## ELECTRONIC SSEMBLY new display design

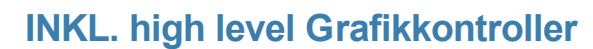

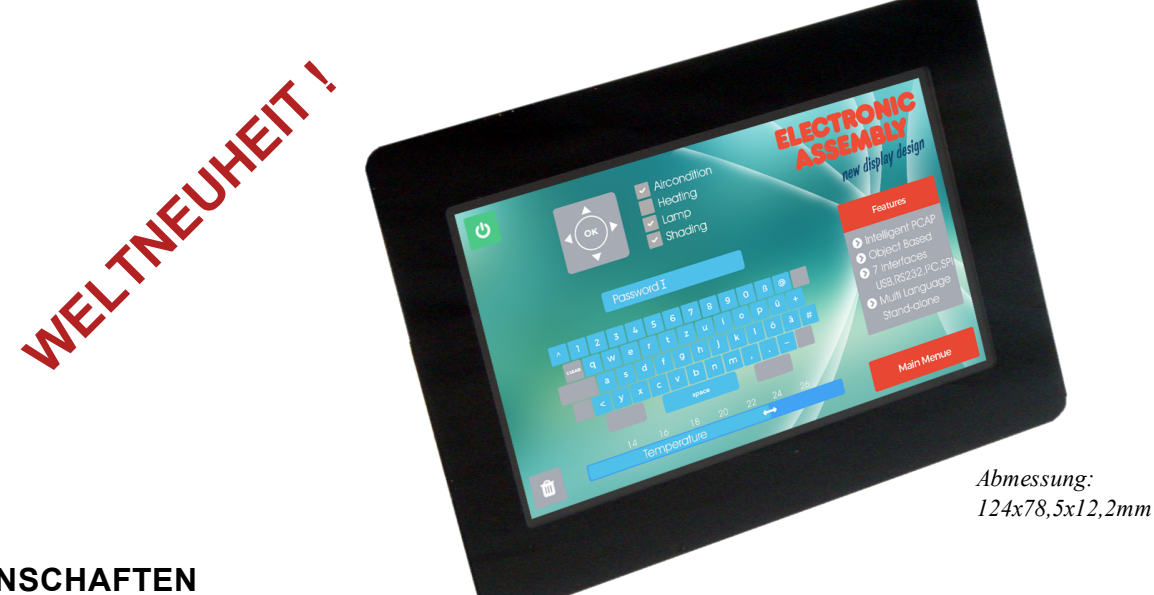

<span id="page-0-0"></span>**EIGENSCHAFTEN**

- mit und ohne Touchpanel
- Analog-Resistiver Touch oder kapazitiver Multitouch PCAP
- Objektorientierter Bildschirmaufbau
- Objekte verändern: Größe, Form, Farbe, Sichtbarkeit, Inhalt
- Vektorgrafiken, verlustfreies Drehen und Zoomen
- Alphablending, bewegte Objekte
- Zeichensätze, vektorisiert ASCII und Unicode
- $\bullet$  Single supply 3,3 V
- $\bullet$  7 Interfaces: USB,  $2 \times 12$ C,  $2 \times SP$ I,  $2 \times R$ S232
- 16 digitale frei definierbare I/O eingebaut, auf 125 erweiterbar
- 4 Analoge Eingänge
- Uhrzeitfunktion inklusive Batterie
- Mikro SD-Card als Datenspeicher für Bilder, Fonts, Menüs und Log-Daten

## <span id="page-0-1"></span>**BESTELLBEZEICHNUNGEN**

## DISPLAYS

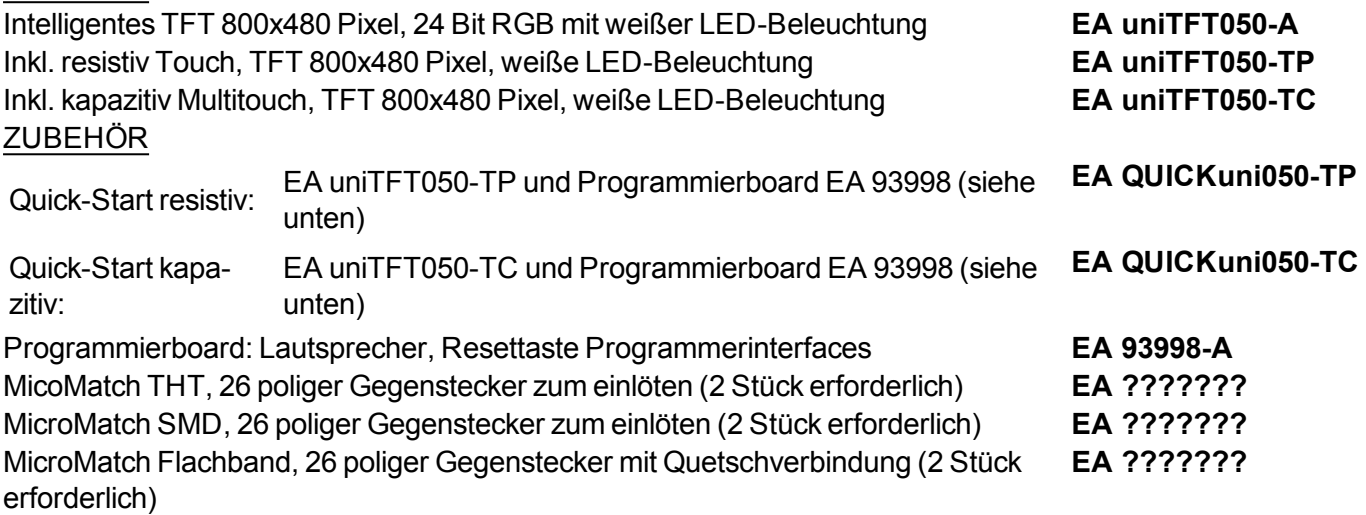

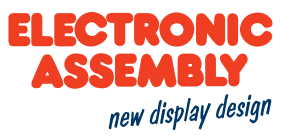

## <span id="page-1-0"></span>**INHALTSVERZEICHNIS**

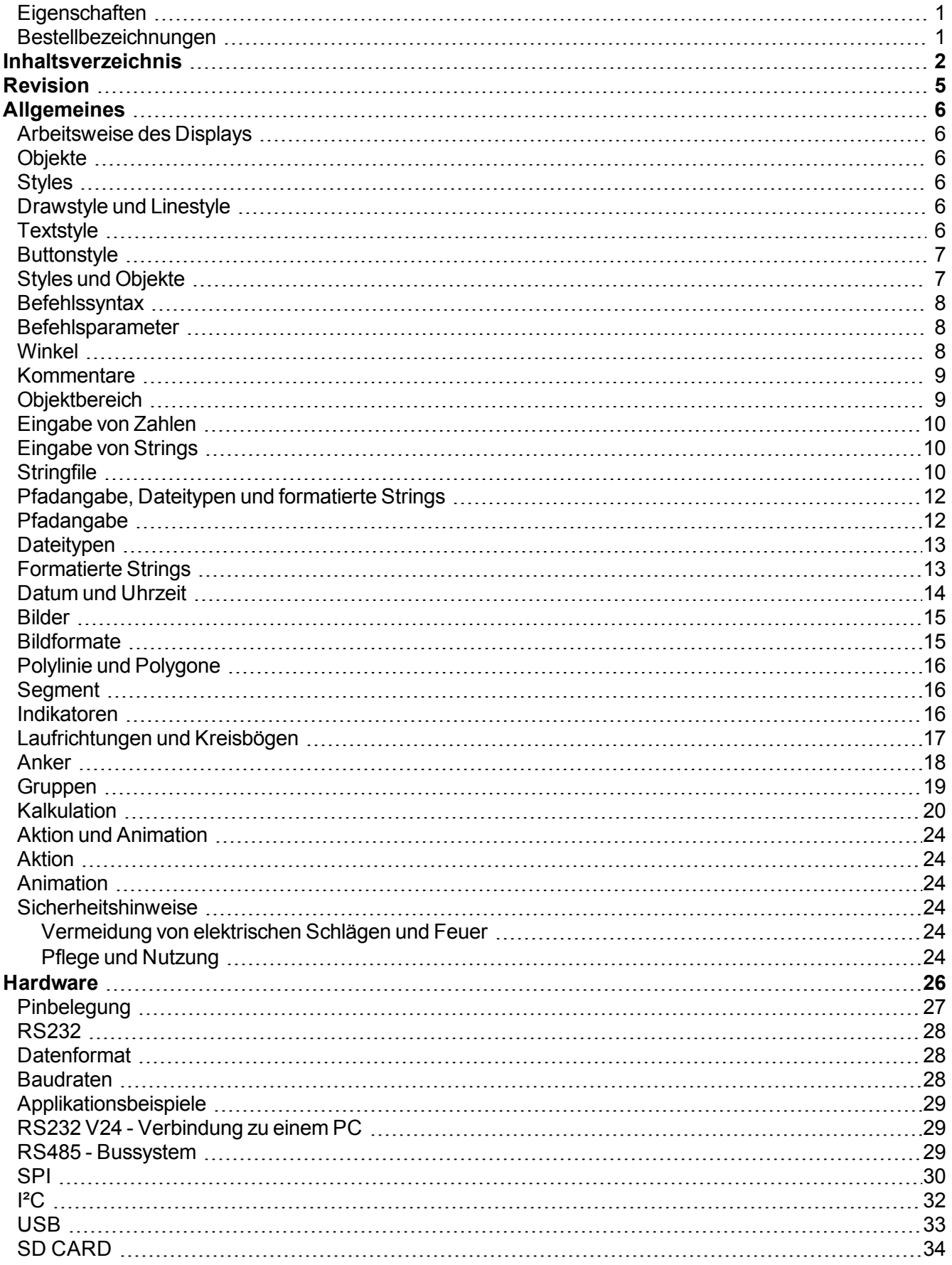

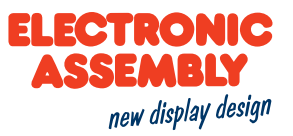

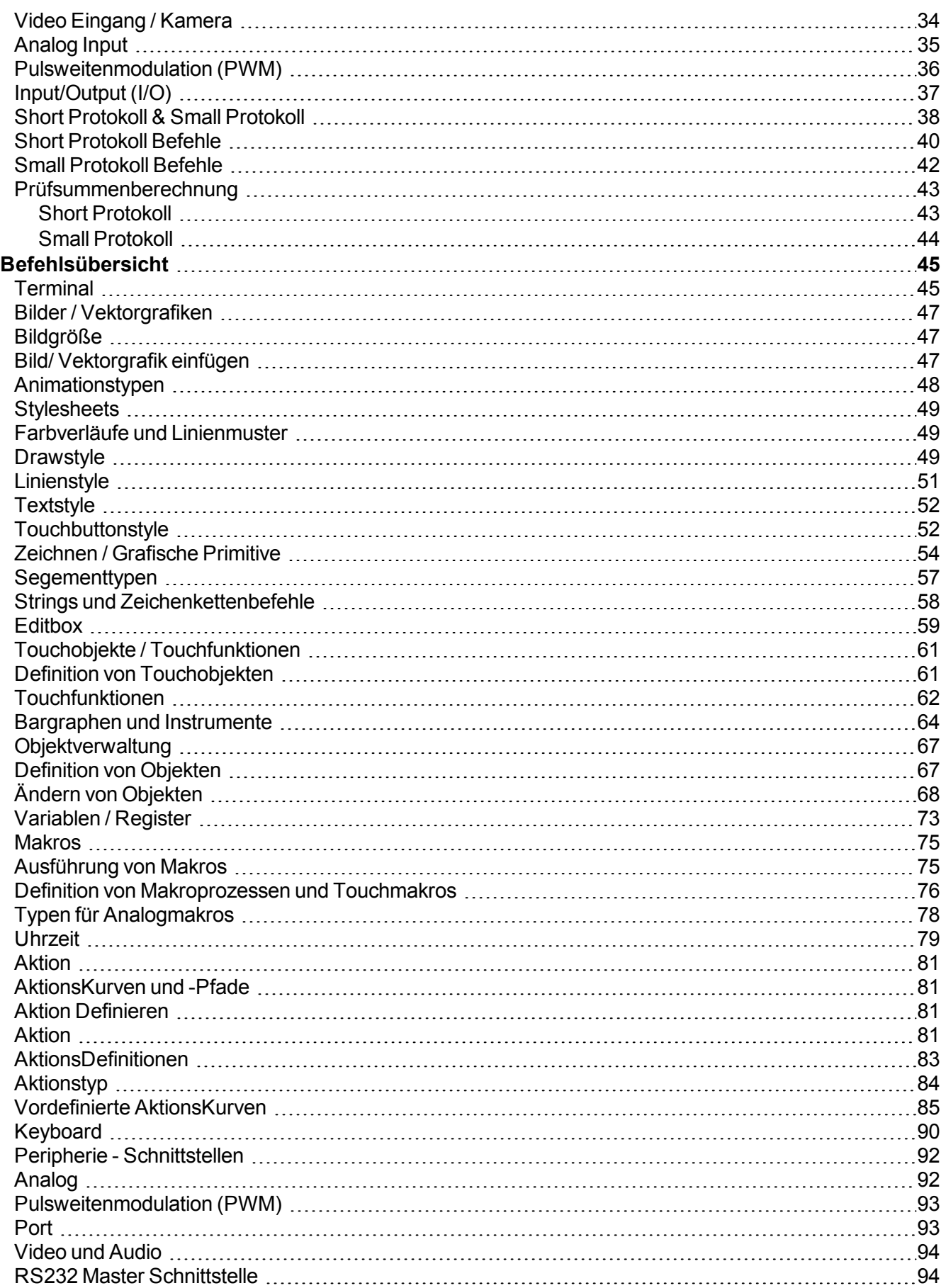

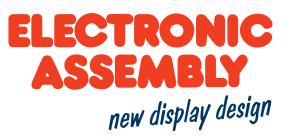

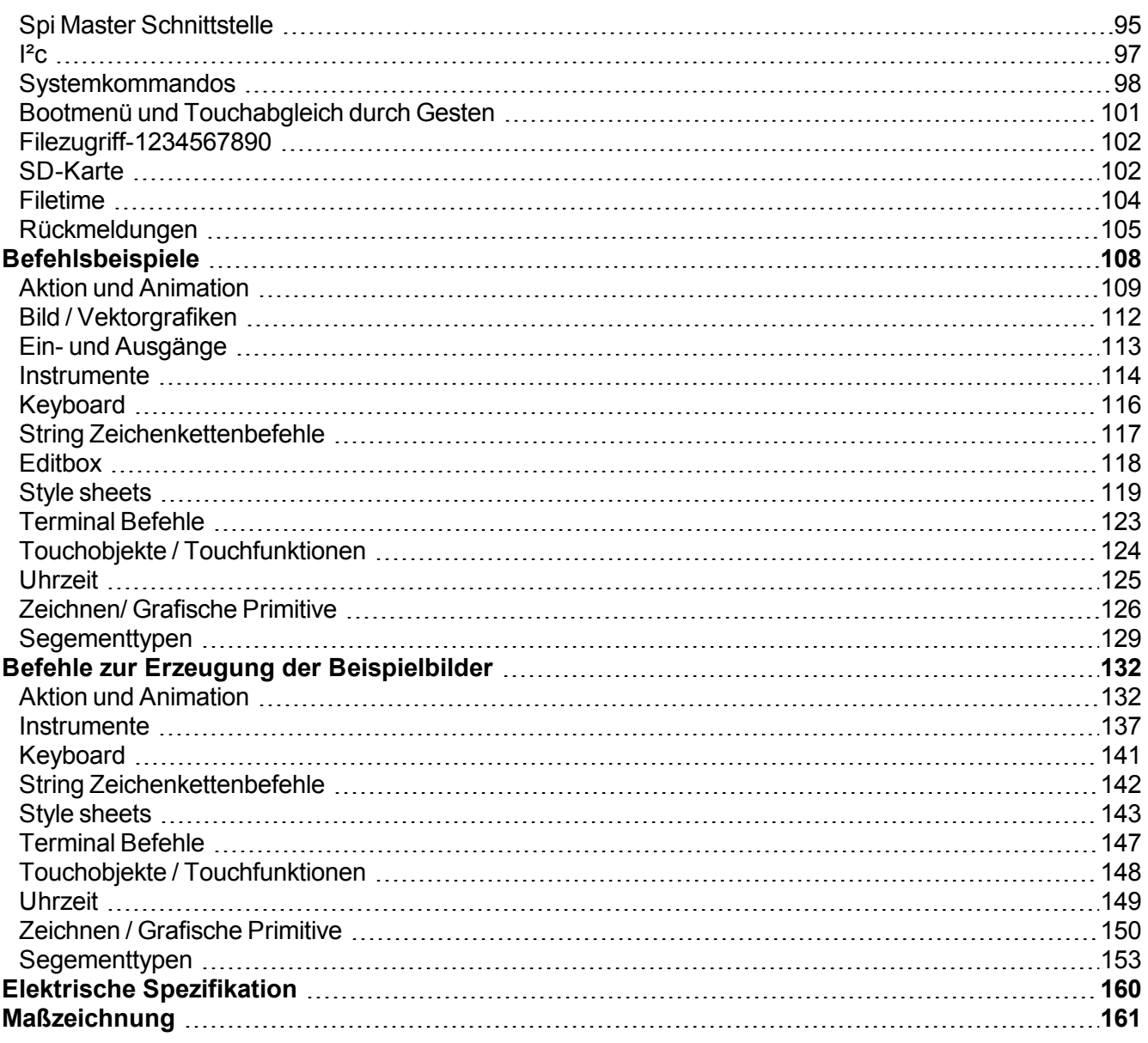

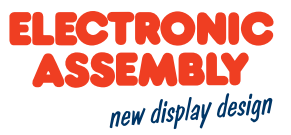

## <span id="page-4-0"></span>**REVISION**

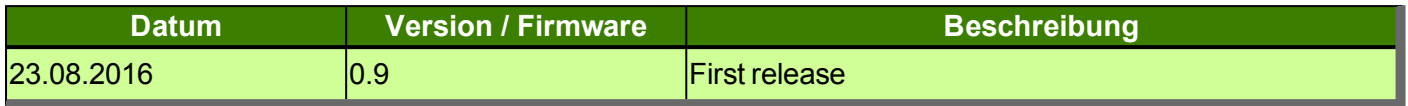

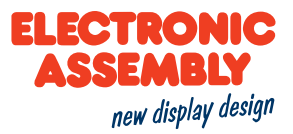

## <span id="page-5-0"></span>**ALLGEMEINES**

Die EA uniTFT-Serie ermöglicht mit den integrierten Befehlssatz eine ausgefeilte grafische Darstellung und intui-tive Menüsteuerung. Dank dem integrierten [Befehlssatz](#page-44-0) und der Windowsdesignsoftware EA uniSketch können nicht nur Elektronikspezialisten sondern z.B. auch Experten aus dem Bereich Design und Benutzerführung eine komplette HMI erstellen.

Die Displaymodule sind mit 3,3 V sofort betriebsbereit, die Ansteuerung erfolgt über die eingebauten [seriellen](#page-25-0) **Schnittstellen** 

Durch die objektorientierte "Programmierung", den weiten Befehlssatz und den bereits integrierten, aber erweiterbaren Unicode-Schriftsätzen wird "Time-to-Marked" ein Kinderspiel.

## <span id="page-5-1"></span>**ARBEITSWEISE DES DISPLAYS**

Die Darstellung auf dem Display erfolgt anhand den vom Benutzer übergebenen Befehlen. Jeder Gegenstand auf dem Display ist ein eigenes [Objekt](#page-5-2) und kann manipuliert werden. Das Aussehen, also die Farbinformationen, Schrifttypen, Liniensärken usw. sind in [Styles](#page-5-3) zusammengefasst.

## <span id="page-5-2"></span>**OBJEKTE**

Zur Erzeugung von verschiedenen Objekten gibt es die entsprechenden Befehle. Jedes Bild, jeder Text und jeder Button ist ein sogenanntes Objekt. Jedes Objekt muss mit einer Objekt-ID versehen werden, welche es eindeutig identifizierbar macht. Vergibt man eine Objekt-ID, dann wird bei erneuter Vergabe dieser Objekt-ID das vorherige Objekt überschrieben.

Somit ist bei der Verwendung von Objekten, die auf mehreren Bildschirmseiten vorkommen, Vorsicht geboten, sodass diese nicht überschrieben werden.

## <span id="page-5-3"></span>**STYLES**

Es gibt verschiedene Styles auf deren Basis Objekte dargestellt werden, wie z.B. Farbe, Linienstärke oder Transparenz.

Die entsprechenden Befehle und Beispiele können im Abschnitt [Stylesheets](#page-48-0) eingesehen werden.

Genau wie bei den Objekten werden Styles in entsprechenden IDs gespeichert, welche auch überschrieben werden können. Die verschiedenen Stylegruppen haben ihre eigenen ID-Bereich, So kann ein Buttonstyle und ein Drawstyle mit der ID 1 zur gleichen Zeit nebeneinander existieren.

Die maximale Anzahl an Styles ist für jeden Bereich 255, weshalb bei der Verwendung von sehr vielen Styles die Überlegung nach einer lokalen Definition in Betracht gezogen werden muss.

#### <span id="page-5-4"></span>**DRAWSTYLE UND LINESTYLE**

Außer bei Bildern wird jedes Objekt mit einer Umrandung und einer Füllung erzeugt. Der Drawstyle bestimmt eben jenes. Dabei können sowohl die Füllung als auch die Umrandung (Linie) definiert, komplett weggelassen oder transparent gestaltet werden. Neben einer einfachen Farbfüllung ist des Weiteren auch ein Farbverlauf möglich.

Bei der Linie ist es nicht möglich einen Farbverlauf zu definieren. Außerdem können sowohl ein Linienmuster (gestrichelt) definiert als auch die Enden abgerundet werden. Der Linestyle ist ein Bestandteil des Drawstyles, weshalb es sich für die Übersicht empfiehlt, beides stets gemeinsam anzugeben.

#### <span id="page-5-5"></span>**TEXTSTYLE**

Der Textstyle muss definiert werden, wenn mit Strings gearbeitet werden soll. Diese beinhalten die Informationen über die verwendete Schriftart sowie deren Formatierung. Da ein String ebenfalls ein Objekt ist, wird

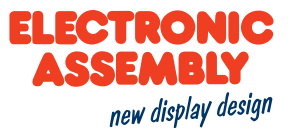

auch im Textstyle auf einen bestehenden Drawstyle referenziert, um die Schrift mit Füllung und Umrandung zu versehen. Aus Performancegründen empfehlen wir einen Drawstyle ohne Umrandung (Linie).

#### <span id="page-6-0"></span>**BUTTONSTYLE**

Dem Buttonstyle liegen Text- und Drawstyles zur Grundlage. Um Touch-Buttons zu gestalten, welche bei gedrücktem Status eine andere Optik vorweisen als im gedrückten Zustand, werden unter Umständen mehrere Draw- und Textstyles benötigt.

Ebenso werden Informationen wie Touchfeedback z.B. kurze Jingles bei Betätigen oder Tastenvergrößerung in diesem Style hinterlegt.

## <span id="page-6-1"></span>**STYLES UND OBJEKTE**

Um zwischen verschiedenen Bildschirmseiten wechseln zu können müssen immer erst alle vorhanden Objekte [gelöscht](#page-67-1) werden. Gerade in Menüs ist oft eine feste Struktur vorhanden, so müssen nur gezielt einzelne Objekte gelöscht werden andere bleiben vorhanden.

Nachfolgend ein Beispiel um die Arbeit mit Objekten zu verdeutlichen:

Nach dem Starten des Displays öffnet sich ein Hauptmenü mit einem Hintergrund(ID=100), Logo(ID=101) und zwei Touch Buttons(ID= 1,2) für die Wahl des Untermenüs. Des Weiteren ist ein Buttonstyle(Nr=1) für die Touch Buttons definiert.

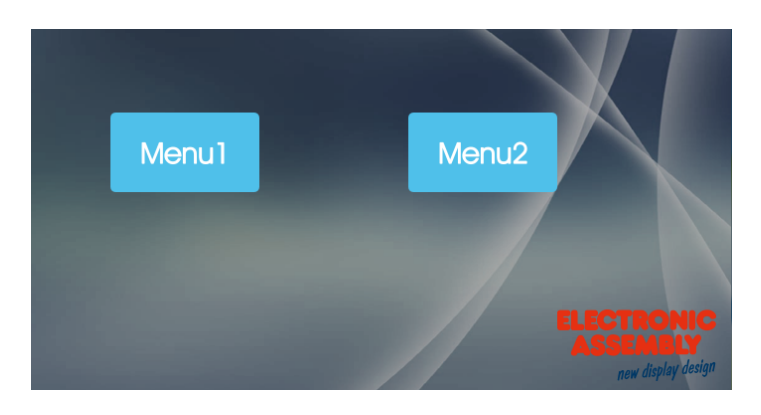

Hintergrund, Logo und Buttonstyle sollen auch in den Untermenüs vorhanden sein. Um diese Objekte nicht zu überschreiben sollten die Objekt-ID's nicht weiter verwendet werden. Im Menü1 soll eine Überschrift mit entsprechendem Style sowie eine Linie erzeugt werden. Vorher werden noch alle Objekte gelöscht, die nicht mehr benötigt werden.In diesem Fall sind das die Objekte 1 bis 99. Das Löschen geschieht durch die Eingabe des Löschbefehls für Objekte(→ [#ODI](#page-67-1) 1-99). Das Ergebnis ist im folgendem Bild zu sehen.

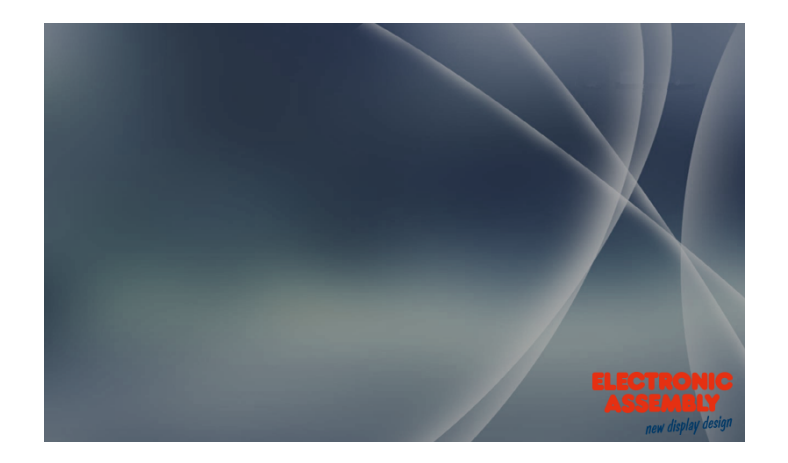

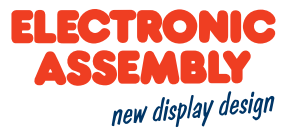

<span id="page-7-0"></span>Natürlich können die Objekte in Menü 1 und in Menü 2 gleichermaßen verwendet werden.

## **BEFEHLSSYNTAX**

Ein Befehl beginnt immer mit '#'. Anschließend einer 3-stelligen Ziffernfolge - dem Befehlscode. Je nach Befehlscode werden weitere Parameter benötigt. Zur Trennung der Parameter muss einer der folgenden Zeichen verwendet werden:

- <sup>l</sup> Leerzeichen
- $\bullet$  Komma $(.)$
- Punkt $( . )$
- $\bullet$  Semikolon ( ; ) (nur und zwingend bei Stringende)
- $\bullet$  Bereichsangabe mehrerer Objekte-ID's: '-' Zeichen: z.B. 1-5, statt 1,2,3,4,5.

Der Befehl muss immer durch einen LF (Line Feed) abgeschlossen werden. Ist der LF nicht vorhanden, wird der Befehl nicht ausgeführt.

Beispiel:

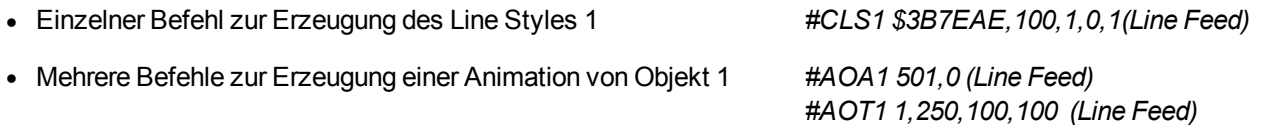

Es gibt Befehle, die sich auf Dateien beziehen. Jene werden ebenfalls in Hochkommata oder Anführungszeichen geschrieben. Diese Befehle haben als Bezugspunkt die Defaultordner und somit eine automatisierte [Pfadangabe](#page-11-0) in sich hinterlegt.

## <span id="page-7-1"></span>**BEFEHLSPARAMETER**

Parameter, die in den Befehlstabellen **GRAU** geschrieben sind, gelten als optionale Angaben und besitzen zum Teil Defaultwerte. Die Defaultwerte stehen in Klammern hinter den entsprechenden Parametern. **SCHWARZ** geschriebene Parameter müssen übergeben werden.

## <span id="page-7-2"></span>**WINKEL**

Winkel werden im mathematischen Drehsinn angegeben, d.h. gegen den Uhrzeigersinn. Die Eingabe von negativen Winkeln ist ebenfalls möglich. Im folgendem Bild ist der Drehsinn und die Winkelverteilung zu erkennen.

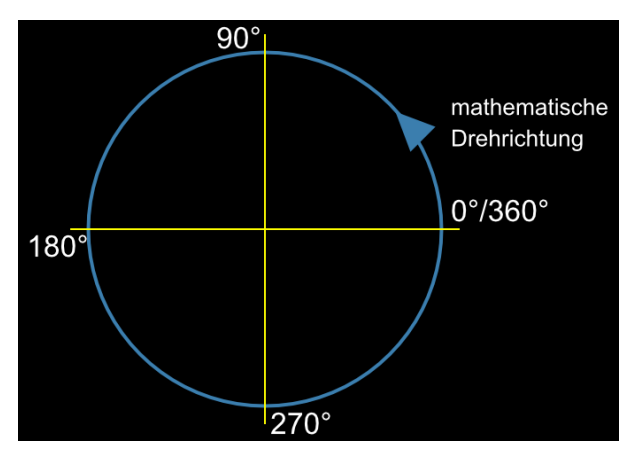

Das Koordinatensystem erstreckt sich in einem Bereich von 800(x) \* 480(y). Der Ursprung(0/0) liegt i der unteren linke Ecke.

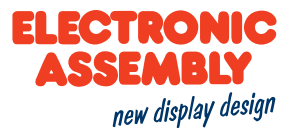

## <span id="page-8-0"></span>**KOMMENTARE**

Es besteht die Möglichkeit Kommentare in die Befehlseingabe in Makrofiles einzufügen. Dadurch können Überlegungen zu Befehlsabläufen erläutert und ein besseres Verständnis sichergestellt werden. Ein Kommentar beginnt mit *#-* (Raute Minus) und gilt bis zum Zeilenende, d. h. sobald die Kommentarzeile einen Umbruch enthalten soll, muss die nächste Zeile ebenfalls mit *#-* beginnen, um den Kommentar fortzusetzen.

## <span id="page-8-1"></span>**OBJEKTBEREICH**

Bei Befehlen, welche die Eigenschaft besitzen ein oder mehrere Objekte(gekennzeichnet durch: Oject-id...) zu beeinflussen, kann die Angabe des Objektbereichs durch einen Bindestrich "-" angegeben werden. Im Beispiel des Abschnitt Styles und [Objekte](#page-6-1) ist die Anwendung aufgezeigt.

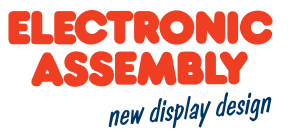

## <span id="page-9-0"></span>**EINGABE VON ZAHLEN**

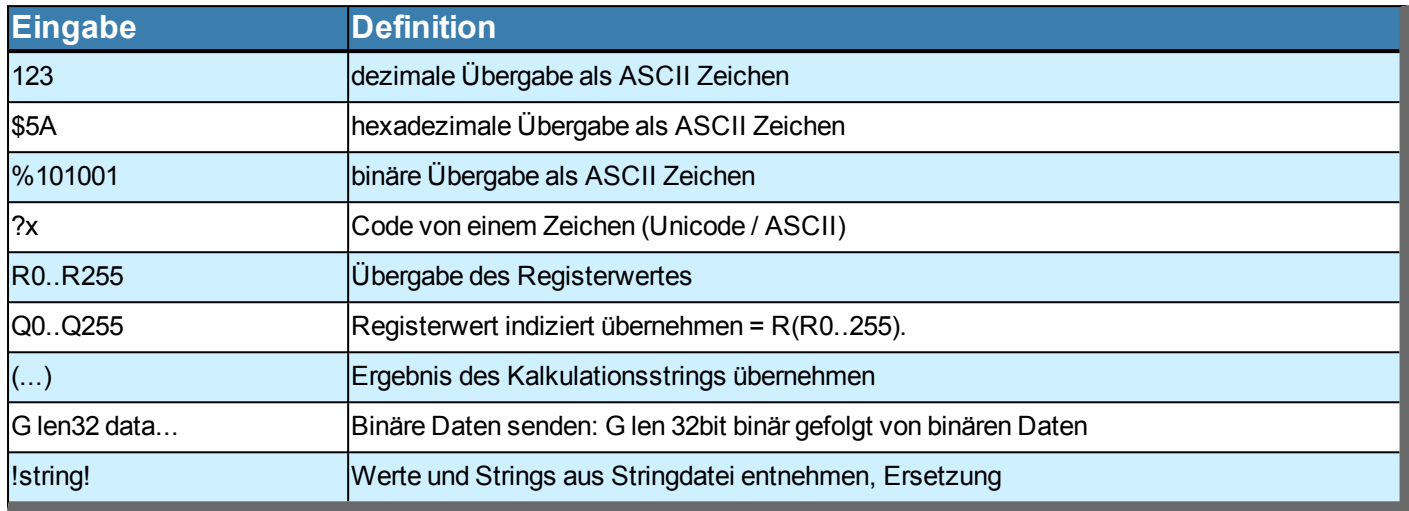

## <span id="page-9-1"></span>**EINGABE VON STRINGS**

Werden Strings als Parameter verwendet gilt es zu beachten, dass diese in Anführungszeichen ( "" )oder Hochkommata ( '' ) stehen müssen und durch ein Semikolon ( ; ) beendet werden. Sollte ein String der letzte Parameter im Befehlscode sein, muss kein Semikolon am Stringende gesetzt werden. Die maximale Länge eines Strings beträgt 255 Zeichen. Ein Zeilenumbruch innerhalb eines Strings wird mit dem Pipe-Zeichen '|' bzw. New Line '\n' realisisert.

<sup>l</sup> Beispiel: *"string1" ; 'string2'*

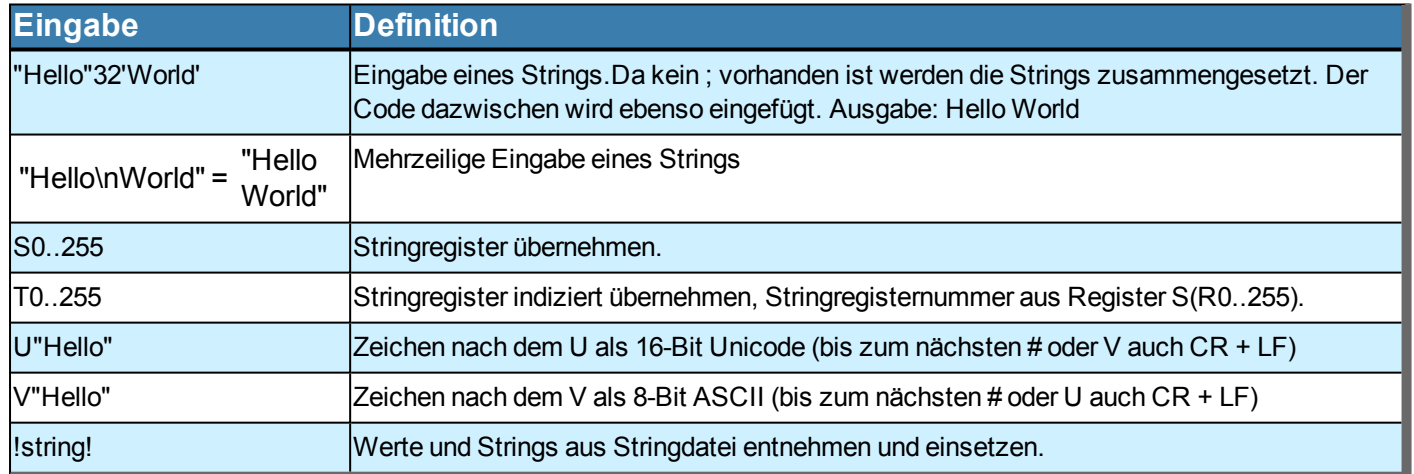

## <span id="page-9-2"></span>**STRINGFILE**

Stringfiles sind extern geschriebene Textfiles. Diese können als eine Art Datenbank von Strings verwendet werden. Auf die so gespeicherten Strings kann zugegriffen werden, indem der Name zum Aufrufen der Strings zwischen zwei Ausrufezeichen *!* geschrieben wird. Es dürfen keine Anführungszeichen *""* verwendet werden, da sonst nur der Aufruf als String abgebildet, jedoch nicht die gewünschte Stringfile geladen wird. Zur Verwendung dieser Funktion muss sich das erstellte Textfile lediglich in den *String*-Ordner der SD-Karte befinden und durch den Befehl zum Laden einer Stringfile [\(#VFL\)](#page-72-1) geladen werden.

Zur Verdeutlichung folgt ein Beispiel:

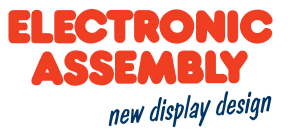

Die extern erstellte und auf die SD-Karte kopierte Textdatei *Hallo.txt* sieht wie folgt aus.

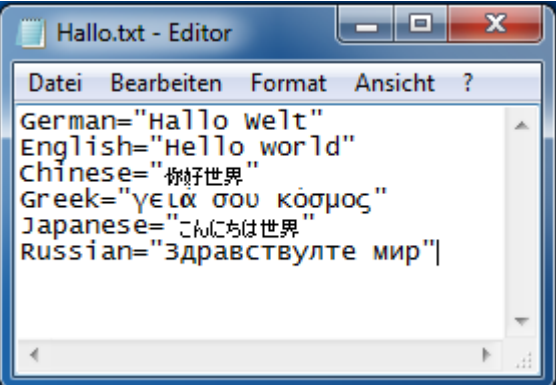

Sie dient zur Verwendung eine Mehrsprachigkeit bezüglich der Aussage "Hallo Welt". Zuerst wird die Textfile durch *[#VFL](#page-72-1) "Hallo"* geladen. Wird nun ein String durch den Befehl *[#SSP](#page-57-1) 1, 1, 400, 240, 5 !German! "|" !English!* platziert, sieht das Resultat wie folgt aus.

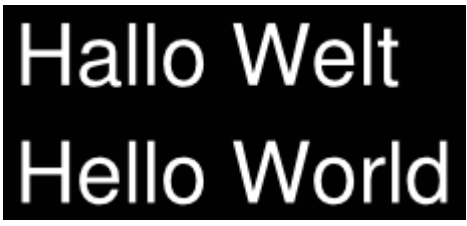

Das Pipe-Zeichen *|* ist für den Zeilenumbruch notwendig. Damit es für den auszugebenden String zählt, muss dieses in Anführungszeichen *""* geschrieben werden. OhneVerwendung des Stringfiles würde der oben stehende Befehl *[#SSP](#page-57-1) 1, 1, 400, 240, 5 "Hallo Welt" "|" "Hello World"* lauten.

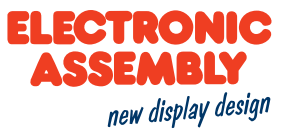

## <span id="page-11-1"></span><span id="page-11-0"></span>**PFADANGABE, DATEITYPEN UND FORMATIERTE STRINGS**

## **PFADANGABE**

Es gibt zwei Arten den Pfad anzugeben. Absolut und Relativ.

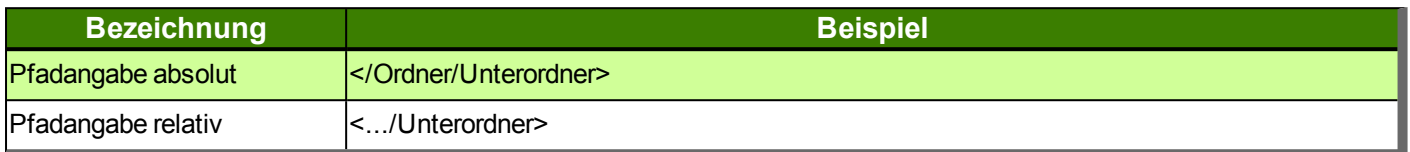

Die absolute Pfadangabe sollte verwendet werden, um mit Dateien außerhalb des gesetzten Projektpfades zu arbeiten. Der Projektpfad, welcher durch den Befehl [#XPS](#page-97-1) definiert wird, dient der Vereinfachung. Es entfällt die Angabe der übergeordneten Verzeichnisse. Durch die Eingabe von "P:" vor der Pfadangabe wird der Projektpfade automatisch eingefügt.

Soll nun auf eine Datei im gesetzten Projektordner "picture" zugegriffen werden, kann das absolut oder relativ geschehen, wie im folgenden Beispiel gezeigt wird:

**Absolute Pfadangabe:** </Ordner/Ordner/Ordner/Projekt/picture/Test.epg

**Relative Pfadangabe:** <p:/picture/Test.epg → Der Projektpfad wurde mit " [#XPS](#page-97-0) </Ordner/Ordner/Ordner/Projekt>" gesetzt

Die Groß- und Kleinschreibung ist bei der Pfadangabe zu berücksichtigen.

Noch eine Vereinfachung:

**Es gibt eine Reihe von Defaultordnern, die automatisch im Projektordner erstellt werden und NIE verändert werden dürfen. Sonst kann es passieren, dass Befehlsparameter, die automatisch auf diese Ordner zugreifen, nicht mehr funktionieren!**

Diese Ordnerstruktur ist wie folgt definiert:

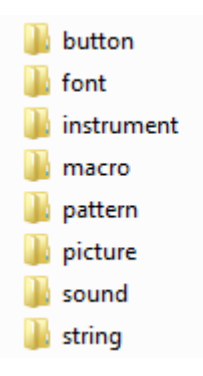

Beispiel:

*[#PPP1](#page-46-3), "Test"; 100, 100*

Mit diesem Befehl wird das Bild "Test" an die Position 100,100 auf das Display geladen.

Eine alternative Eingabe wäre: *[#PPP1](#page-46-3), <P:/picture/Test.epg>, 100, 100* .

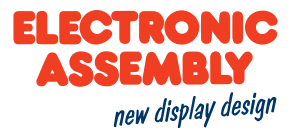

Gleiches geschieht bei Macros, Stringdateien(nicht Strings), Patterns, Buttons(Bilder), Sounds, Instrumenten und Fonts. Die Defaultordner dürfen niemals verändert werden. Unterordner in den Defaultordnern sind erlaubt, müssen aber im Dateinamen mit angegeben werden.

## <span id="page-12-0"></span>**DATEITYPEN**

Zur Verwendung von Bild- oder Sounddateien müssen diese umgewandelt beziehungsweise konvertiert werden. Das geschieht automatisch durch die Verwendung der Software *uniSKETCH*, indem dort die Dateien eingebunden werden.

Das uniTFT kann nur mit folgenden Dateitypen arbeiten:

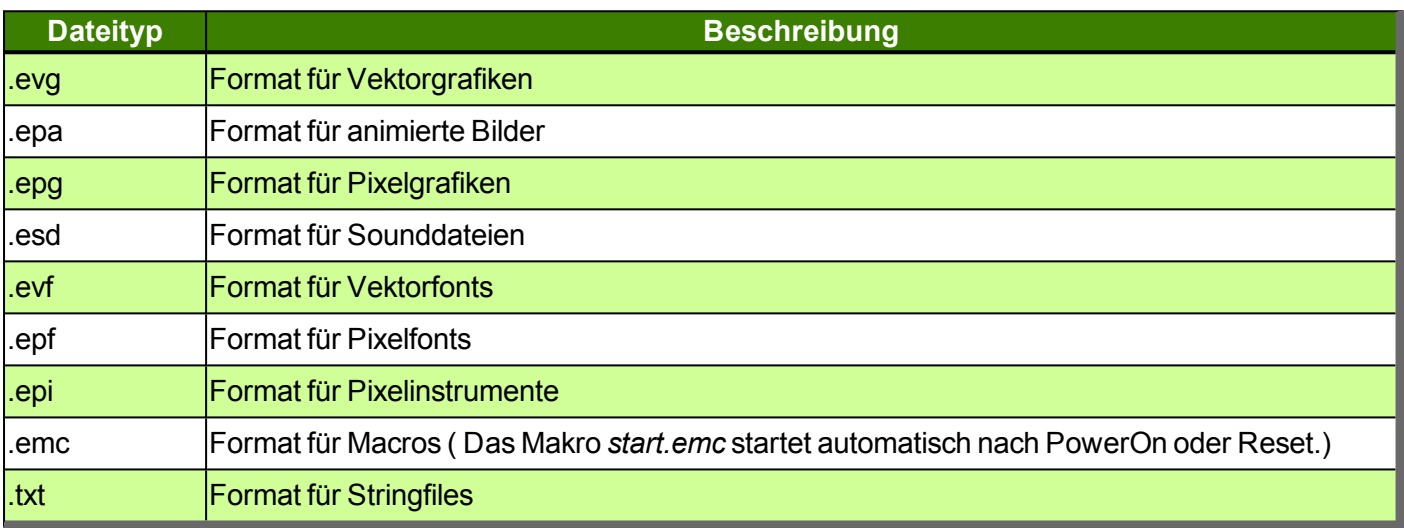

<span id="page-12-1"></span>Andere Dateiformate können zwar im internen Speicher abgelegt, jedoch nicht vom uniTFT genutzt werden.

#### **FORMATIERTE STRINGS**

Formatstrings sind an die "printf" Ausgabefunktion von C angelehnt. Dadurch ist es möglich, einen String auszugeben, der zum Beispiel Zahlenwerte einer Kalkulation aufweist. Die maximale Länge des Formatstrings ohne eingefügte Werte beträgt 63 Zeichen.

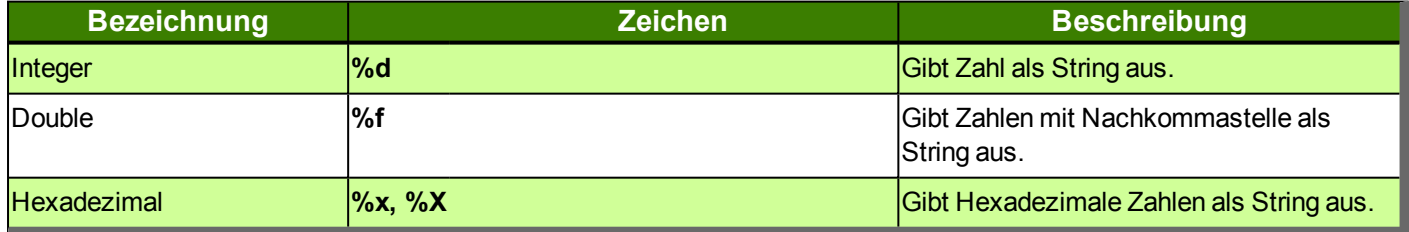

Ein Formatstring könnte wie folgt aussehen:

[#SFP](#page-57-2)1, 3, 400, 240, 5, "Integer: %d, Float: %.5f, Hexadezimal: %X"; (1+1+1), (3.14159265359), (9+6)

Mit entsprechenden Text- und Drawstyles sieht das Ergebnis folgendermaßen aus:

## Integer: 3, Float: 3.14159, Hexadezimal: F

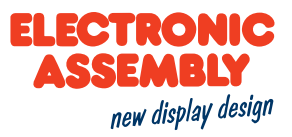

## <span id="page-13-0"></span>**DATUM UND UHRZEIT**

Dateformat ist eine spezielle Form des Formatstrings und beschreibt das Datum, inklusive Uhrzeit. Die nähere Erläuterung zum Dateformat kann hier [\(#WDF\)](#page-78-1) gefunden werden.

In der folgenden Tabelle werden die Eingabebefehle für Dateformat aufgelistet.

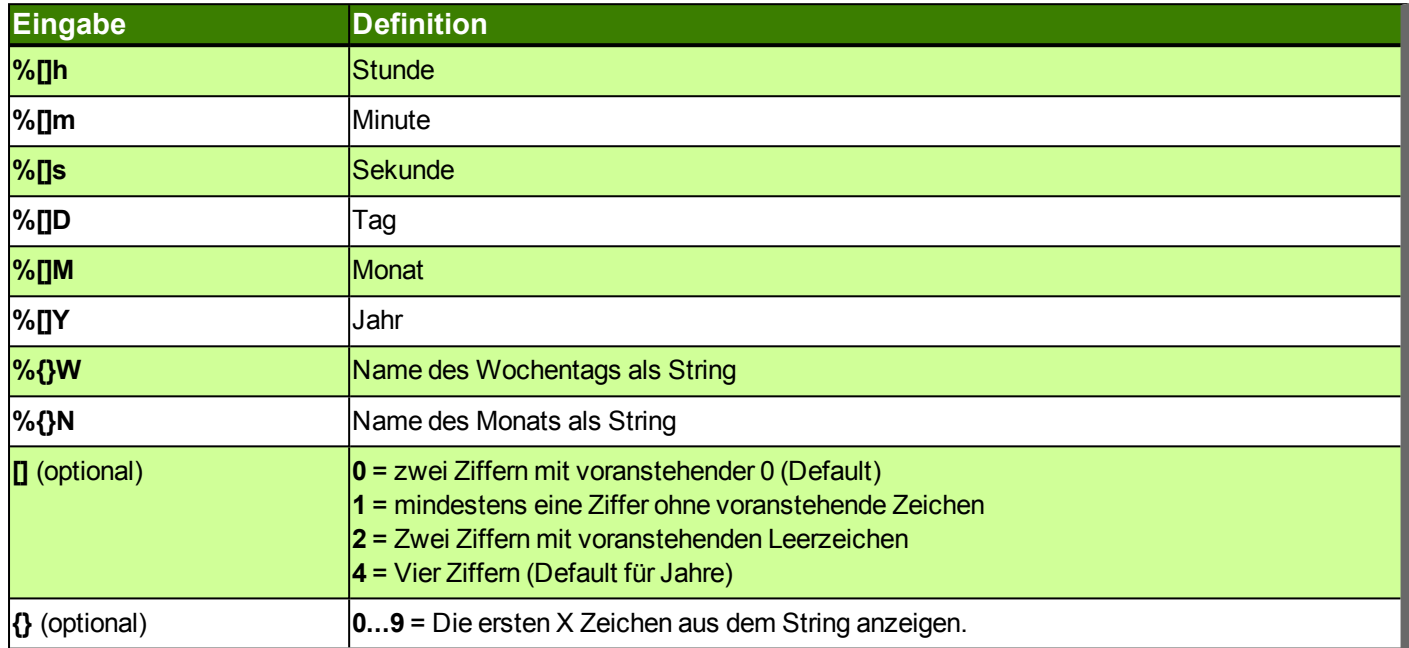

#### Beispiel:

**#SDP**

#### *Datum und Uhrzeit*

Platzierung eines formatierten Datums

[#SDP](#page-58-1) 1, 1, 50, 50, 17, "%W the %D. %3N %Y, %1h:%m"

Thursday the 21. Apr 2016, 11:37

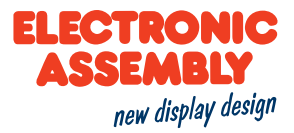

## <span id="page-14-0"></span>**BILDER**

Das Modul arbeitet intern mit einem speziellen Bildformat (\*.epg). Die Umwandlung muss extern geschehen. Das Windowsprogramm EA uniSketch bietet die komfortabelste Möglichkeit die meisten Bildformate umwan-deln zu lassen. Manche [Befehle](#page-7-0) ermöglichen es, den Bildschirminhalt auf die SD-Karte zu speichern oder Bilddaten direkt über die serielle Schnittstelle zu übertragen. Hier stehen verschiedene [Bildformate](#page-14-1) zur Verfügung.

## <span id="page-14-1"></span>**BILDFORMATE**

Die folgenden Bilderformate gelten für Screenshots/Hardcopies des Displays oder des Video-Inputs.

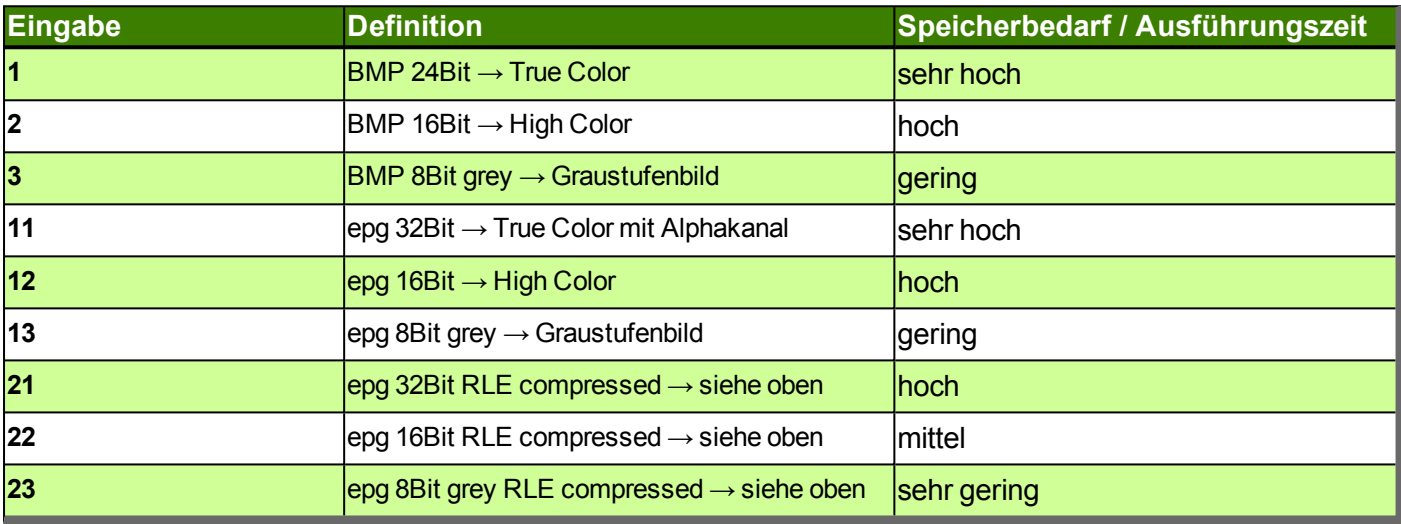

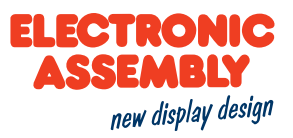

## <span id="page-15-0"></span>**POLYLINIE UND POLYGONE**

Mit dem Befehl Polylinie [\(#GPL](#page-53-1)) und Polygon ([#GPF\)](#page-53-2) können nahezu beliebige Formen erzeugt werden. Jeder Abschnitt wird als Segment bezeichnet.

## <span id="page-15-1"></span>**SEGMENT**

Ein Segment ist allgemein ein Ausschnitt beziehungsweise ein Teil von etwas Ganzem.

In der hiesigen Befehlsanwendung erfüllen die Segmente zwei primäre Aspekte. Zum einen können Grafiken und zum anderen Aktionspfade segmentweise erstellt werden. Dadurch erhalten frei wählbare Formen ihren Einzug in die Gestaltung des Layouts.

#### <span id="page-15-2"></span>**INDIKATOREN**

Jedes Segment besitzt einen Indikator in Form eines Buchstabens, wodurch die Segmentart erkannt wird. Die Auflistung der Indikatoren befindet sich in der Befehlsübersicht [hier.](#page-56-0)

Eine Segmenteingabe beginnt immer mit "?" und anschließendem Hinzufügen des Indikators sowie der entsprechenden Parameter. Dabei können beliebig viele Segmente aneinander geknüpft werden. Des Weiteren besteht bei den Indikatoren ein Unterschied zwischen Groß- und Kleinschreibung, was die Unterscheidung zwischen absoluten und relativen Koordinaten darstellt.

Diesbezüglich ein Beispiel:

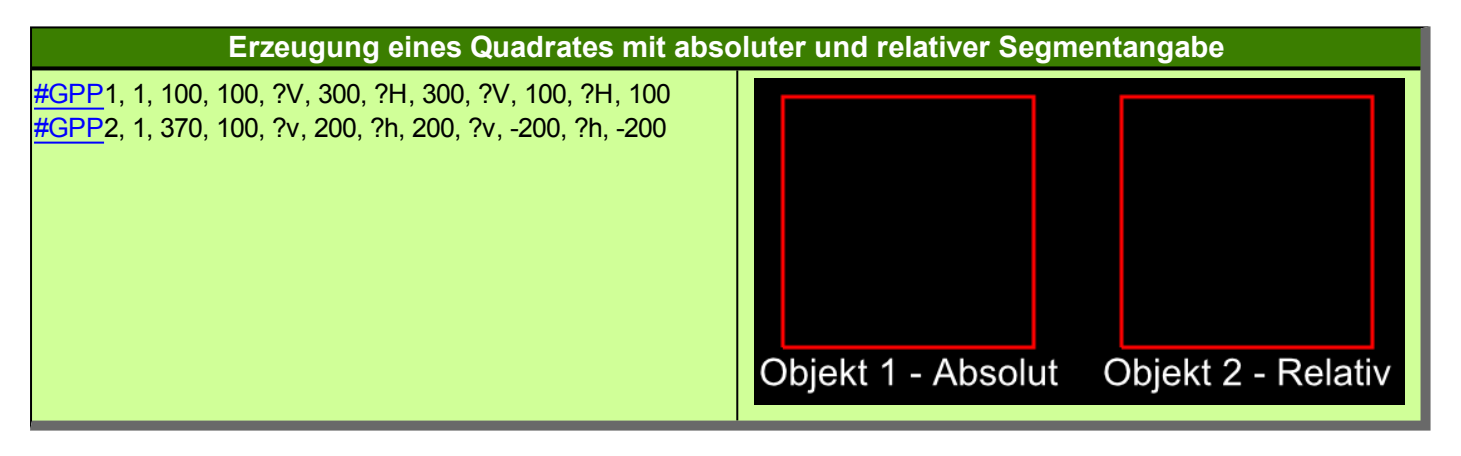

In diesem Beispiel werden durch das Verknüpfen horizontaler und vertikaler Linien zwei identische Quadrate erzeugt. Die Erzeugung von Objekt 1 erfolgt absolut, sprich es müssen die absoluten Koordinaten des Displays zur Positionierung der Linienpunkte angegeben werden. Daraus werden durch die Verbindung der Punktkoordinaten die entsprechenden Linien erzeugt. Bei Objekt 2 hingegen wird nur der Startpunkt absolut definiert. Bezogen auf diesen Startpunkt werden nun die Längen der jeweiligen Linien angegeben. Somit bezieht sich dieses Quadrat relativ auf den Startpunkt.

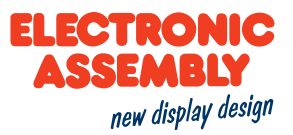

## <span id="page-16-0"></span>**LAUFRICHTUNGEN UND KREISBÖGEN**

Die Laufrichtung ist bei den kreisförmigen Segmenten zu beachten. Je nach Laufrichtung wird ein anderes Segment erzeugt .

In der unten stehenden Tabelle wird ein Segment als vollständige Ellipse mit Start- und Endpunkt definiert. Aufgrund der Angabe der Radien der Ellipse bestehen nun vier Möglichkeiten zur Verknüpfung von Start- und Endpunkt. Die vier Möglichkeiten unterscheiden sich bezüglich der beiden Laufrichtungen und der zwei möglichen Kreisbögen. Die kleinen Kreisbögen sind rot gekennzeichnet. Die beiden großen Kreisbögen wurden grün hervorgehoben. Die Laufrichtungen im Uhrzeigersinn werden dunkler dargestellt.

Bei Kreisen macht die Unterscheidung nach großen und kleinen Kreisbogen keinen Unterschied. Dies ist dem Fakt geschuldet, dass ein Kreis nur einen Radius vorzuweisen hat, wodurch der große und kleine Kreisbogen identisch sind.

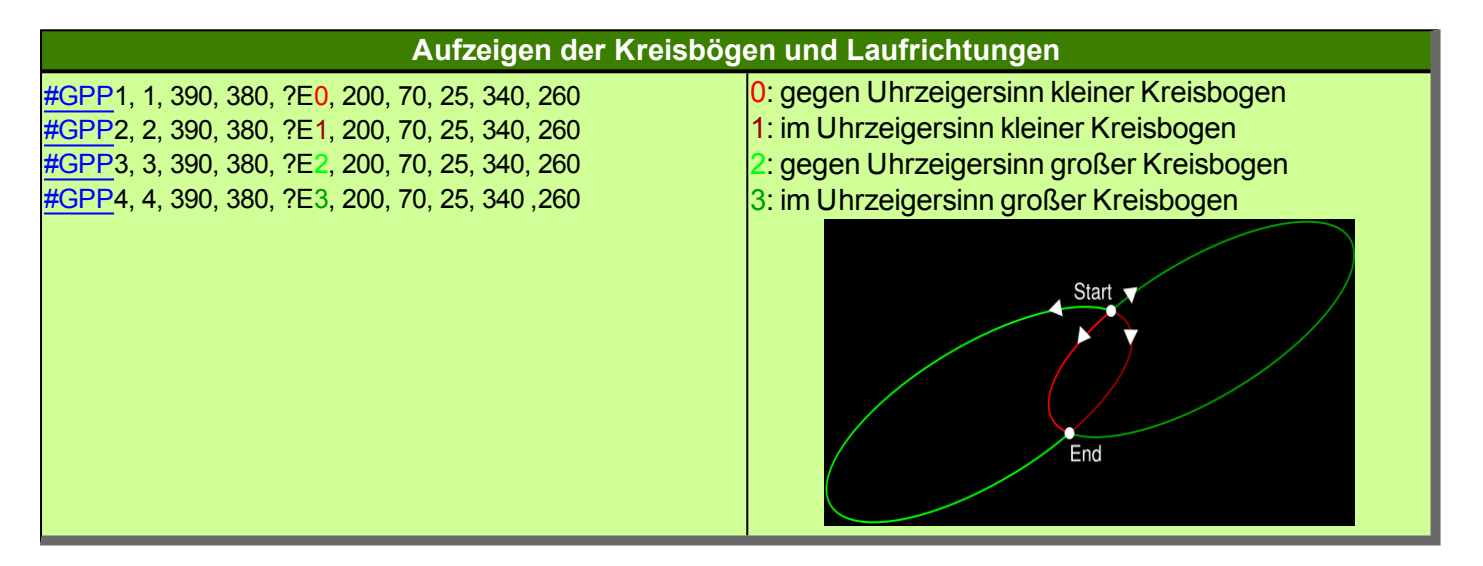

## **EA uniTFT050-A**

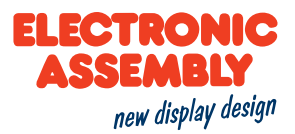

## <span id="page-17-0"></span>**ANKER**

Alle Objekte können an eine Position(x,y) erzeugt werden. Mithilfe der Angabe der Ankernummern kann nun bestimmt werden, ob das Objekt z.B. mit der linken oberen Ecke(Anker 1) positioniert wird oder z.B. exakt in der Mitte(Anker 5). Bei mehrzeiligen Texten gibt es noch weitere Anker(11-19), die sich auf die Baseline beziehen. In der unten stehenden Tabelle ist ein String als Objekt zu sehen, um die Anker zu verdeutlichen:

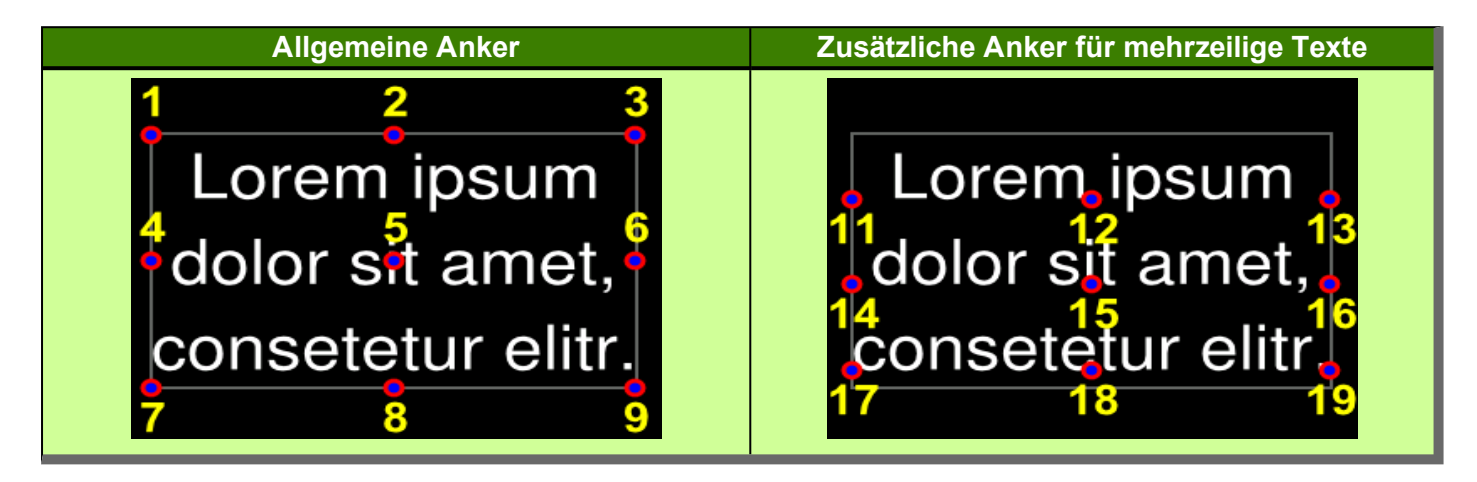

Neben den oben stehenden Ankernummern gibt es außerdem Anker 0. Anker 0 ist ein spezielle Anker, welcher durch entsprechende Befehle beliebig gesetzt werden kann. Dadurch ist zum Beispiel ein Objekt in der Lage um einen gewünschten Punkt zu rotieren. Im nachfolgendem Beispiel wurde diesbezüglich ein Rundthermometer erzeugt.

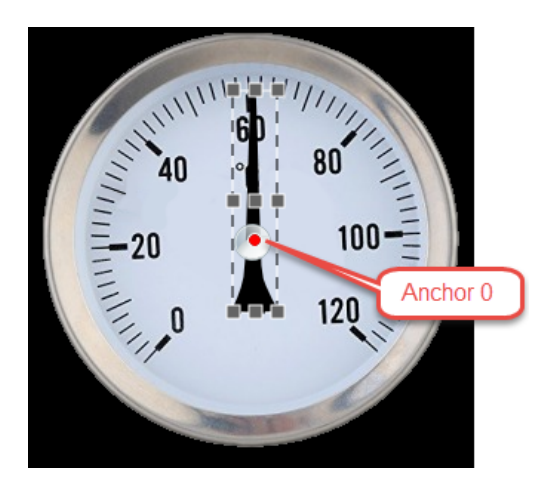

Der Zeiger soll sich um den Mittelpunkt des Instrumentes drehen. Mit den allgemeinen Ankern, welche als kleine graue Quadrate dargestellt werden, kann der Zeiger ebenfalls um den Mittelpunkt des Thermometers rotieren. Die Standardanker 1 bis 9 sind hierfür nicht geeignet. Deshalb bestimmt man in diesem Fall einen individuellen Anker 0. Dieser kann Pixelgenau bestimmt werden und ist im Bild rot dargestellt. Die Rotation des Zeigers erfolgt nun um diesen Ankerpunkt.

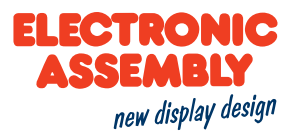

## <span id="page-18-0"></span>**GRUPPEN**

Gruppen vereinfachen den gleichzeitigen Umgang mit mehreren Objekten. Die gewünschten Objekte werden in einer Objektgruppe zusammengefasst, behalten jedoch individuelle Funktionen und Definitionen bei. Der Vorteil liegt darin, dass ohne viel Aufwand alle Objekte der Gruppe gleichzeitig beeinflusst werden können, wie zum Beispiel eine Verschiebung, eine Rotation oder ein Ausblenden.

Neben den einfachen Objektgruppen gibt es des Weiteren auch Gruppen für Touch Schalter. Diese gewährleisten außerdem, dass nur ein Schalter der Gruppe aktiv ist, wodurch nicht jeder Schalter einzeln mit einer solchen Funktion definiert werden muss.

Achtung: Gruppen-ID's und Objekt-ID's befinden sich im gleichen Zahlenraum und überschreiben sich somit gegenseitig.

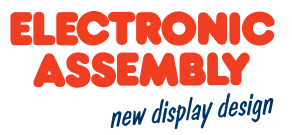

## <span id="page-19-0"></span>**KALKULATION**

Jeder numerische Parameter kann durch eine Kalkulation ersetzt werden. Die Kalkulation muss in Klammern () abgeschlossen werden.

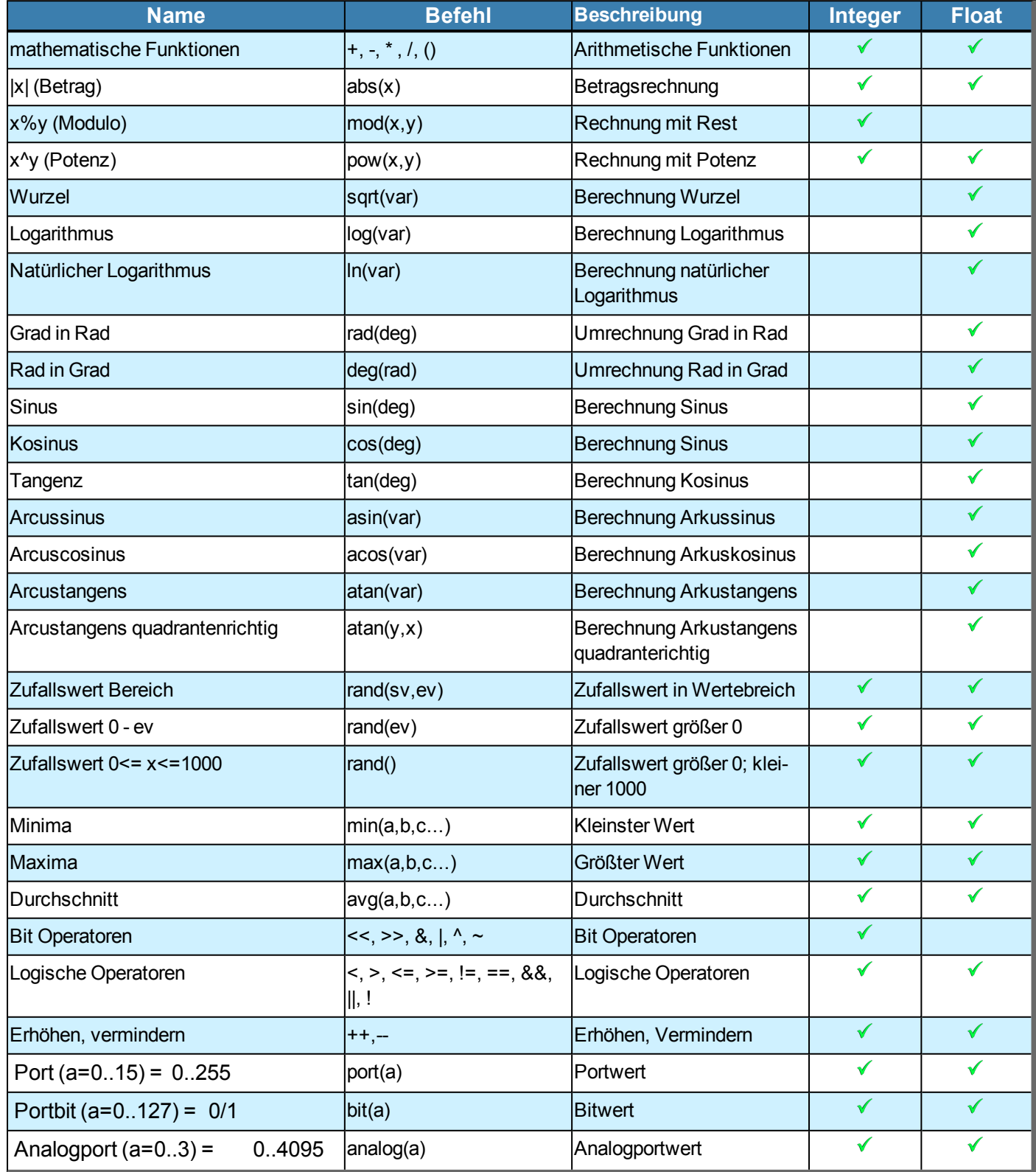

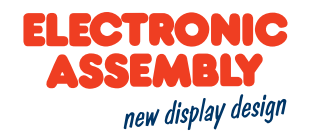

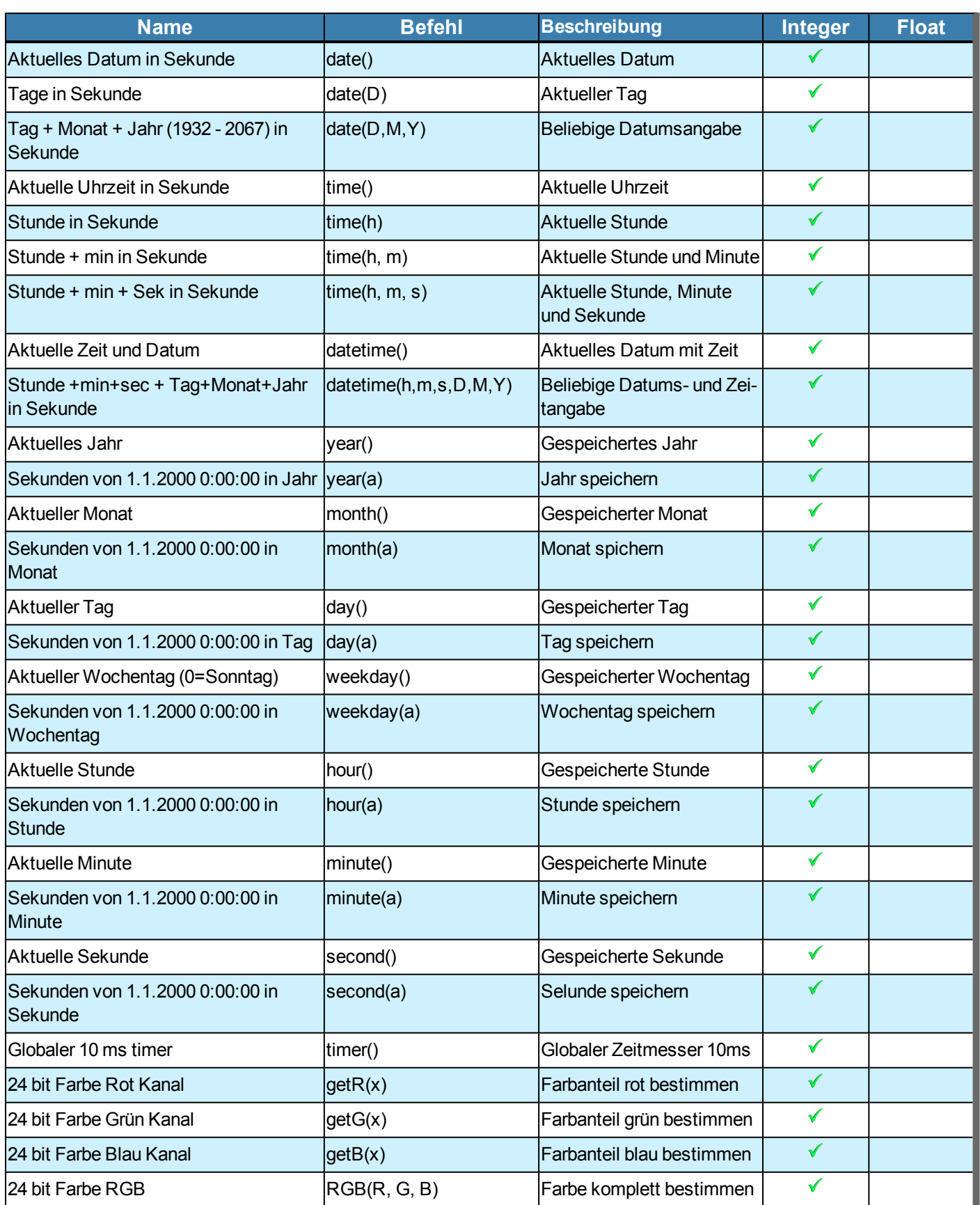

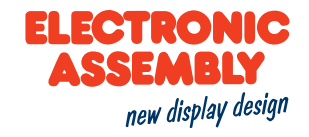

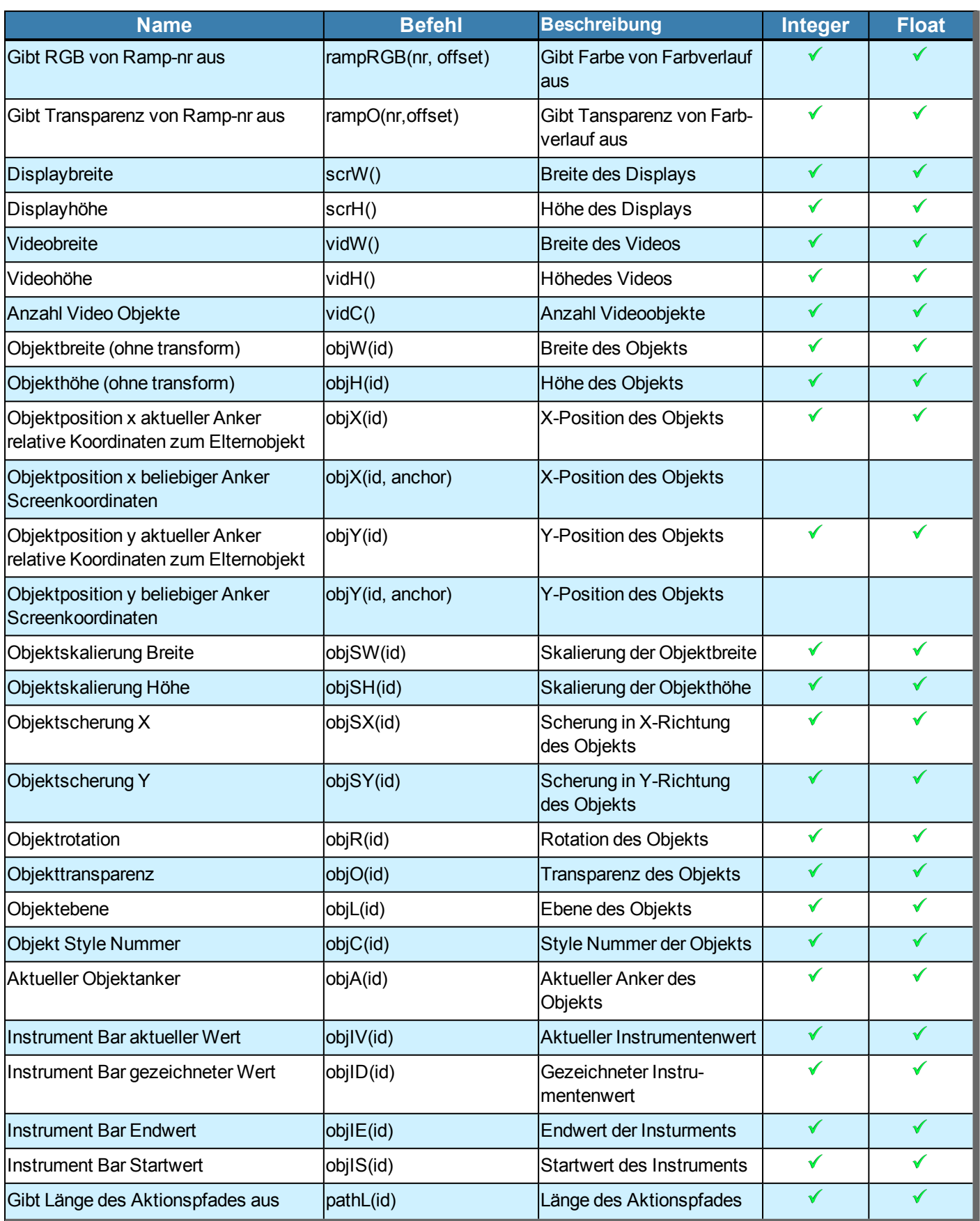

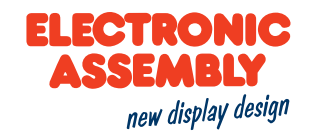

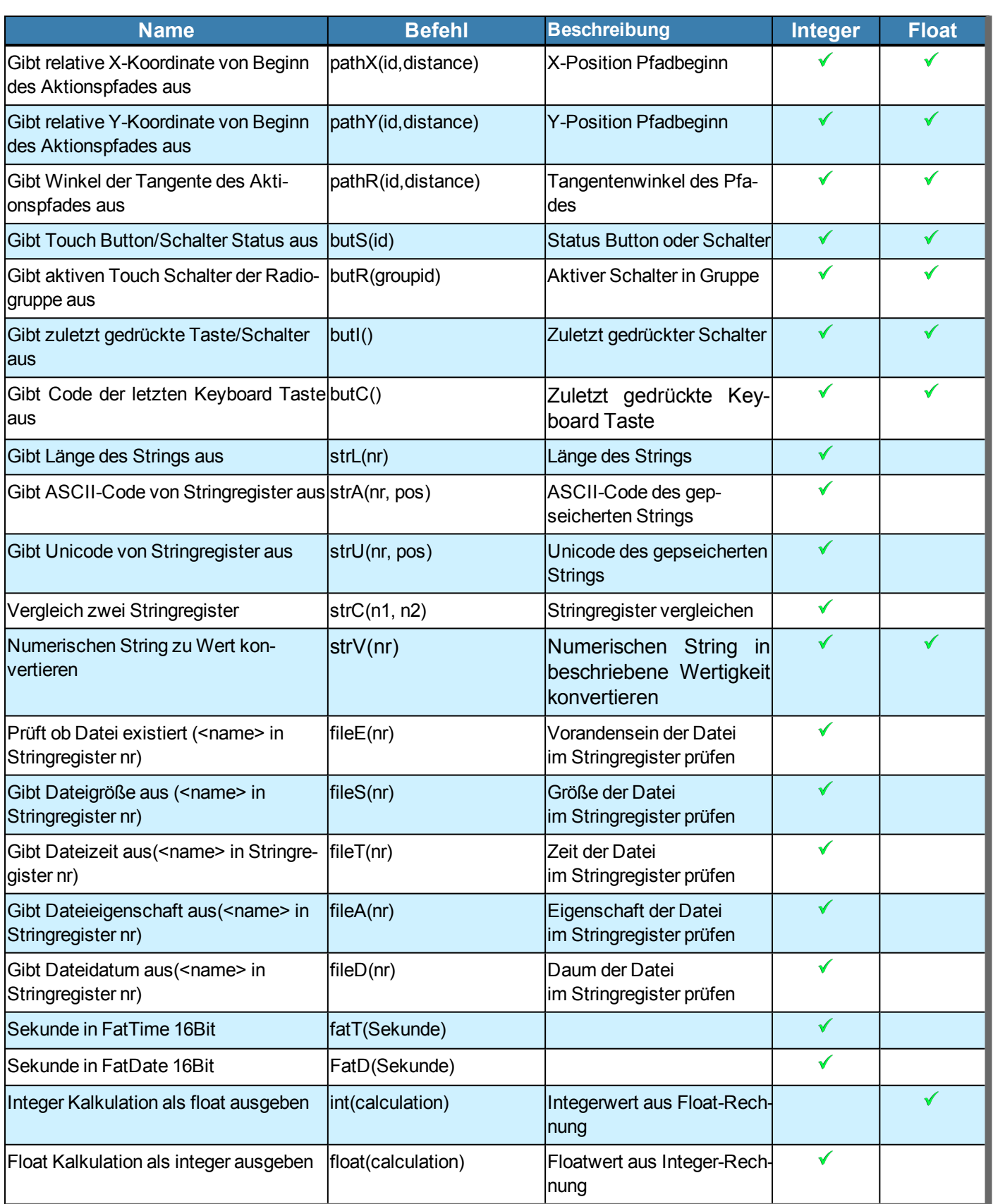

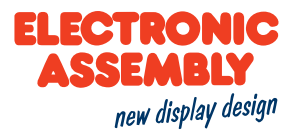

## <span id="page-23-0"></span>**AKTION UND ANIMATION**

Aktionen und Animationen können genutzt werden, um Objekte beziehungsweise Grafiken auf dem Display zum "Leben zu erwecken". Dabei gibt es zwischen einer Aktion und einer Animation wesentliche Unterschiede.

## <span id="page-23-1"></span>**AKTION**

[Aktionen](#page-82-0) werden verwendet, um Objekte zu beeinflussen. So können Objekte zum Beispiel verschoben oder deren Transparenz geändert werden. Demnach ist auch ein erscheinendes oder verschwindendes [Verhalten](#page-83-0) definierbar. Werden durch eine Aktion die Parameter eines Objekts beeinflusst, dann bleiben diese auf dem neu zugeteilten Wert. Das heißt, wenn zum Beispiel ein Objekt verschwinden soll, dann wird es am Ende der Aktion gelöscht. Durch die Positionsänderung in Kombination mit den [Aktionspfaden](#page-80-1) ermöglichen Aktionen auch das Verfolgen eines definierten Pfades. Aktionspfade bieten den Vorteil, dass Objekte darüber prozentual rotieren, skalieren, sich positionieren oder ihre Transparenz ändern können. Über die [Aktionskurven](#page-84-0) kann der zeitliche Ablauf der Aktionen angepasst werden. Als Vorlagen stehen zum Beispiel bereits ein linearer Ablauf oder ein Ablauf mit Verzögerung beziehungsweise Beschleunigung zur Verfügung.

## <span id="page-23-2"></span>**ANIMATION**

Animationen gelten nur für Dateien vom Typ **GIF** sowie für Farbfüllungen und Linienmuster. Durch die ver-schiedenen [Animationstypen](#page-47-0) können der Bildablauf von GIFs beeinflusst beziehungsweise Linienmuster und Farbfüllungen von Grafiken animiert werden. Für den zeitlichen Ablauf der Animation können, wie bereits bei den Aktionen bereits geschildert, die [Aktionskurven](#page-84-0) zur besseren Anpassung genutzt werden.

#### <span id="page-23-4"></span><span id="page-23-3"></span>**SICHERHEITSHINWEISE**

## **VERMEIDUNG VON ELEKTRISCHEN SCHLÄGEN UND FEUER**

Verwenden Sie keine beschädigten Netzkabel oder Stecker.

Verwenden Sie keine lockeren Steckdosen.

Berühren Sie das Netzkabel nicht mit nassen Händen.

Trennen Sie das Netzkabel nicht durch Ziehen am Kabel ab.

Das Netzkabel darf nicht gebogen oder beschädigt werden.

#### <span id="page-23-5"></span>**PFLEGE UND NUTZUNG**

Halten Sie das Gerät trocken.

• Feuchtigkeit und Flüssigkeiten aller Art können Teile des Geräts oder elektronische Schaltkreise beschädigen.

Bewahren Sie das Gerät nicht an staubigen und schmutzigen Plätzen auf.

• Durch Staub können Fehlfunktionen des Geräts verursacht werden.

Legen Sie das Gerät nicht auf schräge Flächen.

## **EA uniTFT050-A**

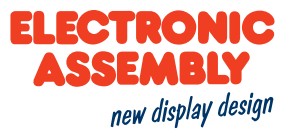

- Das Gerät kann durch Herunterfallen beschädigt werden.
- Bringen Sie das Gerät nicht in die Nähe magnetischer Felder, denn durch diese können Fehlfunktionen des Geräts verursacht werden.

Lassen Sie das Gerät nicht fallen und setzen Sie es keinen Erschütterungen aus.

- Der Bildschirm des Geräts kann beschädigt werden.
- Durch Biegen oder Verformen können sowohl das Gerät als auch Teile davon beschädigt werden.

Verwenden Sie nur vom Hersteller zugelassene Teile.

Verwenden Sie das Gerät nicht, wenn das Display gesprungen oder zerbrochen ist.

Verwenden Sie das Gerät nicht für andere als die vorgesehenen Zwecke.

Behandeln Sie Speicherkarten mit Sorgfalt.

- Entfernen Sie niemals eine Speicherkarte aus dem Gerät, während Daten auf der Karte gelesen oder gespeichert werden. Anderenfalls kann es zu Datenverlusten oder Schäden an der Karte oder am Gerät kommen.
- Schützen Sie die Karten vor starken Erschütterungen, statischer Entladung und elektrischer Störung durch andere Geräte.
- Berühren Sie die goldfarbenen Kontakte von Speicherkarten nicht mit Ihren Fingern oder mit metallischen Gegenständen. Wenn die Kontakte verschmutzt sind, reinigen Sie sie mit einem weichen Tuch.

Reinigung Sie das Gerät ohne Chemikalien oder Lösungsmittel und verwenden Sie dazu ein sauberes Tuch.

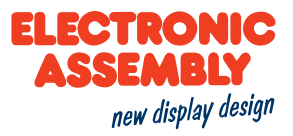

## <span id="page-25-0"></span>**HARDWARE**

Das Displaymodul ist für 3,3 V Betriebsspannung ausgelegt und verfügt zur Kommunikation mit dem Host über folgende serielle Schnittstellen:

- [RS232](#page-27-0)
- [SPI](#page-29-0)
- $\overline{P}C$
- -[USB](#page-32-0)

Alle Schnittstellen sind gleichberechtigt und können parallel genutzt werden.

Drei weitere Schnittstellen RS232, SPI und I²C können zur Kommunikation mit weiteren Baugruppen verwendet werden. Diese sind als Master-Slave Schnittstellen ausgelegt und können durch diverse Befehle angesprochen werden.

Ebenso verfügt das Displaymodul über eine LED Hintergrundbeleuchtung deren Helligkeit per Befehl von 0 - 100 % variiert werden kann. Um die Lebensdauer von typ. 50.000 Stunden (halbe Helligkeit) zu optimieren sollte die Beleuchtung so oft als möglich gedimmt bzw. abgeschaltet werden.

Daten wie z.B. Bilder, Zeichensätze oder ganze Bildschrimdarstellungen, sowie Menüs können auf der integrierten [SD-Karte](#page-33-0) abegelegt werden.

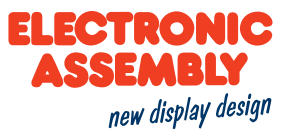

## <span id="page-26-0"></span>**PINBELEGUNG**

Im Folgenden ist eine Übersicht zur Pinbelegung des Displays dargestellt.

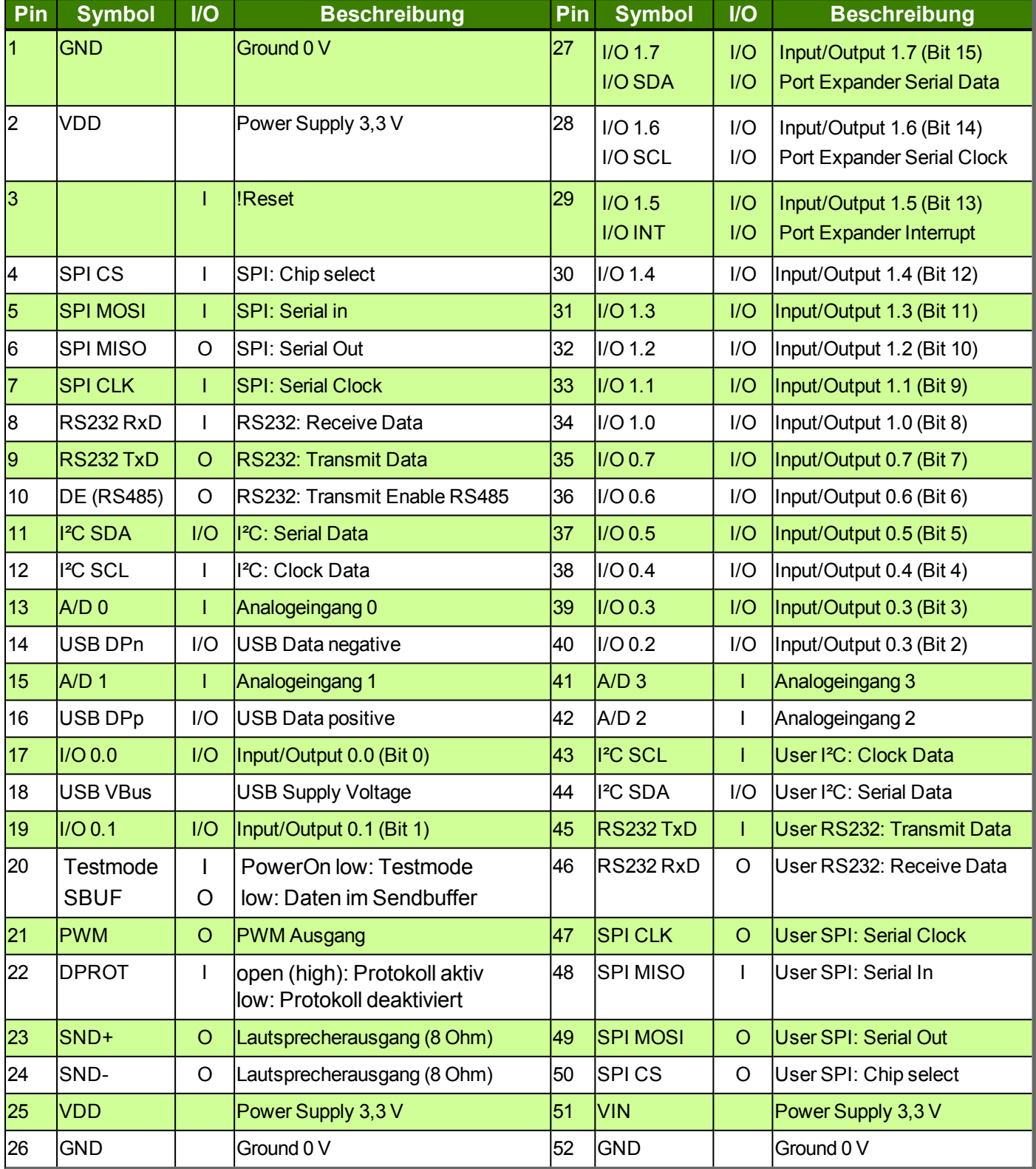

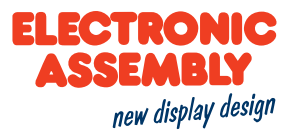

## <span id="page-27-0"></span>**RS232**

RS232 ist ein Standard für eine serielle Schnittstelle. Die Übertragung erfolgt seriell asynchron. Die Daten werden also in ein Bitstrom gewandelt und übertragen. Es existiert keine Taktleitung, jeder Busteilnehmer muss also mit der selben Übertragungsrate (sogenannte Baudrate) arbeiten. RS232 ist eine Spannungsschnittelle, die Dateninformationen werden also durch Spannungspegel übertragen. In der PC-Welt und Industriesteuerungen sind Pegel von +12V bzw. - 12V als Standard definiert. Innerhalb von Platinen bzw. in Mikrokontrollersteuerungen wird mit 0V bzw. VDD (im Fall des EA uniTFT050-A 3,3 V) gearbeitet. Um die Signalpegel anzupassen gibt es einige Möglichkeiten in Form von Levelshiftern (z.B. ICL232, MAX202). RS232 besteht aus "hörenden" und "sprechenden" Leitungen, die zwischen den beiden Teilnehmern gekreuzt werden.

## <span id="page-27-1"></span>**DATENFORMAT**

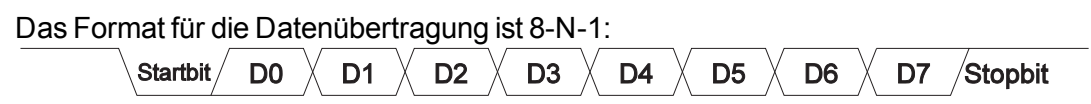

## <span id="page-27-2"></span>**BAUDRATEN**

Die Baudrate ist im Auslieferungszustand auf 115.200 Baud voreingestellt. Über den Befehl [Beispiel](#page-98-0) siehe S. 99 kann auf eine der folgenden Baudraten umgeschaltet werden. Alternativ kann dies auch über die Datei <start.emc> erfolgen.

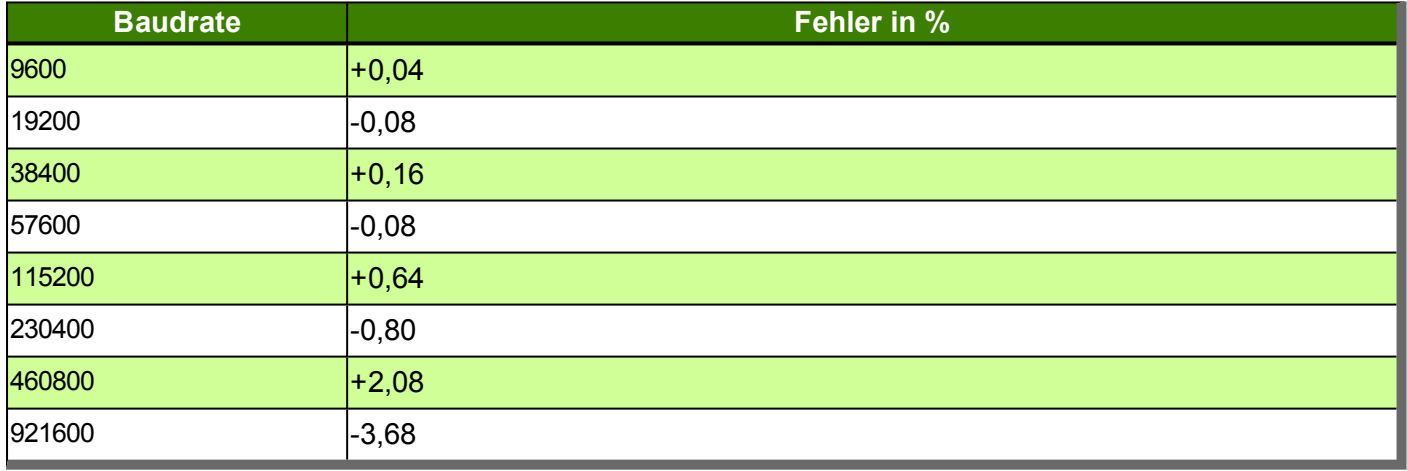

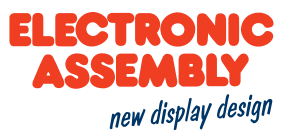

## <span id="page-28-1"></span><span id="page-28-0"></span>**APPLIKATIONSBEISPIELE**

## **RS232 V24 - VERBINDUNG ZU EINEM PC**

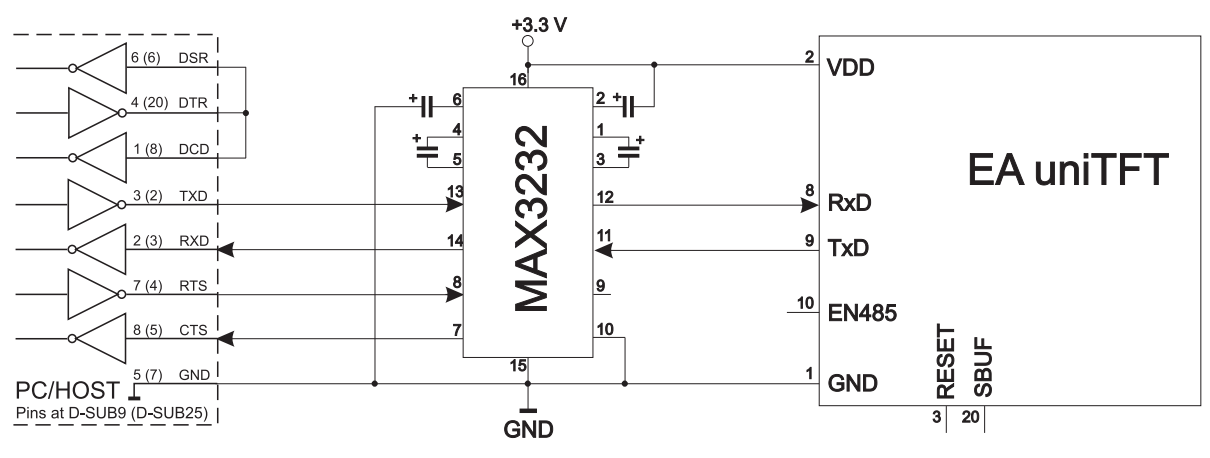

## <span id="page-28-2"></span>**RS485 - BUSSYSTEM**

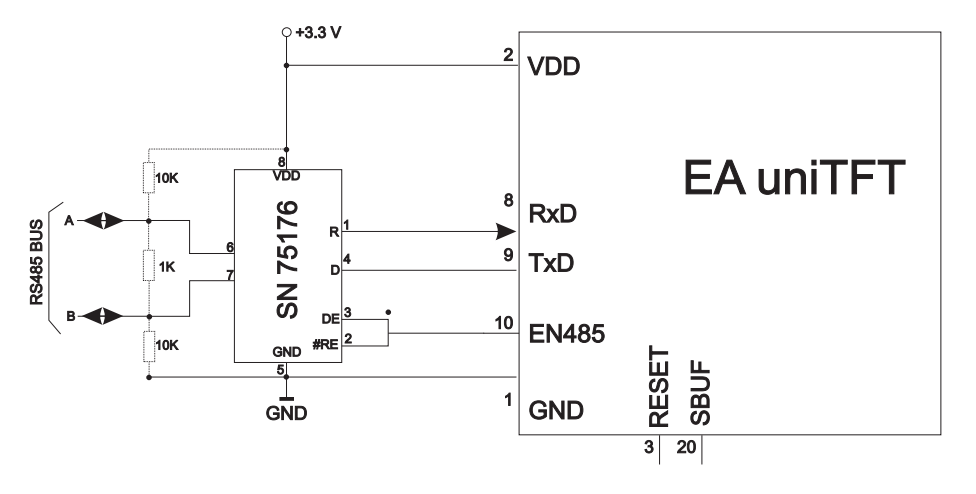

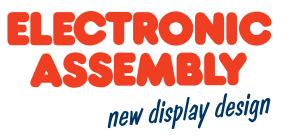

## <span id="page-29-0"></span>**SPI**

Das **S**erial **P**eripheral **I**nterface ist ein Bussystem für eine serielle synchrone Datenübertragung zwischen verschiedenen ICs.

Der Bus besteht aus folgenden Leitungen

- <sup>l</sup> MOSI (**M**aster **O**ut → **S**lave **I**n) auch SDO (Serial Data Out) oder DO
- <sup>l</sup> MISO (**M**aster **I**n ← **S**lave **O**ut) auch SDI (Serial Data In) oder DI
- <sup>l</sup> SCK (**S**erial **C**loc**k**) Schiebetakt
- <sup>l</sup> SS (**S**lave **S**elect → Adressierung des Partners) auch CS (Chip Select)

SPI arbeitet mit einem bidirektionalem Übertragungsprinzip, es werden also zeitgleich Daten zwischen den Partner ausgetauscht. Jede Kommunikation wird vom Master mit Hilfe der SCK-Leitung bestimmt. Das Display arbeitet im Slave-Mode.

Das Protkoll für die Datenübertragung ist bei SPI nicht festgelegt, daher gibt es verschiedene Einstellmöglichkeiten. Diese werden durch die Parameter Clock Polarity, Clock Phase sowie Data Order festgelegt.

Voreingestellt ist der SPI-Mode 3 mit DORD=0. Über den Befehl [Beispiel](#page-98-1) siehe S. 99 kann er auf einen der folgenden Modi 0..3 umgeschaltet werden. Alternativ kann dies auch über die Datei <start.emc> erfolgen:

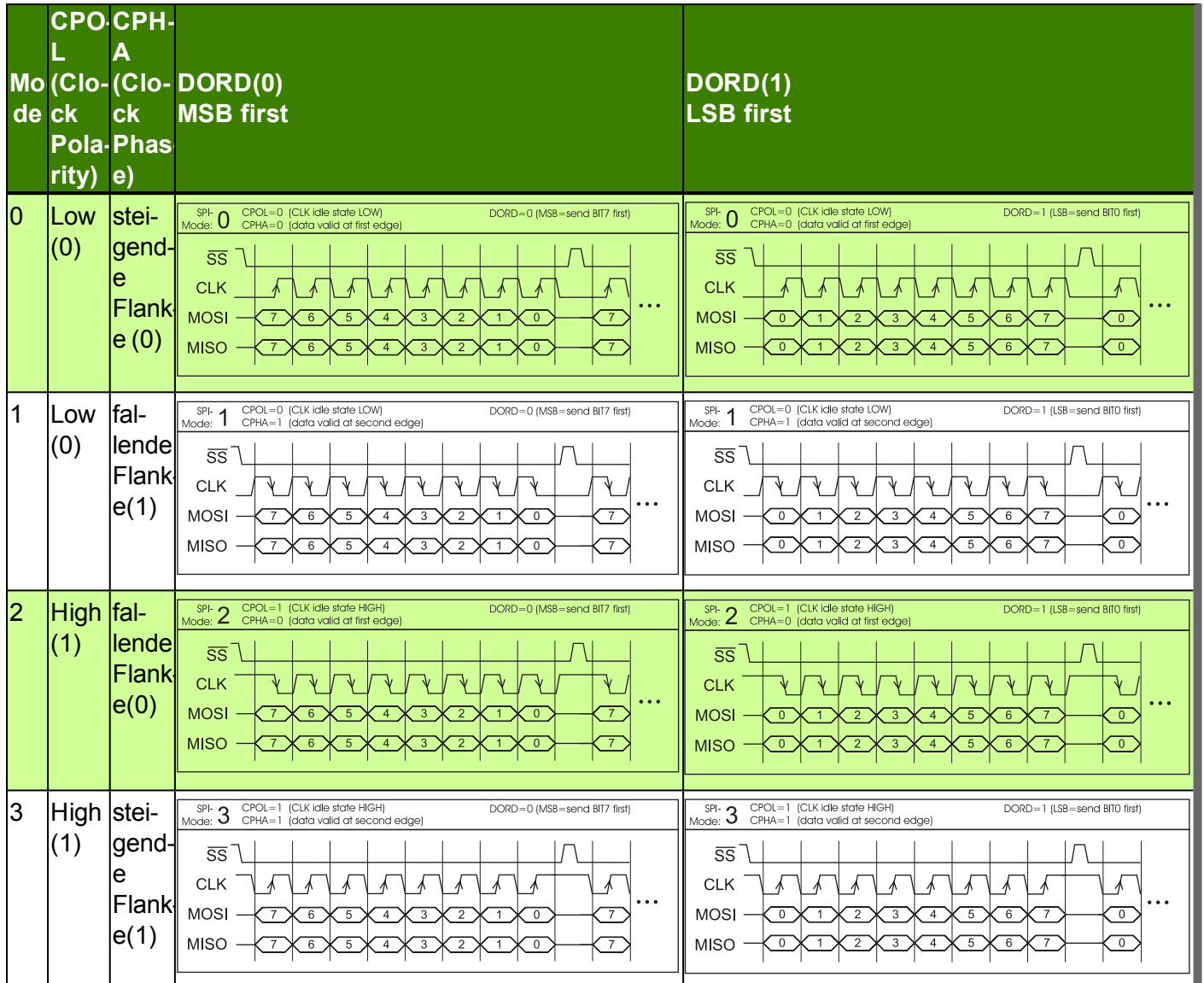

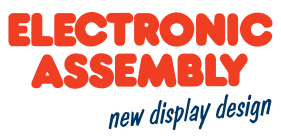

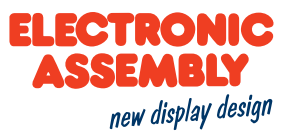

## <span id="page-31-0"></span>**I²C**

**I²C**steht für **I**nter-**I**ntegrated **C**ircuit und ist ein von Phillips entwickelter serieller Datenbus. Der als Master-Slave-Bus konzipierte Bus benötigt 2 Signalleitungen:

- <sup>l</sup> SCL (**S**erial **C**lock **L**ine)
- <sup>l</sup> SDA (**S**erial **D**ata Line)

Die elektrische Spezifikation sieht vor, dass beide Leitungen mit einem Pull-Up-Widerstand an VDD abgeschlossen werden, denn sämtliche an dem Bus angeschlossene Geräte haben Open-Collector-Ausgänge. Der Bustakt wird immer durch den Master vorgegeben, der die gesamte Kommunikation bestimmt:

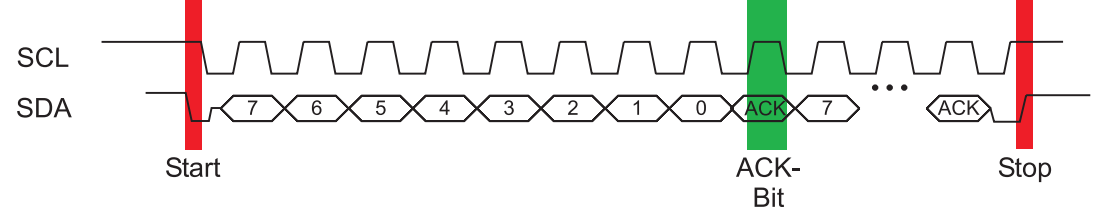

Nach der Startbedingung folgt in einem Übertragungsprotokoll immer die Slaveadresse. Hierbei ist das Bit 0 das sogenannte R/W-Bit und bestimmt ob vom Slave gelesen (1) oder Daten übermittelt (0) werden sollen. Der Datenaustausch erfolgt bis der Master die Stopbedingung ausführt. Genauere Informationen sind in der I²C Spezifikation zu finden. Das Display arbeitet im Slave-Mode.

Die voreingestellte I²C-Bus Adresse ist 0xDE (je nach Schreibweise auch 0x6F). Über den Befehl [Beispiel](#page-98-2) siehe S. [99](#page-98-2) kann auf eine x-beliebeige andere Adresse umdefiniert werden. Alternativ kann dies auch über die Datei <start.emc> erfolgen.

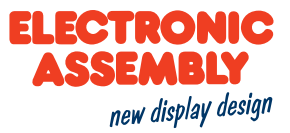

## <span id="page-32-0"></span>**USB**

Der **U**niversal **S**erial **B**us ist ein serielles Bussystem zur Verbindung mit einem Computer oder anderem Gerät. Er basiert auf einer differentiellen Datenübertragung. Die Bustopologie ist eine strikte Master-Slave-Kommunikation (Ausnahme: On the Go Geräte). Im Fall des EA uniTFT050-A muss immer der PC/Master die Kommunikation leiten.

Das Modul verfügt über eine CDC Geräteklasse und meldet sich damit als virtuelle serielle COM-Schnittstelle am PC an:

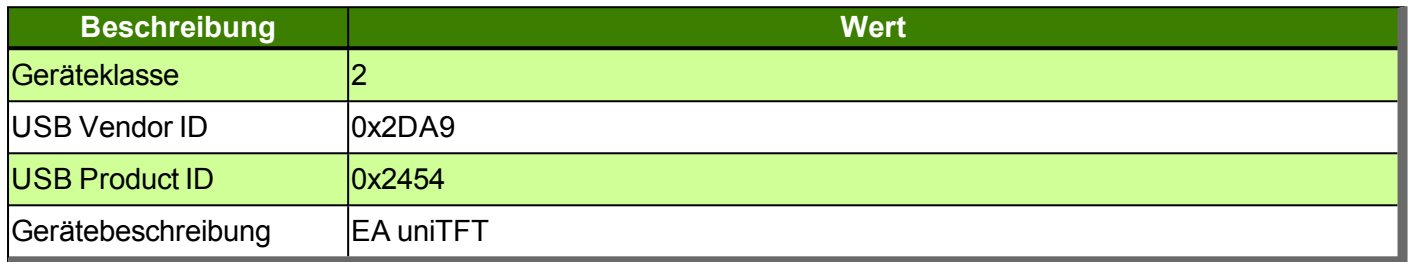

Um Einstellungen am Display vorzunehmen oder für erste Tests empfehlen wir die USB-Schnittstelle. Sie ist einfach anzuschliessen und es müssen keine Schnittstellenparameter angepasst werden.

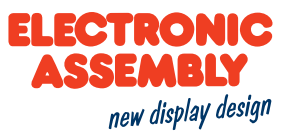

## <span id="page-33-0"></span>**SD CARD**

Das Modul verfügt über eine austauschbare Mikro SD-Karte (bis zu 32GB). Die Mikro SD-Karte muss mit FAT32 formatiert sein.

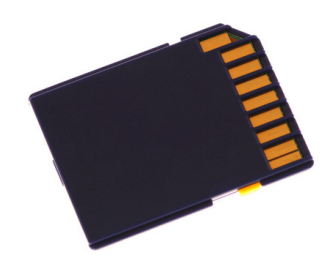

Der Speicher wird für sämtliche Projektdaten, wie z.B. verschiedene Styles, Objekte und Bilder verwendet. Der Speicher kann zusätzlich z.B. für Datenlogfunktionen zur Laufzeit verwendet werden.

## <span id="page-33-1"></span>**VIDEO EINGANG / KAMERA**

Das Modul verfügt über einen analogen Videoeingang und unterstützt drei Farbsysteme: PAL (**P**hase-**A**lternating-**L**ine), Secam (**Sé**quentiel **c**ouleur **à m**émoire) und NTSC (**N**ational **T**elevision **S**ystems **C**ommittee). Die Umschaltung PAL/SECAM/NTSC erfolgt automatisch.

Die meisten Digitalkameras und Videokameras verfügen über eine passende Schnittstelle, ebenso wie die meisten CMOS-Kameras. Die Auflösung ist dabei auf 720x576 (PAL und SECAM), 640x480 (NTSC) Pixel begrenzt. Der Eingang wird auch als Composite video signal input bezeichnet.

Die beiden Anschlüsse (vergoldete Lötpads) befinden sich neben dem Pin 27 (siehe [Maßzeichnung](#page-160-0)). Die Eingangspegel sind 3,3V kompatibel.

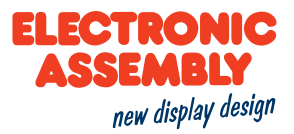

## <span id="page-34-0"></span>**ANALOG INPUT**

Das Modul verfügt über 4 analoge Eingänge mit einer Auflösung von 12 Bit. Durch einen Analog-Digital-Wandler (ADC) werden analoge Spannungen erfasst und in digitale Signale umgewandelt. Dadurch ist das Display in der Lage analoge Spannungen zu messen, und z.B. anzuzeigen oder zur weiteren Bearbeitung zu speichern. Das Über- oder Unterschreiten eines Grenzbereiches kann auch z.B. einen Alarm auslösen.

Der Meßbereich erstreckt sich von 0V bis 3,3V (VIN). Dieser kann durch einen externe Spannungsteiler oder Meßverstärker beliebig erweitert werden. Als Referenz dient die Versorgungsspannung.

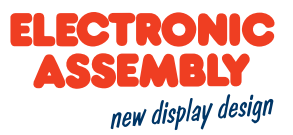

## <span id="page-35-0"></span>**PULSWEITENMODULATION (PWM)**

Das Modul verfügt über die Möglichkeit über ein PWM-Signal (Pulsweitenmodulation) externe Komponenten anzusteuern.

Dabei wird bei konstanter Frequenz (einstellbar von 2 Hz bis 1 MHz mit dem Befehl [Beispiel](#page-92-2) siehe S. 93) das Tastverhältnis eines rechteckigen Impulses geändert. Durch die Modulation ändert sich das Verhältnis zwischen An- und Ausschaltzeit und somit die Charakteristik des Ausgangssignals. Auf diese Art können elektromechanische Bauteile wie z.B. Motoren angesteuert werden oder auch eine quasi-analog Spannung erzeugt werden. Die Variation der Tastverhältnisse sorgt dann für eine geringe Motordrehzahl/Spannung bei kurzer Anschaltzeit oder eine hohe Motordrehzahl/Spannung bei langer Anschaltzeit.

Die Ausgangspegel liegen bei 0V und 3,3V.
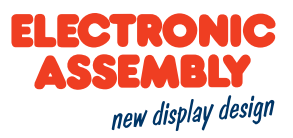

### **INPUT/OUTPUT (I/O)**

Das Modul verfügt standardmäßig über 16 digitale I/O's.

Der Eingangsspannungsbereich beträgt 0..3,3V. Alle 16 I/O's sind als Eingang mit einem etwa 100kOhm Weak Pull-up geschaltet.

Durch den Einsatz von einem oder mehreren externen Portexpandern MCP23017 (16 I/O's) kann die Anzahl der gesamten I/O auf bis zu 128-3 erweitert werden. Dazu werden die Ports "I/O 1.5 bis 1.7" (Pin 27 bis 29) umgeschaltet und als serielle Datenleitungen für die Portexpander genutzt (siehe Applikationsbeispiel). Dies erfolgt durch das Umlöten von 3 Widerständen:

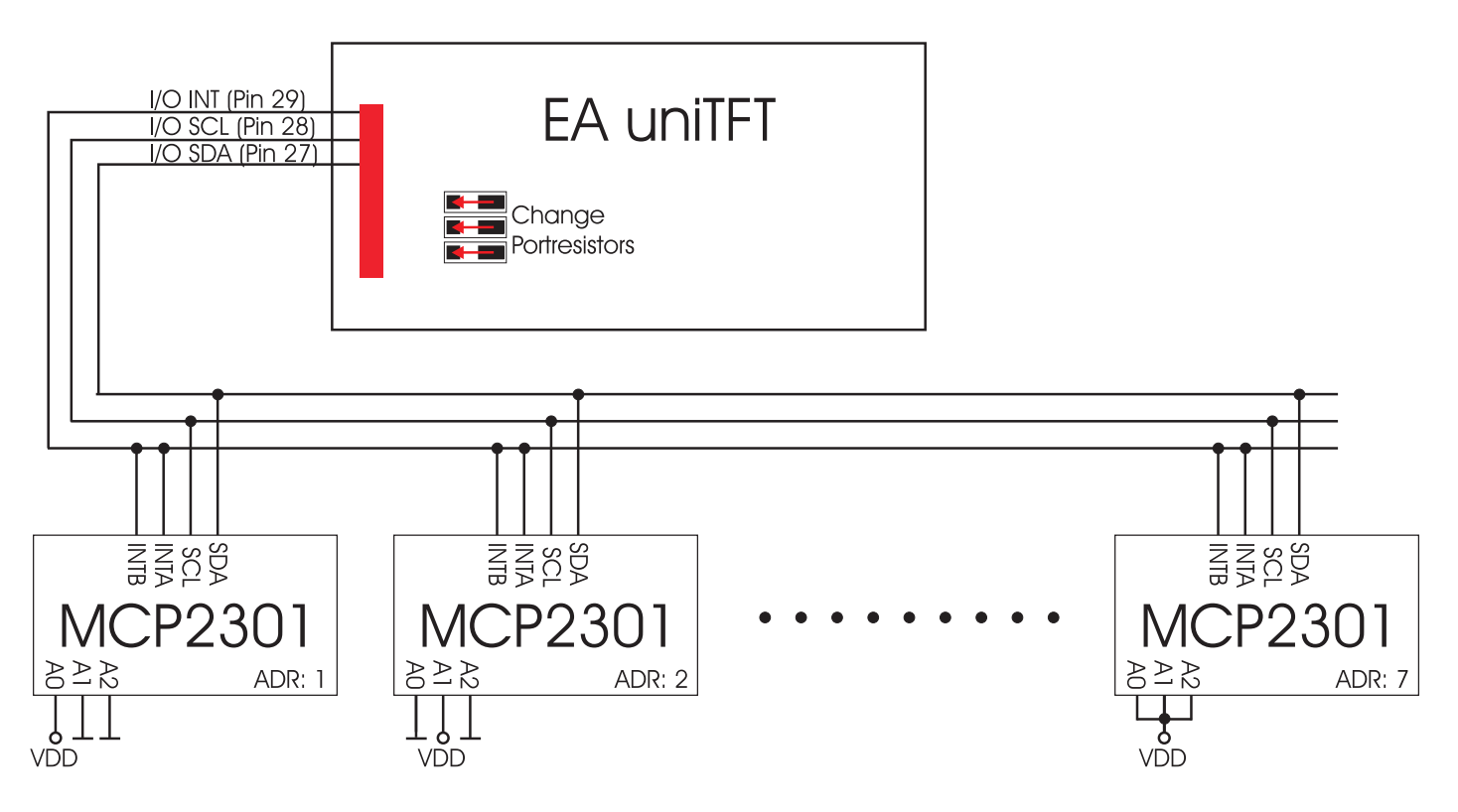

Die maximale Leistung des Bauteils beträgt 700*mW*. Das heißt, dass im Falle der Nutzung aller 16 Bausteineohne Erweiterung maximal 200*mA* Strom pro Baustein fließen dürfen. Die maximale Strombelastung für einen einzelnen Pin liegt bei 25*mA*.

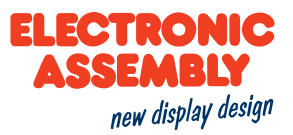

### **SHORT PROTOKOLL & SMALL PROTOKOLL**

Um eine sichere Datenübertragung zu gewährleisten, sind 2 unterschiedlich komplexe Übertragungsprotokolle integriert. In beiden Protokollen werden die Nutzdaten durch Hinzufügen von einer Start- und eine Endsequenz jeweils in ein Paket eingebettet. Wir empfehlen das Short Protokoll zu verwenden, aus Kompatibilitätsgründen zur Serie EA eDIPxxx kann aber auch weiterhin mit dem Small Protokoll gearbeitet werden.

Für erste Tests an der seriellen Schnittstelle kann das Protokoll auch komplett abgeschaltet werden (Pin 22 "DPROT" auf low).

Beide Protokolle sind unabhängig von der verwendeten Schnittstelle RS-232, SPI, I²C oder USB. Die Datenübertragung ist jeweils eingebettet in einen festen Rahmen mit Prüfsumme. Das EEA uniTFT050-A quittiert dieses Paket mit dem Zeichen <ACK> (=\$06) bei erfolgreichem Empfang oder <NAK> (=\$15) bei fehlerhafter Prüfsumme oder Empfangspufferüberlauf. In jedem Fall wird bei <NAK> das komplette Paket verworfen und muss nochmal gesendet werden.

**Hinweis:** Das <ACK> muß aktiv eingelesen werden (v.a. bei SPI und I²C). Empfängt der Hostrechner keine Quittierung, so ist mindestens ein Byte verloren gegangen. In diesem Fall muss die eingestellte Timeoutzeit abgewartet werden, bevor das Paket komplett wiederholt wird. Die Anzahl (len) der Nutzdaten pro Paket kann max. 2042Byte betragen. Befehle die grösser als 2042Byte (z.B. Bilder oder File schreiben #FWD ...) müssen auf mehrere Pakete aufgeteilt werden. Die Nutzdaten in den einzelnen Paketen werden nach korrektem Empfang vom EA uniTFT050-A wieder zusammengefügt.

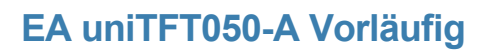

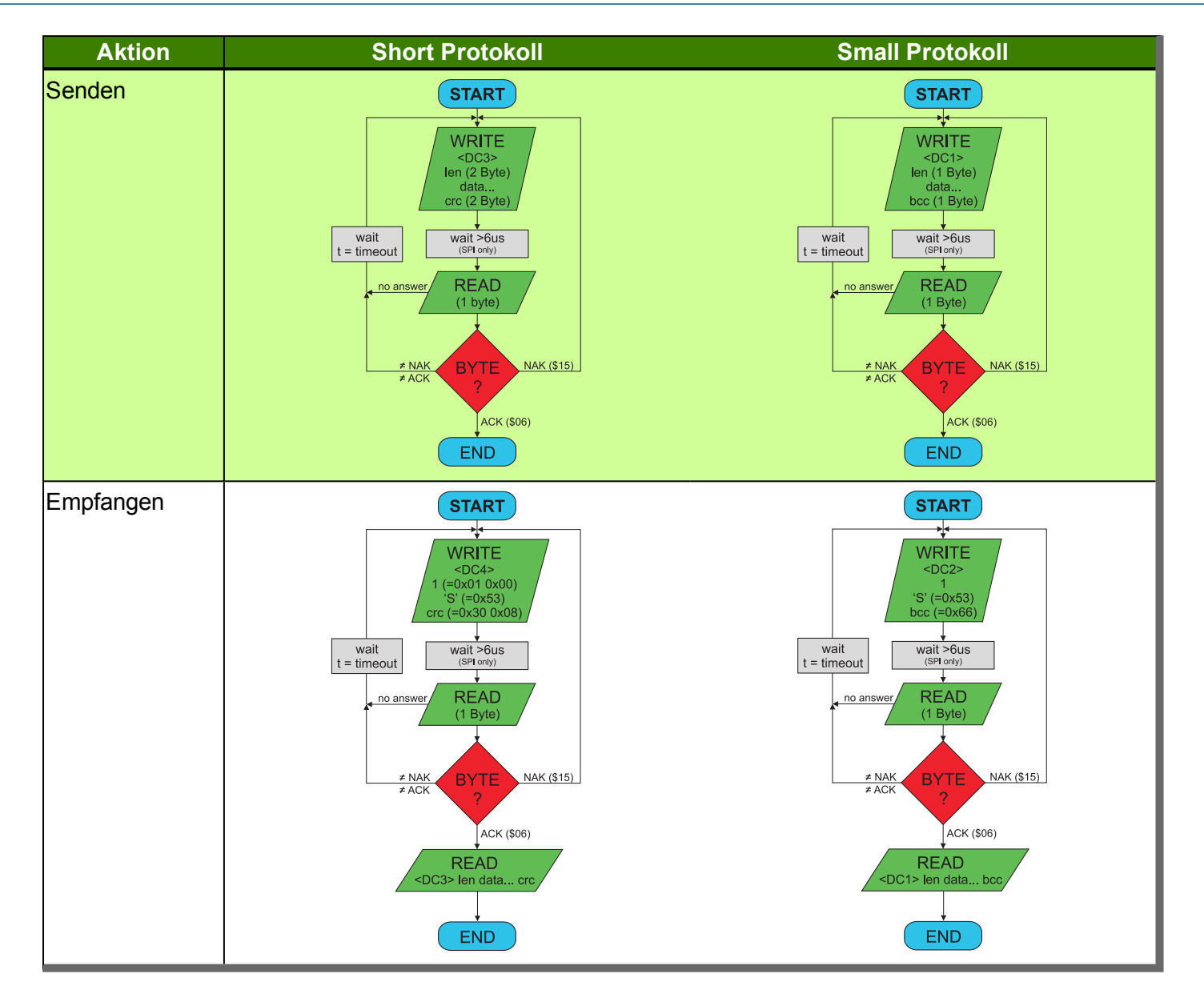

**ELECTRONIC CCFMRIV** 

new display design

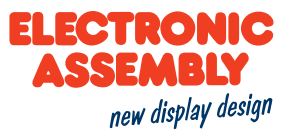

### **SHORT PROTOKOLL BEFEHLE**

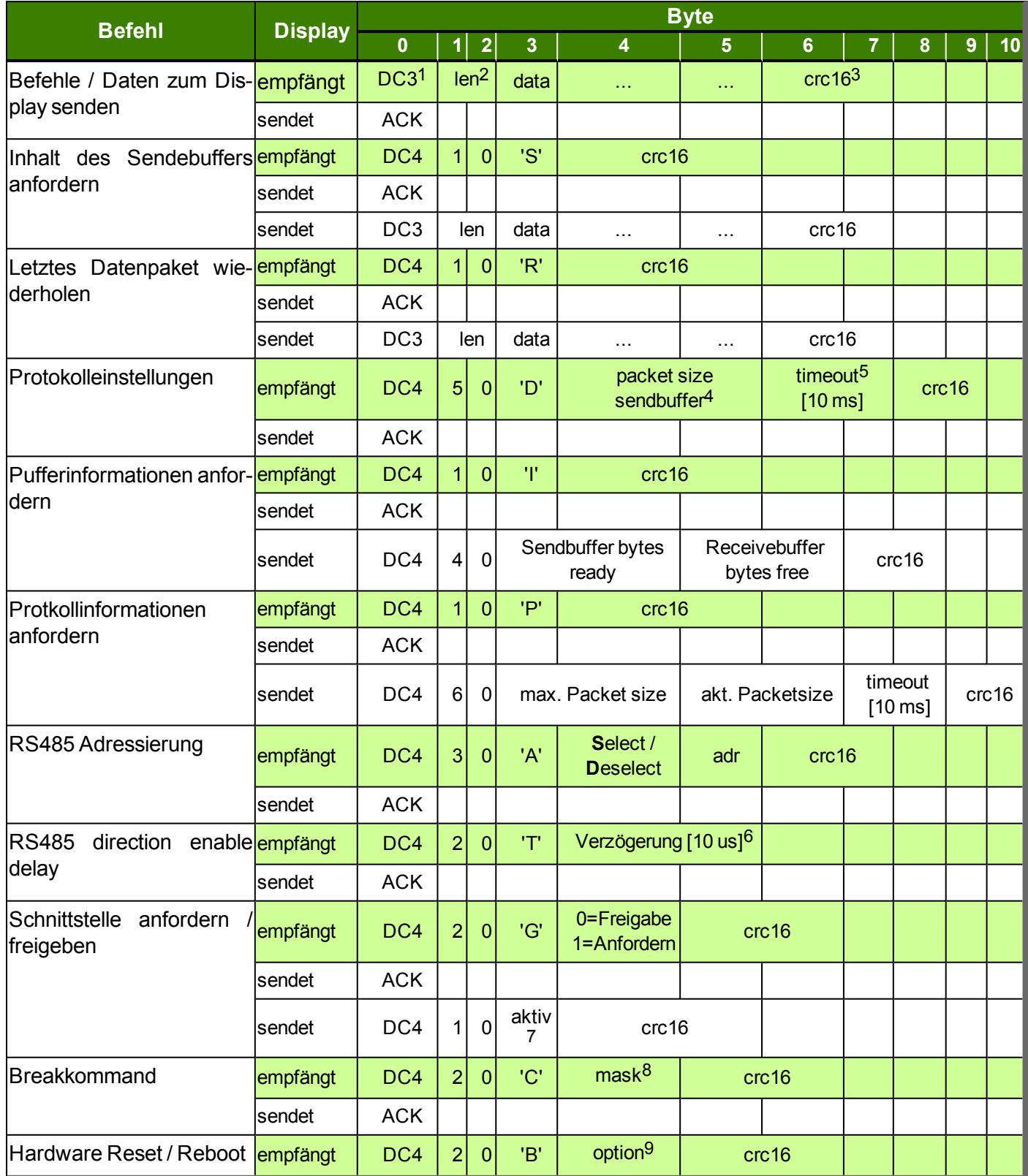

 $1DC3 = 19d = 0x13$ ;  $DC4 = 20d = 0x14$ 

2len: Anzahl der Nutzendaten, ohne Prüfsumme, ohne DC3/4. Besteht aus 2 Byte, low Byte wird als erstes Übertragen

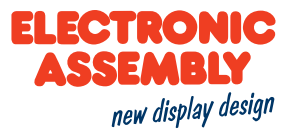

 $3$ crc: Checksumme über alle übertragenen Bytes, inklusive DC3/4 und Längenbytes. CRC16-CCITT mit Startwert 0xFFFF. Low Byte wird als erstes Übertragen 4Maximale Puffergröße ist 2042

5Wartezeit in [10ms] bis Protkollpaket verworfen wird. Die Standardeinstellung ist 200, also 2 Sekunden.

6Wartezeit in [10us] bis das EA uniTFT050-A den RS485-Richtungspin ändert. Standartwert ist 0, also sofort.

7aktiv: 0=ALLE, 1=RS232, 2=SPI, 3=I²C, 4=USB

8 mask: 1=wait- command (#XXW) wird unterbrochen, 2=aktuelle Makros, 4=Sendbuffer löschen, 8=R-Receivebuffer löschen. Die einzelnen Bits können kombiniert werden. 9

option: 1=Testmode, 2=Disable PowerOnMacro, 3=Disable defaults 4=Bootmenü

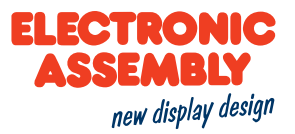

### **SMALL PROTOKOLL BEFEHLE**

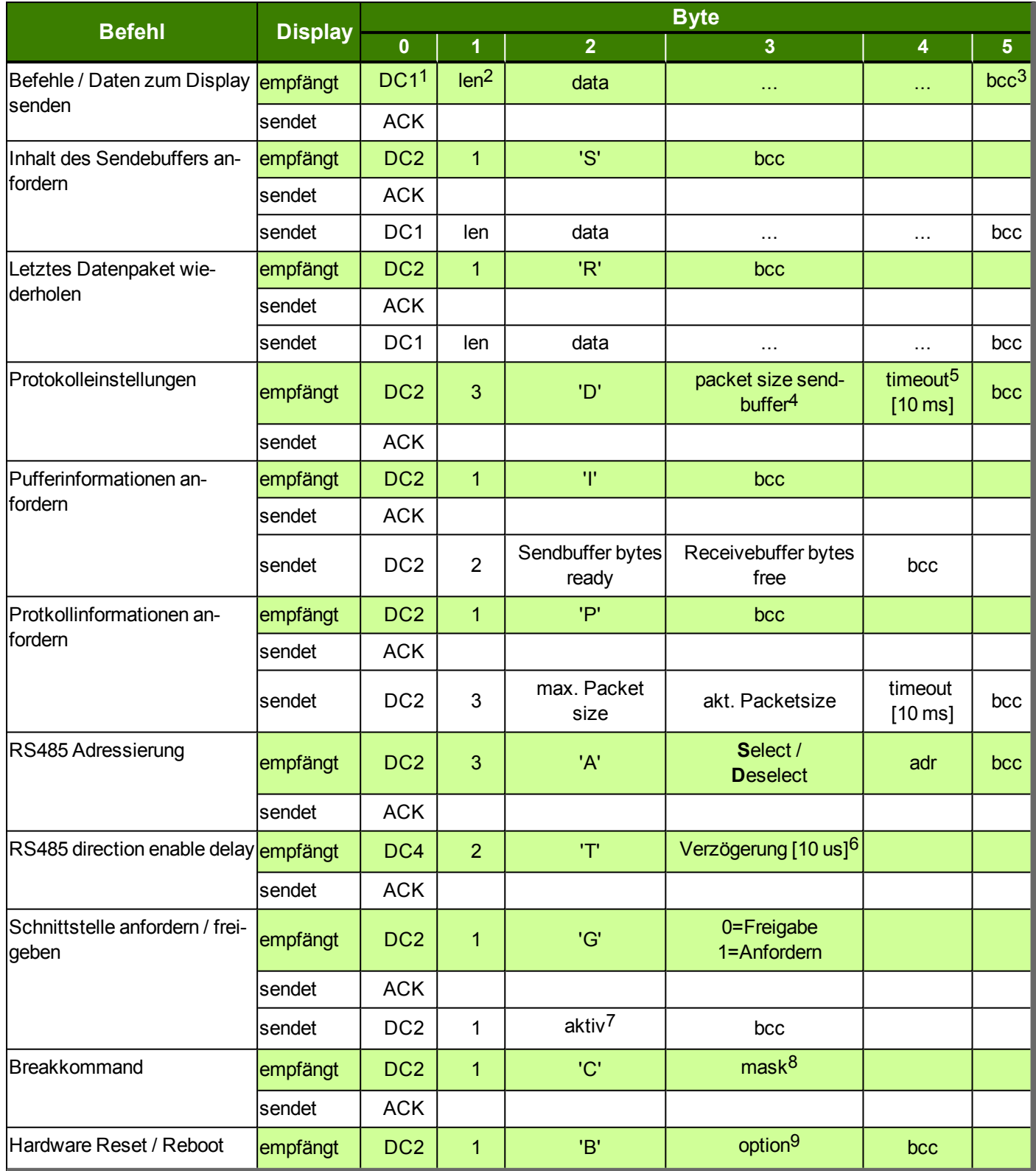

 $1DC3 = 19d = 0x13$ ;  $DC4 = 20d = 0x14$ 

2len: Anzahl der Nutzendaten, ohne Prüfsumme, ohne DC3/4. Besteht aus 2 Byte, low Byte wird als erstes Übertragen

3bcc: Summe aller Bytes inklusive DC1/2 und Länge (Modulo 256)

4Maximale Puffergröße ist 2042

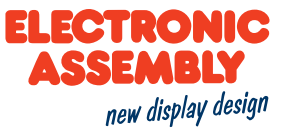

5Wartezeit in [10ms] bis Protkollpaket verworfen wird. Die Standardeinstellung ist 200, also 2 Sekunden.

6Wartezeit in [10us] bis das EA uniTFT050-A den RS485-Richtungspin ändert. Standartwert ist 0, also sofort. 7aktiv: 0=ALLE, 1=RS232, 2=SPI, 3=I²C, 4=USB

8 mask: 1=wait- command (#XXW) wird unterbrochen, 2=aktuelle Makros, 4=Sendbuffer löschen, 8=R-Receivebuffer löschen. Die einzelnen Bits können kombiniert werden. 9

option: 1=Testmode, 2=Disable PowerOnMacro, 3=Disable defaults 4=Bootmenü

#### **PRÜFSUMMENBERECHNUNG**

Im Folgenden zwei Beispielfunktionen wie eine Prüfsummenberechnung für das Short bzw. Small Protokoll ausgeführt werden können

#### **SHORT PROTOKOLL**

Für die Berechnung der Prüfsumme wird eine zyklische Redundanzprüfung (CRC) eingesetzt. Eine gängige und bekannte CRC-Prüfung ist die CRC-CCITT. Als Startwert wird 0xFFFF verwendet. Im folgenden sehen Sie eine typische C-Implentierung. Die Funktionen müssen extern aufgerufen werden. Die Prüfsumme muss mit dem Startwert vorbelegt werden.

```
//---------------------------------------------------------------------------
-
//Funktion: buffer2crc16()
//input: ptr Datum, ptr auf CRC, blocklänge
//output: ---
//Beschr: CRC-CCITT eines Speicherbereichs
//---------------------------------------------------------------------------
-
void buffer2crc16(UBYTE *dat, UINT16 *pCRC, UINT32 anz)
{
   while(anz--)
            crc16(*dat++, pCRC);
}
//---------------------------------------------------------------------------
-
//Funktion: sp_crc16()
//input: Datum, ptr auf CRC
//output: ---
//Beschr: CRC CCITT (x^416+x^12+x^5+1 = 1 0001 0000 001>0 0001 = 0x1021//---------------------------------------------------------------------------
-
void crc16 (UBYTE dat, volatile UINT16 * crc)
{
   register UINT16 lcrc = *crc;
   lcre = (lcre >> 8) | (lcre << 8);lcrc \uparrow = dat;
   lcrc ^{\wedge} = (lcrc & 0xFF) >> 4;
   lcrc \uparrow = lcrc \lt 12;
   lcrc ^{\wedge}= (lcrc & 0xFF) << 5;
   *crc = lcrc;
}
```
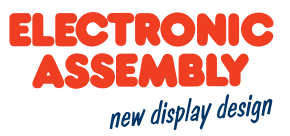

#### **SMALL PROTOKOLL**

Für die Berechnung der Prüfsumme wird bei dieser Protokollart eine einfache 8-Bit Summenprüfung (Modulo 256) durchgeführt.

```
//---------------------------------------------------------------------------
-
//Funktion: buffer2bcc()
//input: ptr Datum, blocklänge
//output: ---
//Beschr: Byte bcc für einen Speicherbereich
//---------------------------------------------------------------------------
-
UBYTE buffer2bcc(UBYTE *dat, UBYTE anz)
{
  UBYTE bcc = 0;while(anz--)
      bcc += *dat++;return bcc;
}
```
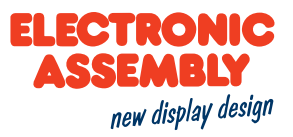

### **BEFEHLSÜBERSICHT**

Das Modul wird über eine Reihe von Grafikbefehlen gesteuert. Sie erlauben den Aufbau eines Bildschirmes sowohl als Makro, als auch über die seriellen Schnittstellen.

In den folgenden Tabellen wird jeder Befehl mit den notwendigen und optionalen Parametern erklärt.

#### **TERMINAL**

Parameter, die in den Befehlstabellen **GRAU** geschrieben sind, gelten als optionale Angaben und besitzen zum Teil Defaultwerte. Die Defaultwerte stehen in Klammern hinter den entsprechenden Parametern. **SCHWARZ** geschriebene Parameter müssen hingegen mit Werten beschrieben werden. Befehle, die zur Änderung von Parametern beitragen können nur dann Verwendung finden, wenn die entsprechenden Parameter vorher bereits definiert wurden. Manche Befehle ermöglichen die Eingabe mehrerer Objekt-ID's. Sind diese Objekte in numerischer Reihenfolge, kann mit dem '-' Zeichen der Bereich angegeben werden, z.B. 1-5, statt 1,2,3,4,5.

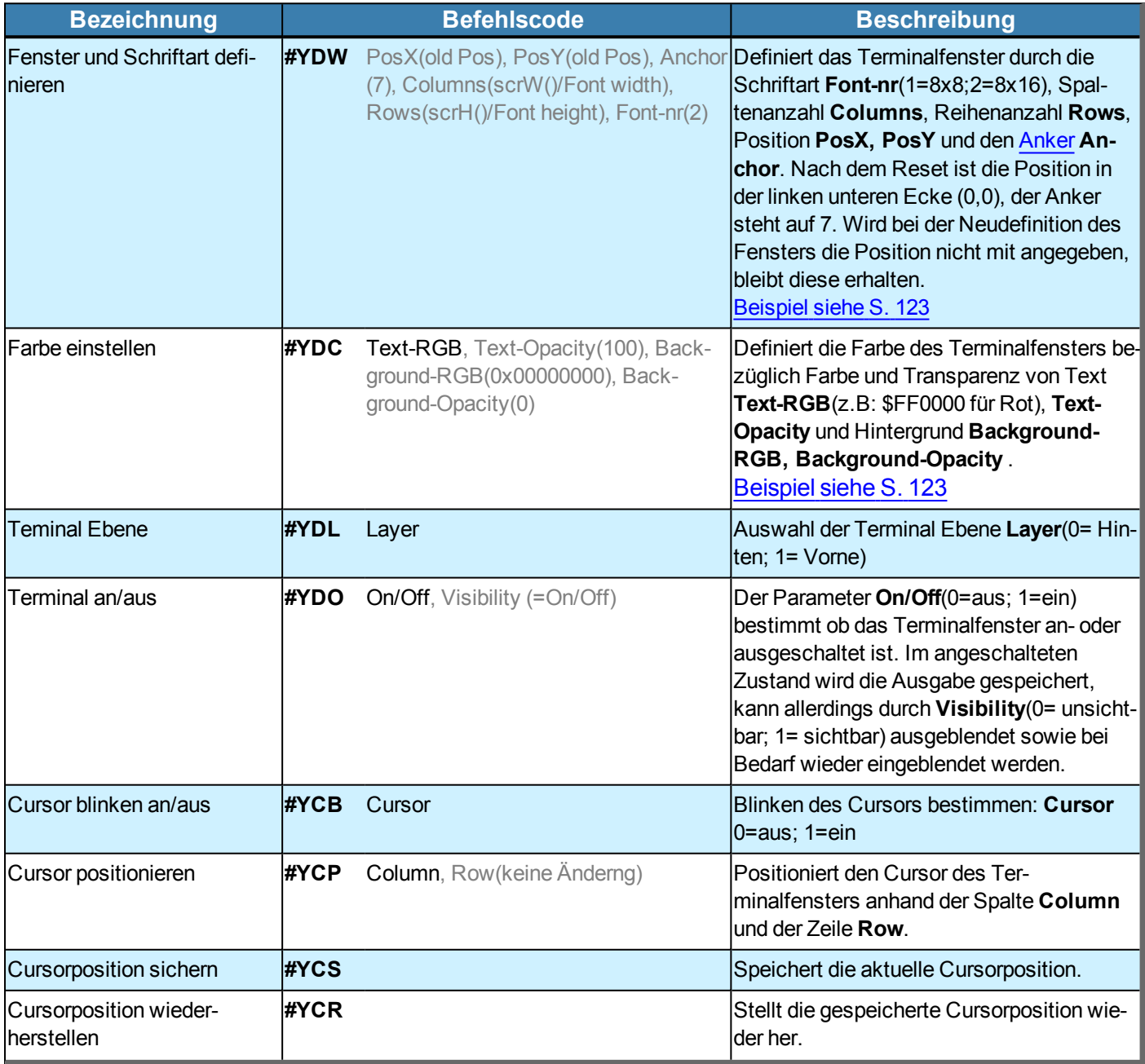

## **EA uniTFT050-A**

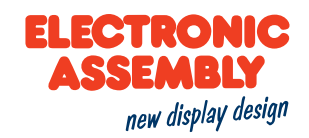

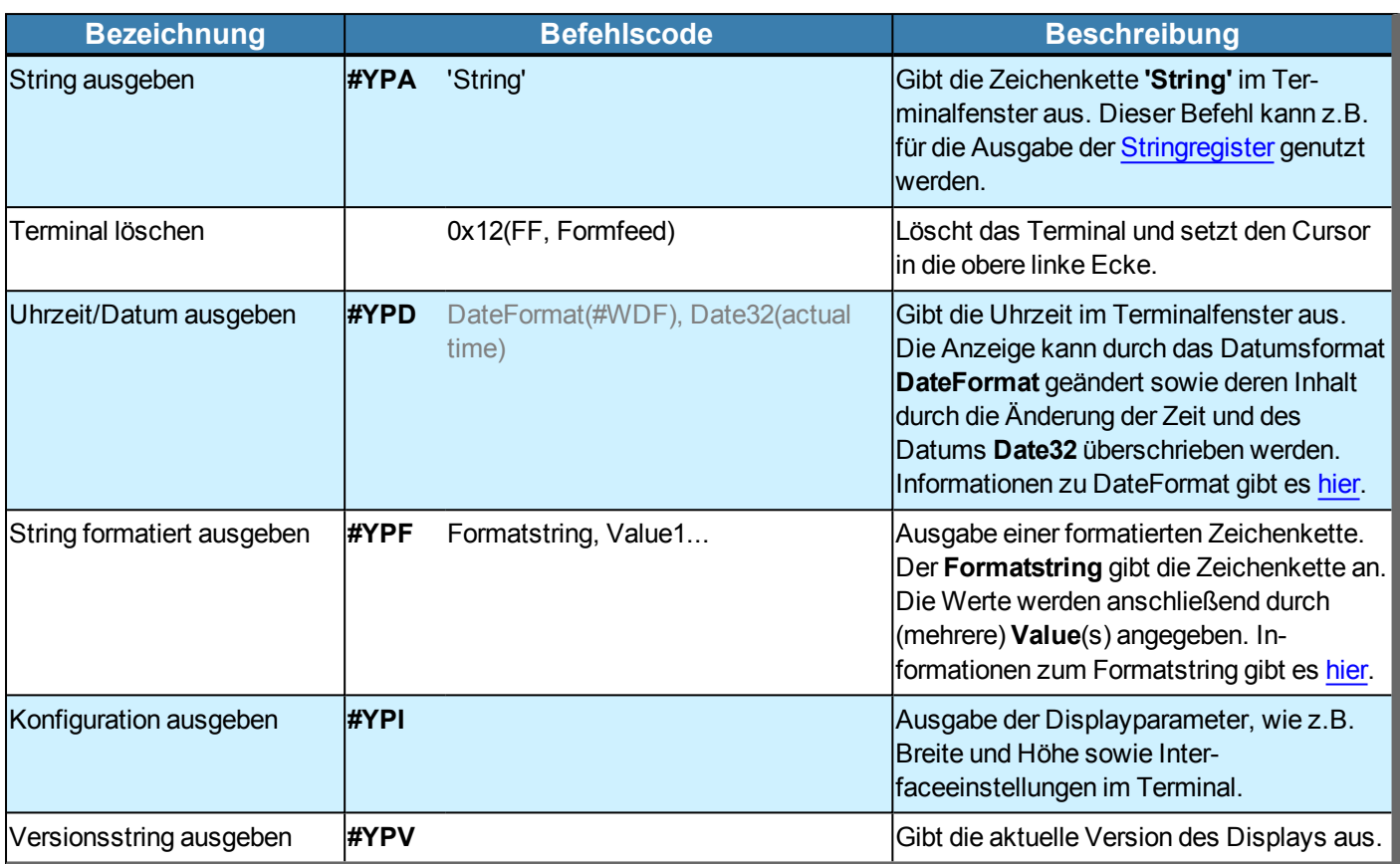

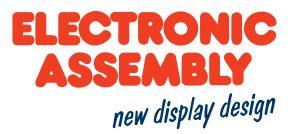

#### **BILDER / VEKTORGRAFIKEN**

Das Modul arbeitet intern mit einem speziellen Bildformat (\*.epg). Die Umwandlung muss extern geschehen. Das Windowsprogramm EA uniSketch bietet die komfortabelste Möglichkeit die meisten Bildformate umwandeln zu lassen. Manche [Befehle](#page-7-0) ermöglichen es, den Bildschirminhalt auf die SD-Karte zu speichern oder Bilddaten direkt über die serielle Schnittstelle zu übertragen. Hier stehen verschiedene [Bildformate](#page-14-0) zur Verfügung.

#### **BILDGRÖßE**

Wird die Breite **Width** ODER die Höhe **Height** mit 0 angegeben, dann wird diese Größe proportional angepasst.

Werden die Breite **Width** UND die Höhe **Height** mit 0 angegeben, dann wird das Bild in originaler Größe(Pixel) erzeugt.

#### **BILD/ VEKTORGRAFIK EINFÜGEN**

Parameter, die in den Befehlstabellen **GRAU** geschrieben sind, gelten als optionale Angaben und besitzen zum Teil Defaultwerte. Die Defaultwerte stehen in Klammern hinter den entsprechenden Parametern. **SCHWARZ** geschriebene Parameter müssen hingegen mit Werten beschrieben werden. Befehle, die zur Änderung von Parametern beitragen können nur dann Verwendung finden, wenn die entsprechenden Parameter vorher bereits definiert wurden. Manche Befehle ermöglichen die Eingabe mehrerer Objekt-ID's. Sind diese Objekte in numerischer Reihenfolge, kann mit dem '-' Zeichen der Bereich angegeben werden, z.B. 1-5, statt 1,2,3,4,5.

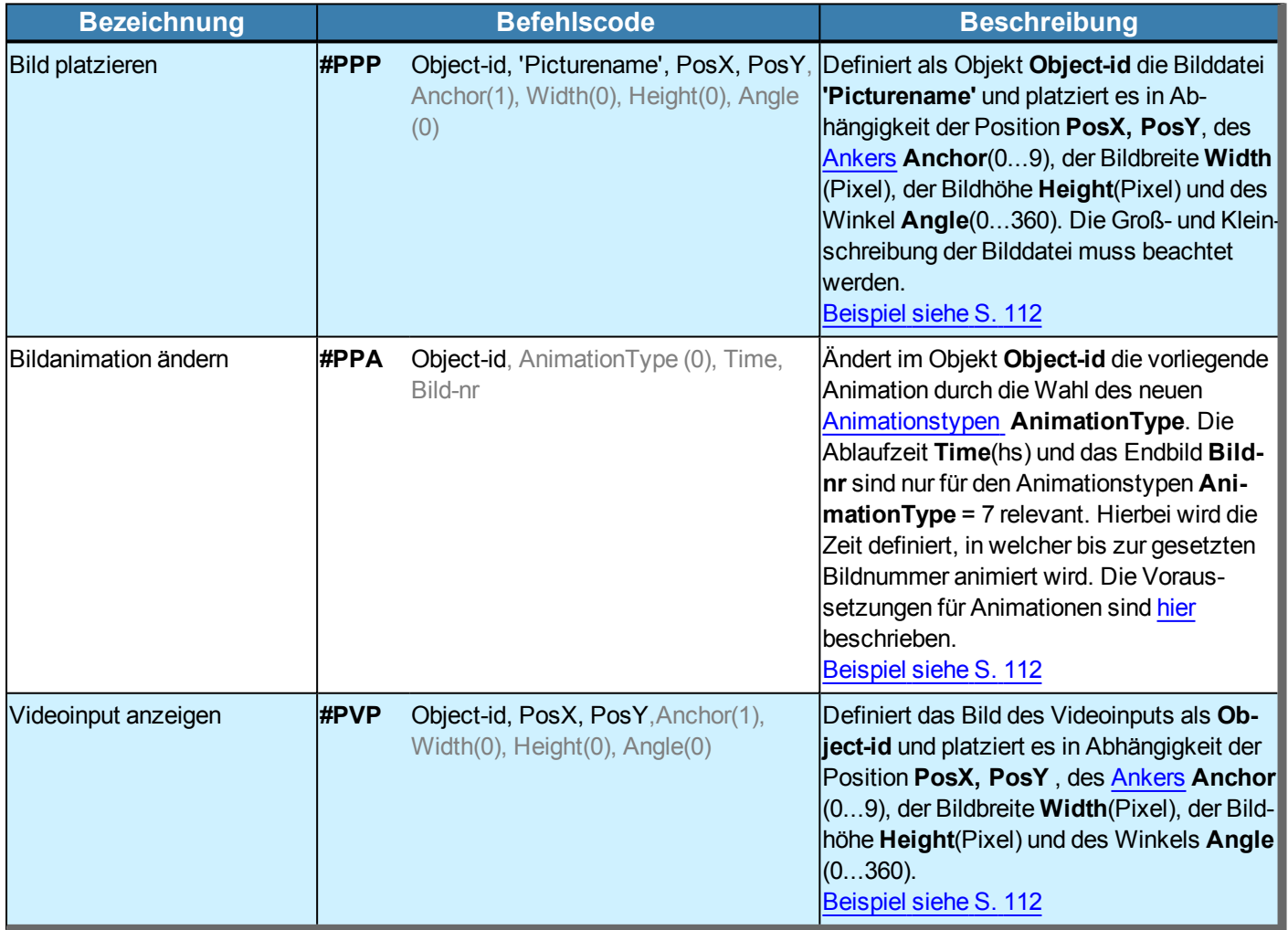

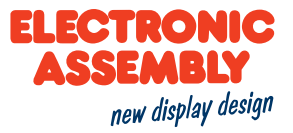

### <span id="page-47-0"></span>**ANIMATIONSTYPEN**

Animationen beziehen sich auf Objekte vom Ursprungstyp **.GIF** oder animierte Verläufe.

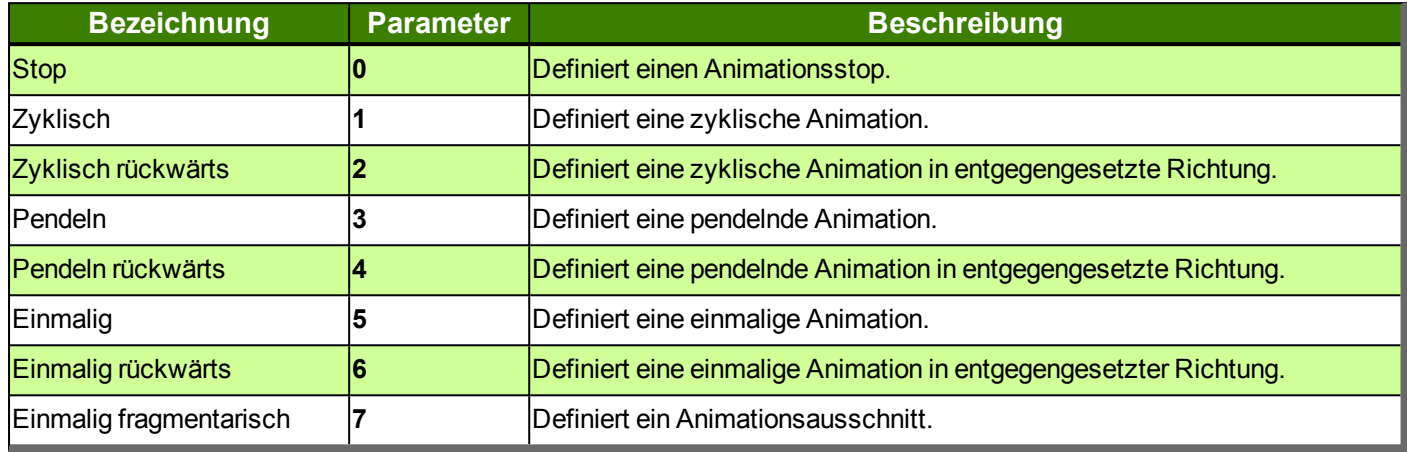

### **STYLESHEETS**

#### Allgemeine Informationen zu den Styles befinden sich [hier](#page-5-0).

Parameter, die in den Befehlstabellen **GRAU** geschrieben sind, gelten als optionale Angaben und besitzen zum Teil Defaultwerte. Die Defaultwerte stehen in Klammern hinter den entsprechenden Parametern. **SCHWARZ** geschriebene Parameter müssen hingegen mit Werten beschrieben werden. Befehle, die zur Änderung von Parametern beitragen können nur dann Verwendung finden, wenn die entsprechenden Parameter vorher bereits definiert wurden. Manche Befehle ermöglichen die Eingabe mehrerer Objekt-ID's. Sind diese Objekte in numerischer Reihenfolge, kann mit dem '-' Zeichen der Bereich angegeben werden, z.B. 1-5, statt 1,2,3,4,5.

### **FARBVERLÄUFE UND LINIENMUSTER**

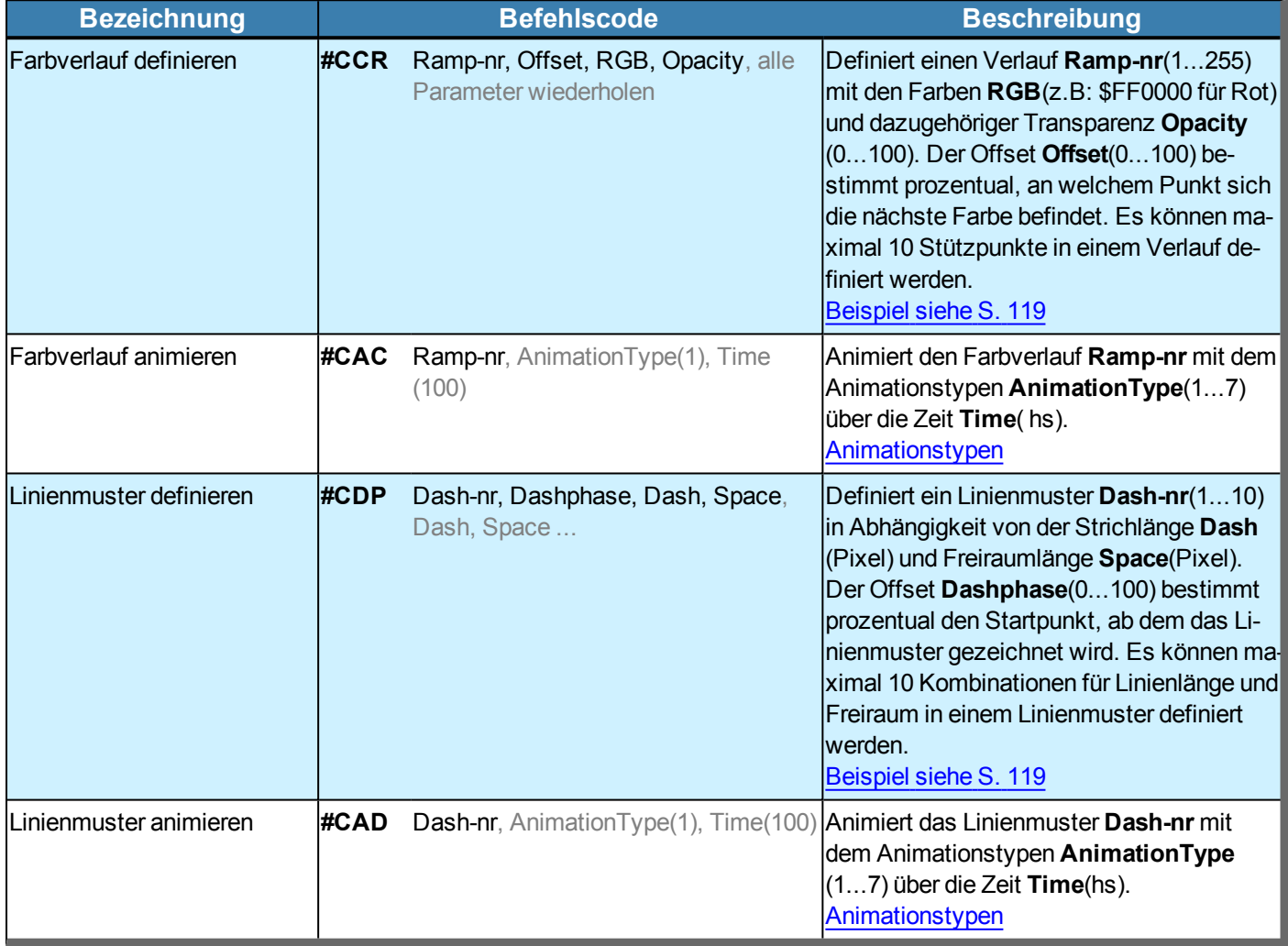

#### **DRAWSTYLE**

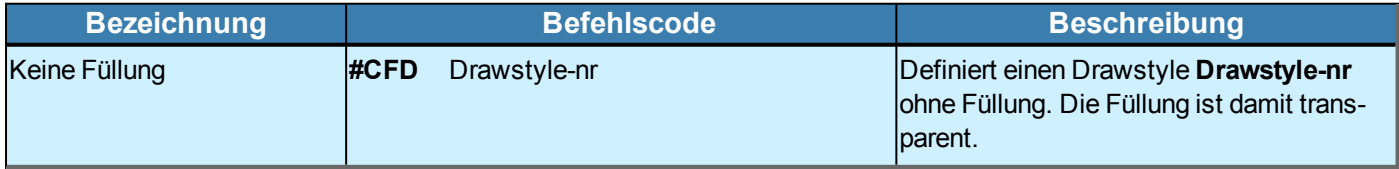

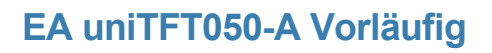

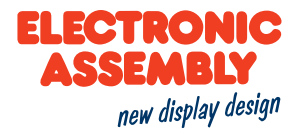

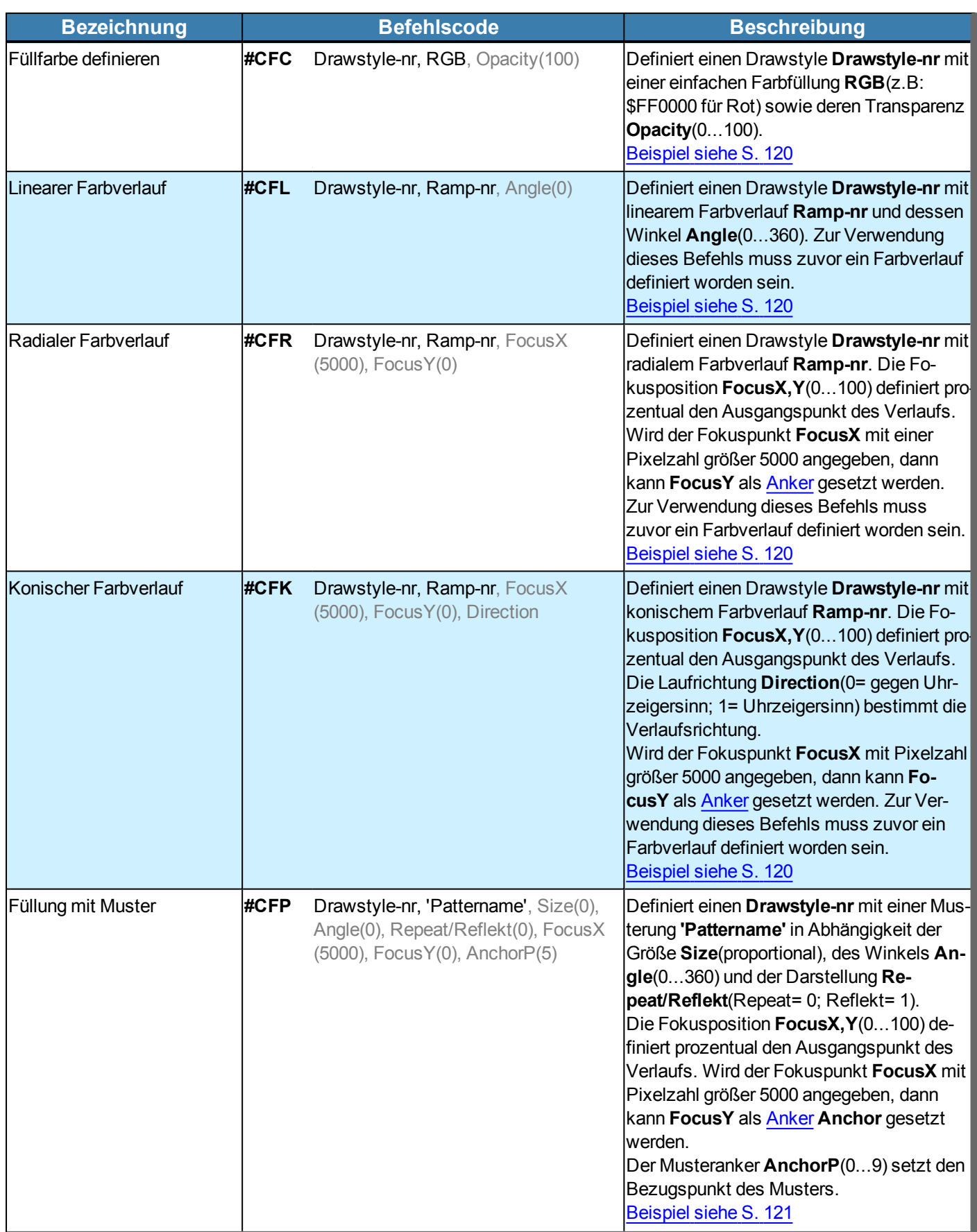

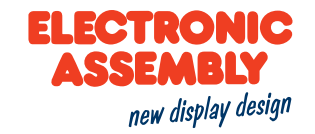

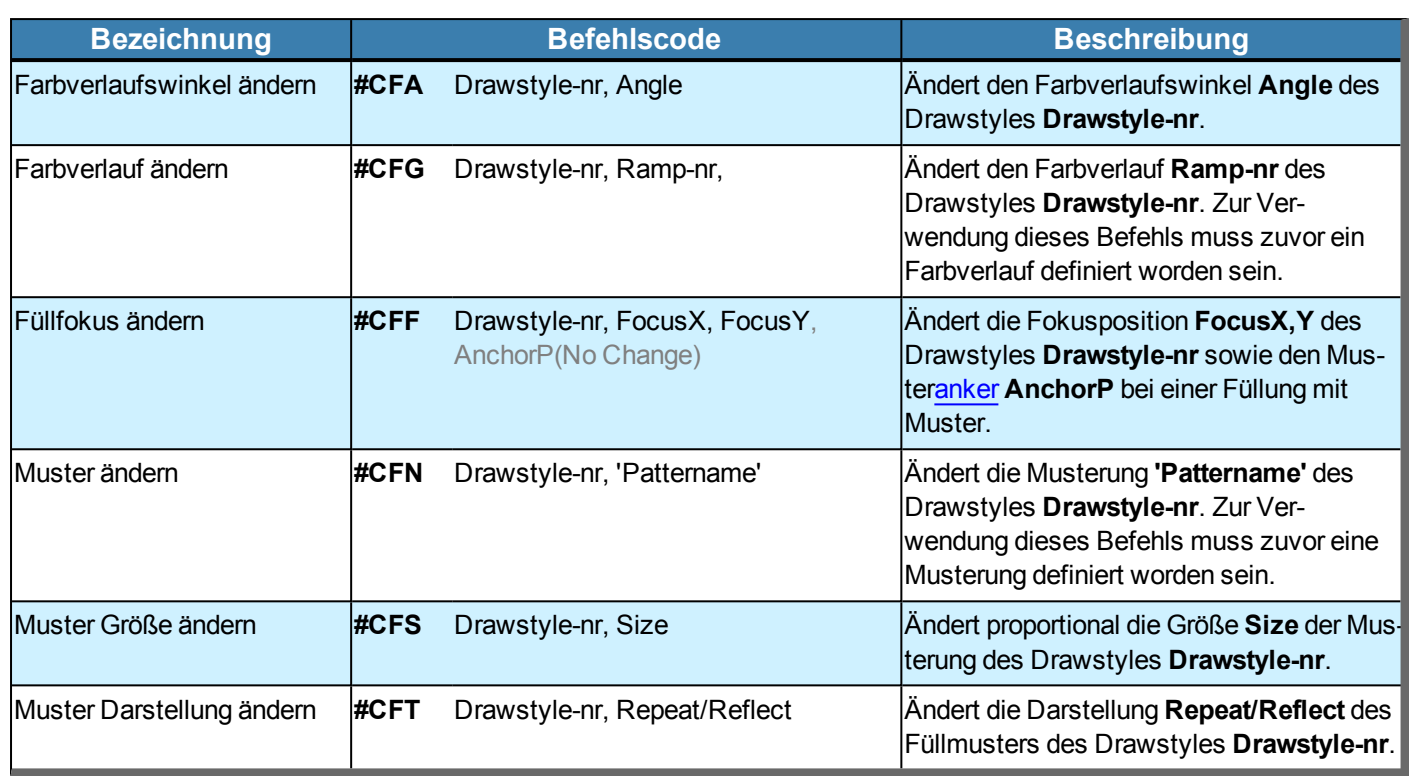

### **LINIENSTYLE**

<span id="page-50-0"></span>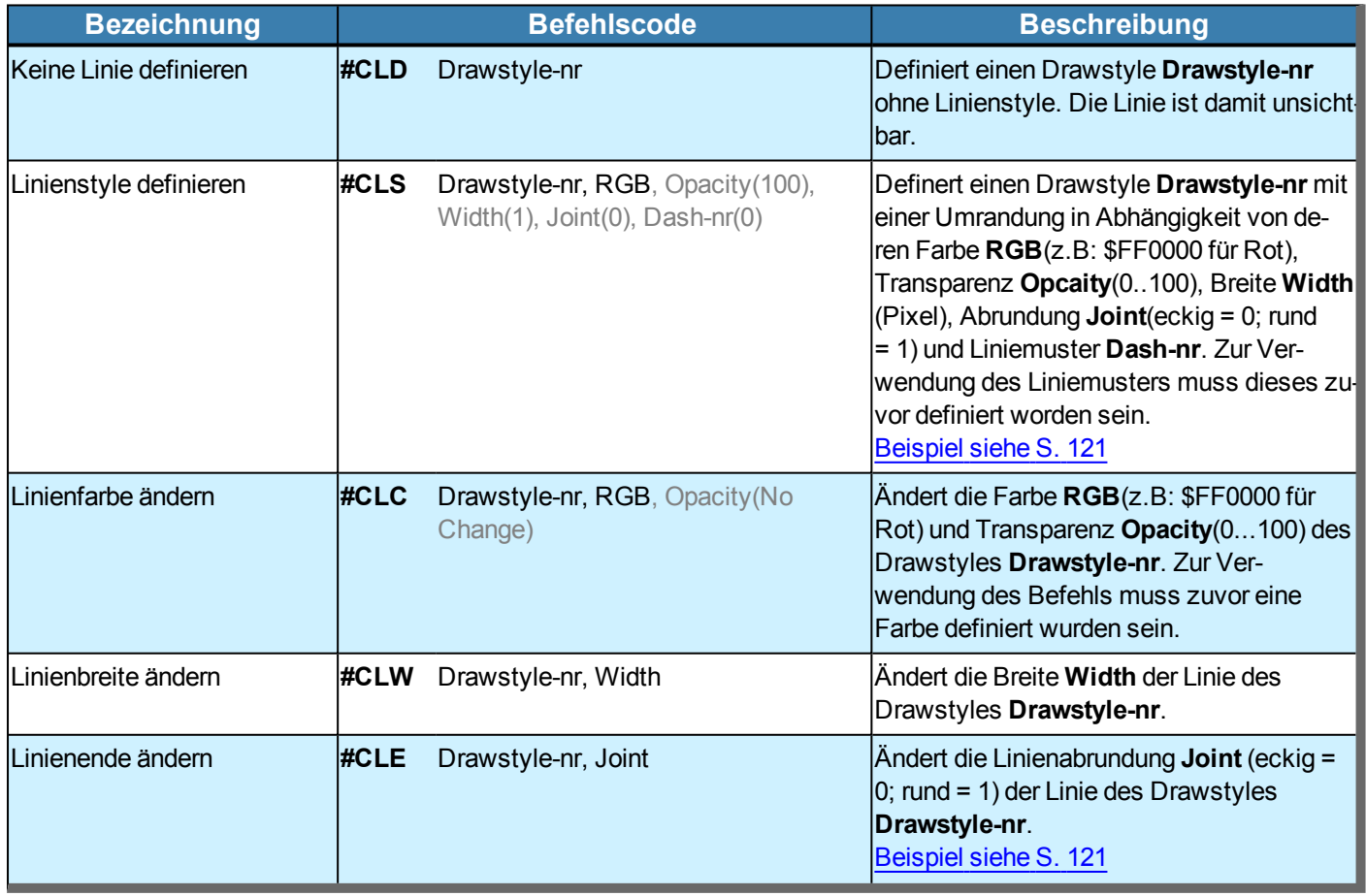

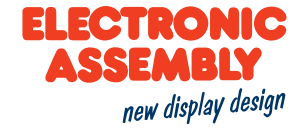

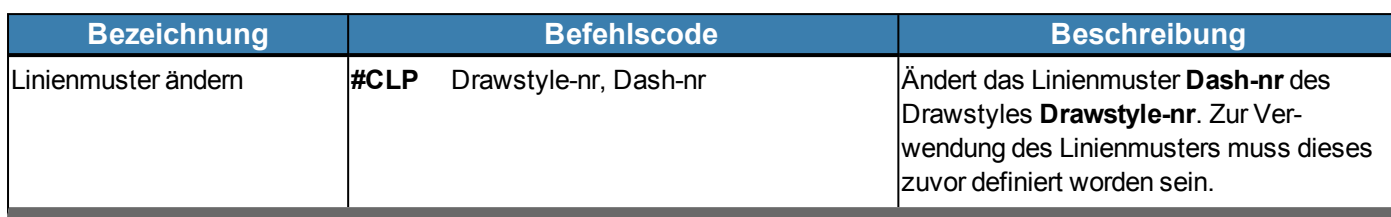

### **TEXTSTYLE**

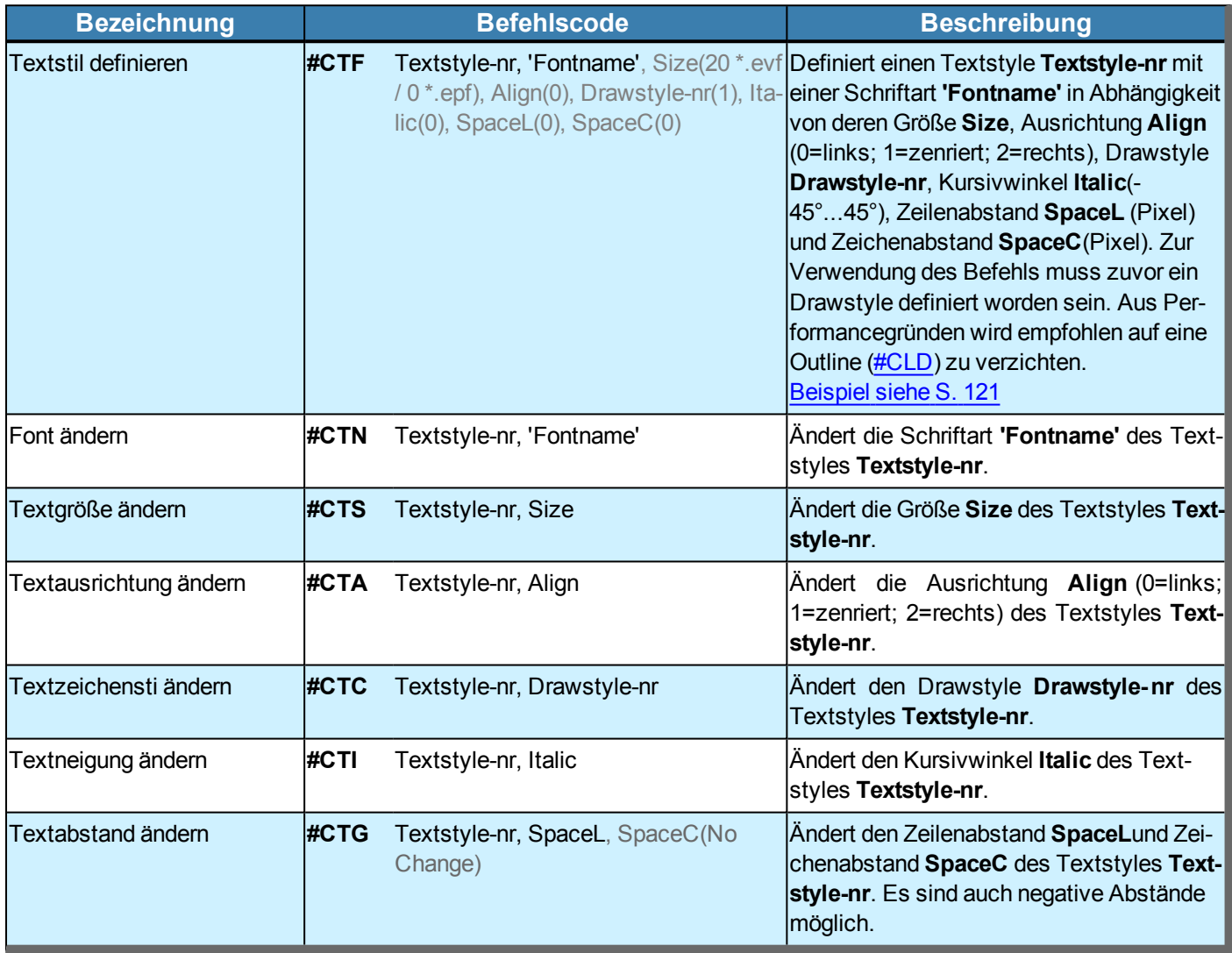

### **TOUCHBUTTONSTYLE**

<span id="page-51-0"></span>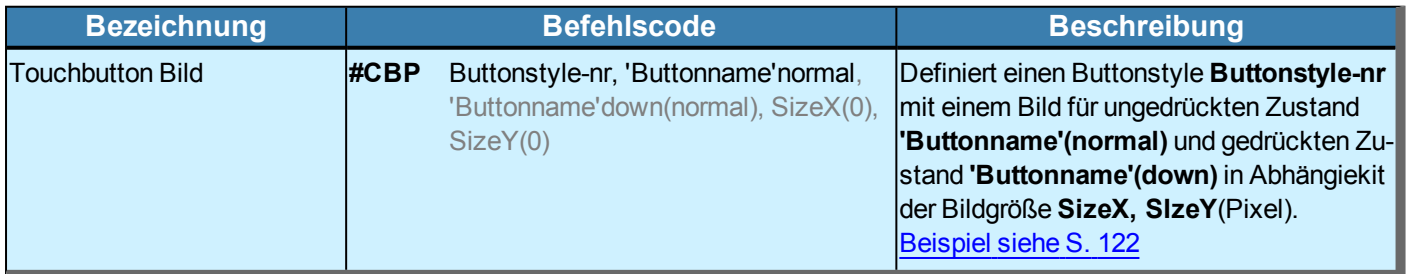

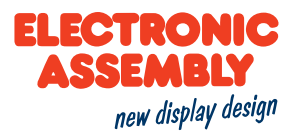

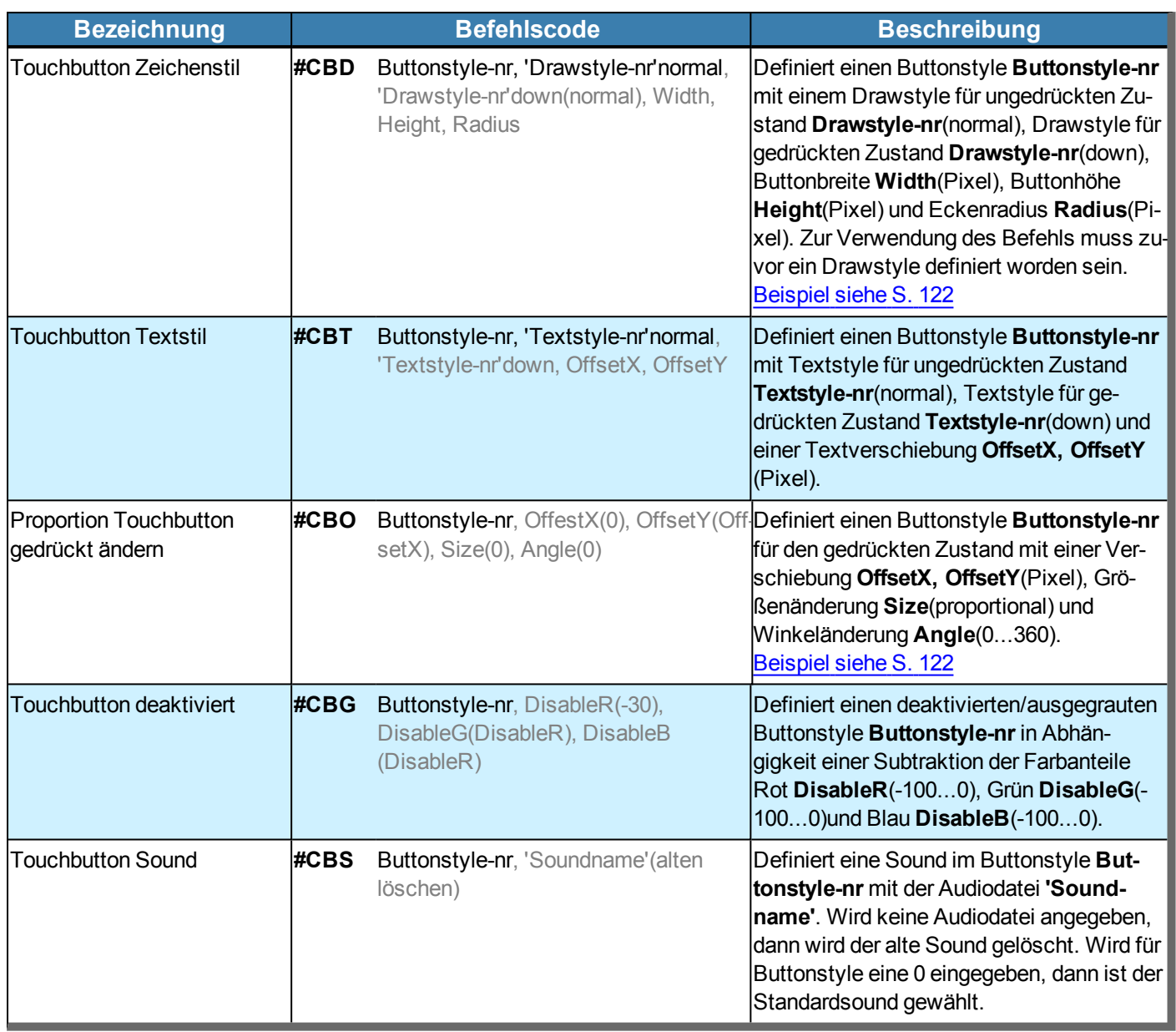

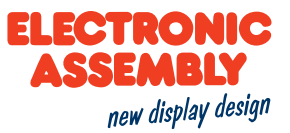

### **ZEICHNEN / GRAFISCHE PRIMITIVE**

Parameter, die in den Befehlstabellen **GRAU** geschrieben sind, gelten als optionale Angaben und besitzen zum Teil Defaultwerte. Die Defaultwerte stehen in Klammern hinter den entsprechenden Parametern. **SCHWARZ** geschriebene Parameter müssen hingegen mit Werten beschrieben werden. Befehle, die zur Änderung von Parametern beitragen können nur dann Verwendung finden, wenn die entsprechenden Parameter vorher bereits definiert wurden. Manche Befehle ermöglichen die Eingabe mehrerer Objekt-ID's. Sind diese Objekte in numerischer Reihenfolge, kann mit dem '-' Zeichen der Bereich angegeben werden, z.B. 1-5, statt 1,2,3,4,5.

<span id="page-53-1"></span><span id="page-53-0"></span>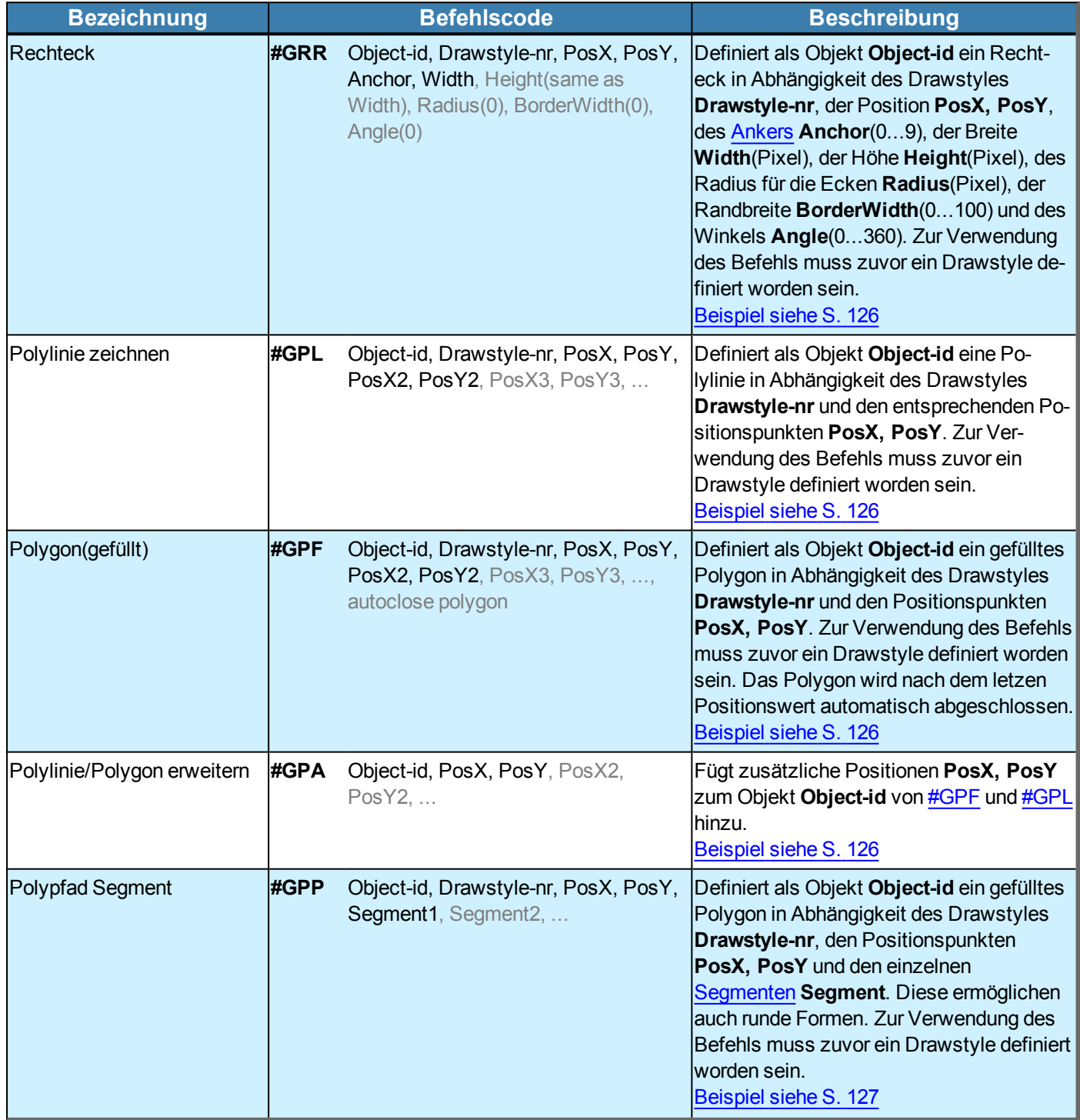

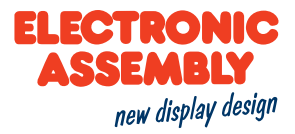

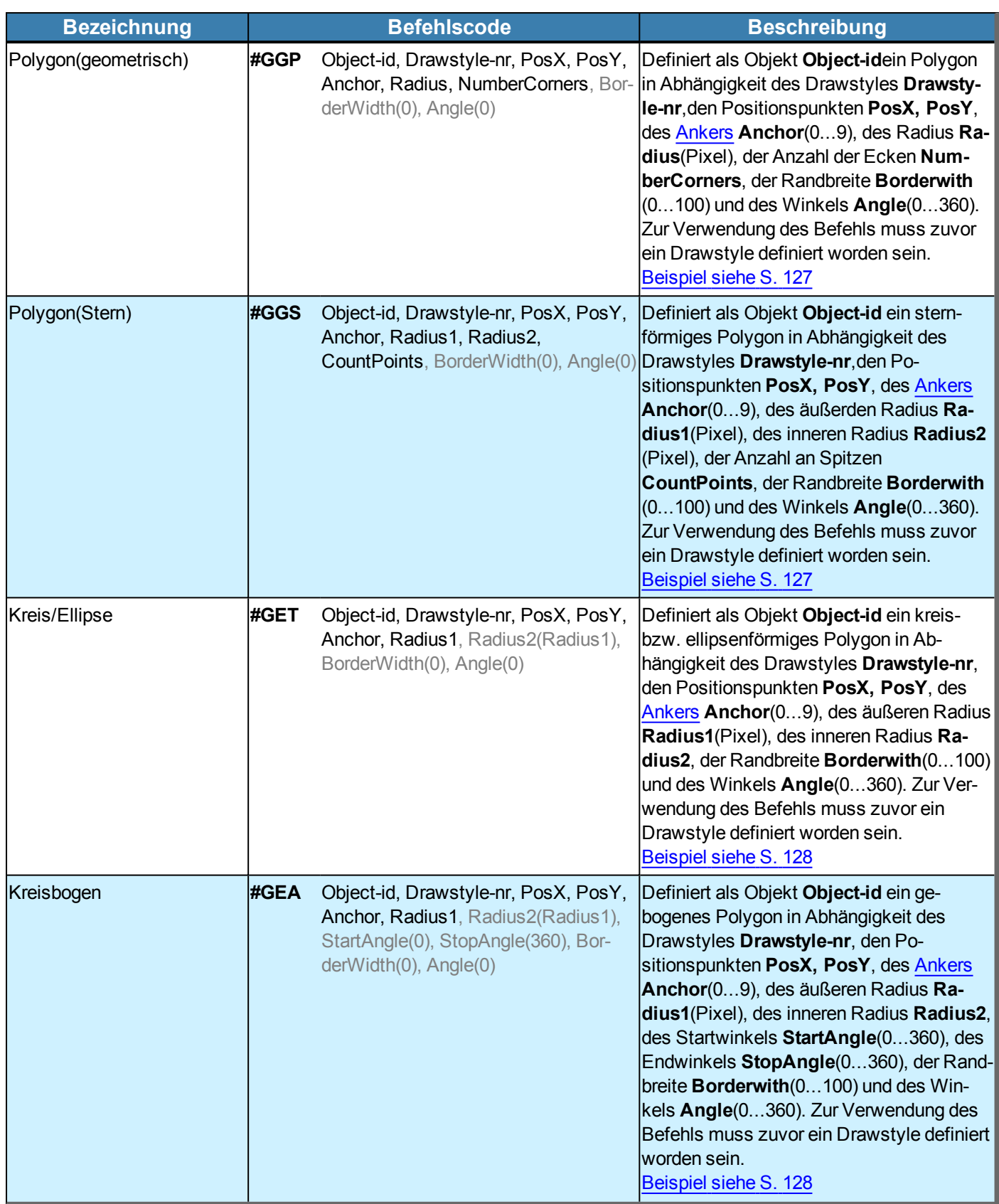

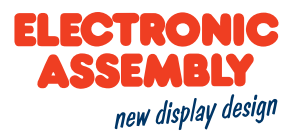

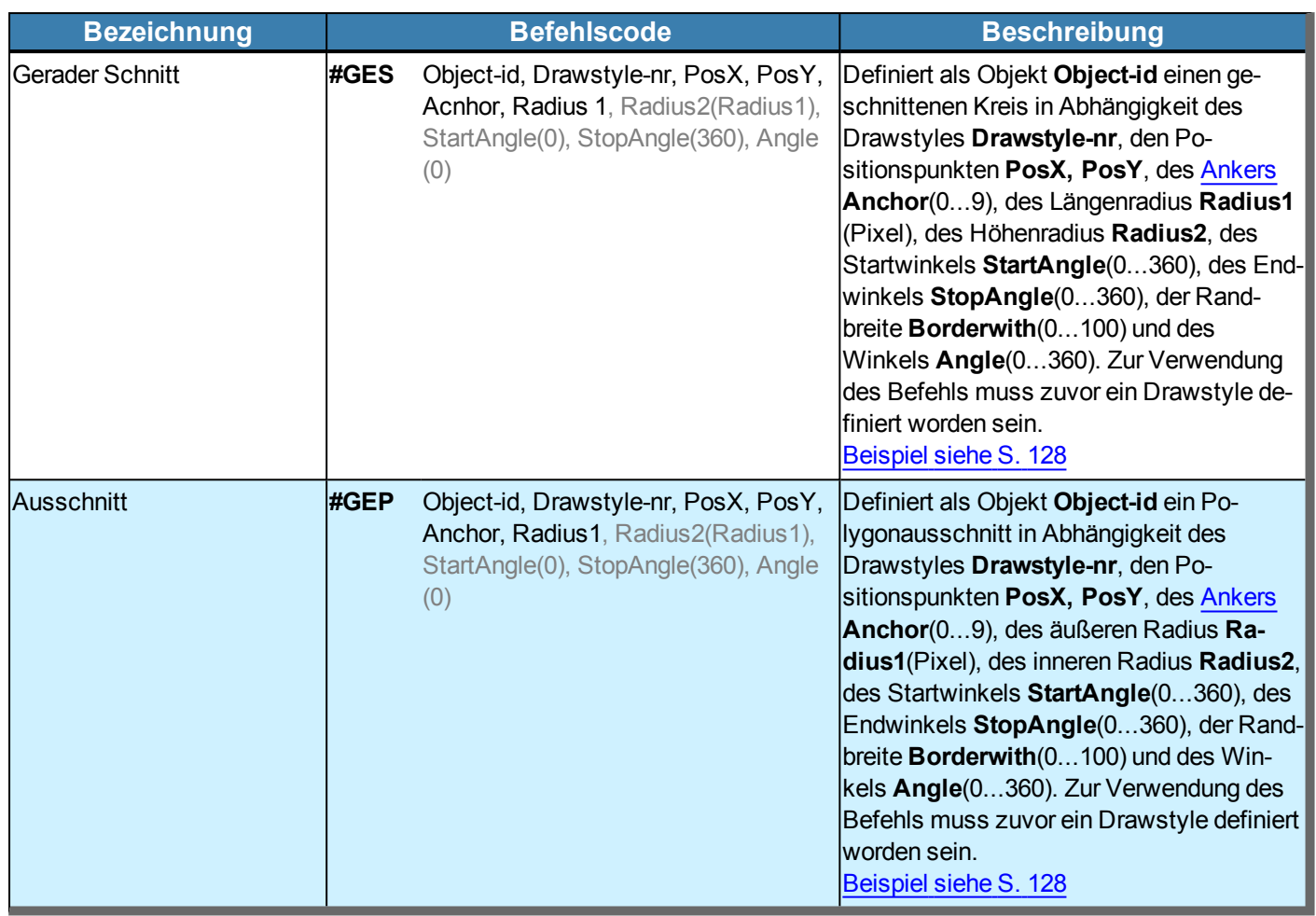

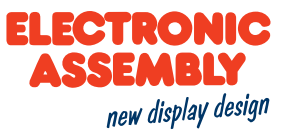

#### <span id="page-56-0"></span>**SEGEMENTTYPEN**

Allgemeine Informationen zu den Segmenten befinden sich [hier](#page-15-0).

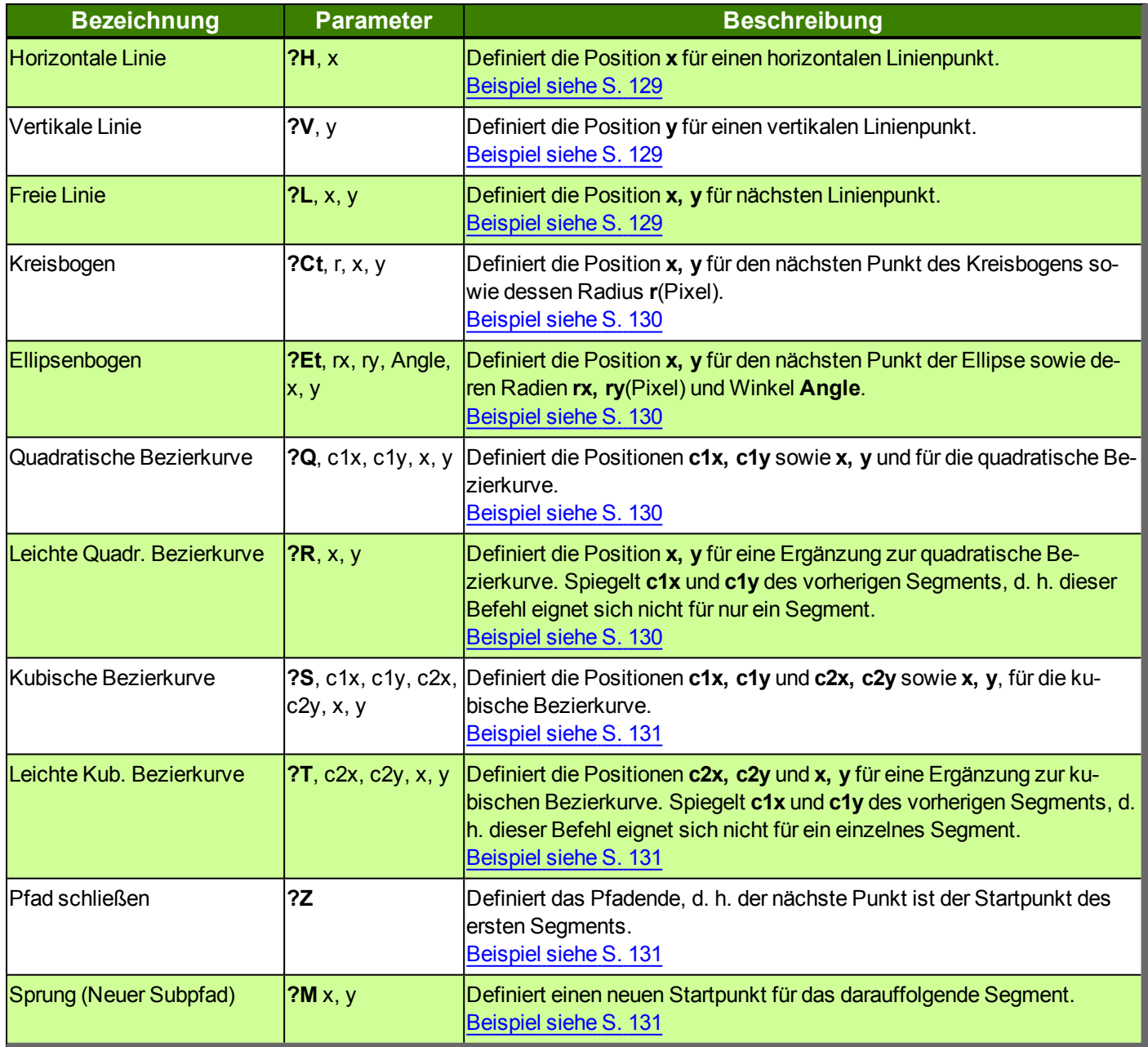

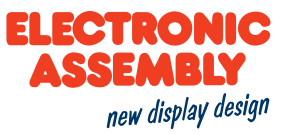

### **STRINGS UND ZEICHENKETTENBEFEHLE**

Parameter, die in den Befehlstabellen **GRAU** geschrieben sind, gelten als optionale Angaben und besitzen zum Teil Defaultwerte. Die Defaultwerte stehen in Klammern hinter den entsprechenden Parametern. **SCHWARZ** geschriebene Parameter müssen hingegen mit Werten beschrieben werden. Befehle, die zur Änderung von Parametern beitragen können nur dann Verwendung finden, wenn die entsprechenden Parameter vorher bereits definiert wurden. Manche Befehle ermöglichen die Eingabe mehrerer Objekt-ID's. Sind diese Objekte in numerischer Reihenfolge, kann mit dem '-' Zeichen der Bereich angegeben werden, z.B. 1-5, statt 1,2,3,4,5.

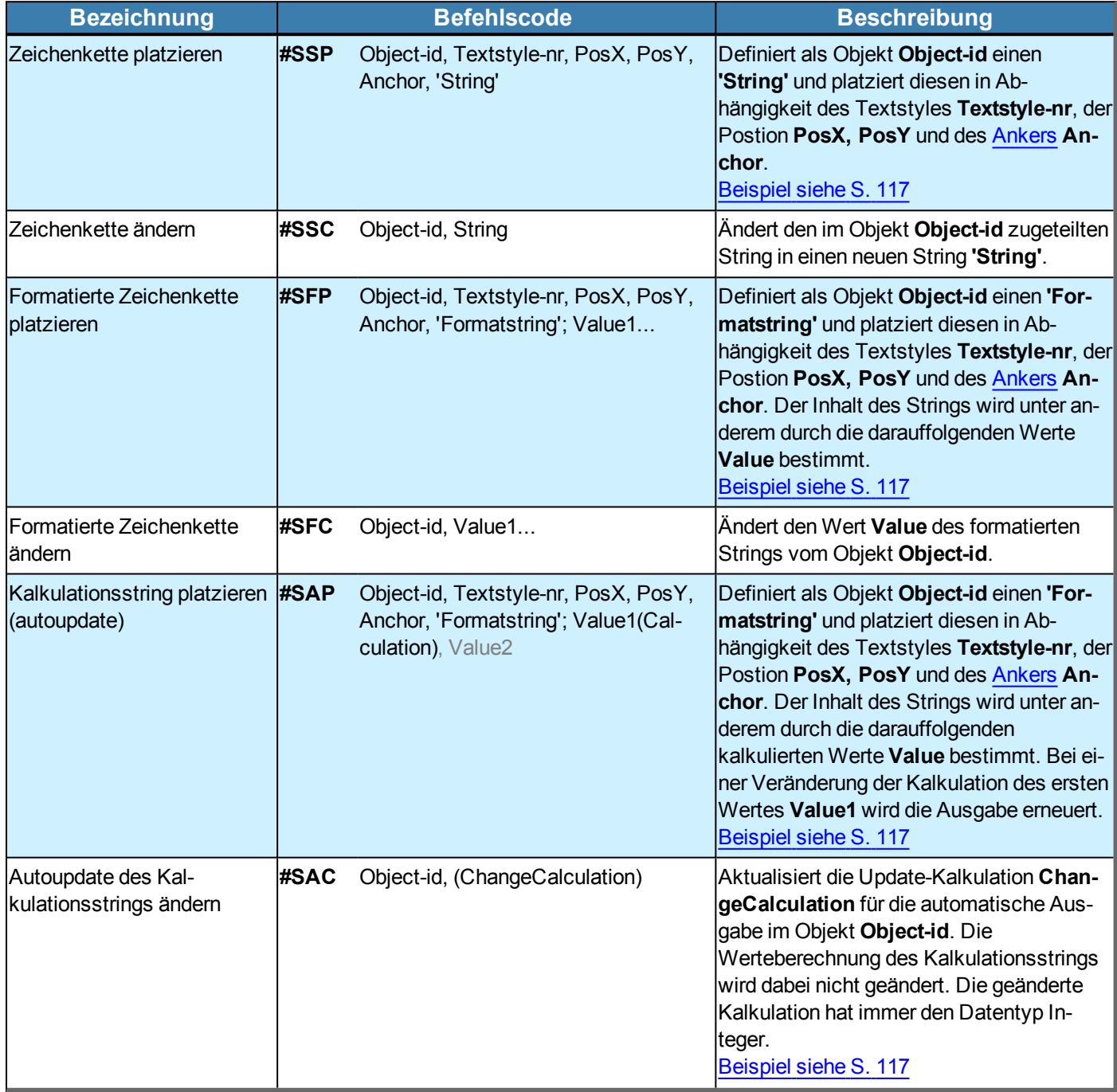

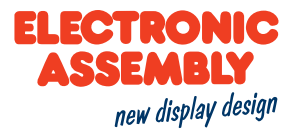

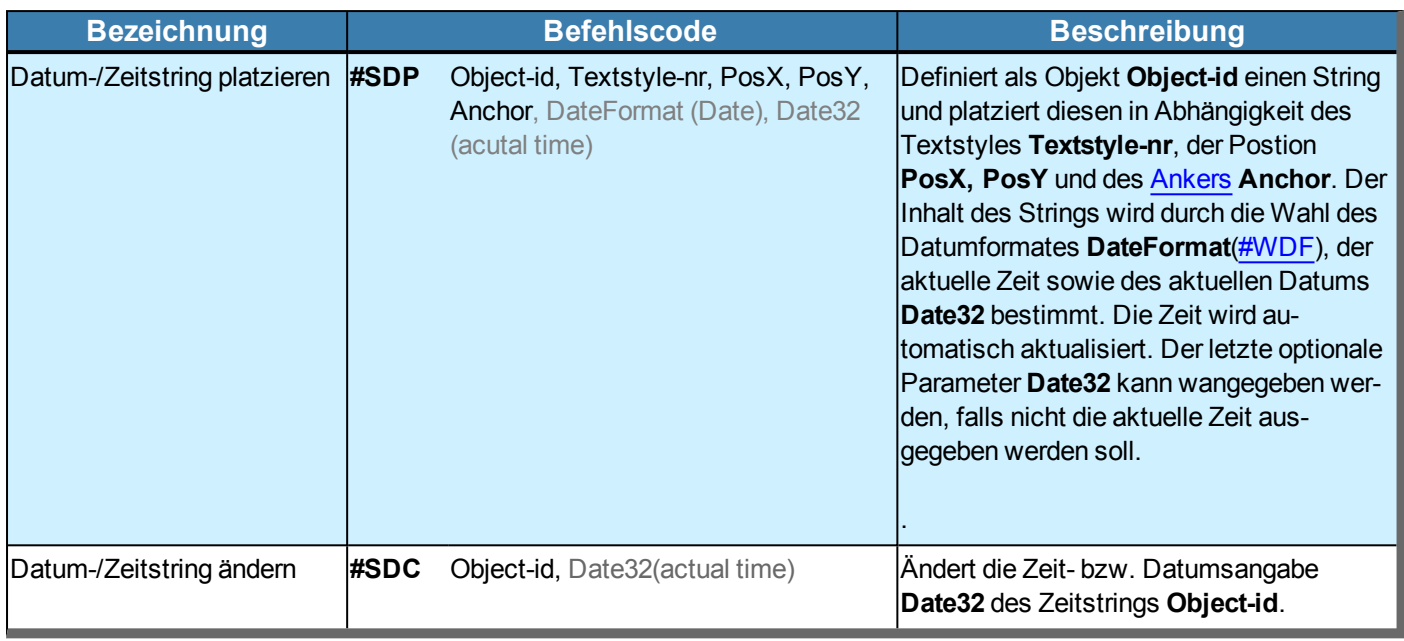

#### **EDITBOX**

Die Editbox ist eine editierbare Box für Strings. Anwendung findet diese z. B. in Kombination mit dem Keyboard. Der Defaultstring ist die erste sichtbare Ausgabe der Editbox und liegt vor, sobald die entsprechende Funktion aufgerufen wird.

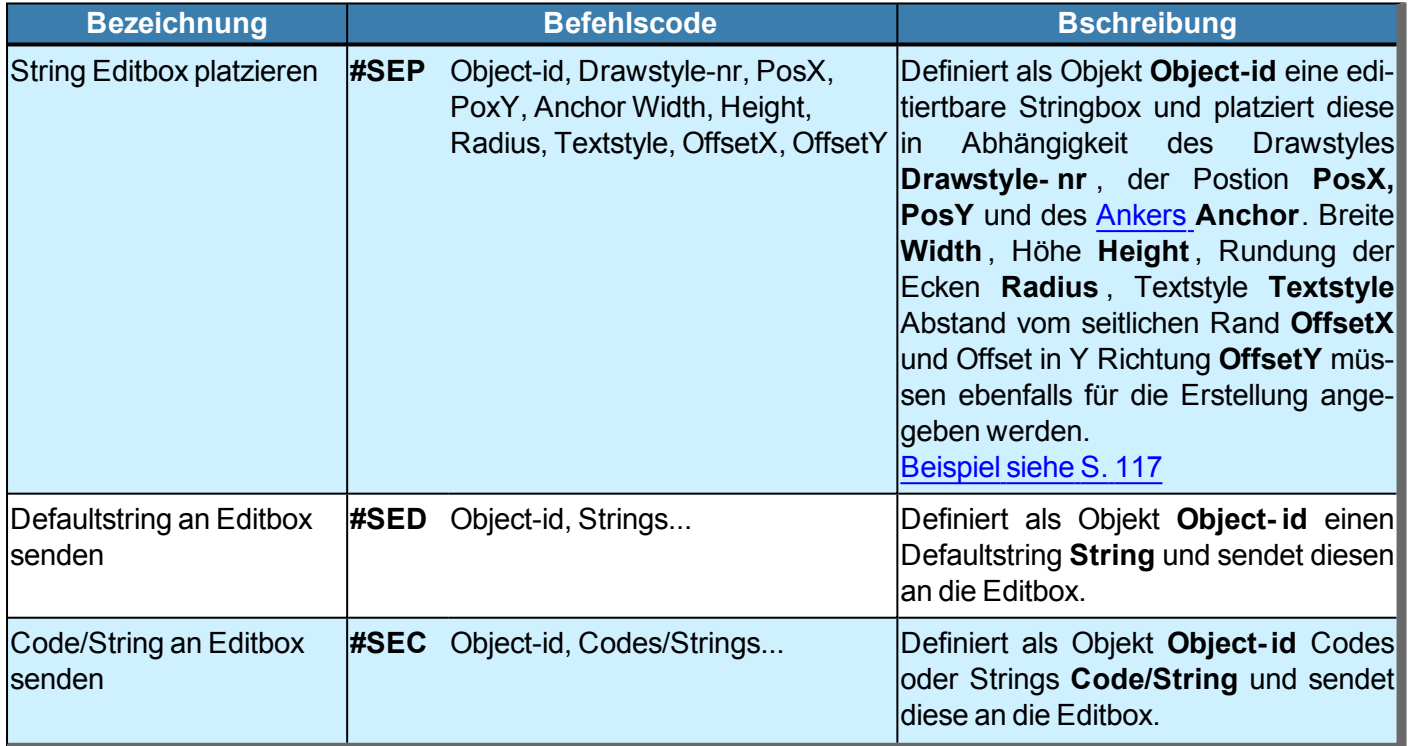

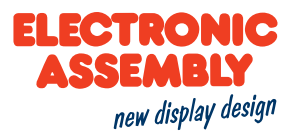

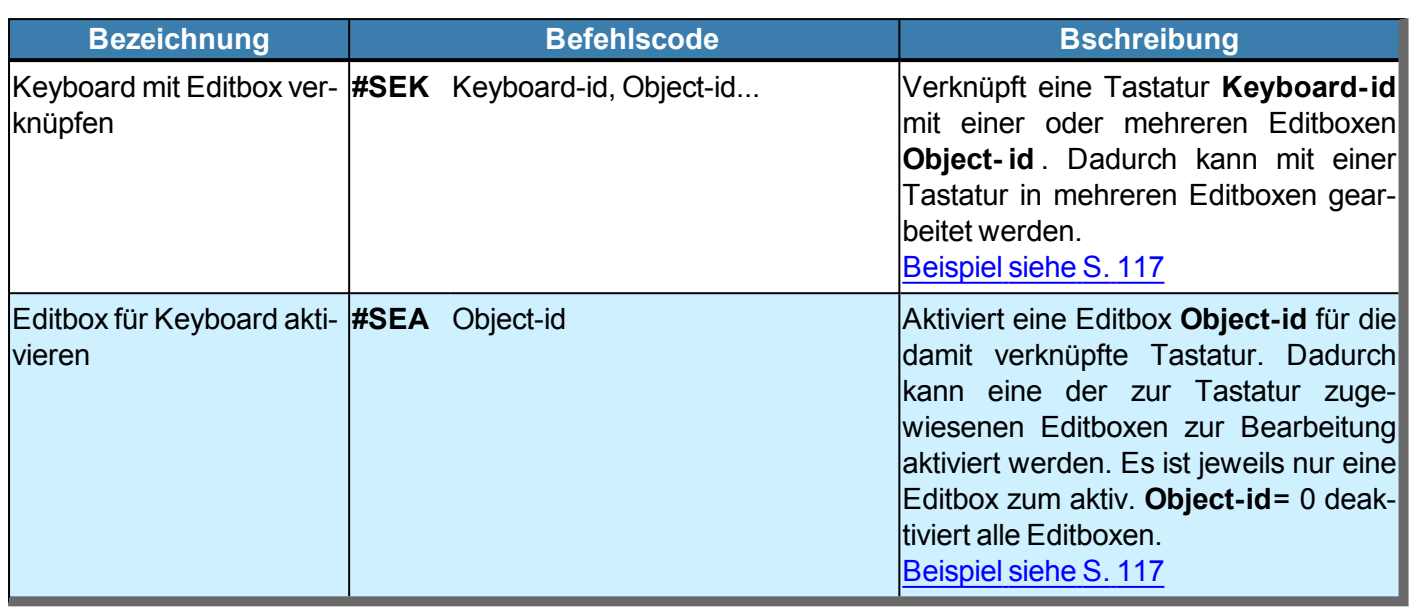

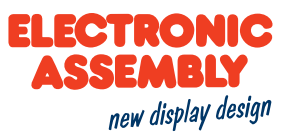

### **TOUCHOBJEKTE / TOUCHFUNKTIONEN**

Bei Touchbereichen stehen zwei Arten der Betätigung zur Auswahl: Touch Tasten (**B**) = Tastend, sie springen in den nicht gedrückten Zustand sobald die Betätigung beendet ist. Touch Schalter (**S**) = Schaltend, bei jeder Betätigung wird der Zustand einmal gewechselt

Parameter, die in den Befehlstabellen **GRAU** geschrieben sind, gelten als optionale Angaben und besitzen zum Teil Defaultwerte. Die Defaultwerte stehen in Klammern hinter den entsprechenden Parametern. **SCHWARZ** geschriebene Parameter müssen hingegen mit Werten beschrieben werden. Befehle, die zur Änderung von Parametern beitragen können nur dann Verwendung finden, wenn die entsprechenden Parameter vorher bereits definiert wurden. Manche Befehle ermöglichen die Eingabe mehrerer Objekt-ID's. Sind diese Objekte in numerischer Reihenfolge, kann mit dem '-' Zeichen der Bereich angegeben werden, z.B. 1-5, statt 1,2,3,4,5.

### **DEFINITION VON TOUCHOBJEKTEN**

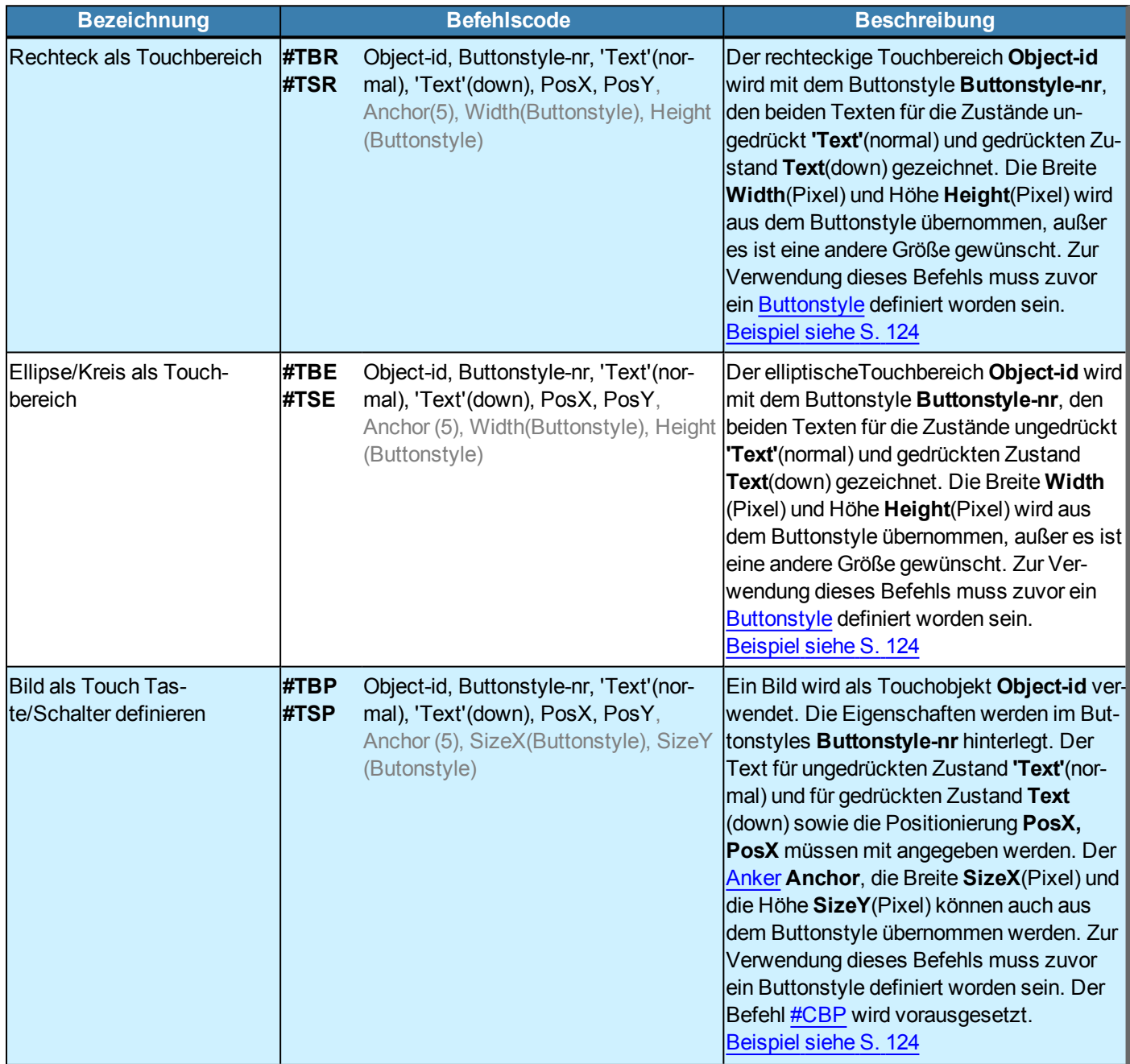

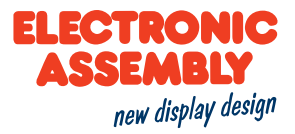

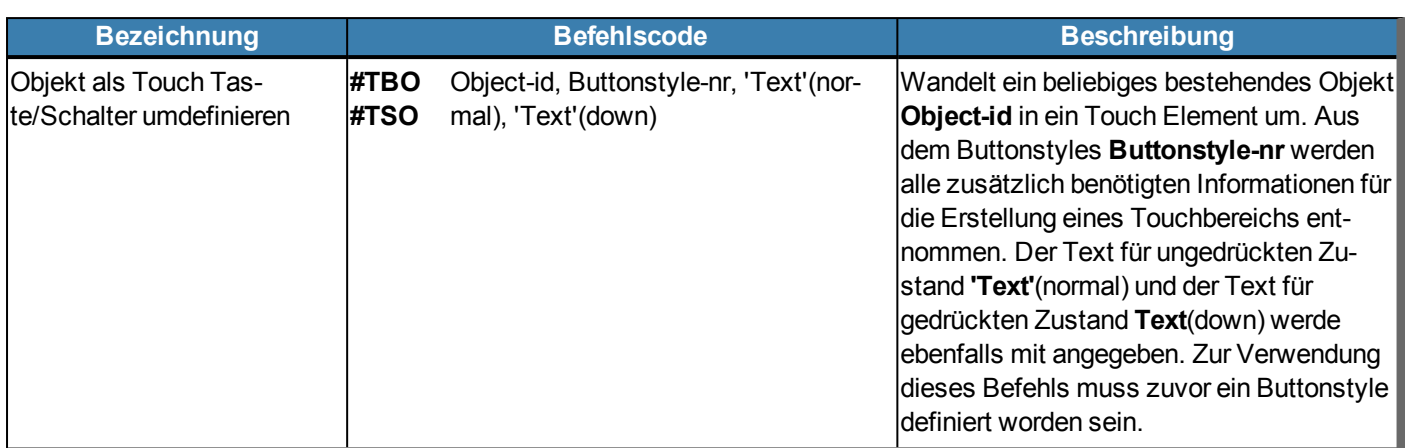

#### **TOUCHFUNKTIONEN**

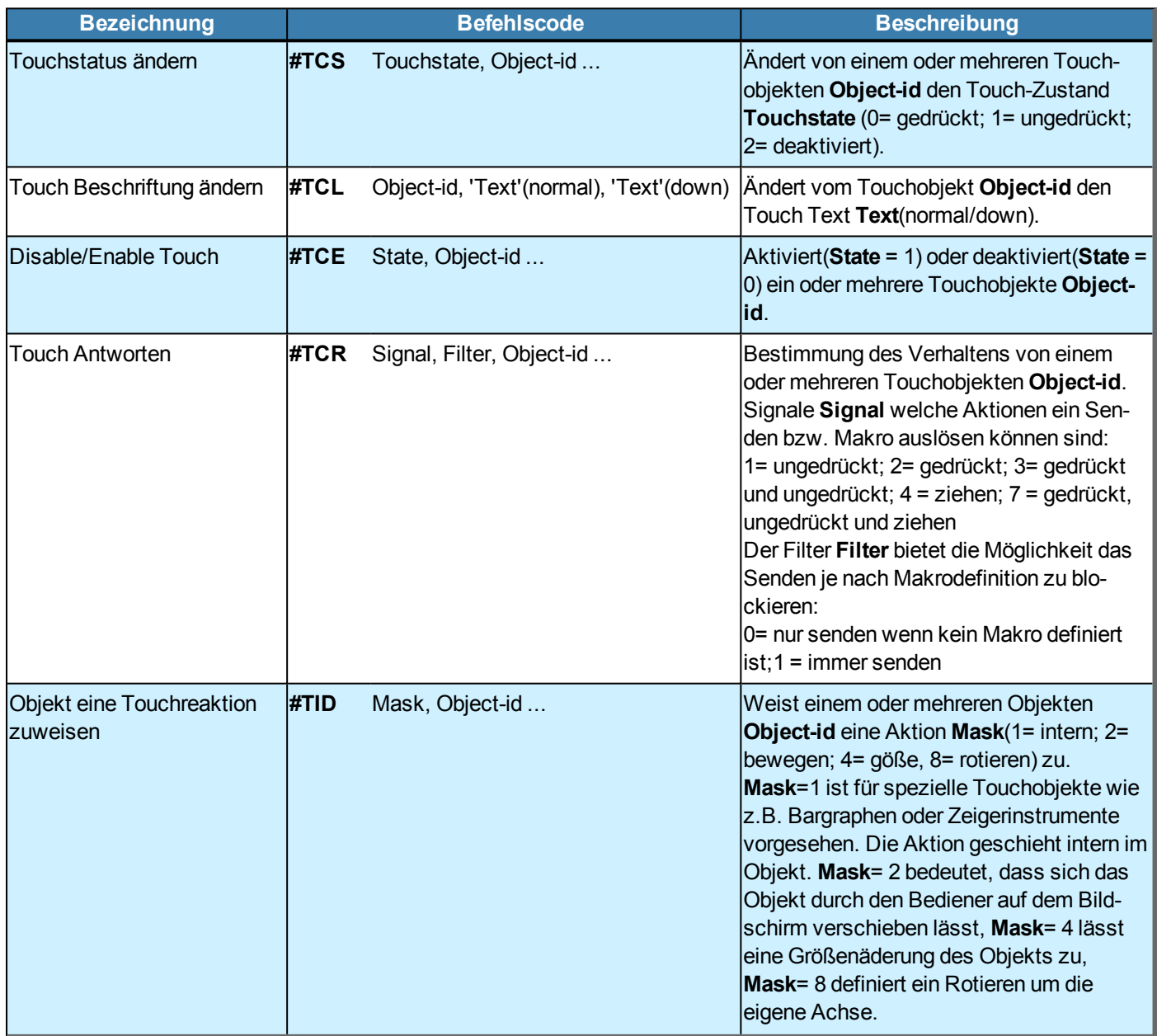

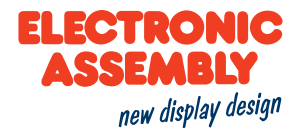

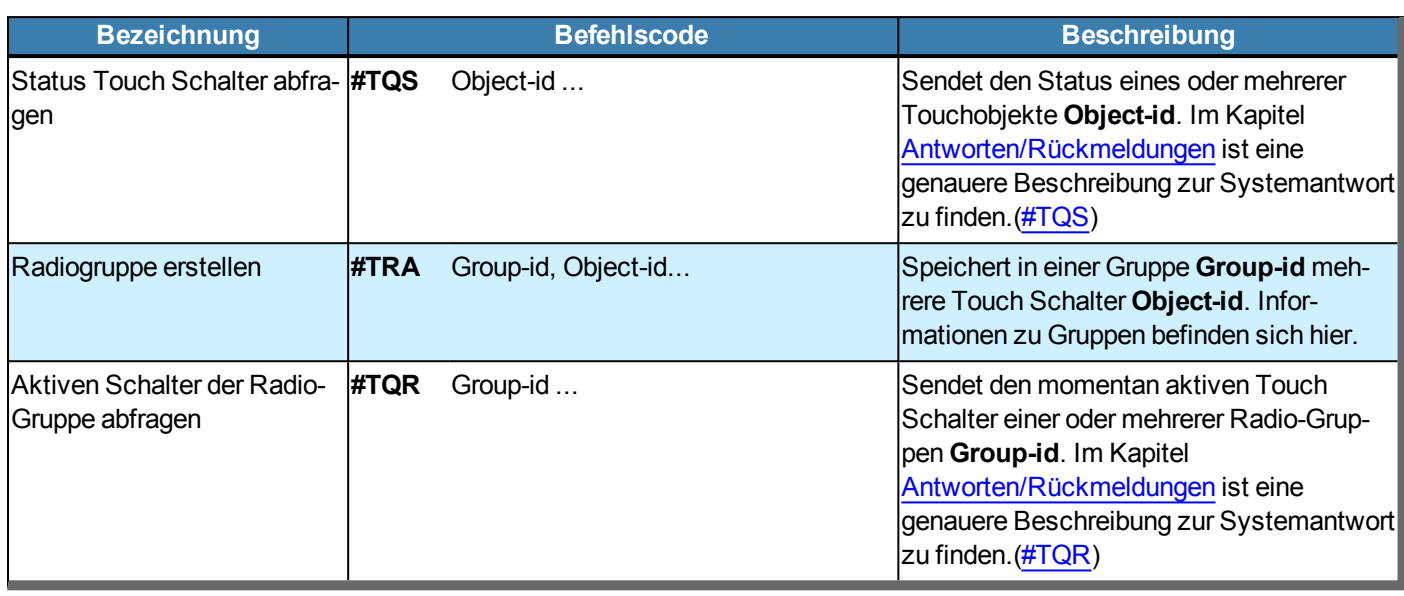

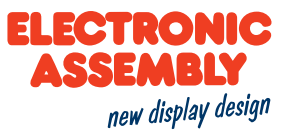

### **BARGRAPHEN UND INSTRUMENTE**

Parameter, die in den Befehlstabellen **GRAU** geschrieben sind, gelten als optionale Angaben und besitzen zum Teil Defaultwerte. Die Defaultwerte stehen in Klammern hinter den entsprechenden Parametern. **SCHWARZ** geschriebene Parameter müssen hingegen mit Werten beschrieben werden. Befehle, die zur Änderung von Parametern beitragen können nur dann Verwendung finden, wenn die entsprechenden Parameter vorher bereits definiert wurden. Manche Befehle ermöglichen die Eingabe mehrerer Objekt-ID's. Sind diese Objekte in numerischer Reihenfolge, kann mit dem '-' Zeichen der Bereich angegeben werden, z.B. 1-5, statt 1,2,3,4,5.

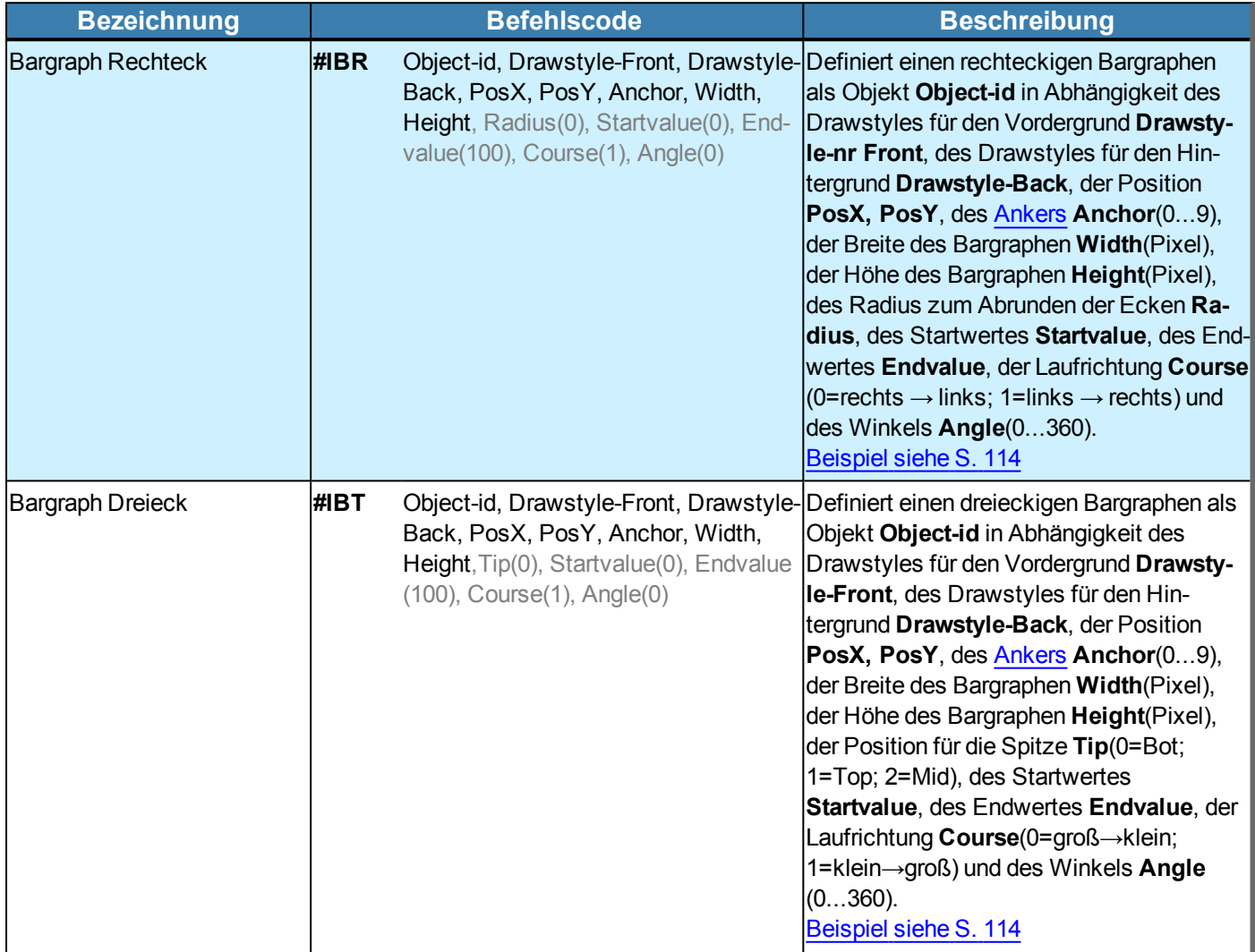

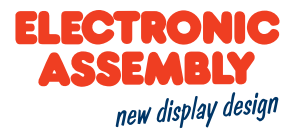

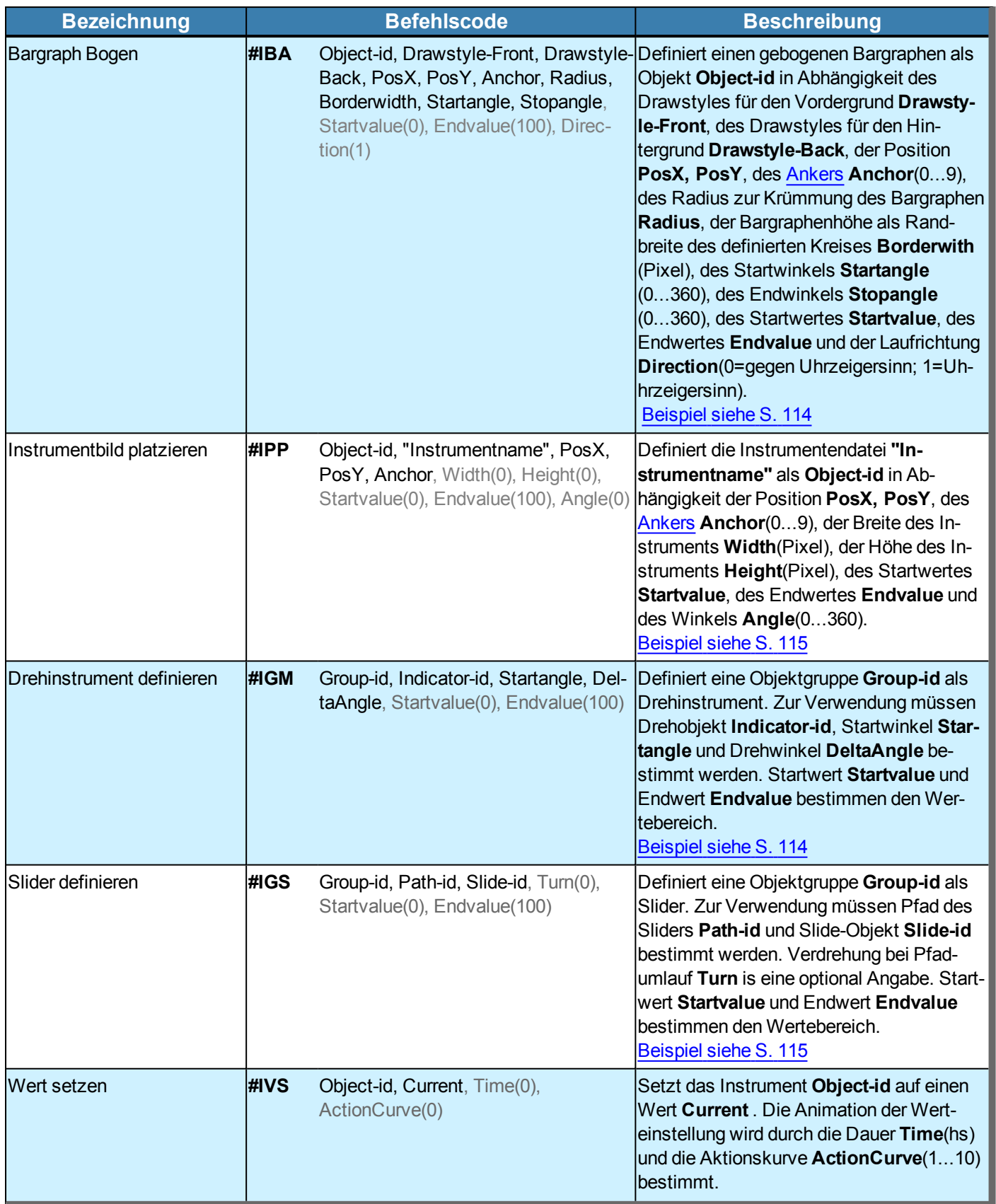

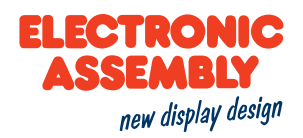

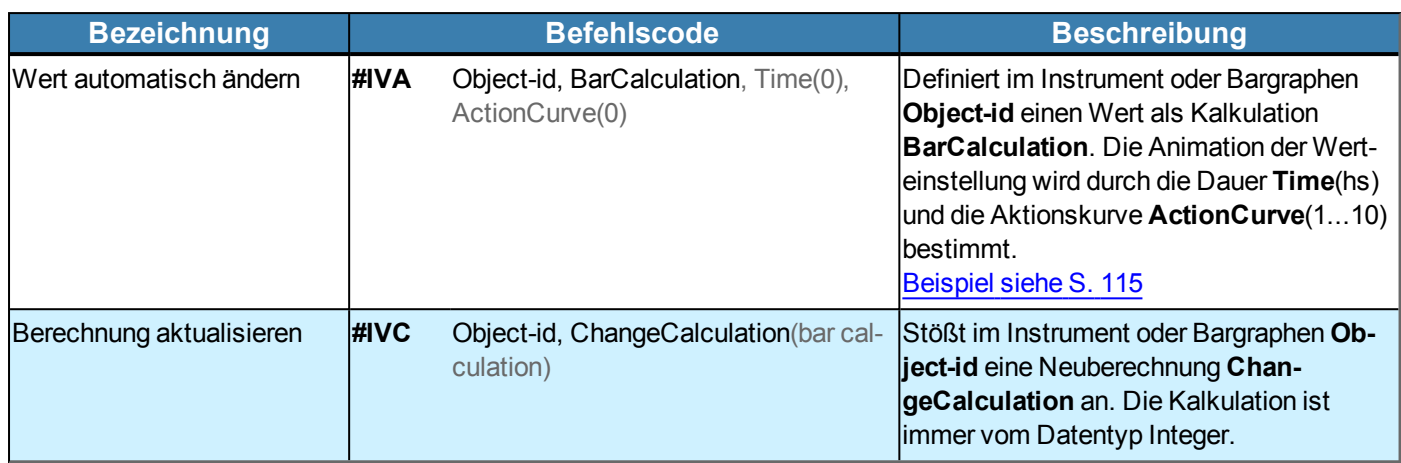

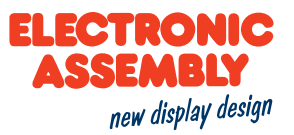

### **OBJEKTVERWALTUNG**

Allgemeine Informationen zu den Objekten befinden sich [hier.](#page-5-1)

Parameter, die in den Befehlstabellen **GRAU** geschrieben sind, gelten als optionale Angaben und besitzen zum Teil Defaultwerte. Die Defaultwerte stehen in Klammern hinter den entsprechenden Parametern. **SCHWARZ** geschriebene Parameter müssen hingegen mit Werten beschrieben werden. Befehle, die zur Änderung von Parametern beitragen können nur dann Verwendung finden, wenn die entsprechenden Parameter vorher bereits definiert wurden. Manche Befehle ermöglichen die Eingabe mehrerer Objekt-ID's. Sind diese Objekte in numerischer Reihenfolge, kann mit dem '-' Zeichen der Bereich angegeben werden, z.B. 1-5, statt 1,2,3,4,5.

#### **DEFINITION VON OBJEKTEN**

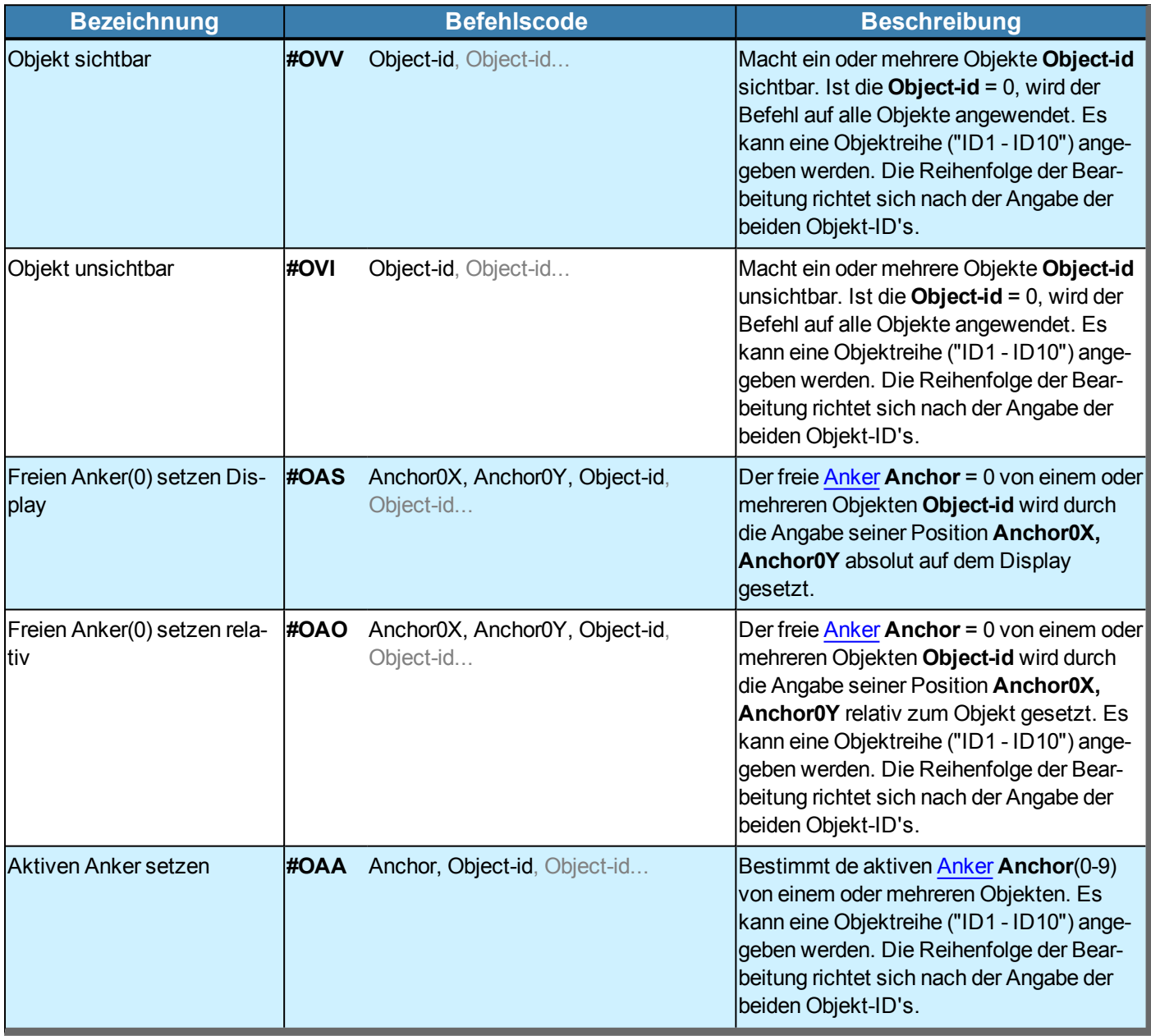

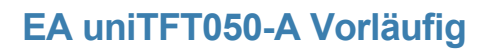

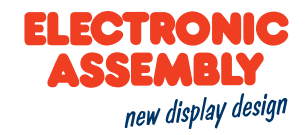

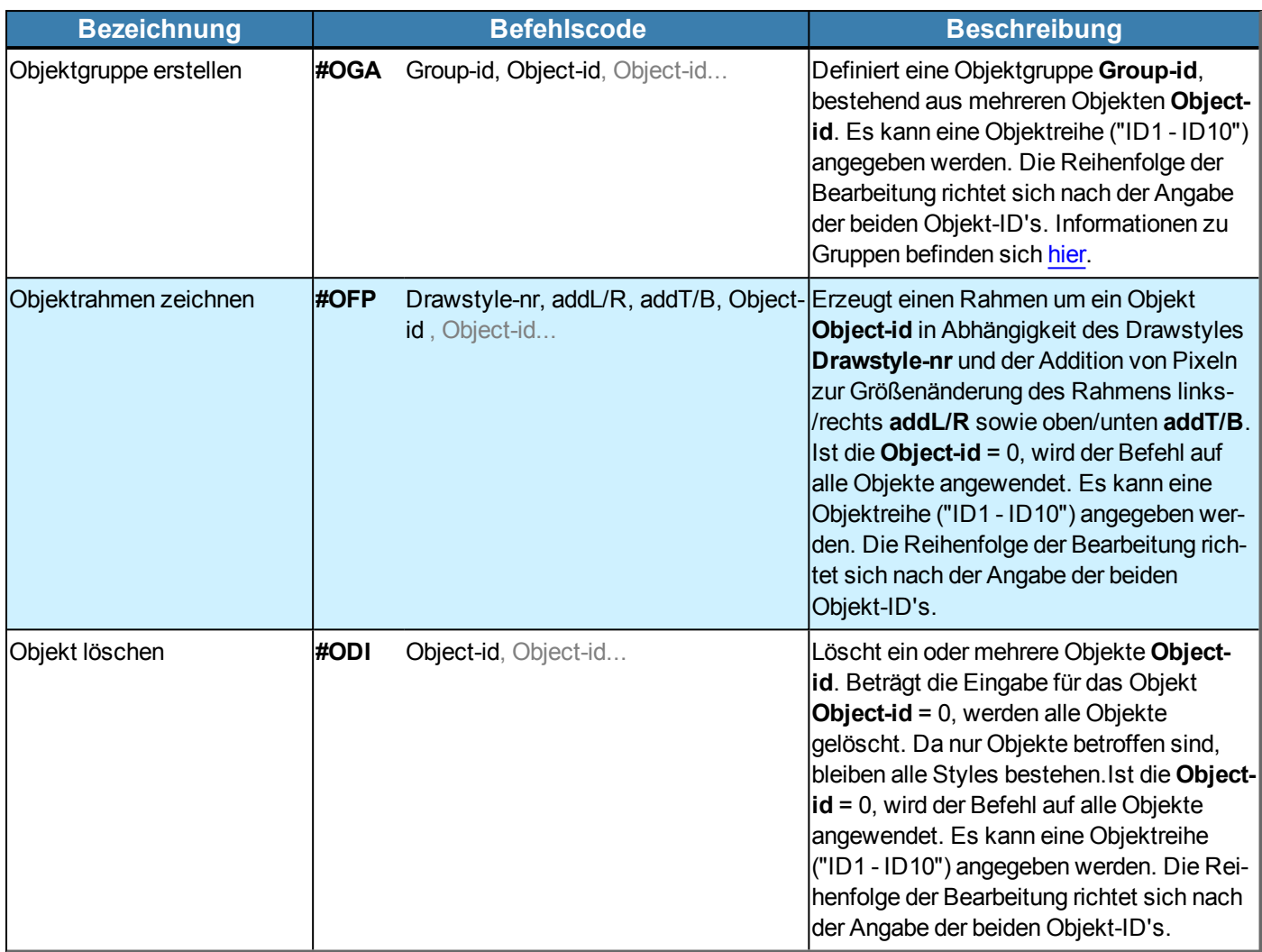

## **ÄNDERN VON OBJEKTEN**

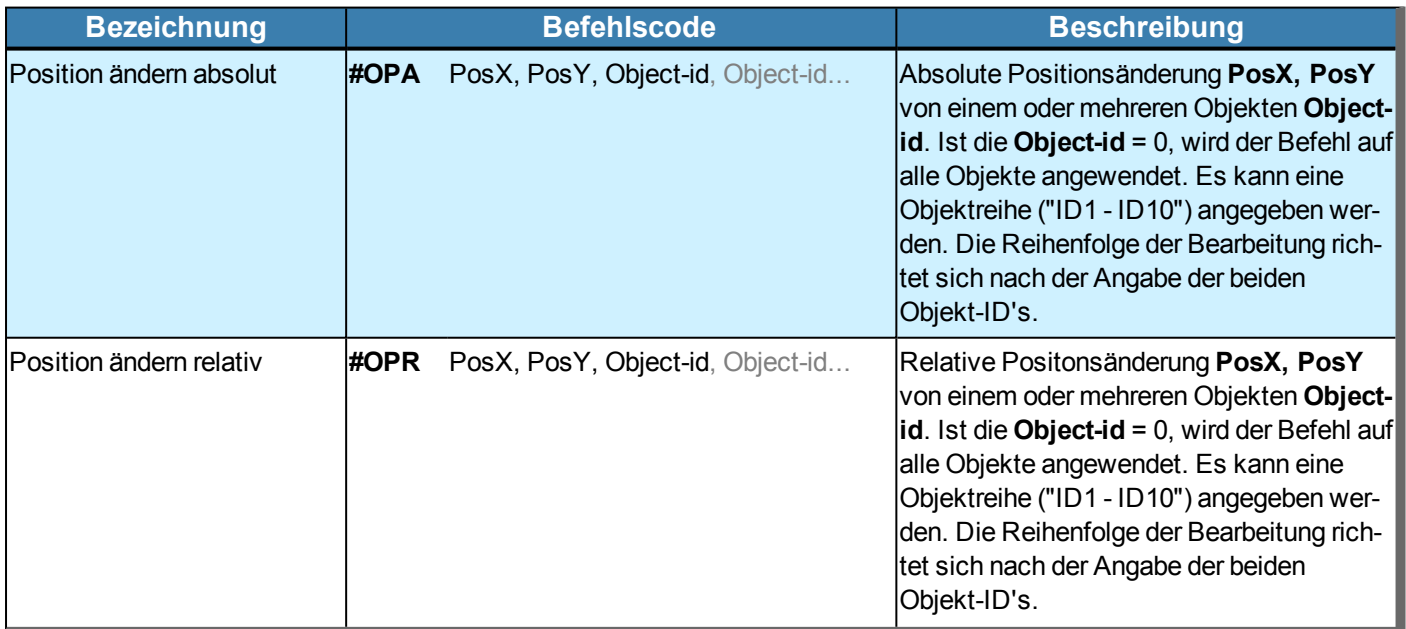

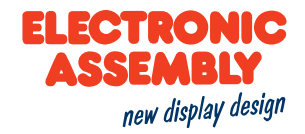

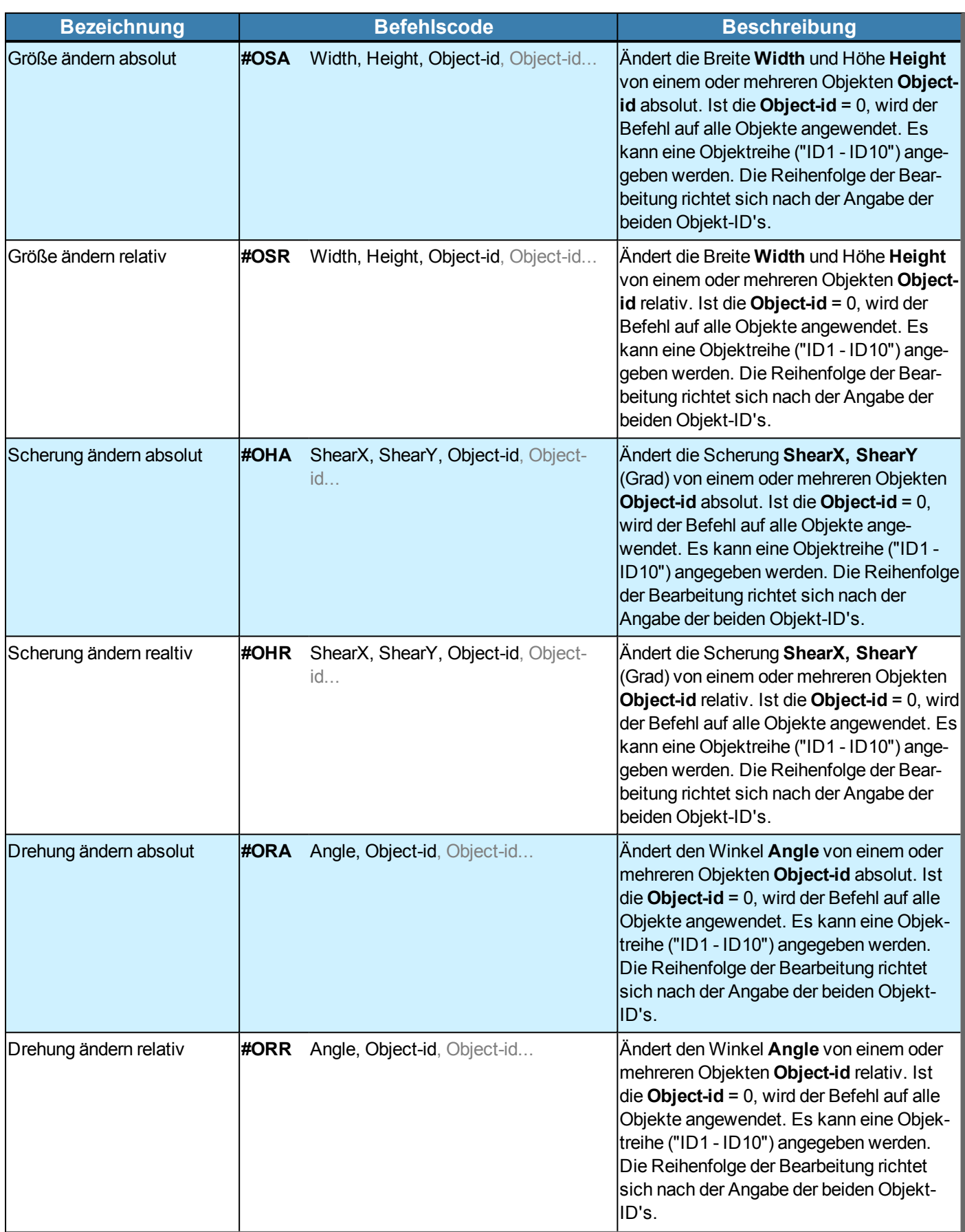

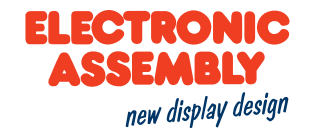

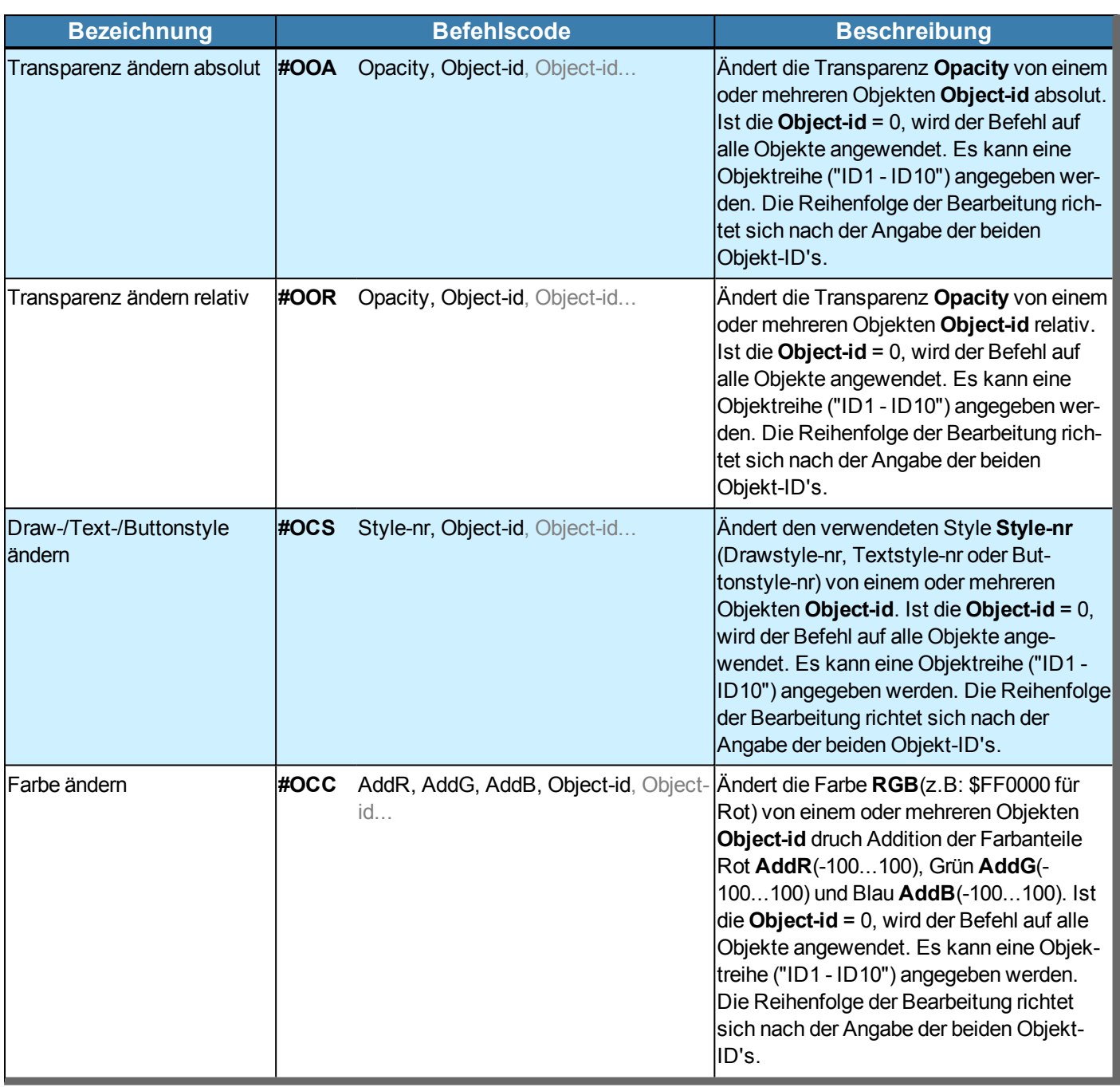

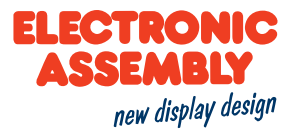

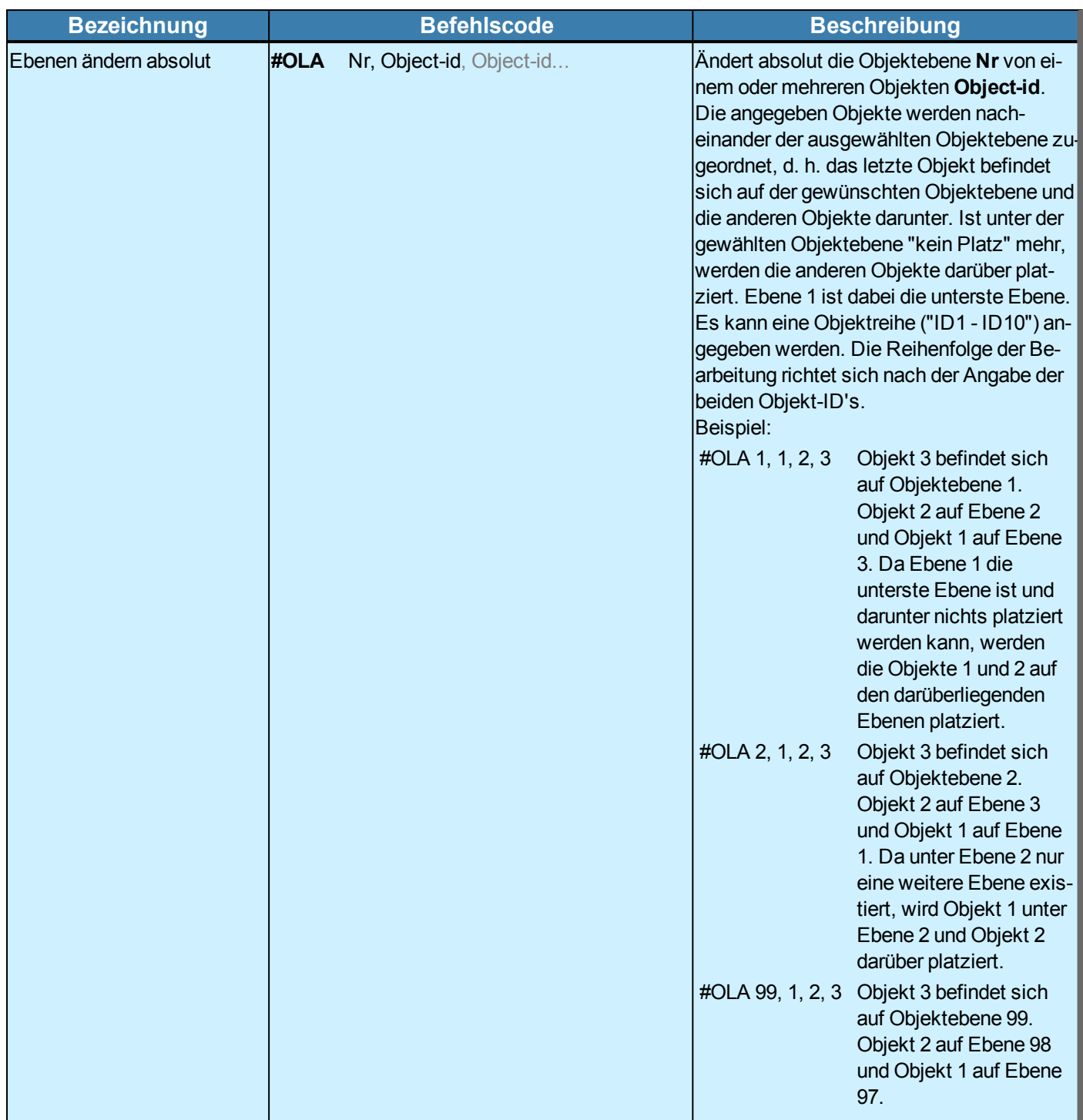

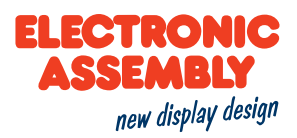

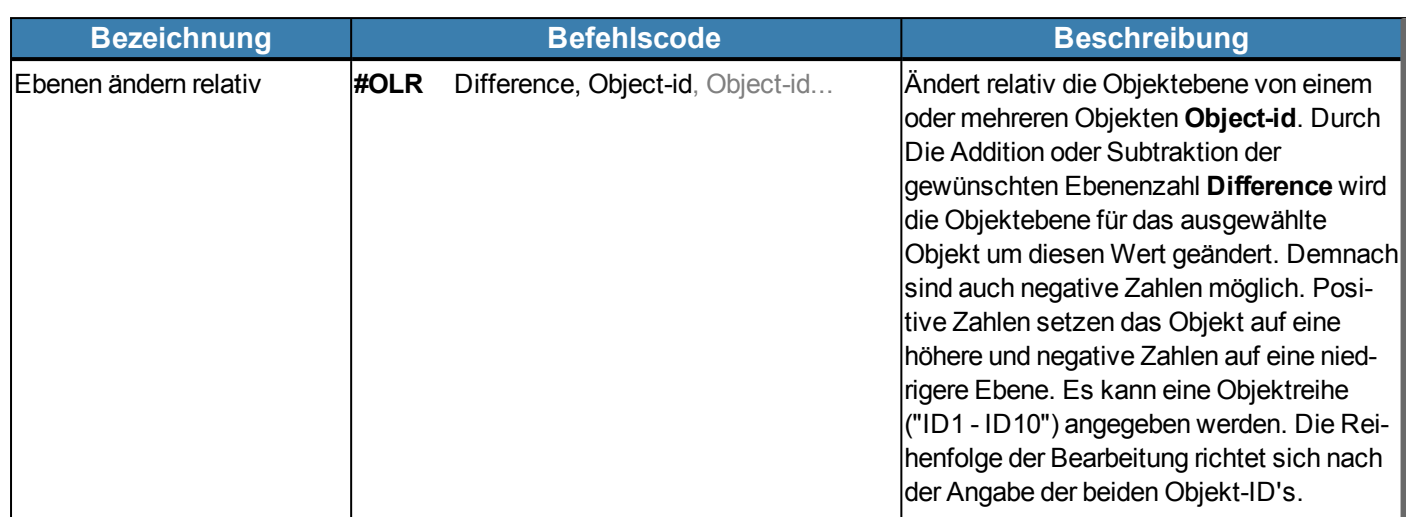
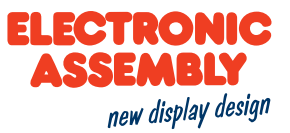

### **VARIABLEN / REGISTER**

Parameter, die in den Befehlstabellen **GRAU** geschrieben sind, gelten als optionale Angaben und besitzen zum Teil Defaultwerte. Die Defaultwerte stehen in Klammern hinter den entsprechenden Parametern. **SCHWARZ** geschriebene Parameter müssen hingegen mit Werten beschrieben werden. Befehle, die zur Änderung von Parametern beitragen können nur dann Verwendung finden, wenn die entsprechenden Parameter vorher bereits definiert wurden. Manche Befehle ermöglichen die Eingabe mehrerer Objekt-ID's. Sind diese Objekte in numerischer Reihenfolge, kann mit dem '-' Zeichen der Bereich angegeben werden, z.B. 1-5, statt 1,2,3,4,5.

<span id="page-72-0"></span>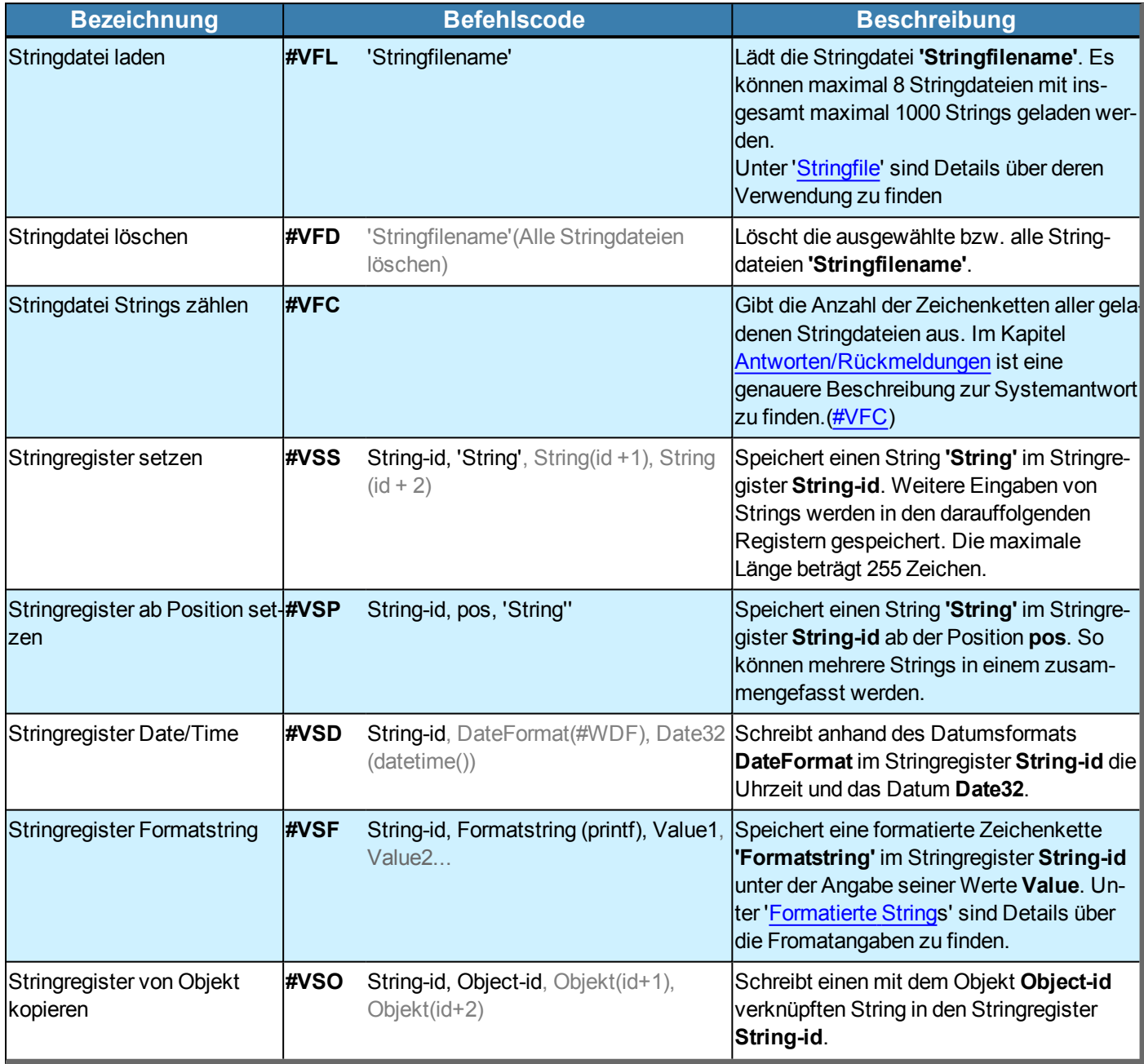

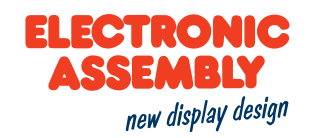

<span id="page-73-2"></span><span id="page-73-1"></span><span id="page-73-0"></span>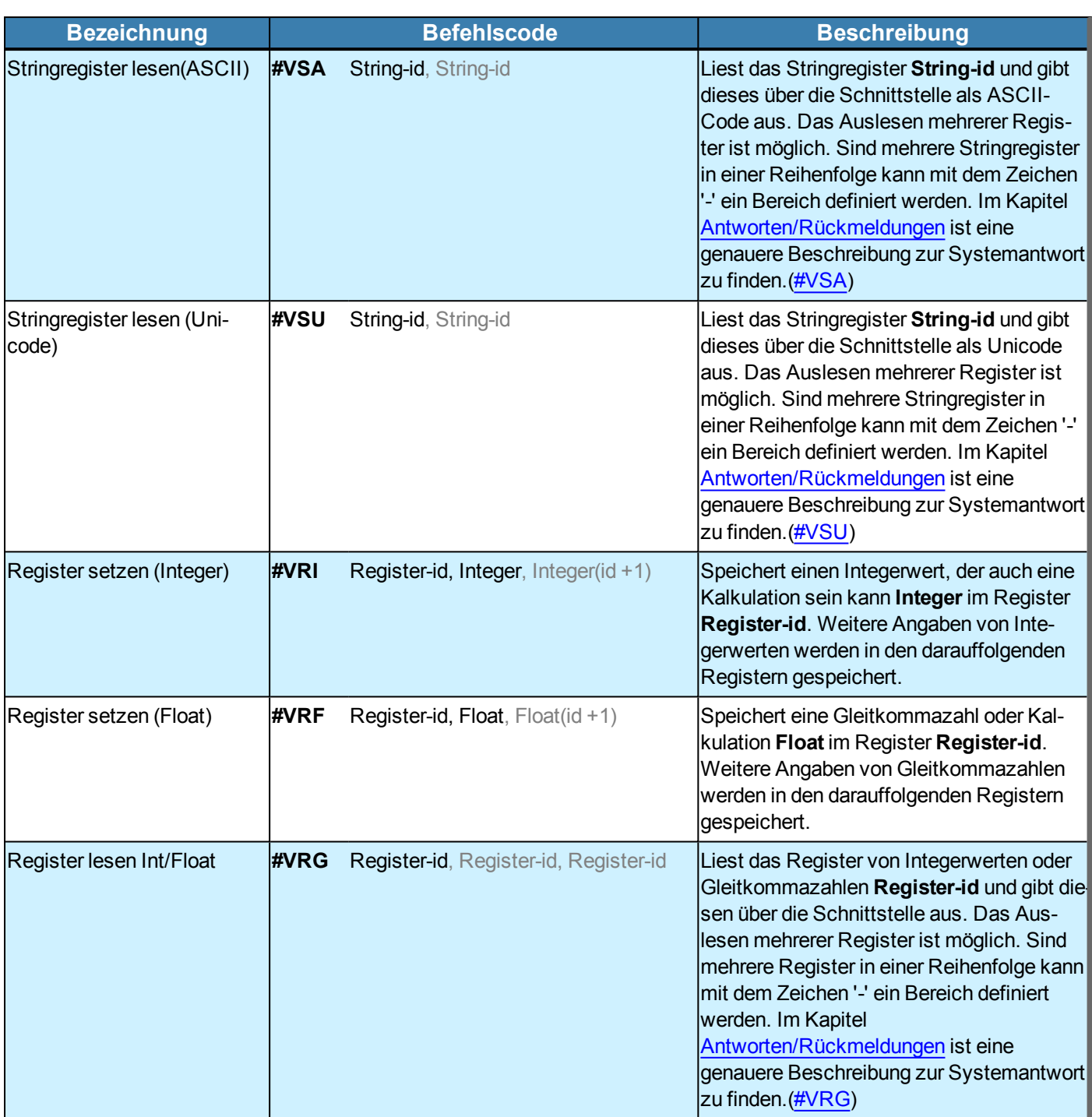

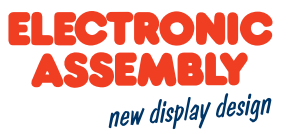

#### **MAKROS**

Allgemeine Informationen zu Makros befinden sich hier.

Parameter, die in den Befehlstabellen **GRAU** geschrieben sind, gelten als optionale Angaben und besitzen zum Teil Defaultwerte. Die Defaultwerte stehen in Klammern hinter den entsprechenden Parametern. **SCHWARZ** geschriebene Parameter müssen hingegen mit Werten beschrieben werden. Befehle, die zur Änderung von Parametern beitragen können nur dann Verwendung finden, wenn die entsprechenden Parameter vorher bereits definiert wurden. Manche Befehle ermöglichen die Eingabe mehrerer Objekt-ID's. Sind diese Objekte in numerischer Reihenfolge, kann mit dem '-' Zeichen der Bereich angegeben werden, z.B. 1-5, statt 1,2,3,4,5.

### **AUSFÜHRUNG VON MAKROS**

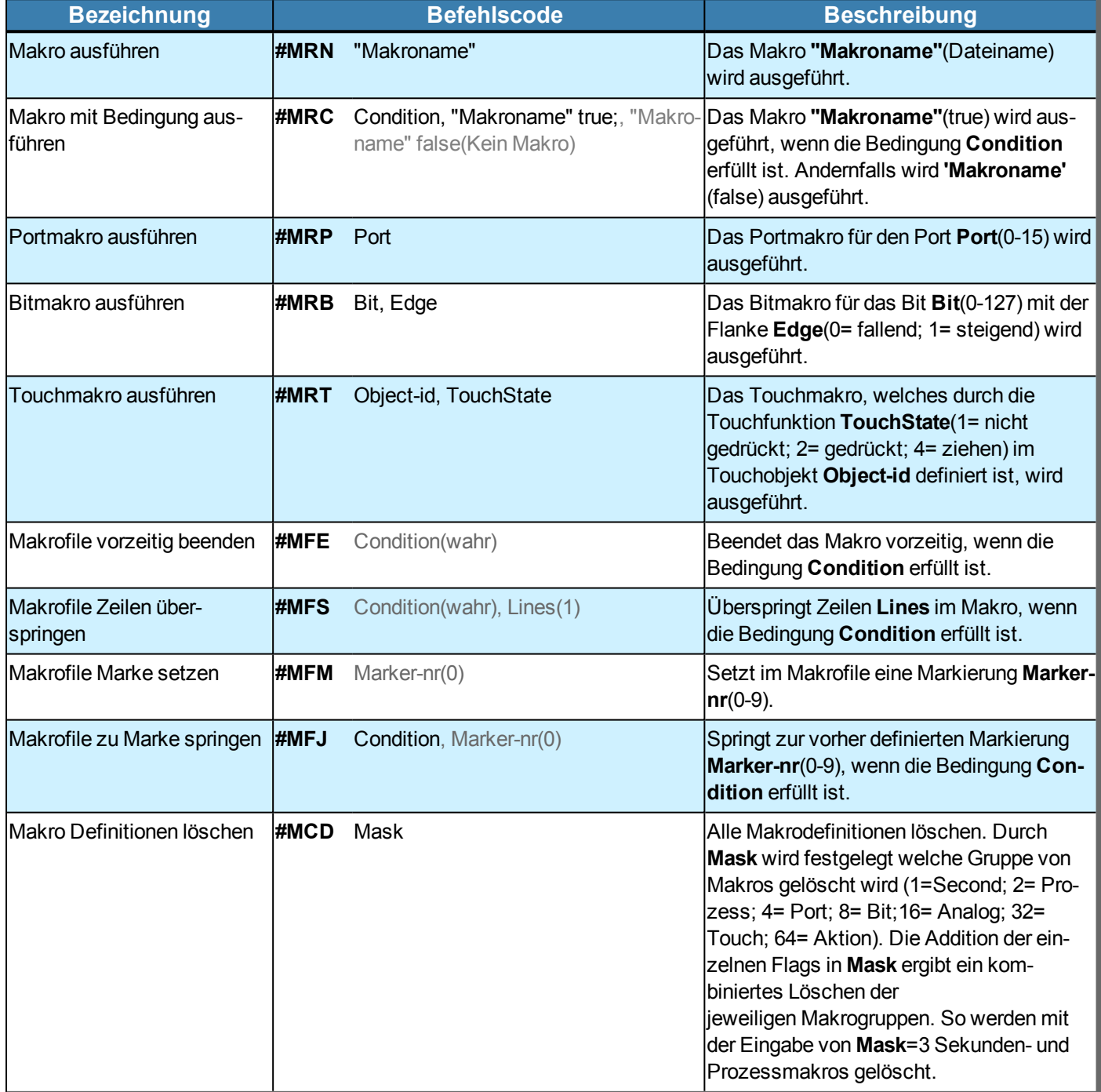

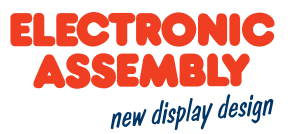

#### **DEFINITION VON MAKROPROZESSEN UND TOUCHMAKROS**

<span id="page-75-0"></span>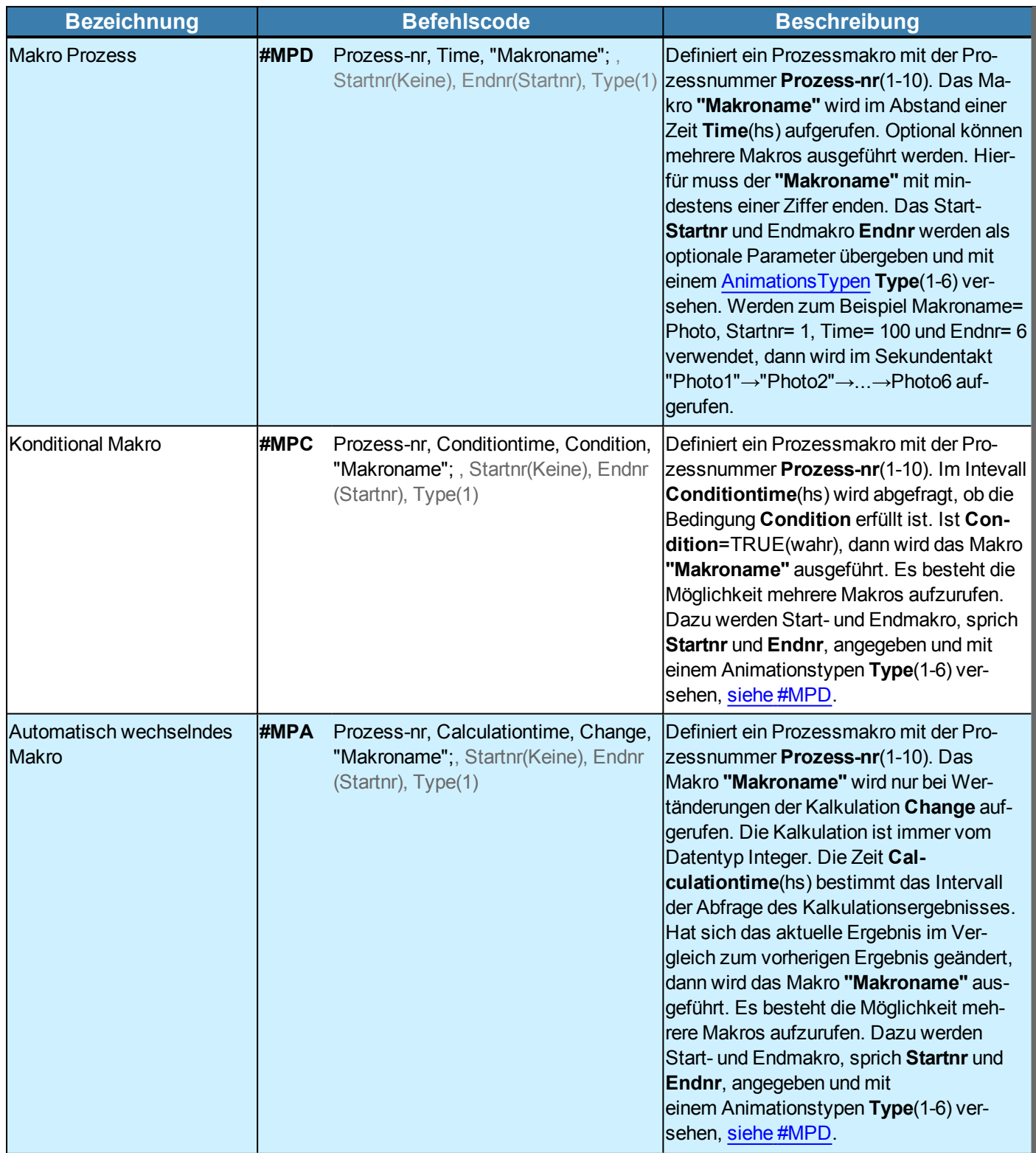

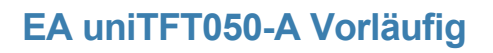

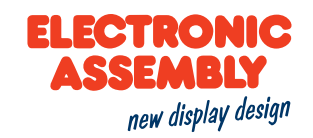

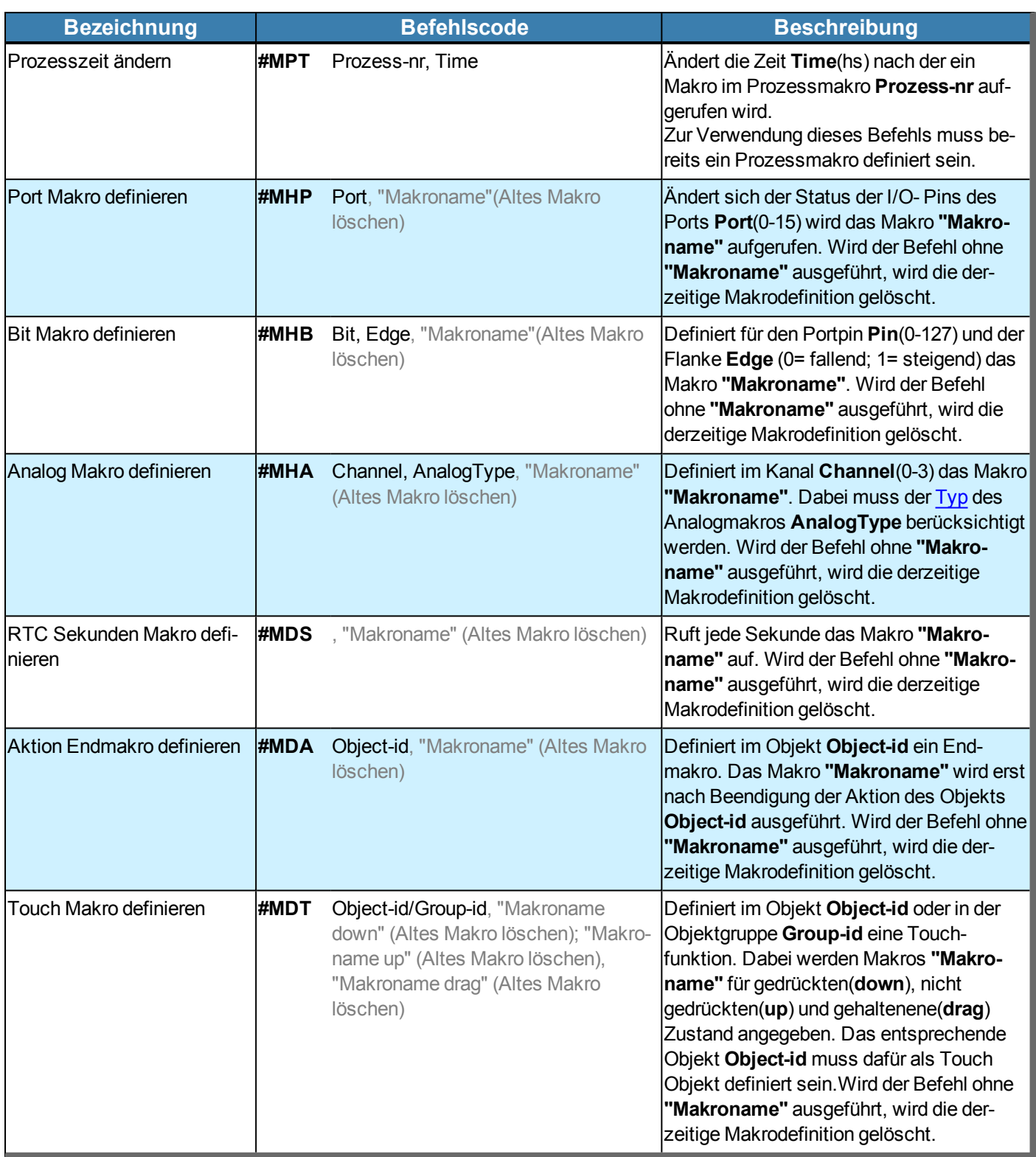

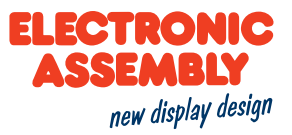

# **TYPEN FÜR ANALOGMAKROS**

Es wird die eingestellte Hysterese des Analogkanals beachtet. Für Die Einstellung der Grenzen und der Hysterese ist [hier](#page-91-0) beschrieben.

<span id="page-77-0"></span>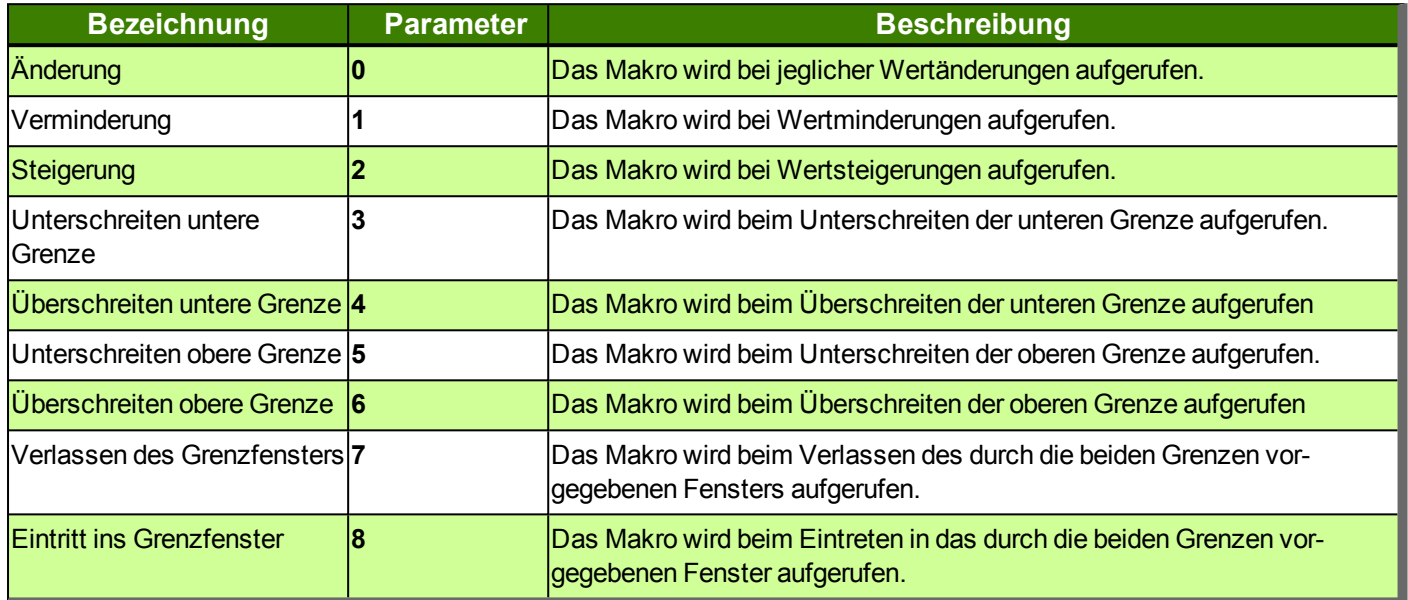

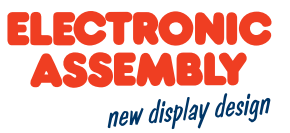

#### **UHRZEIT**

Parameter, die in den Befehlstabellen **GRAU** geschrieben sind, gelten als optionale Angaben und besitzen zum Teil Defaultwerte. Die Defaultwerte stehen in Klammern hinter den entsprechenden Parametern. **SCHWARZ** geschriebene Parameter müssen hingegen mit Werten beschrieben werden. Befehle, die zur Änderung von Parametern beitragen können nur dann Verwendung finden, wenn die entsprechenden Parameter vorher bereits definiert wurden. Manche Befehle ermöglichen die Eingabe mehrerer Objekt-ID's. Sind diese Objekte in numerischer Reihenfolge, kann mit dem '-' Zeichen der Bereich angegeben werden, z.B. 1-5, statt 1,2,3,4,5.

<span id="page-78-2"></span><span id="page-78-1"></span><span id="page-78-0"></span>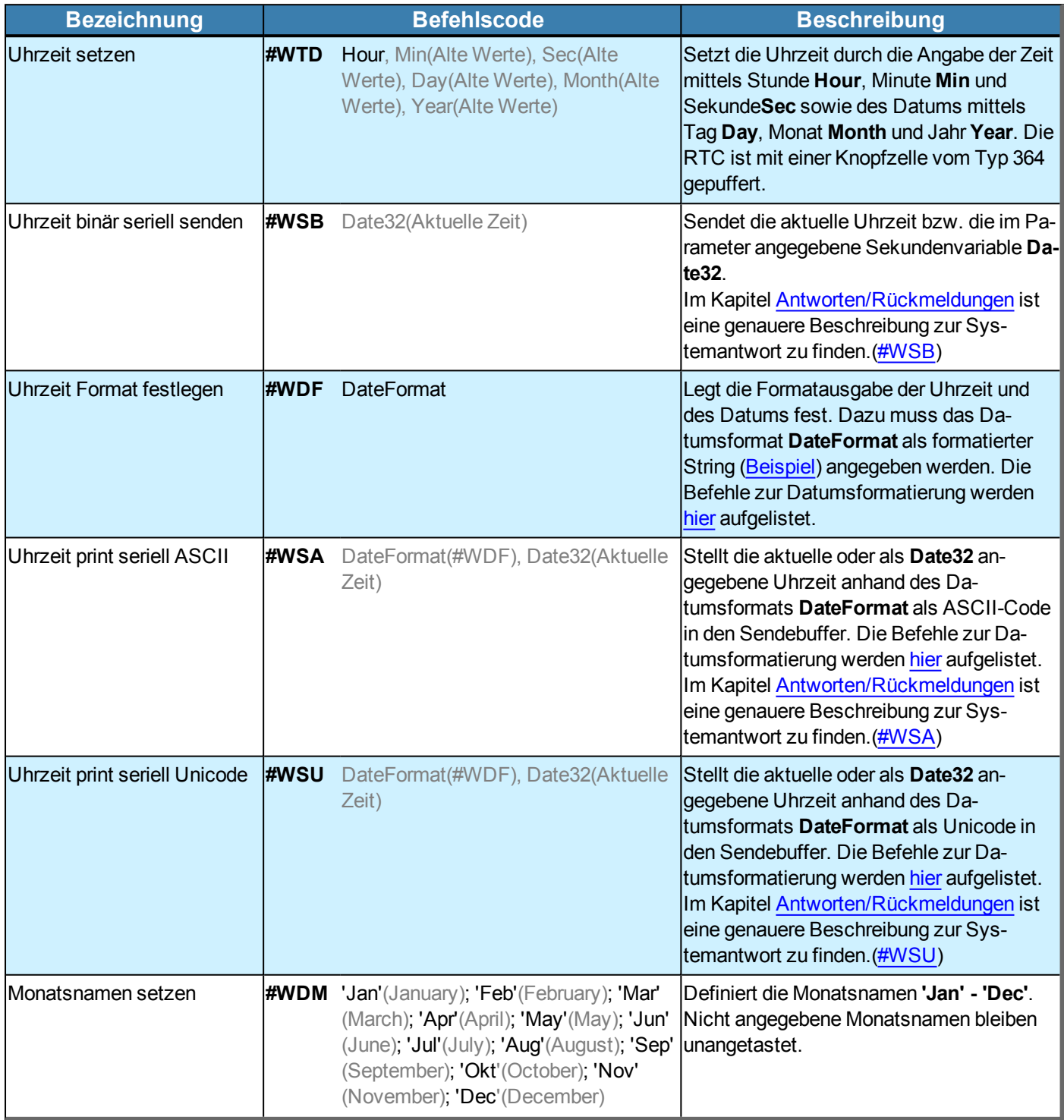

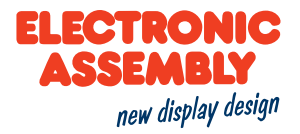

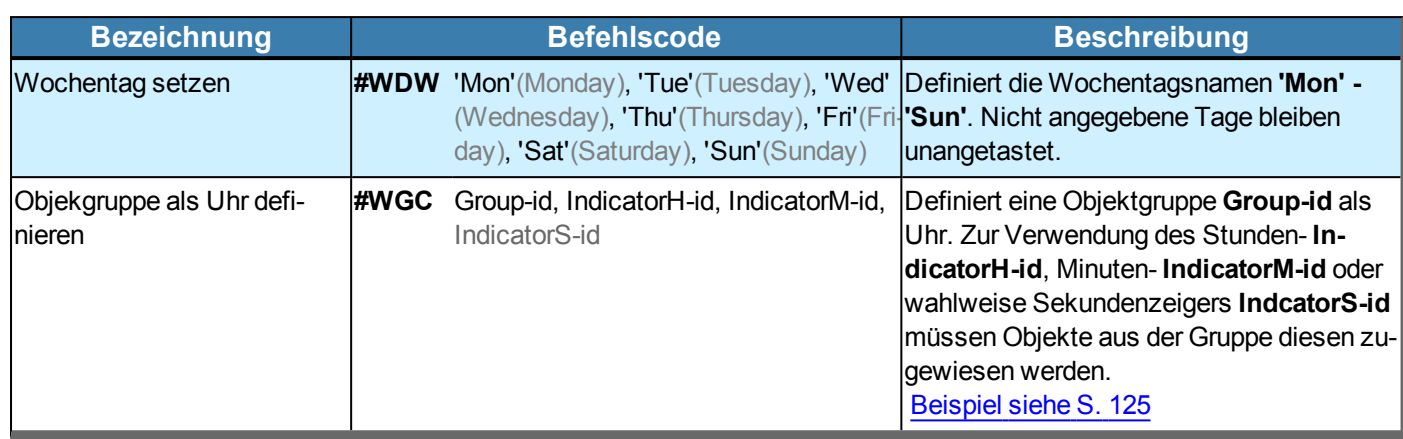

#### **AKTION**

#### Allgemeine Informationen zu Aktionen befinden sich [hier](#page-23-0).

Parameter, die in den Befehlstabellen GRAU geschrieben sind, gelten als optionale Angaben und besitzen zum Teil Defaultwerte. Die Defaultwerte stehen in Klammern hinter den entsprechenden Parametern. **SCHWARZ** geschriebene Parameter müssen hingegen mit Werten beschrieben werden. Befehle, die zur Änderung von Parametern beitragen können nur dann Verwendung finden, wenn die entsprechenden Parameter vorher bereits definiert wurden. Manche Befehle ermöglichen die Eingabe mehrerer Objekt-ID's. Sind diese Objekte in numerischer Reihenfolge, kann mit dem '-' Zeichen der Bereich angegeben werden, z.B. 1-5, statt 1,2,3,4,5.

### **AKTIONSKURVEN UND -PFADE**

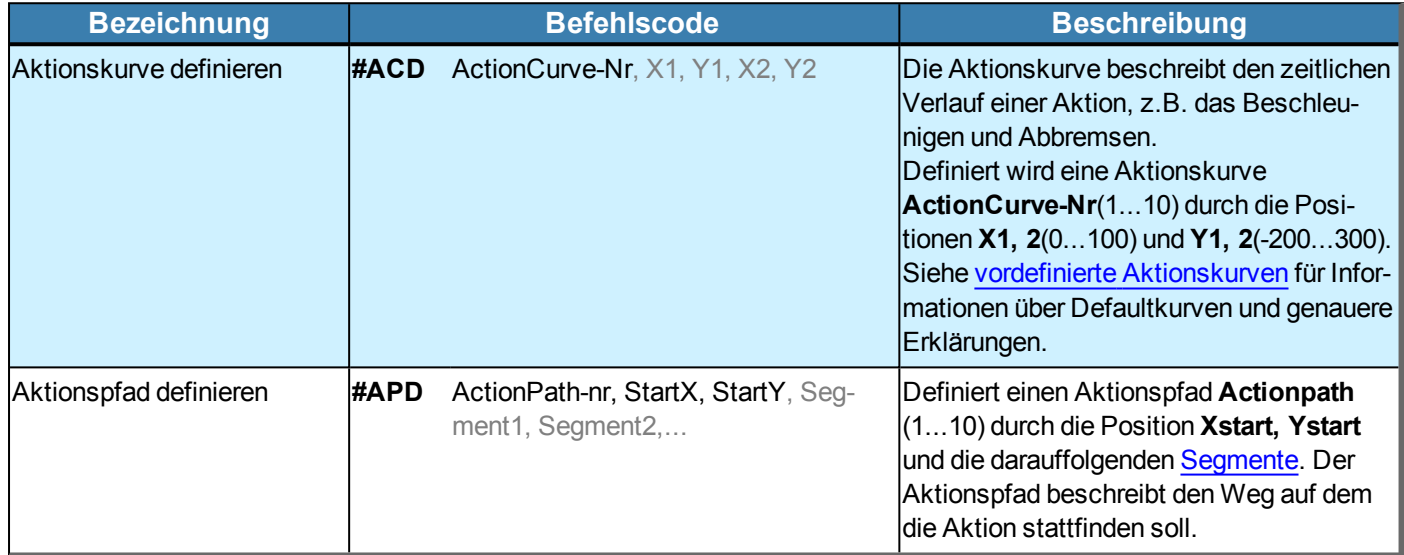

#### **AKTION DEFINIEREN**

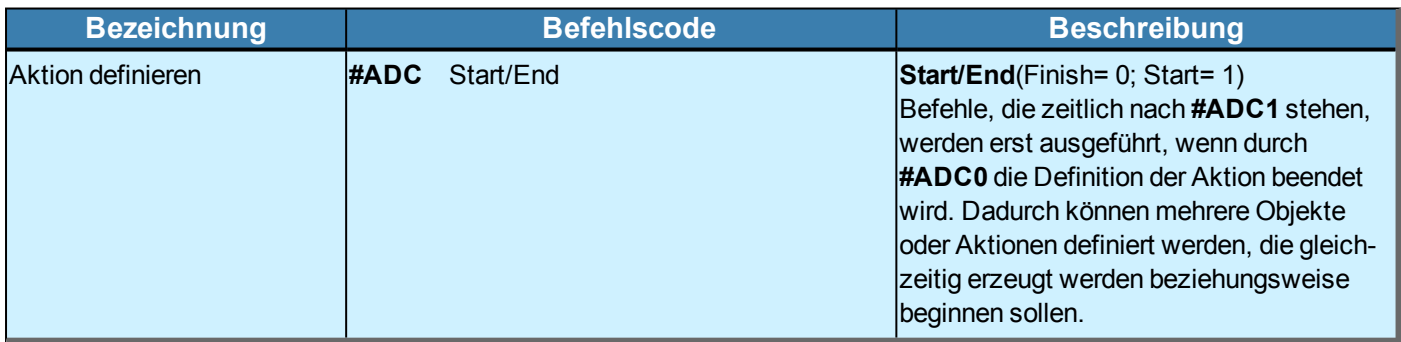

#### **AKTION**

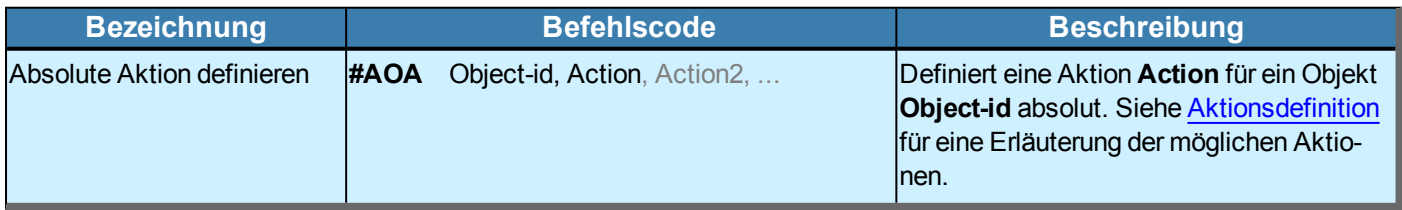

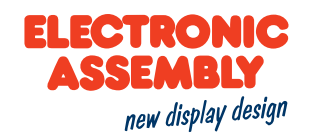

<span id="page-81-0"></span>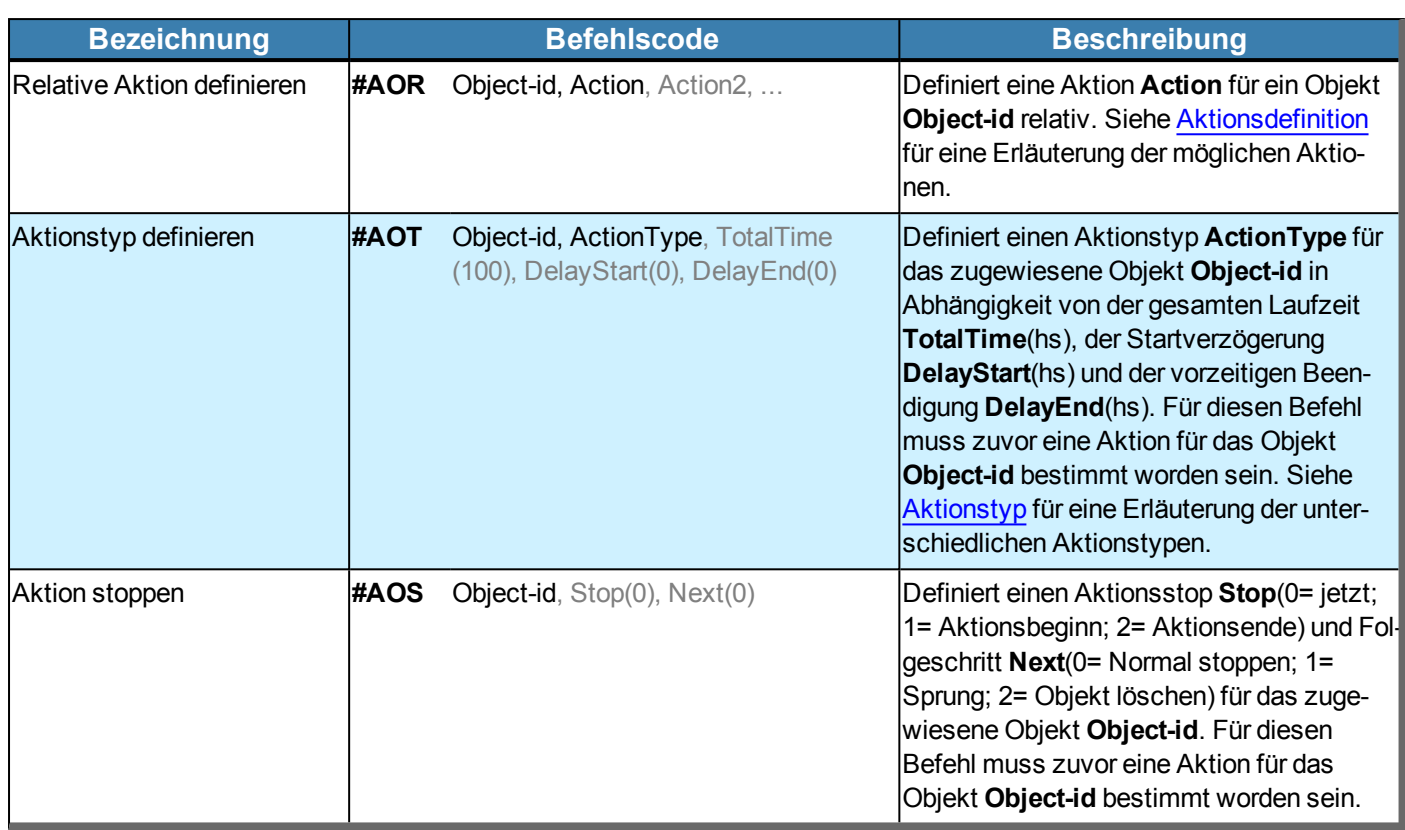

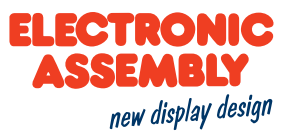

### <span id="page-82-0"></span>**AKTIONSDEFINITIONEN**

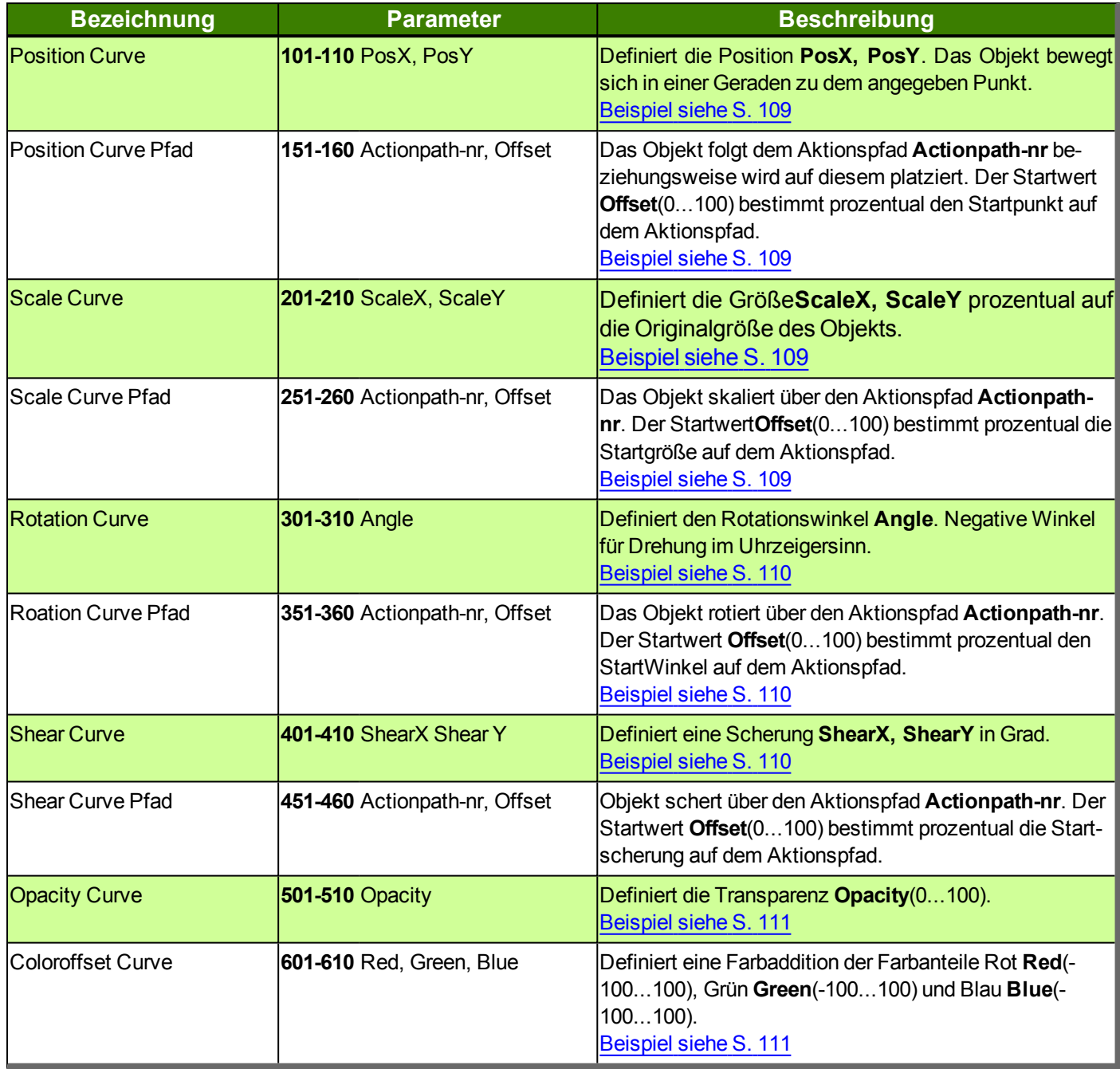

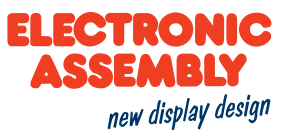

#### <span id="page-83-0"></span>**AKTIONSTYP**

Beispiel zur Betrachtung der Aktionstypen [#AOT](#page-81-0) id, **X**, 100 Der Parameter "X" entspricht den Parametern der Aktionstypen der nachfolgenden Tabelle.

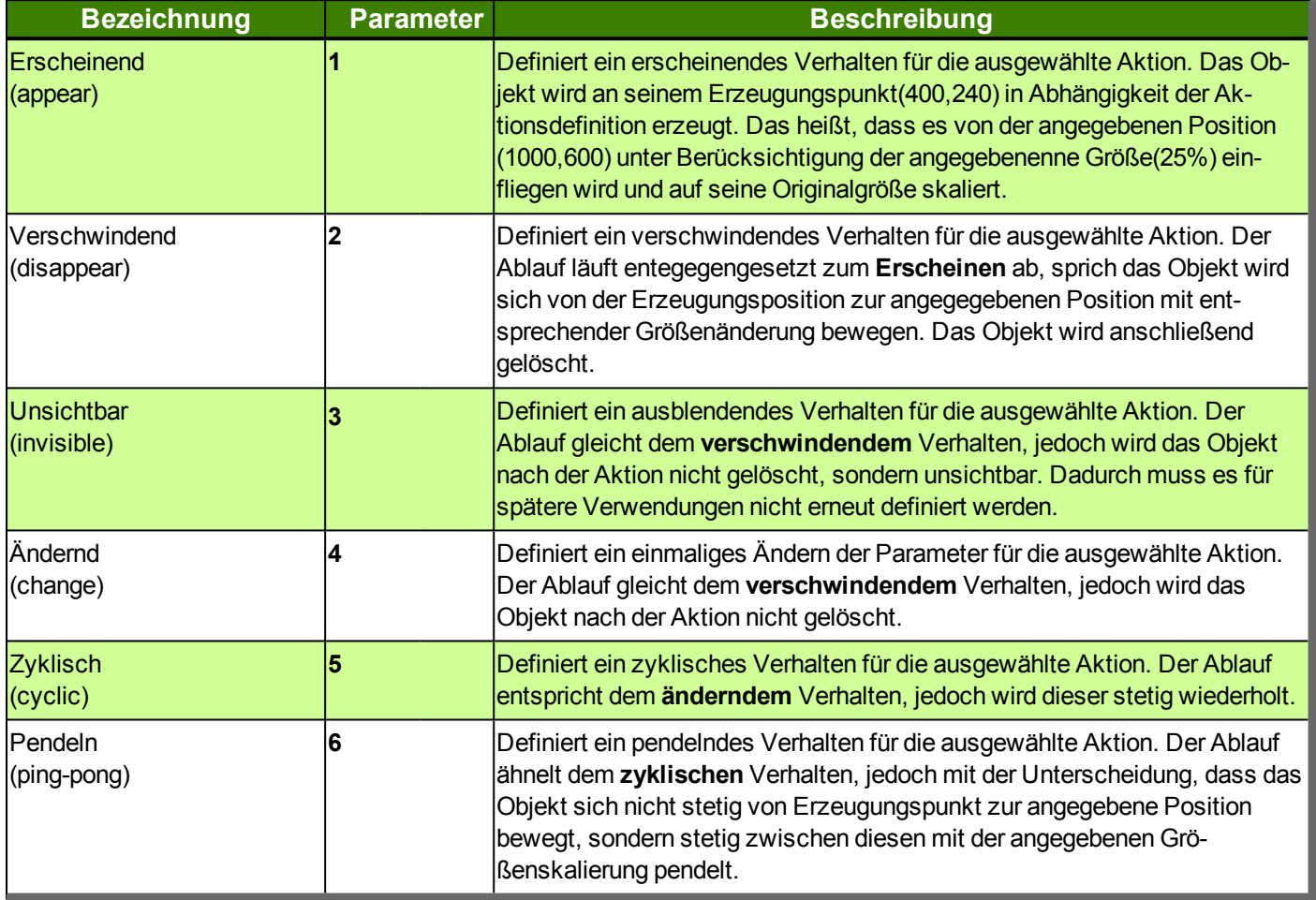

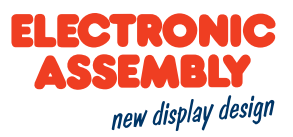

### <span id="page-84-0"></span>**VORDEFINIERTE AKTIONSKURVEN**

Bei den Aktionskurven kann der Verlauf der Aktion definiert werden. Auf der X-Achse befindet sich der zeitliche Verlauf von 0 bis 100%. Die Y-Achse gibt den zugeordneten Wert an. Es handelt sich um eine kubische Spline. mit 2 Stützpunkten. Das Windowsprogramm EA uniSketch bietet Hilfe bei der Erstellung eigener Kurven.

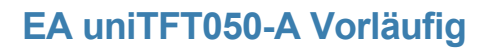

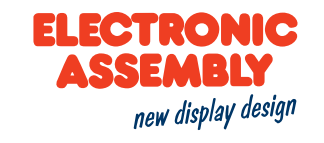

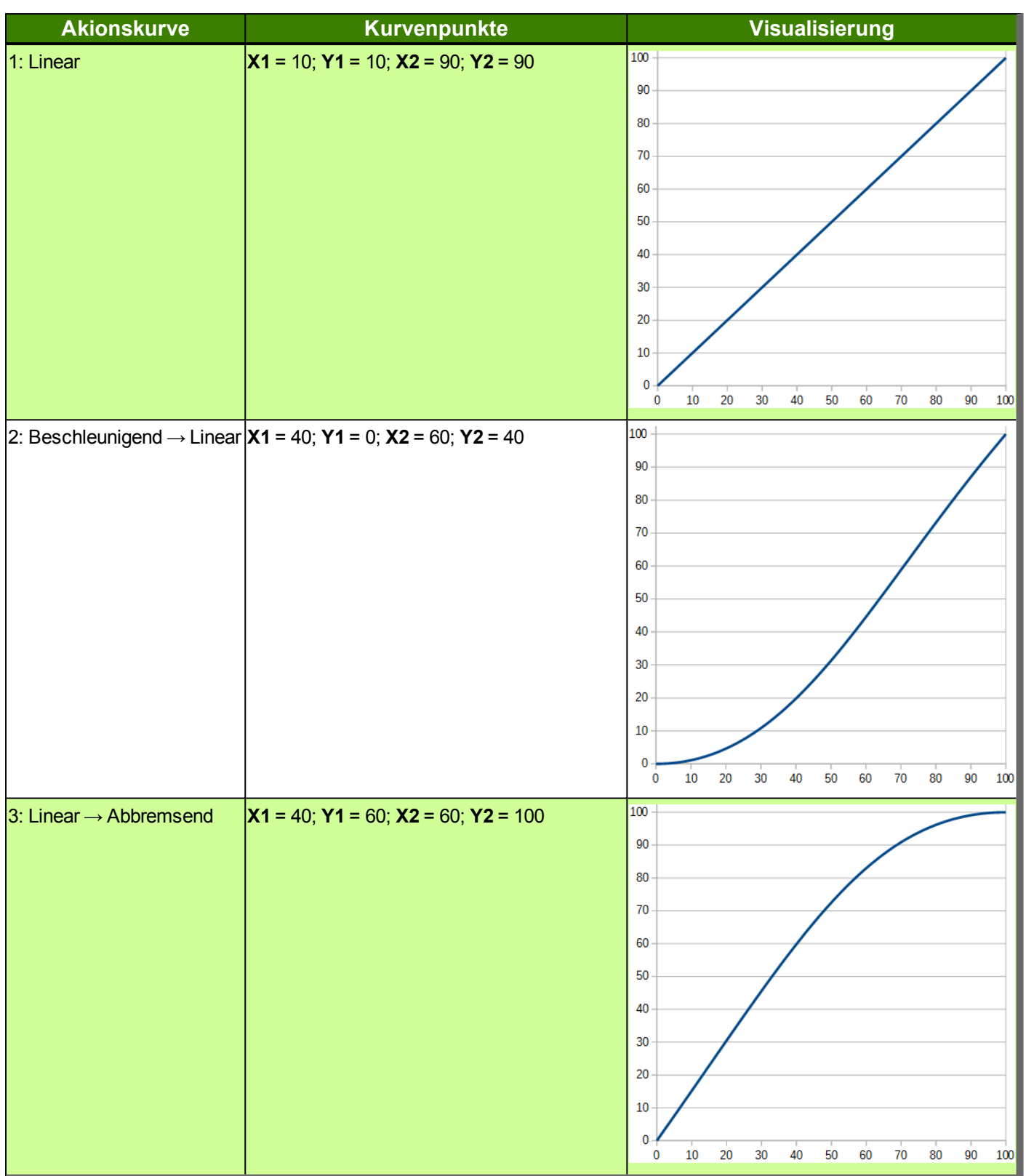

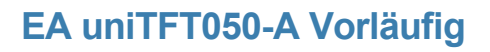

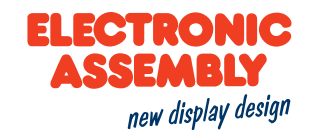

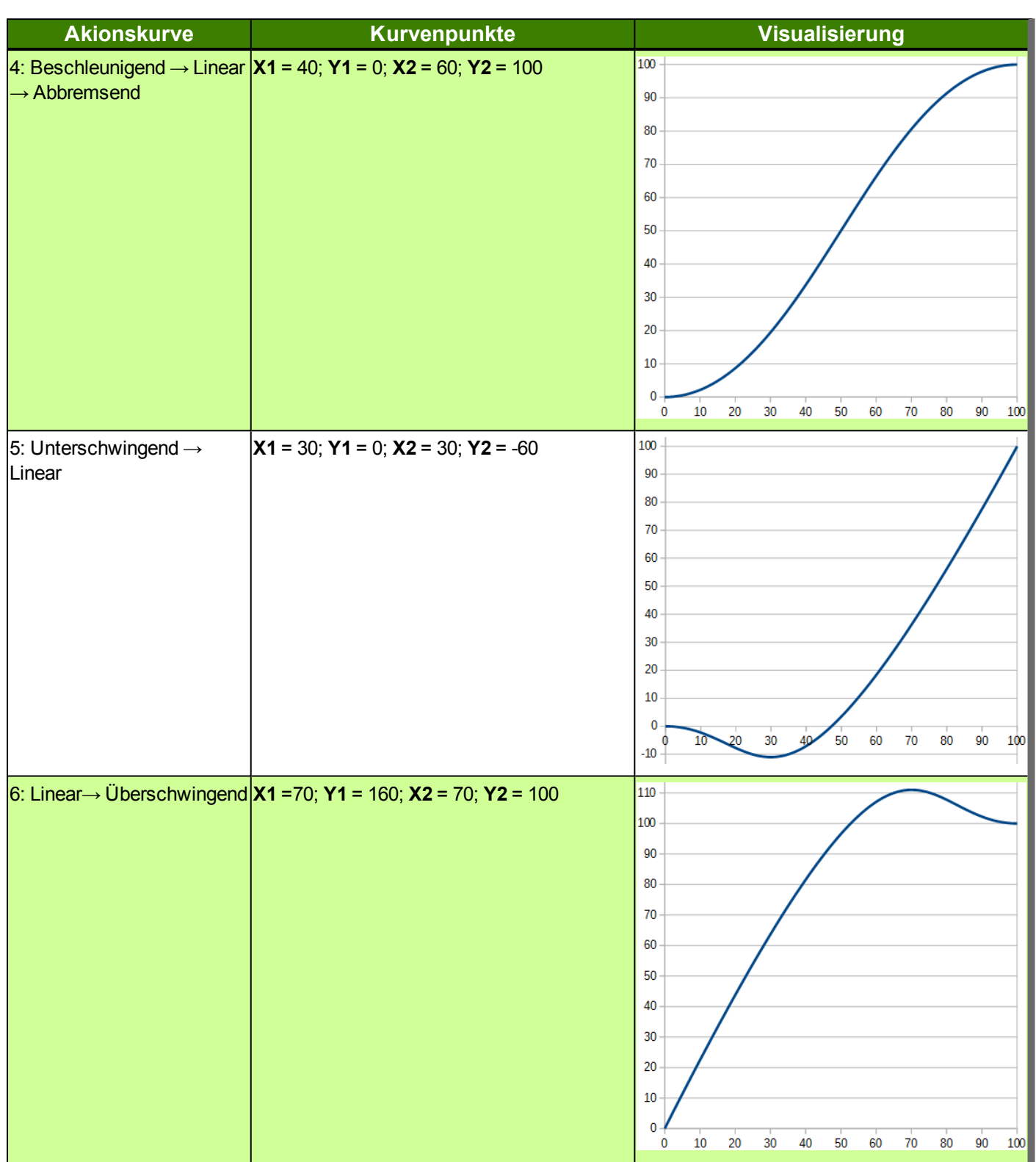

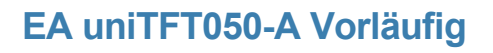

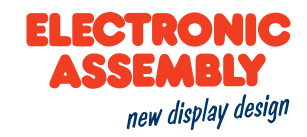

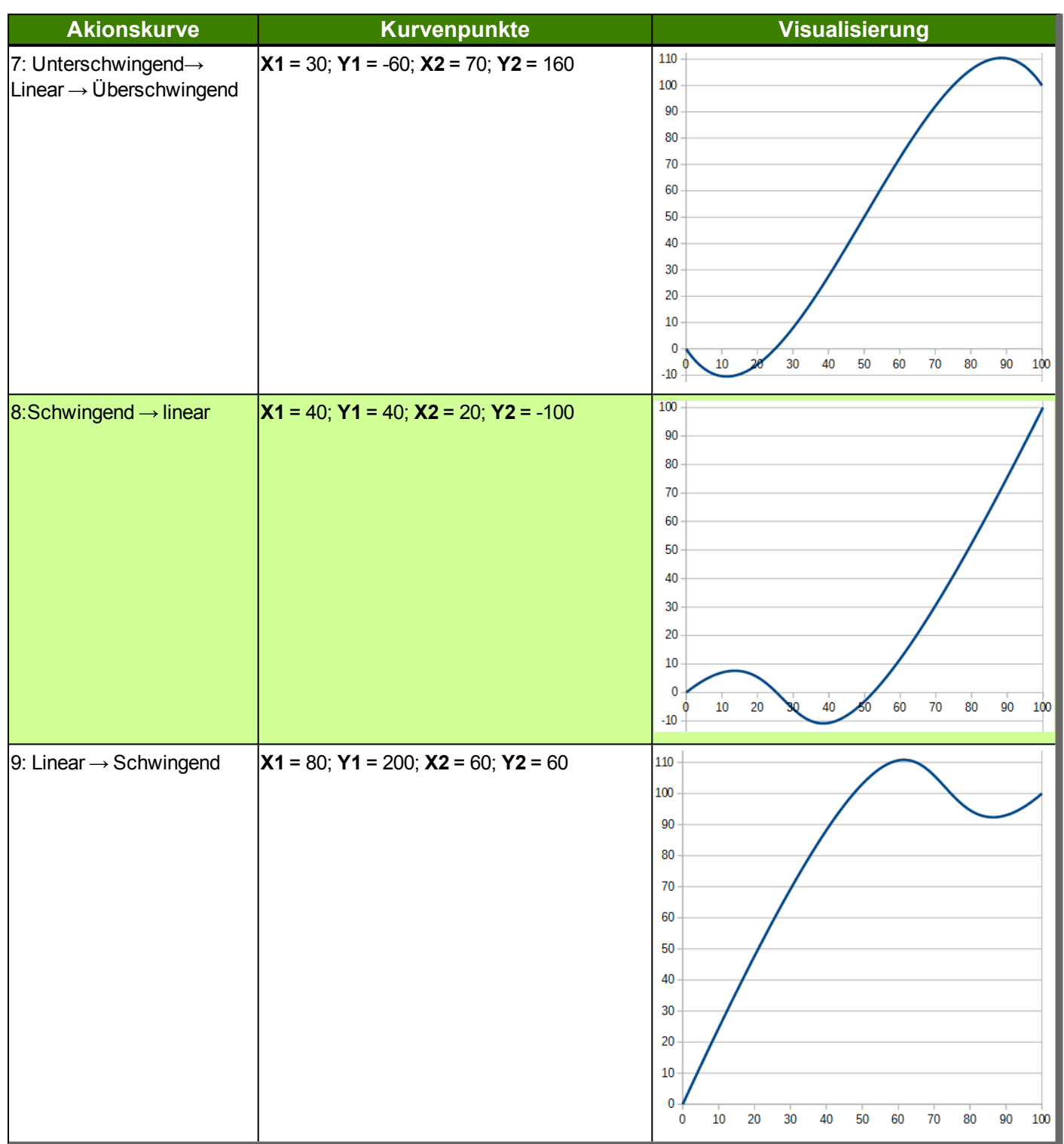

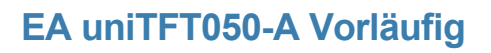

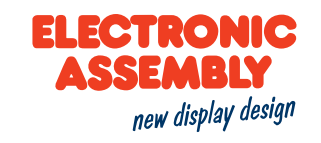

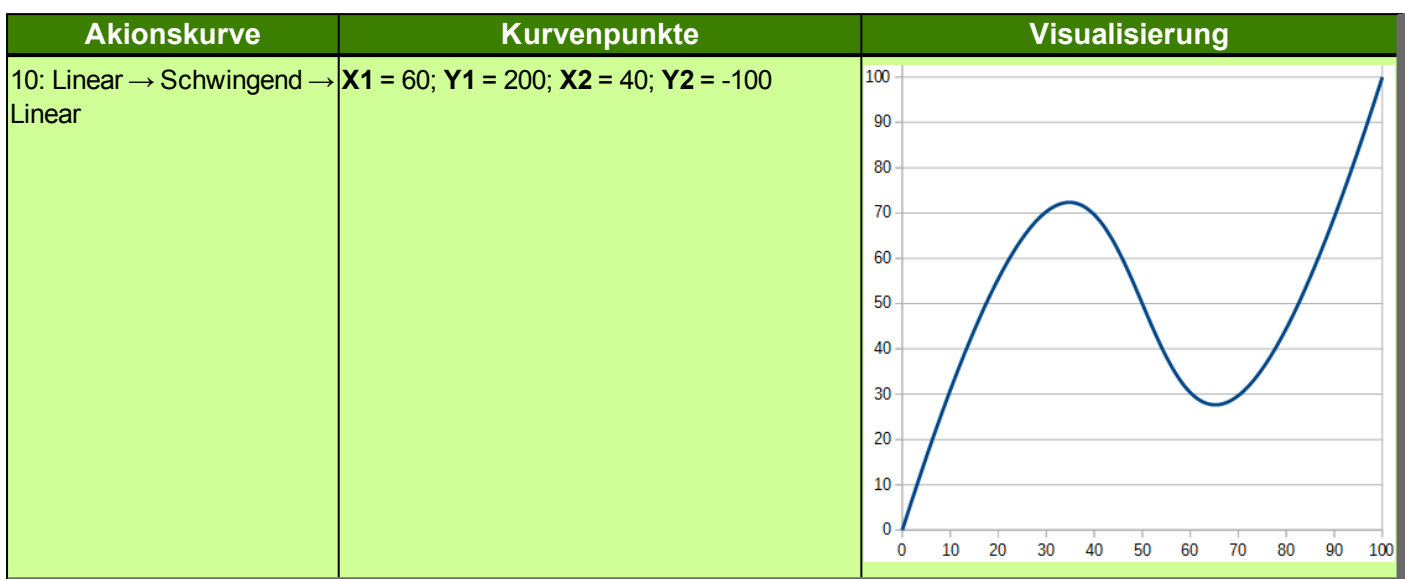

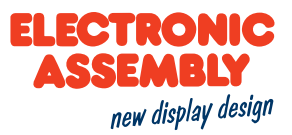

#### **KEYBOARD**

Zur Erzeugung von speziellen Tasten, wie z. B. *Shift*, *Backspace* oder *CAPSLOCK*, müssen im "ButtonString" entsprechende Parameter eingesetzt werden. Damit die Parameter ihrer Einsatz finden muss vor diesen ein *Backslash* '\' gesetzt werden.

Der Befehl "ButtonString" beschreibt die Reihenfolge der Tasten innerhalb einer Zeile. Um mehrere Zeilen einzugeben müssen diese mit der Eingabe von '|' oder ';' am Zeilenende getrennt werden.

Parameter, die in den Befehlstabellen **GRAU** geschrieben sind, gelten als optionale Angaben und besitzen zum Teil Defaultwerte. Die Defaultwerte stehen in Klammern hinter den entsprechenden Parametern. **SCHWARZ** geschriebene Parameter müssen hingegen mit Werten beschrieben werden. Befehle, die zur Änderung von Parametern beitragen können nur dann Verwendung finden, wenn die entsprechenden Parameter vorher bereits definiert wurden. Manche Befehle ermöglichen die Eingabe mehrerer Objekt-ID's. Sind diese Objekte in numerischer Reihenfolge, kann mit dem '-' Zeichen der Bereich angegeben werden, z.B. 1-5, statt 1,2,3,4,5.

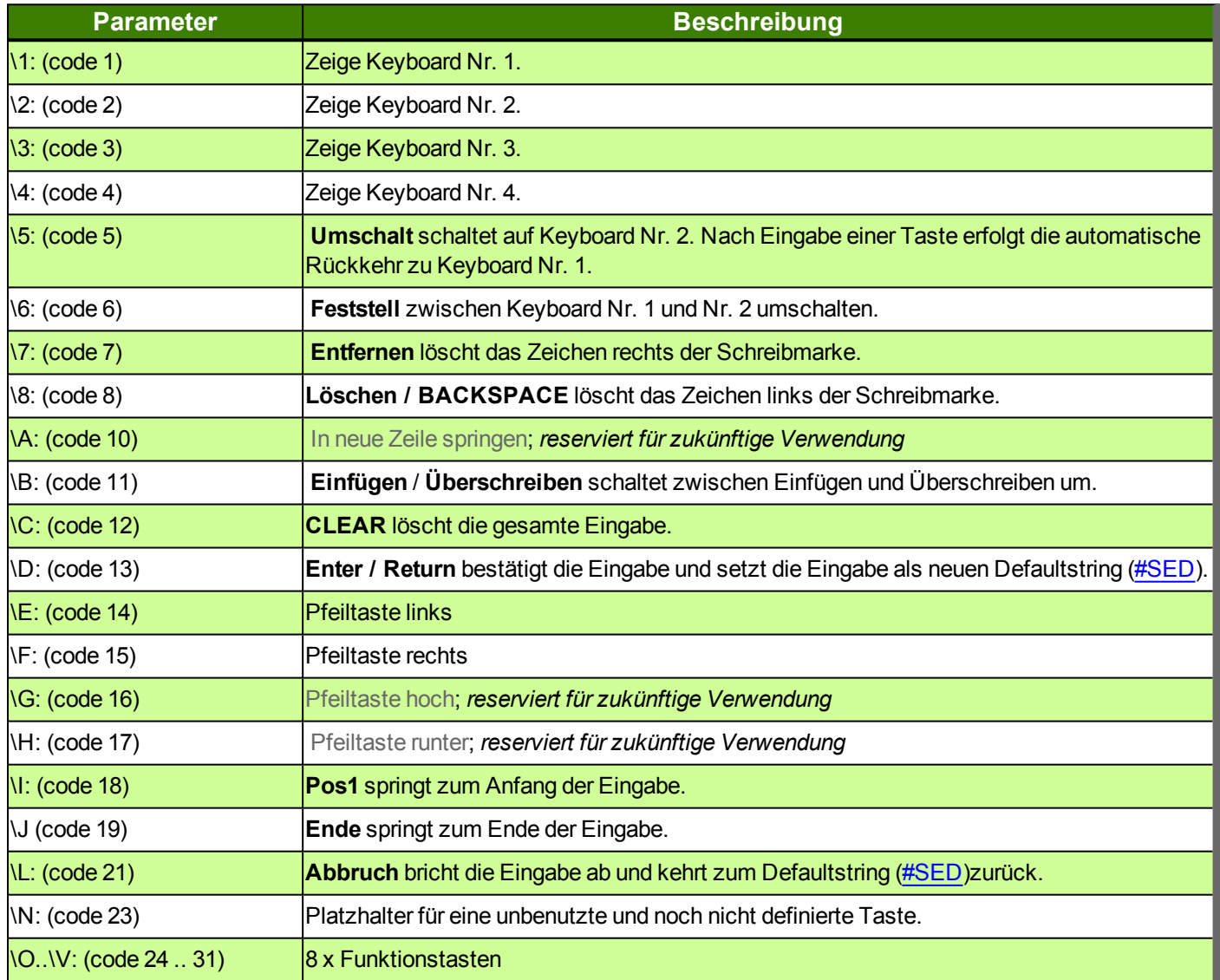

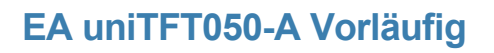

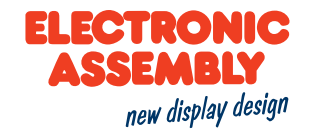

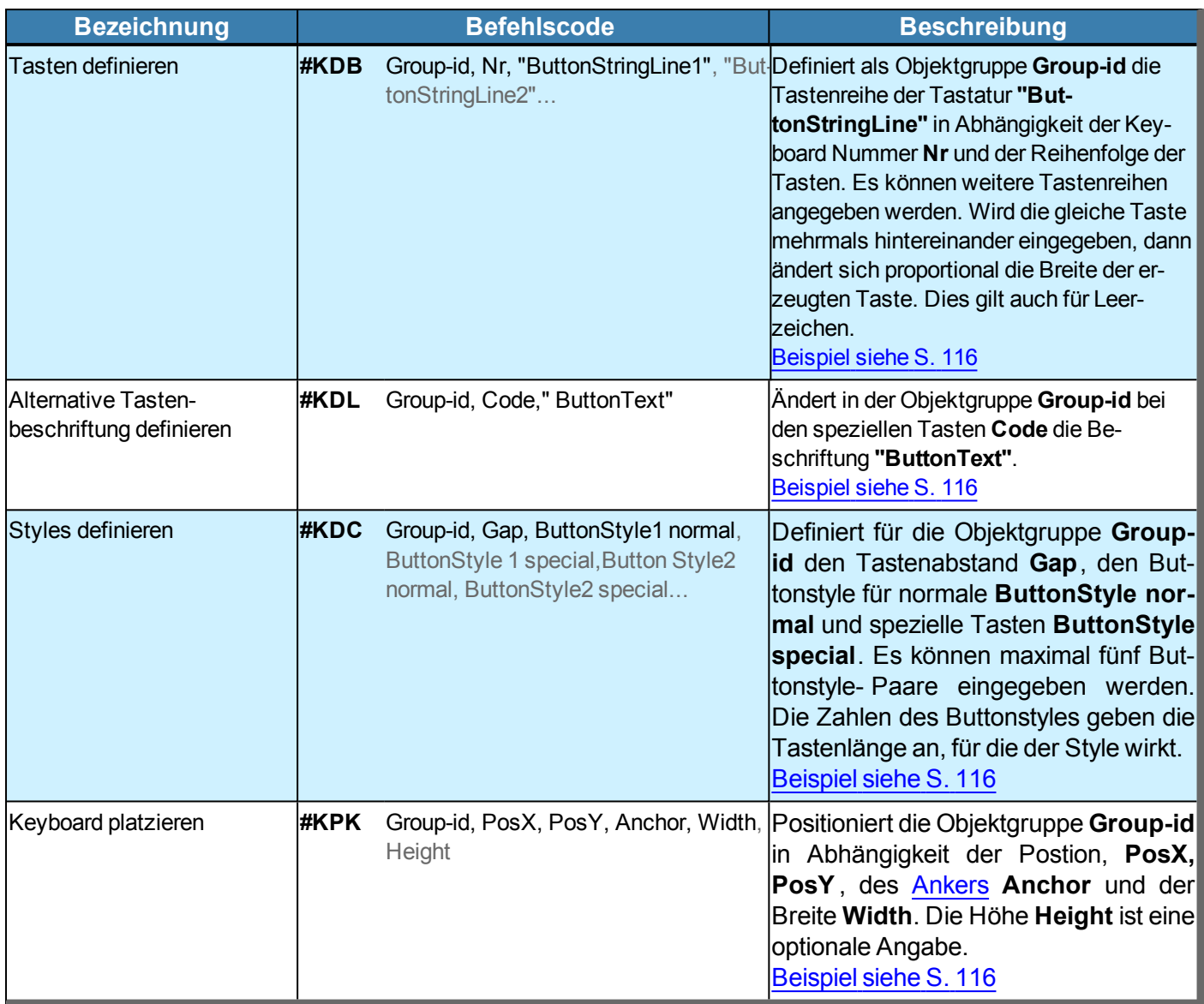

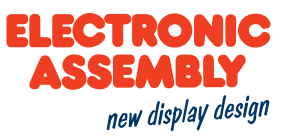

#### **PERIPHERIE - SCHNITTSTELLEN**

Das Modul besitzt verschiedene Schnittstellen:

- 4 [Analogeingänge](#page-91-0) (Genauigkeit 12 Bit)
- 1 [PWM](#page-92-0) Ausgang (Genauigkeit 16 Bit)
- [Videoeingang](#page-93-0) (PAL/SECAM Analog)
- [Audioausgang](#page-93-0) (8 Ohm Lautsprecher max. 1 W)
- 16 digitale [I/O](#page-92-1), erweiterbar auf bis zu 128 (max. 20 mA)
- 3 Serielle Schnittstellen [RS232](#page-93-1), [SPI,](#page-94-0) [I²C](#page-96-0)

Parameter, die in den Befehlstabellen **GRAU** geschrieben sind, gelten als optionale Angaben und besitzen zum Teil Defaultwerte. Die Defaultwerte stehen in Klammern hinter den entsprechenden Parametern. **SCHWARZ** geschriebene Parameter müssen hingegen mit Werten beschrieben werden. Befehle, die zur Änderung von Parametern beitragen können nur dann Verwendung finden, wenn die entsprechenden Parameter vorher bereits definiert wurden. Manche Befehle ermöglichen die Eingabe mehrerer Objekt-ID's. Sind diese Objekte in numerischer Reihenfolge, kann mit dem '-' Zeichen der Bereich angegeben werden, z.B. 1-5, statt 1,2,3,4,5.

### <span id="page-91-0"></span>**ANALOG**

<span id="page-91-1"></span>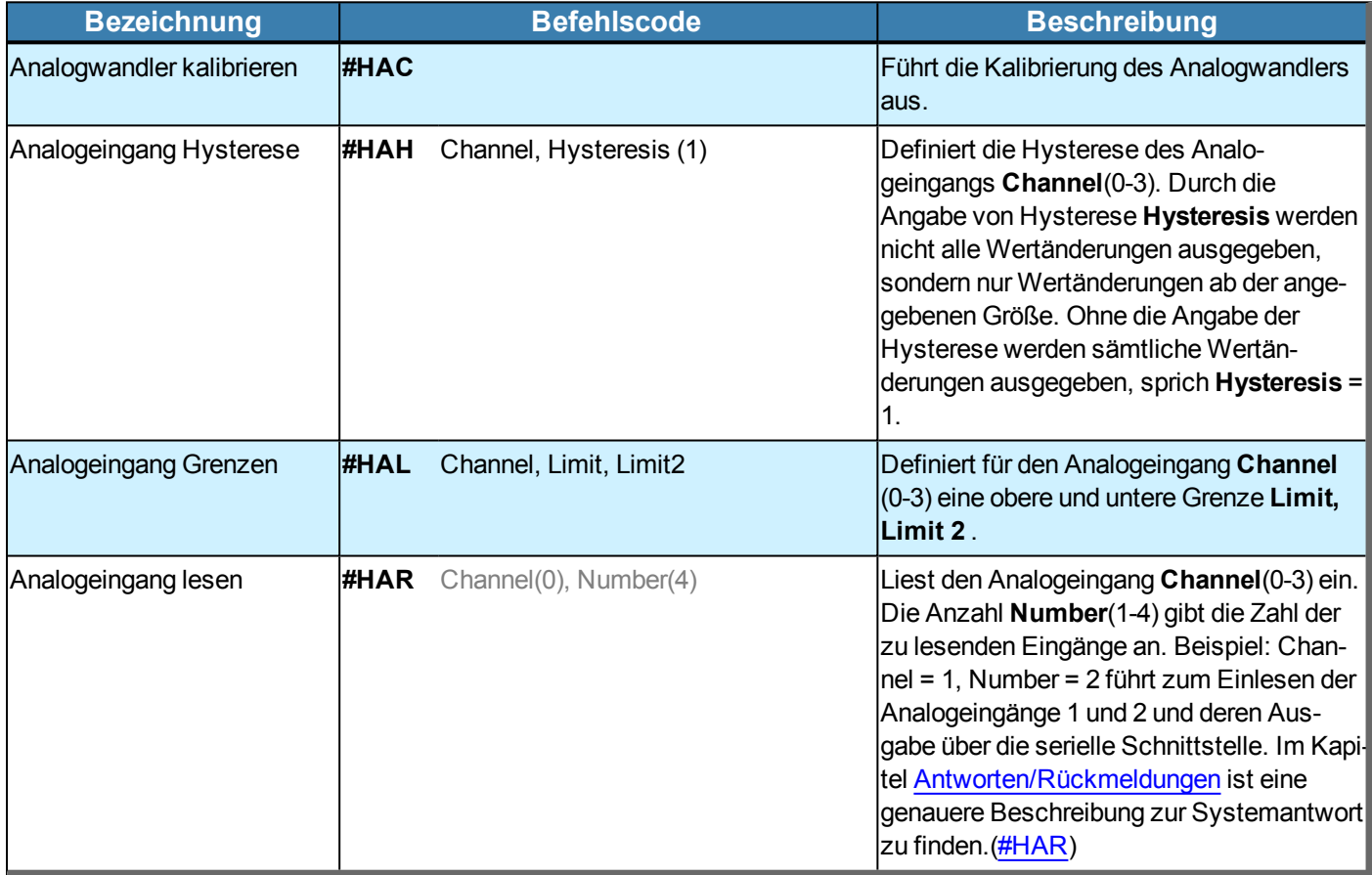

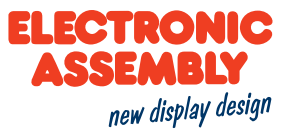

### <span id="page-92-0"></span>**PULSWEITENMODULATION (PWM)**

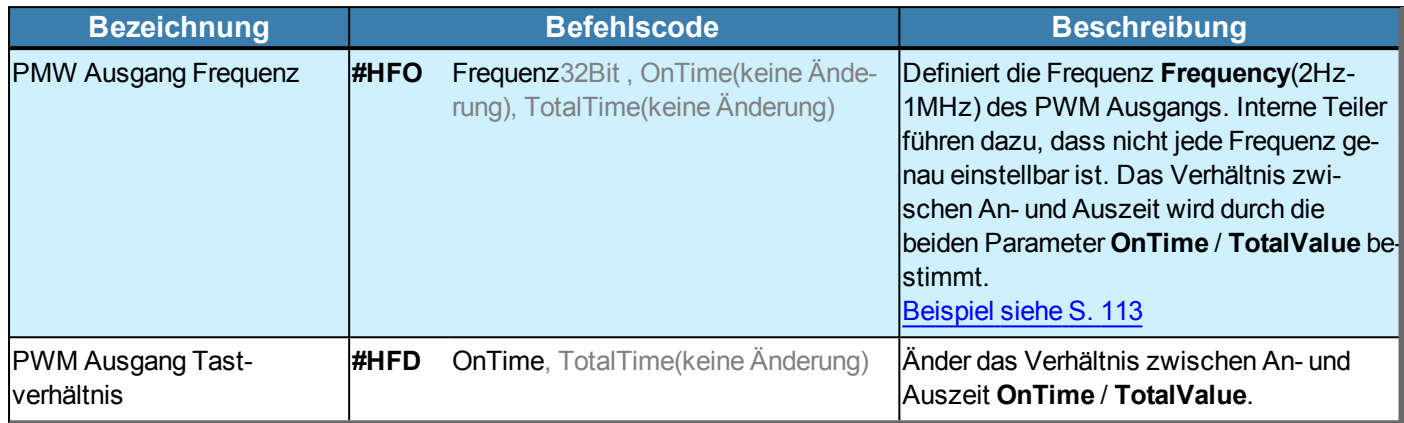

#### <span id="page-92-1"></span>**PORT**

<span id="page-92-3"></span><span id="page-92-2"></span>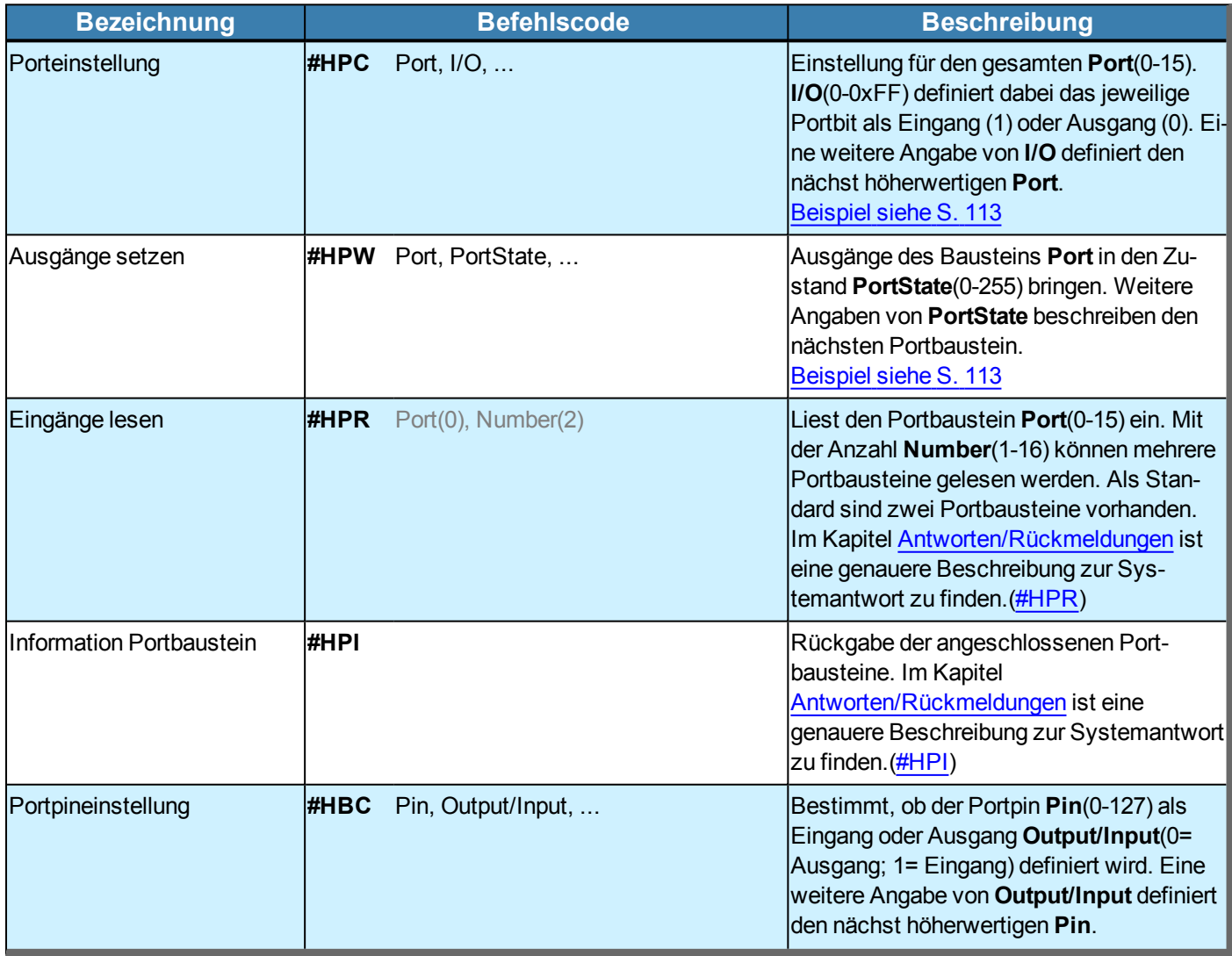

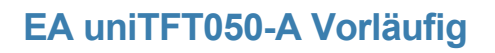

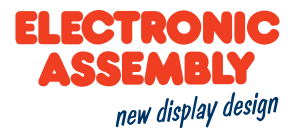

<span id="page-93-2"></span>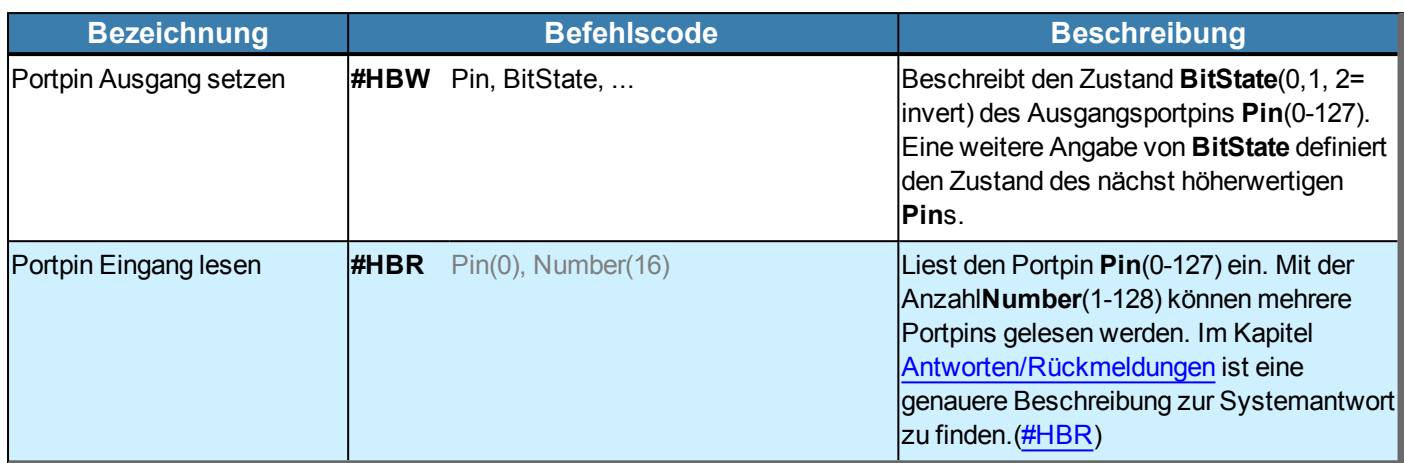

#### <span id="page-93-0"></span>**VIDEO UND AUDIO**

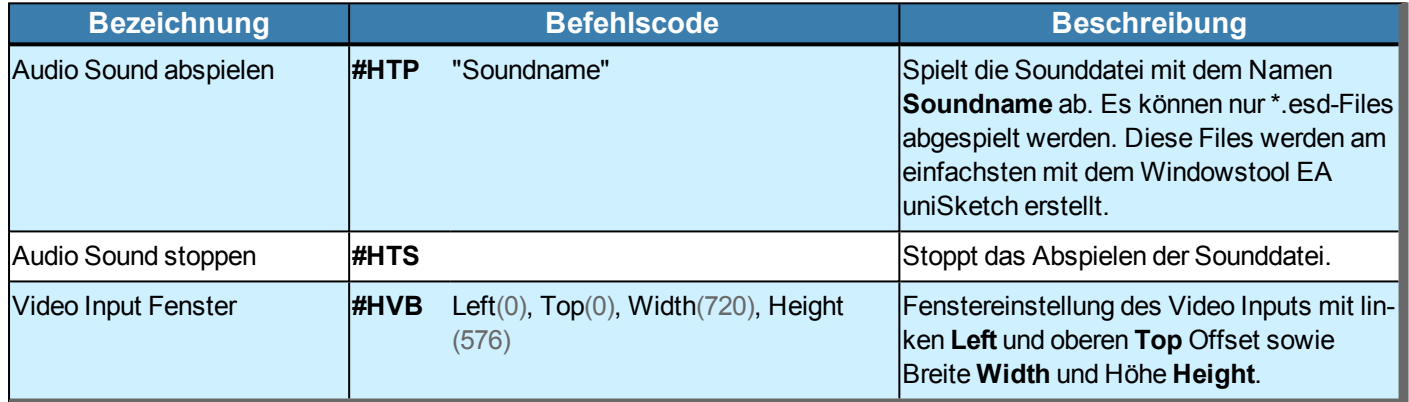

#### <span id="page-93-1"></span>**RS232 MASTER SCHNITTSTELLE**

<span id="page-93-3"></span>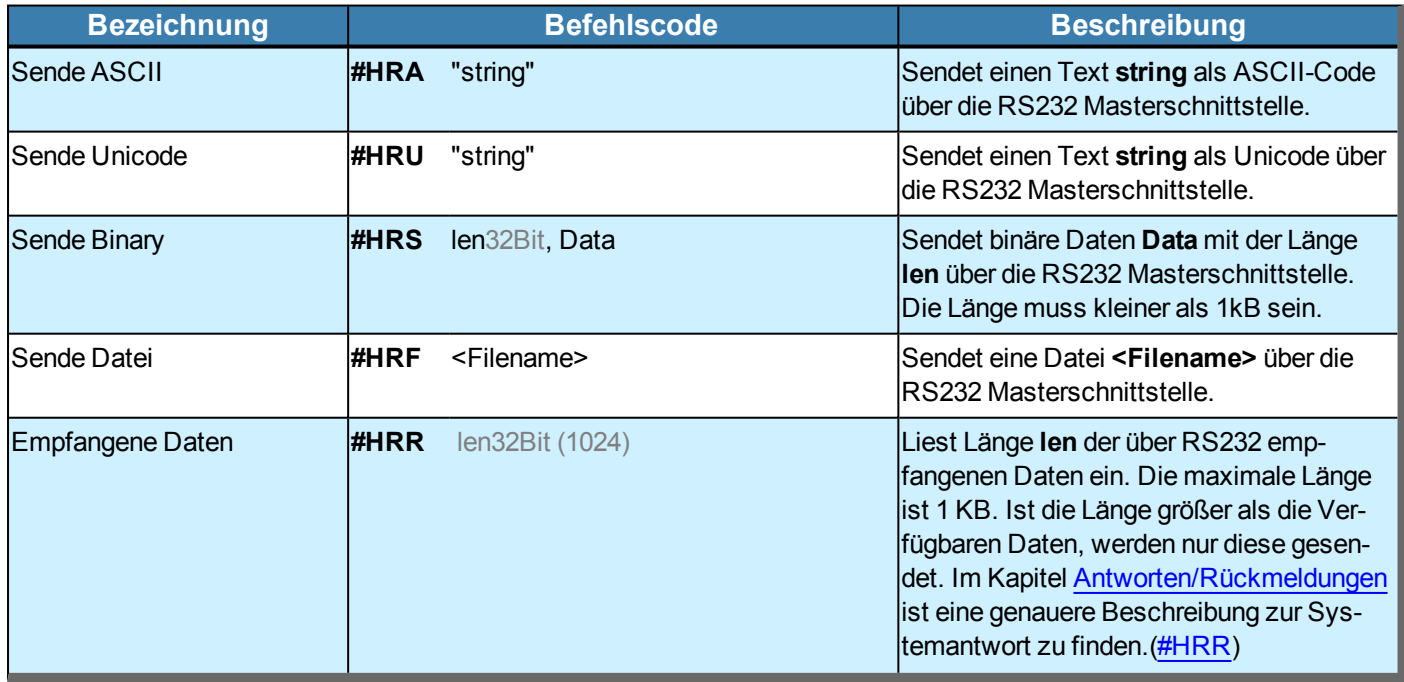

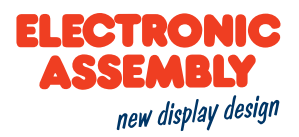

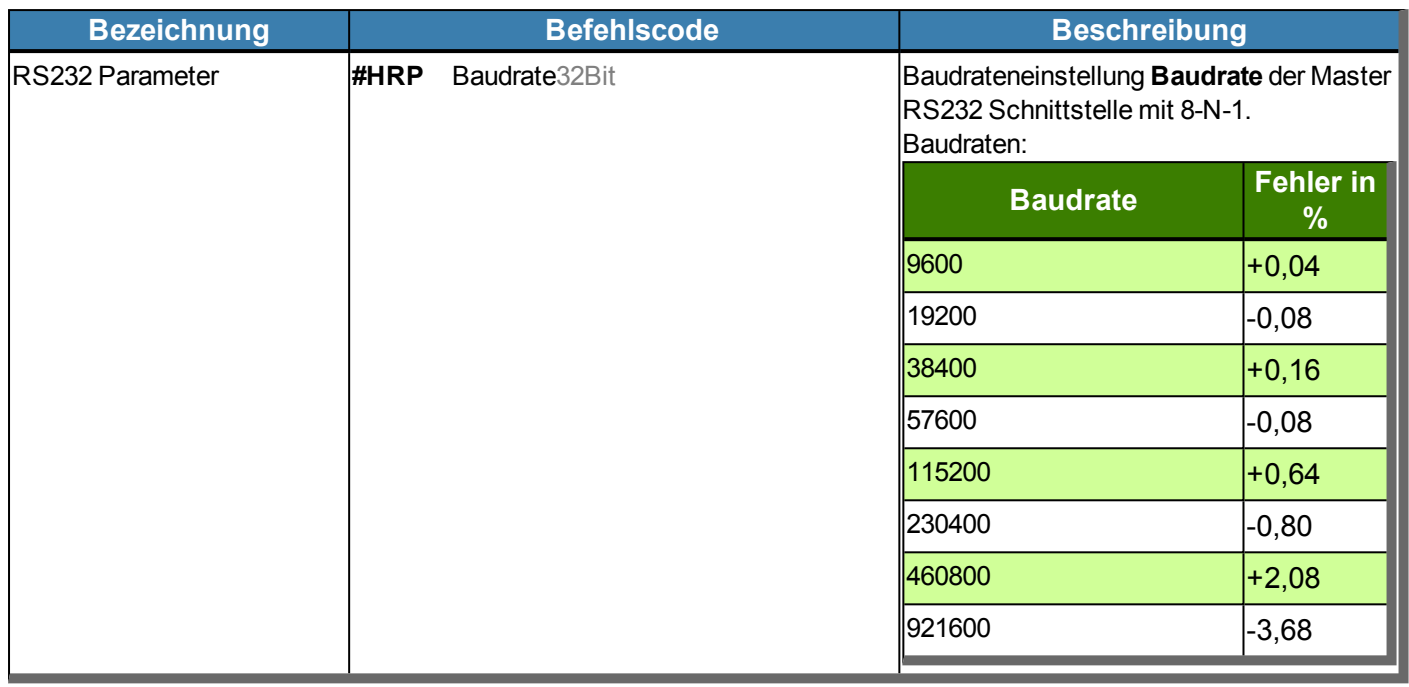

### <span id="page-94-0"></span>**SPI MASTER SCHNITTSTELLE**

<span id="page-94-1"></span>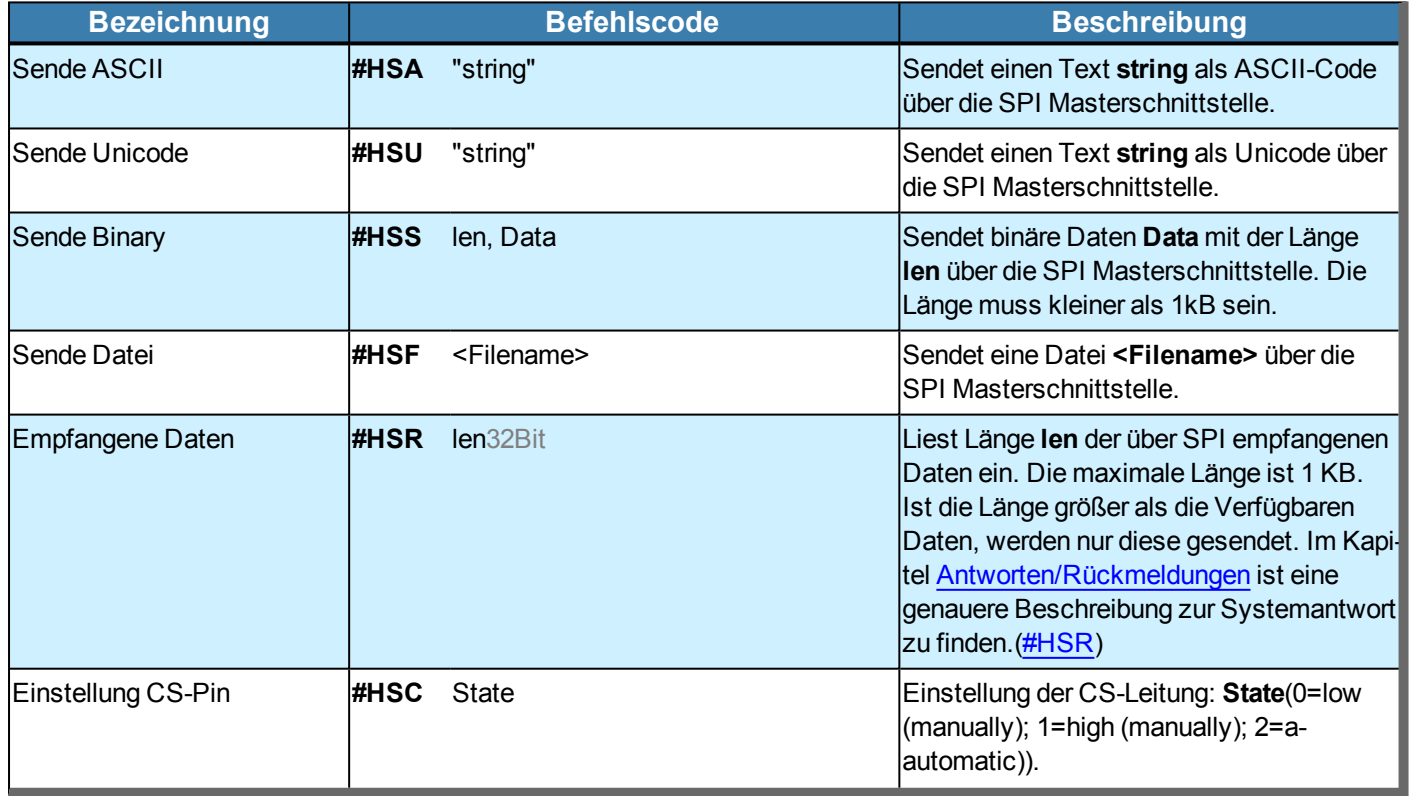

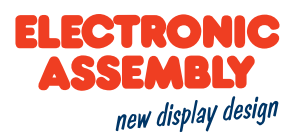

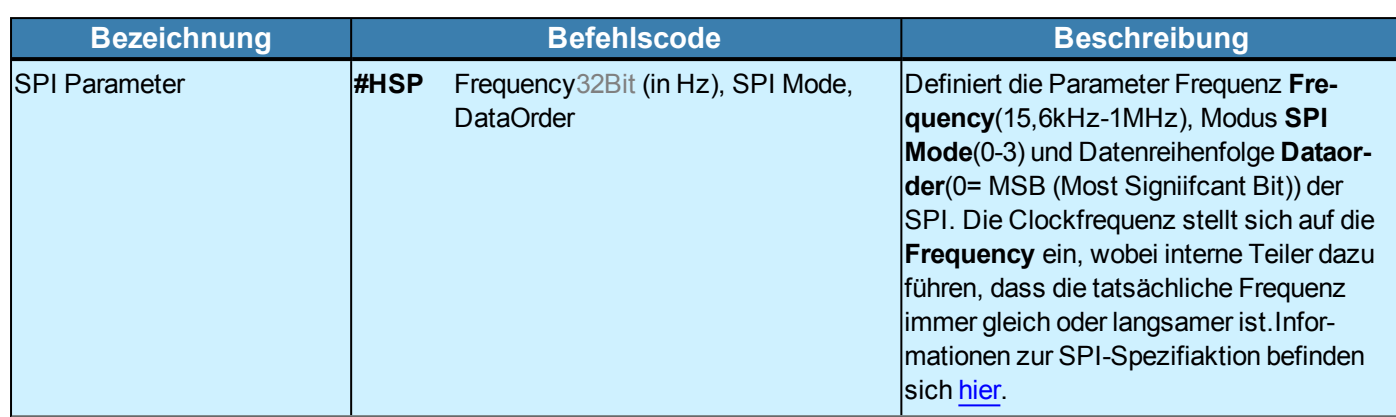

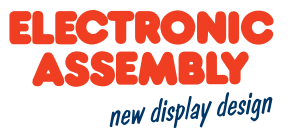

### <span id="page-96-0"></span>**I²C**

<span id="page-96-1"></span>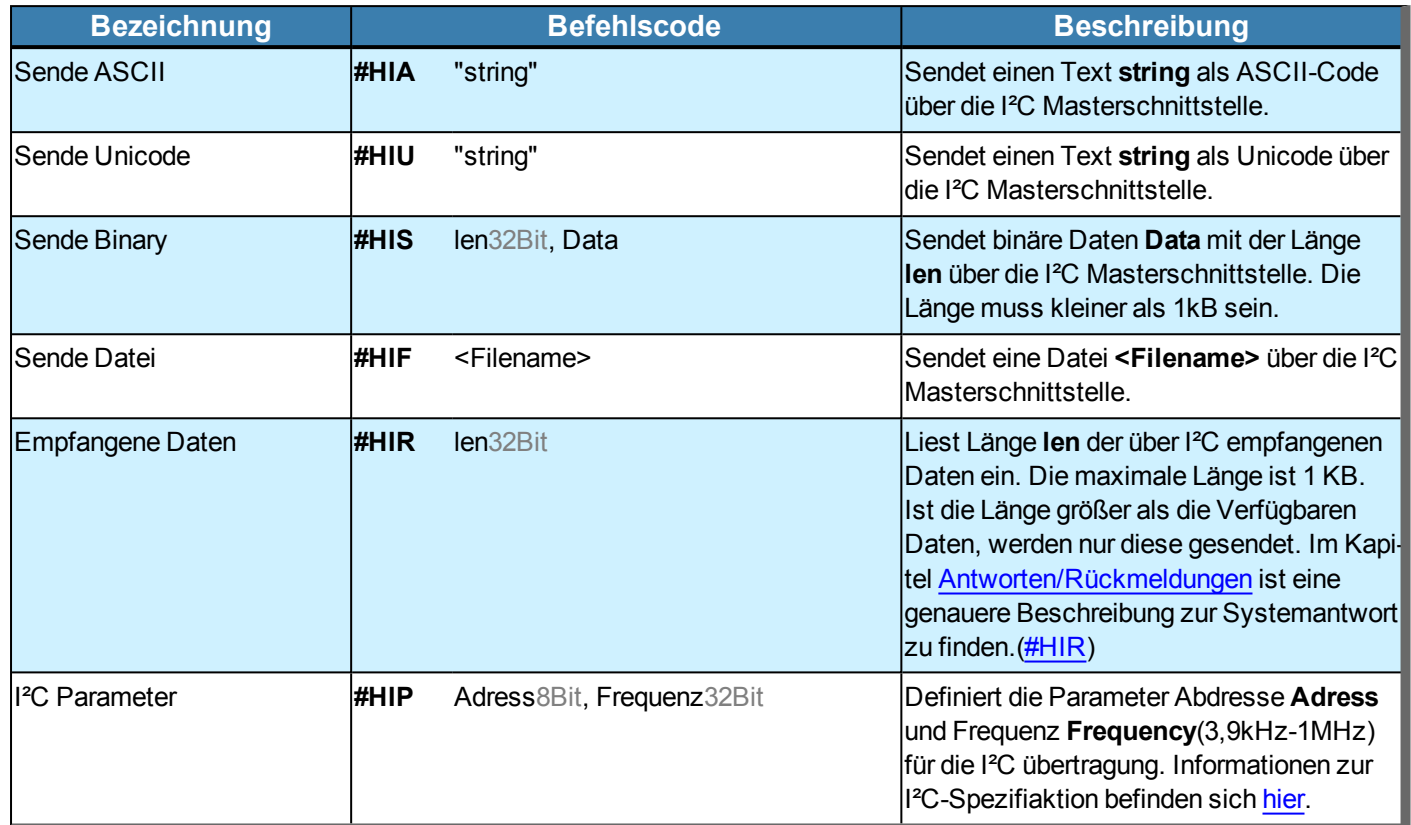

### **SYSTEMKOMMANDOS**

Parameter, die in den Befehlstabellen **GRAU** geschrieben sind, gelten als optionale Angaben und besitzen zum Teil Defaultwerte. Die Defaultwerte stehen in Klammern hinter den entsprechenden Parametern. **SCHWARZ** geschriebene Parameter müssen hingegen mit Werten beschrieben werden. Befehle, die zur Änderung von Parametern beitragen können nur dann Verwendung finden, wenn die entsprechenden Parameter vorher bereits definiert wurden. Manche Befehle ermöglichen die Eingabe mehrerer Objekt-ID's. Sind diese Objekte in numerischer Reihenfolge, kann mit dem '-' Zeichen der Bereich angegeben werden, z.B. 1-5, statt 1,2,3,4,5.

<span id="page-97-4"></span><span id="page-97-3"></span><span id="page-97-2"></span><span id="page-97-1"></span><span id="page-97-0"></span>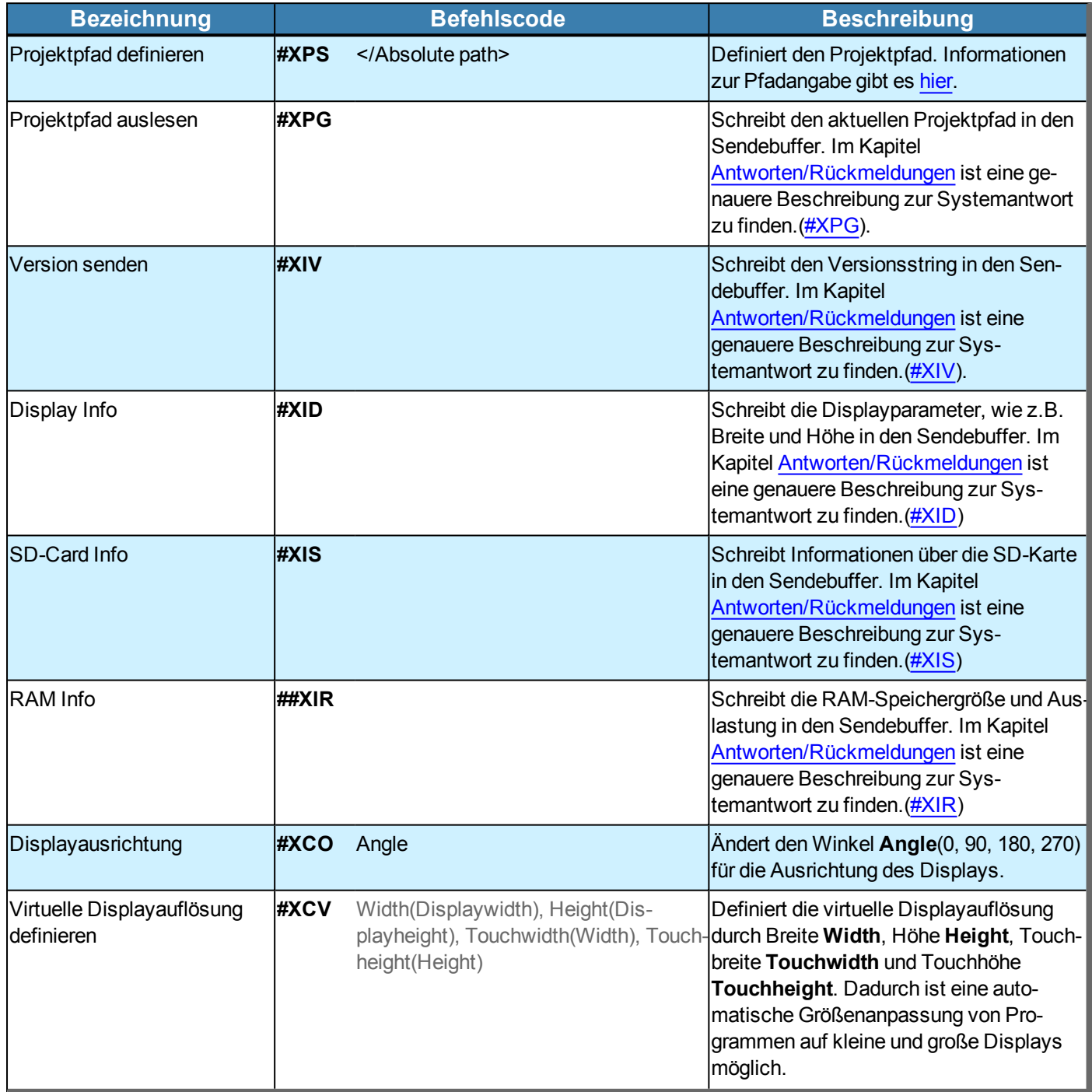

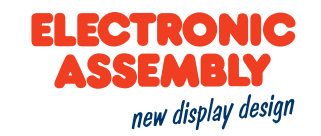

<span id="page-98-0"></span>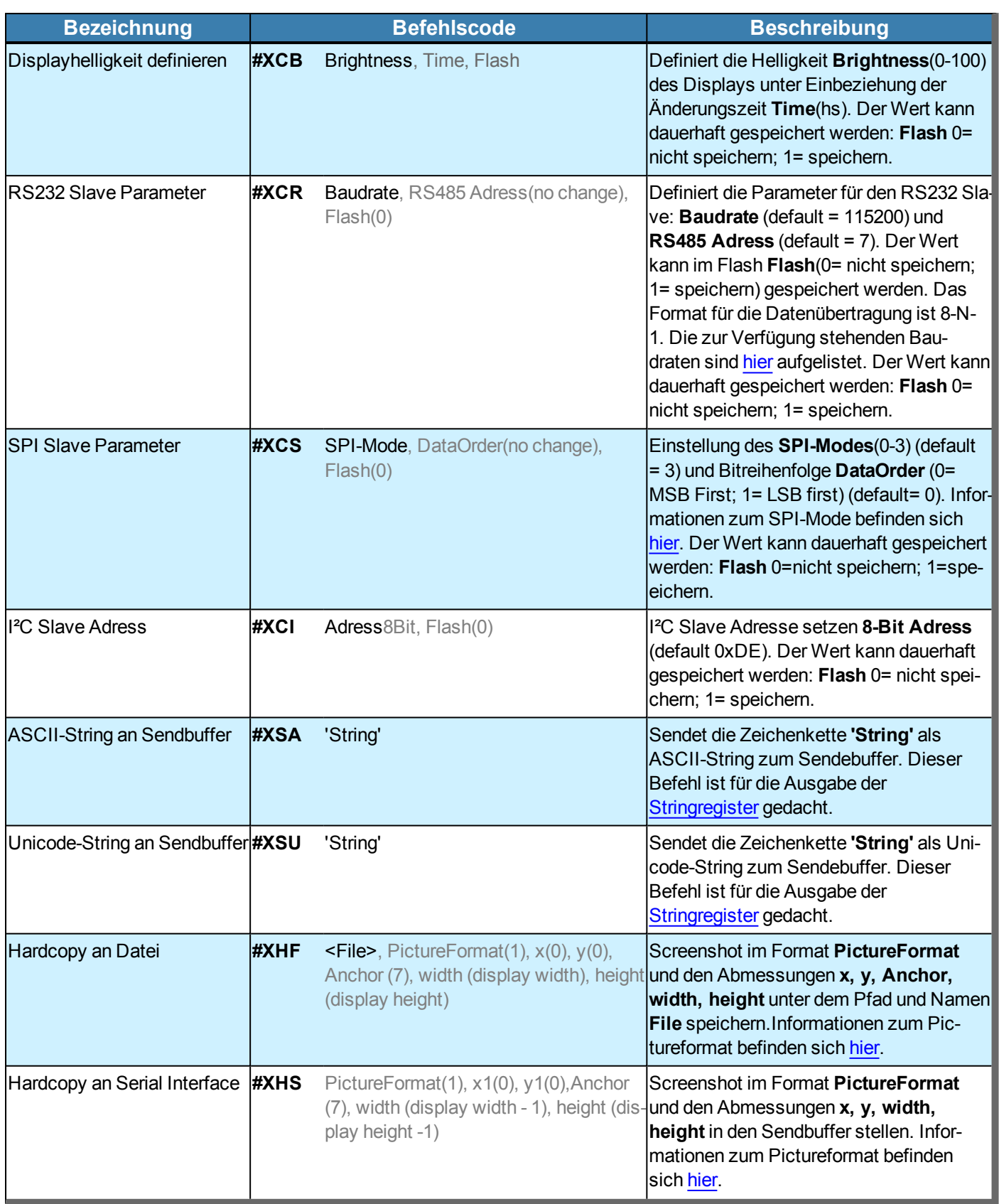

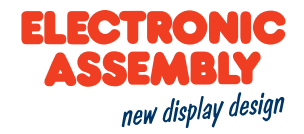

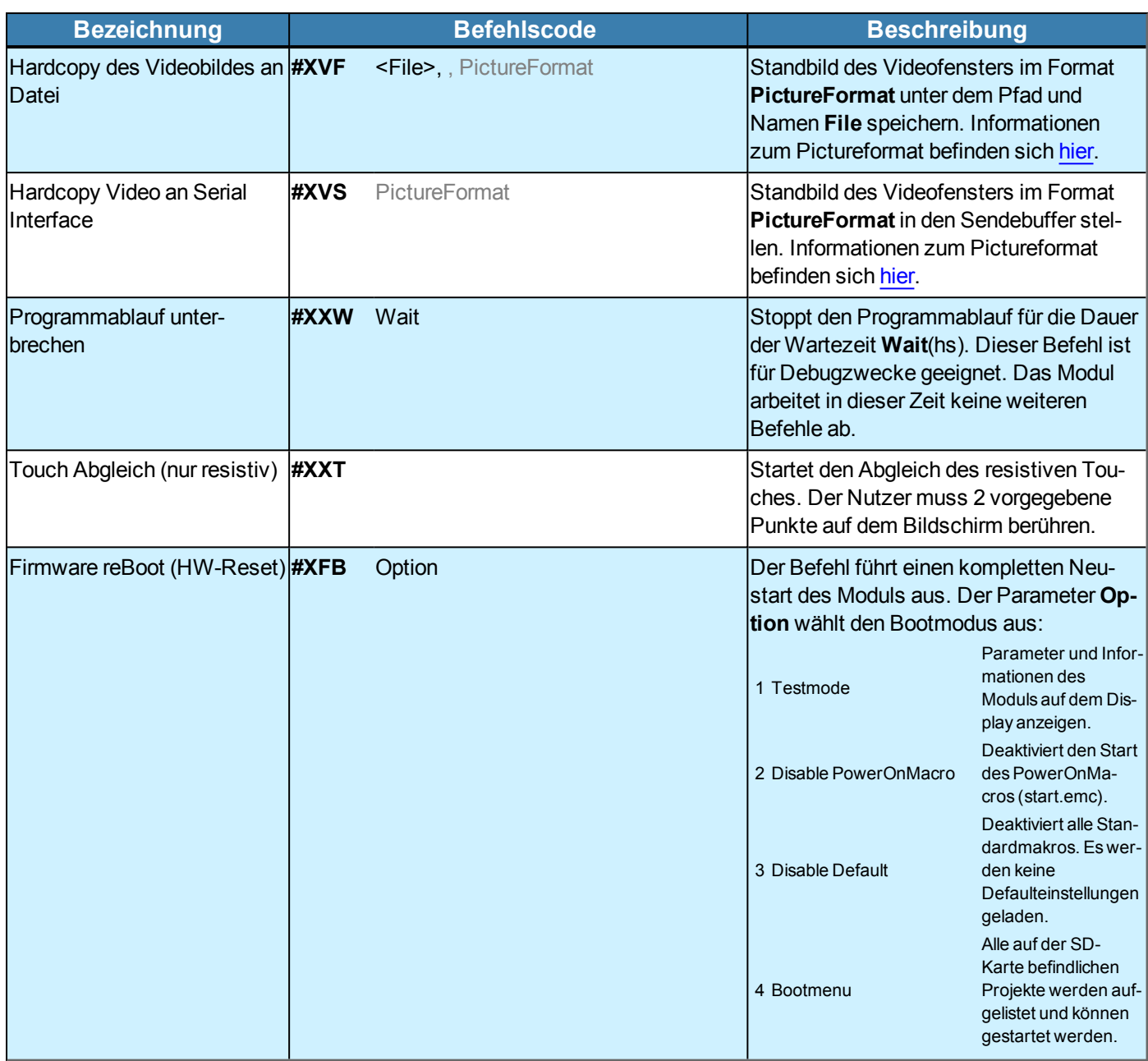

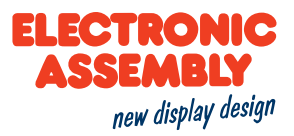

### **BOOTMENÜ UND TOUCHABGLEICH DURCH GESTEN**

Zum Zeitpunkt des Neustarts können via zwei verschiedener Gesten sowohl der resistive Touchabgleich(**#XXT**) als auch das Bootmenü(**#XFB** 4) aufgerufen werden.

Dazu muss direkt beim Start des Displays(max 1 Sekunde danach) dieses mit einem Finger bis zur Bestätigung gedrückt werden. Nach einer weiteren Sekunde wird eine Nachricht eingeblendet, ob ein Touchabgleich stattfinden oder das Bootmenü aufgerufen werden soll.

Soll der Touchabgleich stattfinden, so muss der Finger kurz angehoben und dann wieder auf das Display gedrückt werden, bis die Aufforderung zum Abgleich kommt. Dies ist das Drücken zweier Punkte auf dem Display.

Soll hingegen das Bootmenü starten, so muss der Finger kurz angehoben und anschließend zwei mal in kurzem zeitlichen Abstand auf das Display gedrückt werden.

Soll nichts von beidem geschehen, so kann der Finger entweder auf dem Display verweilen oder dieser vom Display genommen werden.

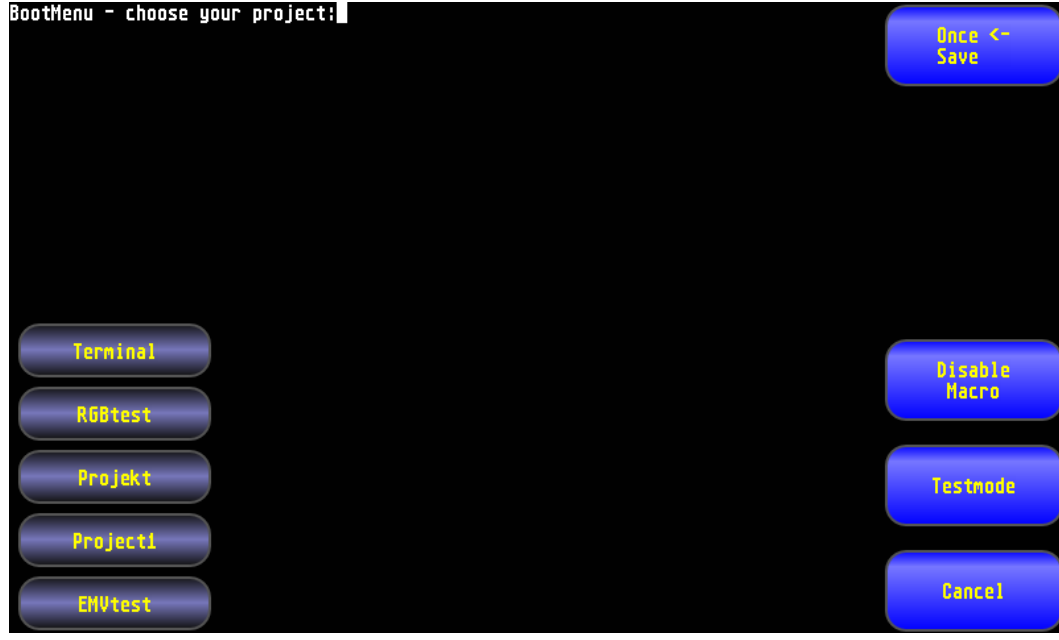

Das Bootmenü ist in der nachstehenden Abbildung zu sehen.

Das Bootmenü teilt sich in drei Bereiche auf.

Links stehen die verschiedenen Projekte, welche durch Anwählen gestartet werden können..

Unten rechts können alles Makros deaktiviert, der Testmode gestartet oder der Aufruf des Bootmenüs abgebrochen werden.

Oben rechts wird per Druck die Wahl eines einmaligen(Once) oder eines permanenten(Save) Aufrufs der entsprechenden Auswahl gewählt.

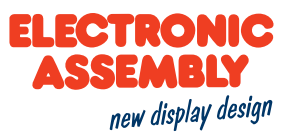

#### **FILEZUGRIFF-1234567890**

Parameter, die in den Befehlstabellen **GRAU** geschrieben sind, gelten als optionale Angaben und besitzen zum Teil Defaultwerte. Die Defaultwerte stehen in Klammern hinter den entsprechenden Parametern. **SCHWARZ** geschriebene Parameter müssen hingegen mit Werten beschrieben werden. Befehle, die zur Änderung von Parametern beitragen können nur dann Verwendung finden, wenn die entsprechenden Parameter vorher bereits definiert wurden. Manche Befehle ermöglichen die Eingabe mehrerer Objekt-ID's. Sind diese Objekte in numerischer Reihenfolge, kann mit dem '-' Zeichen der Bereich angegeben werden, z.B. 1-5, statt 1,2,3,4,5.

### **SD-KARTE**

Die Möglichkeiten der Pfadangabe sind [hier](#page-11-1) aufgelistet. Allgemeine Informationen zur SD-Karte befinden sich [hier](#page-33-0).

<span id="page-101-3"></span><span id="page-101-2"></span><span id="page-101-1"></span><span id="page-101-0"></span>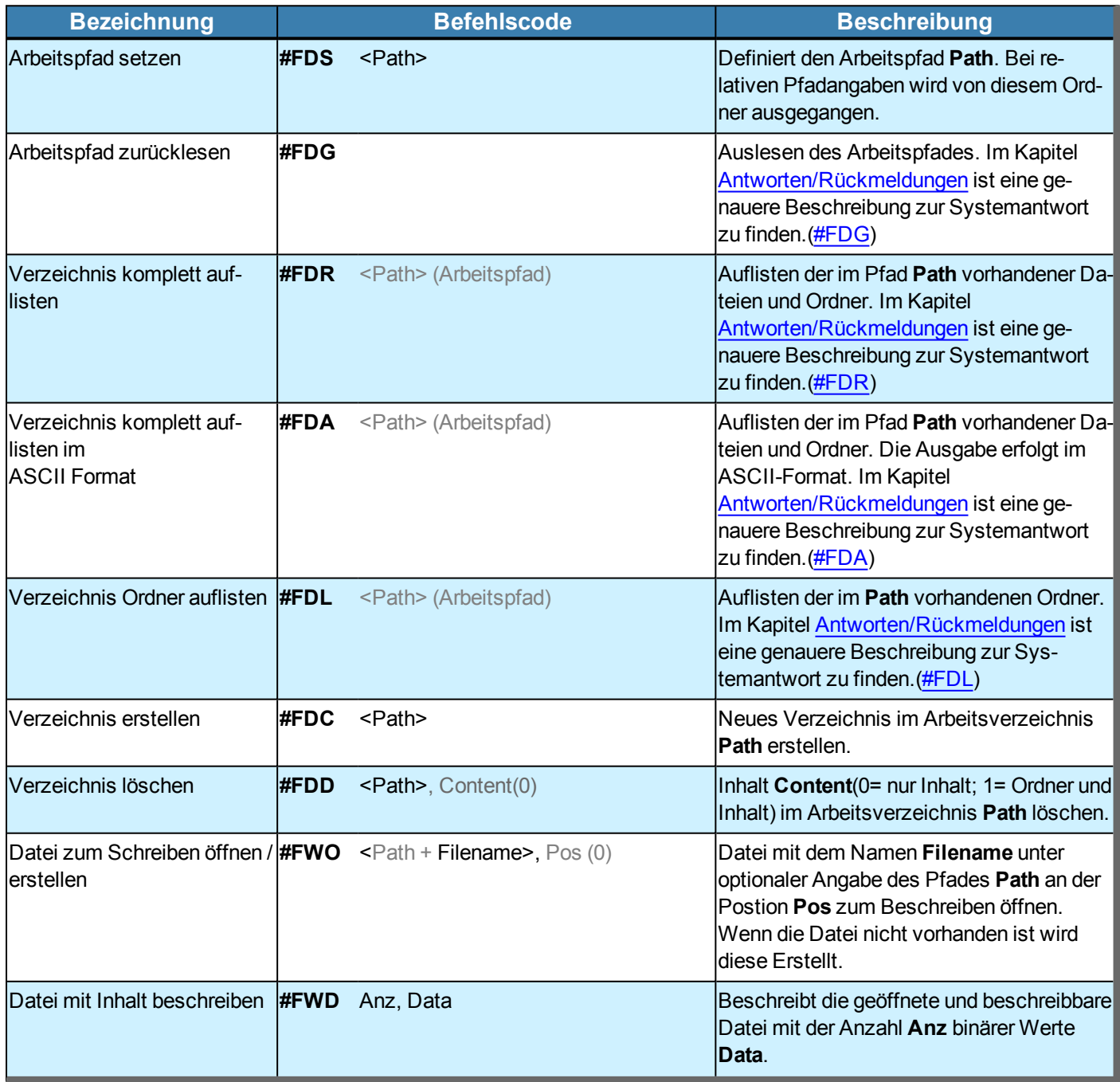

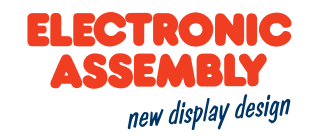

<span id="page-102-1"></span><span id="page-102-0"></span>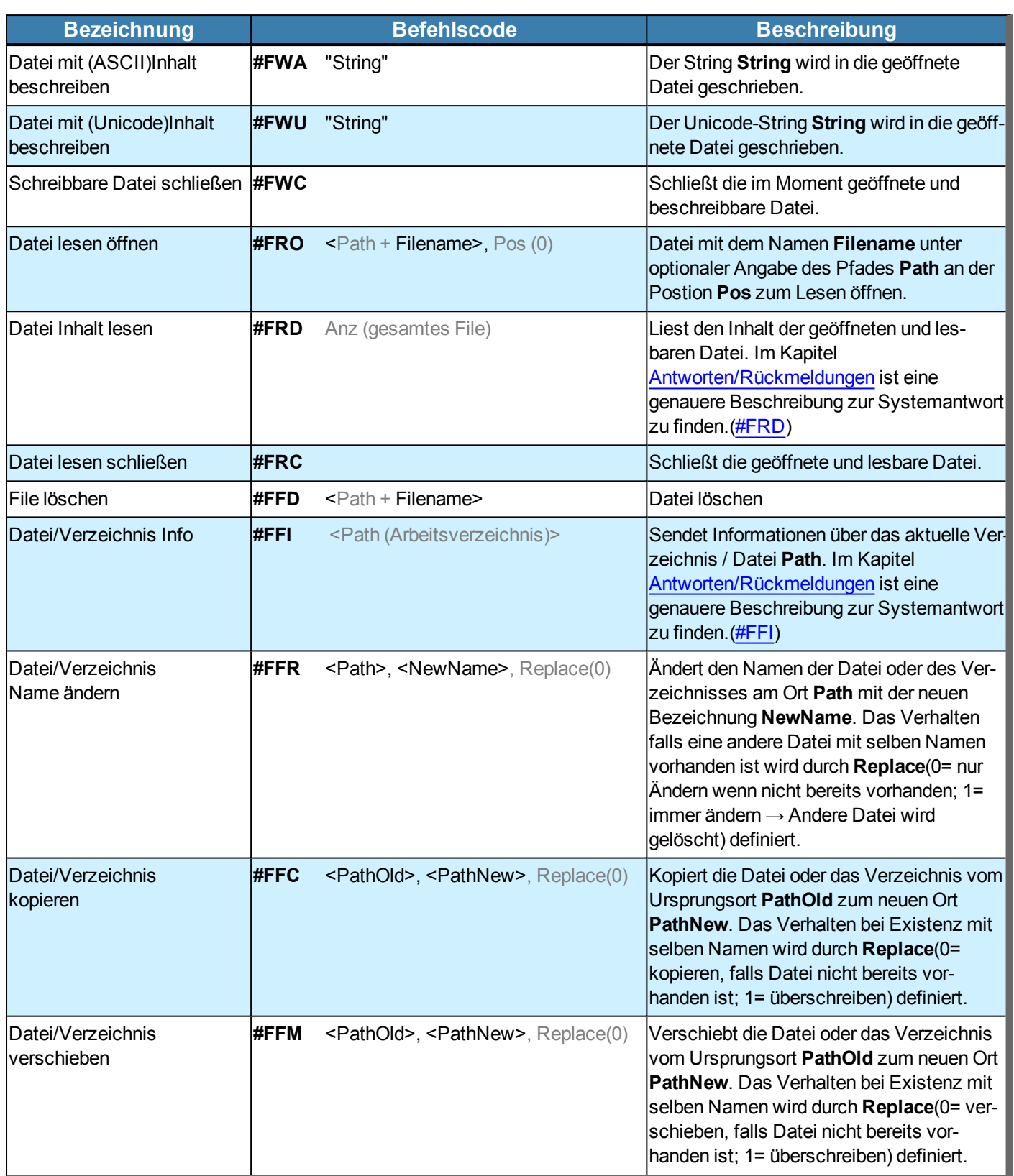

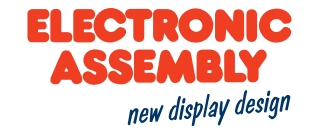

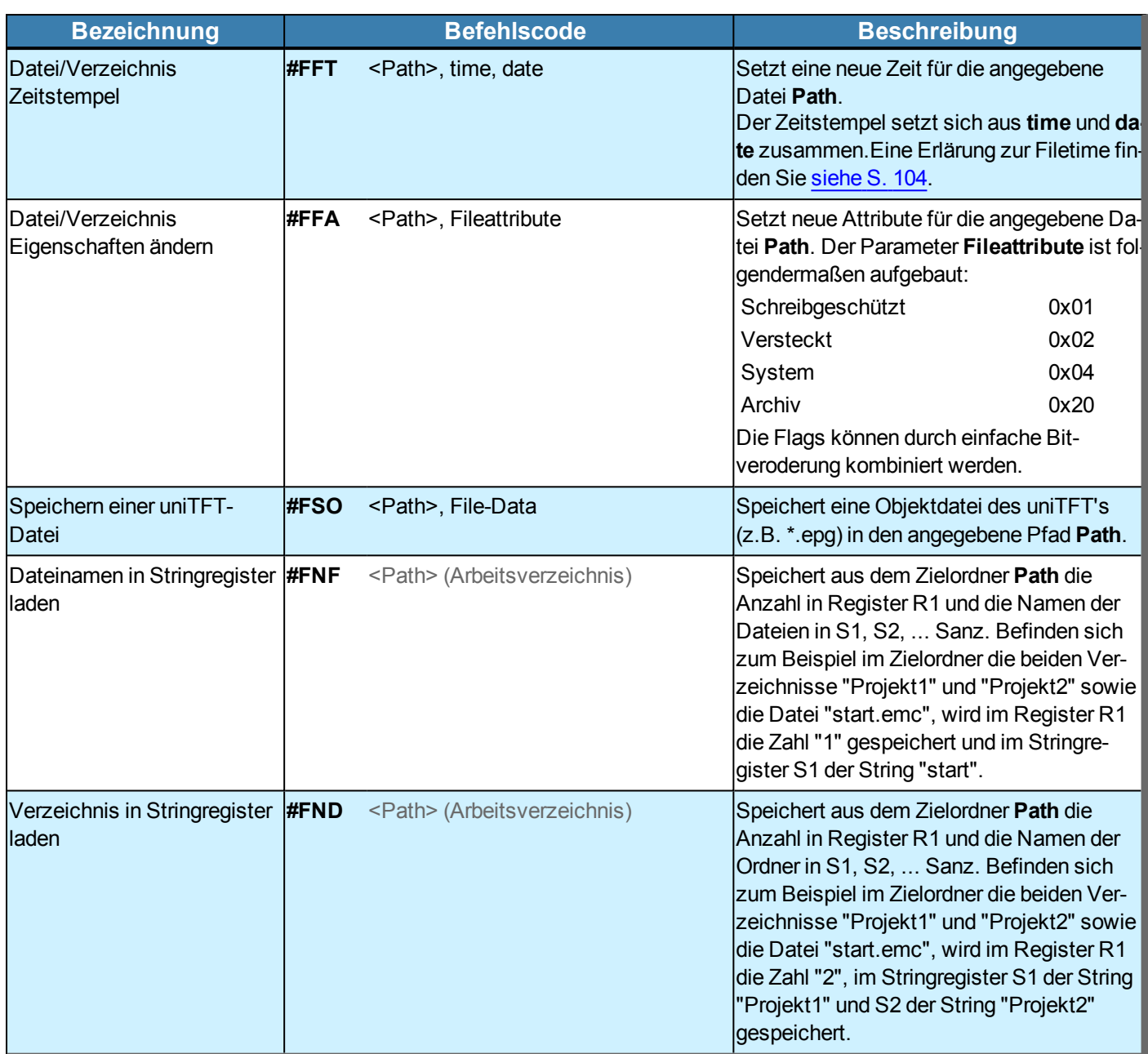

#### <span id="page-103-0"></span>**FILETIME**

Die Filetime setzt sich aus dem Datum und der Zeit zusammen. Im FAT-Dateisystem hat die Zeitangabe eine Auflösung von 2 s, gerechnet aber dem 1.1.1980 um 00:00:00 Uhr.

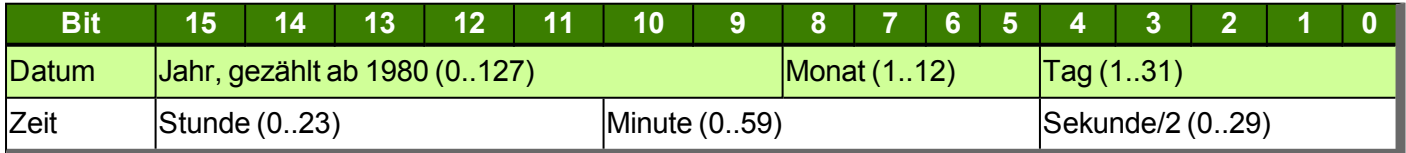

Kurzes Beispiel für die Umrechnung der Zeit: Datum = ((Jahr-1980)<<9) + (Monat<<5) + Tag; Zeit =(Stunde<<11) + (Minute<<5) + (Sekunde>>1);

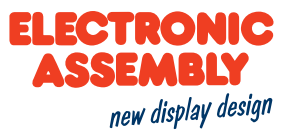

### <span id="page-104-0"></span>**RÜCKMELDUNGEN**

Allgemeine Informationen zu Makros befinden sich hier.

Parameter, die in den Befehlstabellen **GRAU** geschrieben sind, gelten als optionale Angaben und besitzen zum Teil Defaultwerte. Die Defaultwerte stehen in Klammern hinter den entsprechenden Parametern. **SCHWARZ** geschriebene Parameter müssen hingegen mit Werten beschrieben werden. Befehle, die zur Änderung von Parametern beitragen können nur dann Verwendung finden, wenn die entsprechenden Parameter vorher bereits definiert wurden. Manche Befehle ermöglichen die Eingabe mehrerer Objekt-ID's. Sind diese Objekte in numerischer Reihenfolge, kann mit dem '-' Zeichen der Bereich angegeben werden, z.B. 1-5, statt 1,2,3,4,5.

<span id="page-104-4"></span><span id="page-104-3"></span><span id="page-104-2"></span><span id="page-104-1"></span>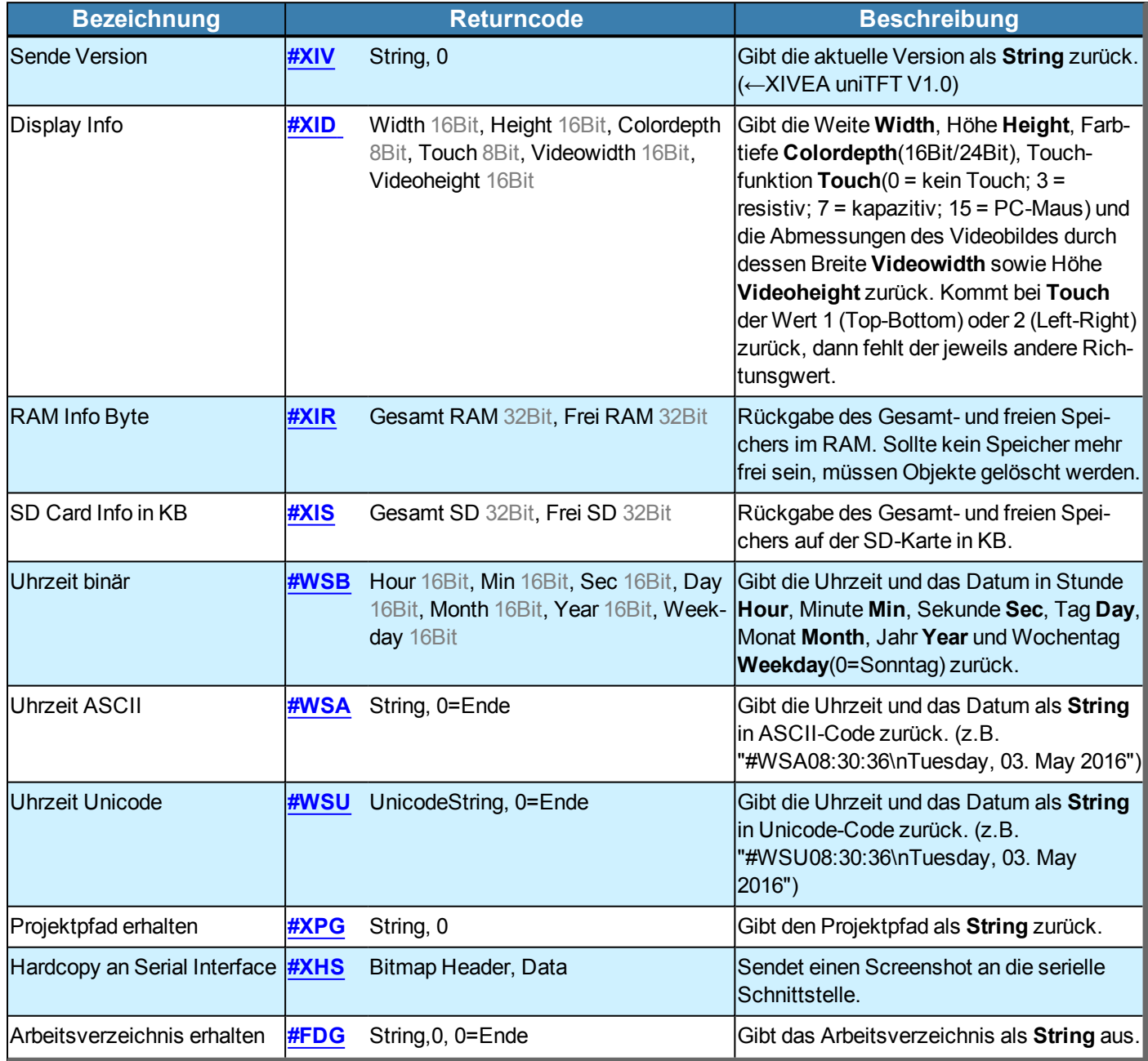

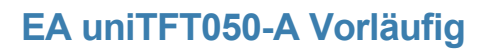

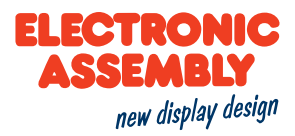

<span id="page-105-9"></span><span id="page-105-8"></span><span id="page-105-7"></span><span id="page-105-6"></span><span id="page-105-5"></span><span id="page-105-4"></span><span id="page-105-3"></span><span id="page-105-2"></span><span id="page-105-1"></span><span id="page-105-0"></span>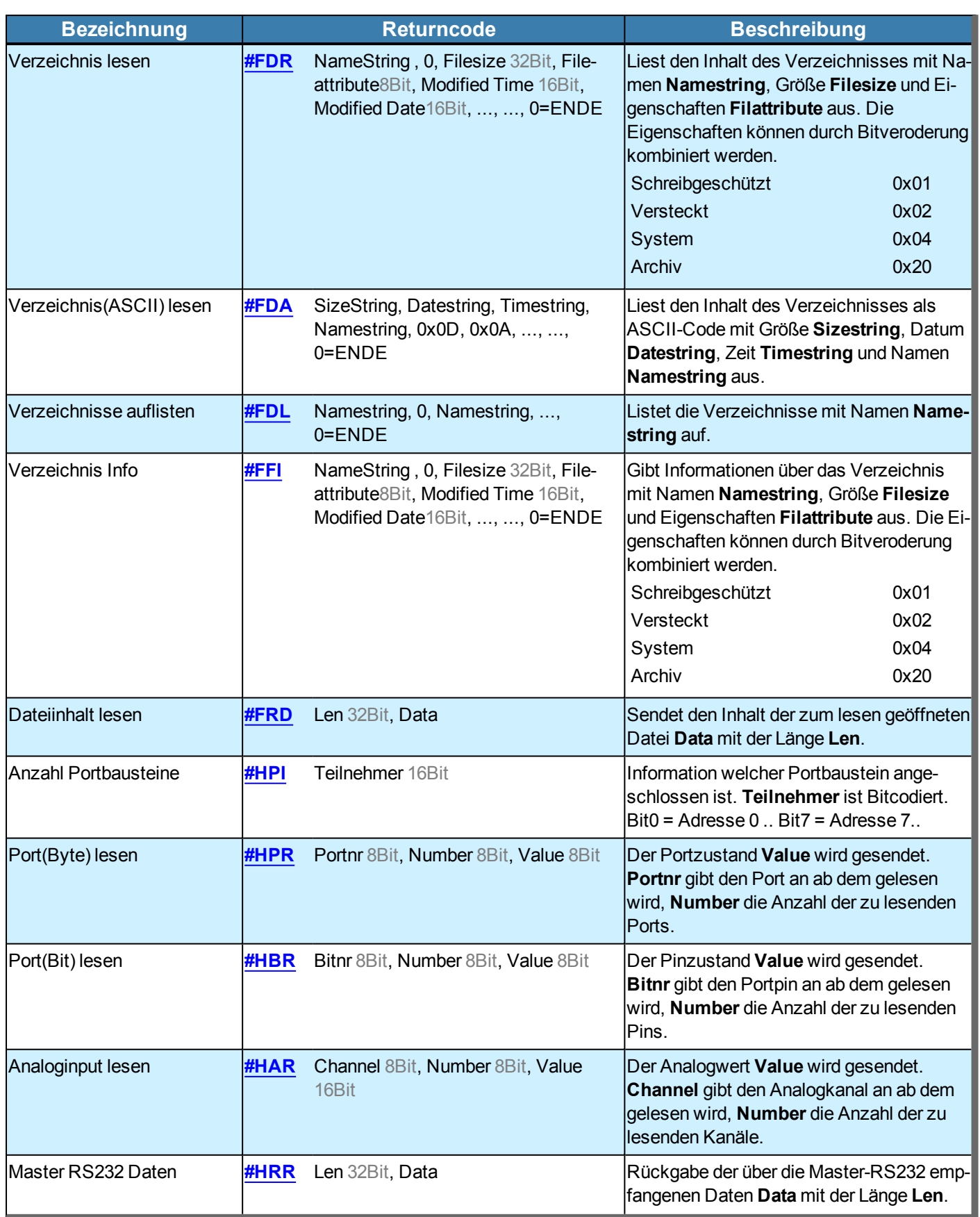

<span id="page-106-5"></span><span id="page-106-4"></span><span id="page-106-3"></span><span id="page-106-2"></span><span id="page-106-1"></span><span id="page-106-0"></span>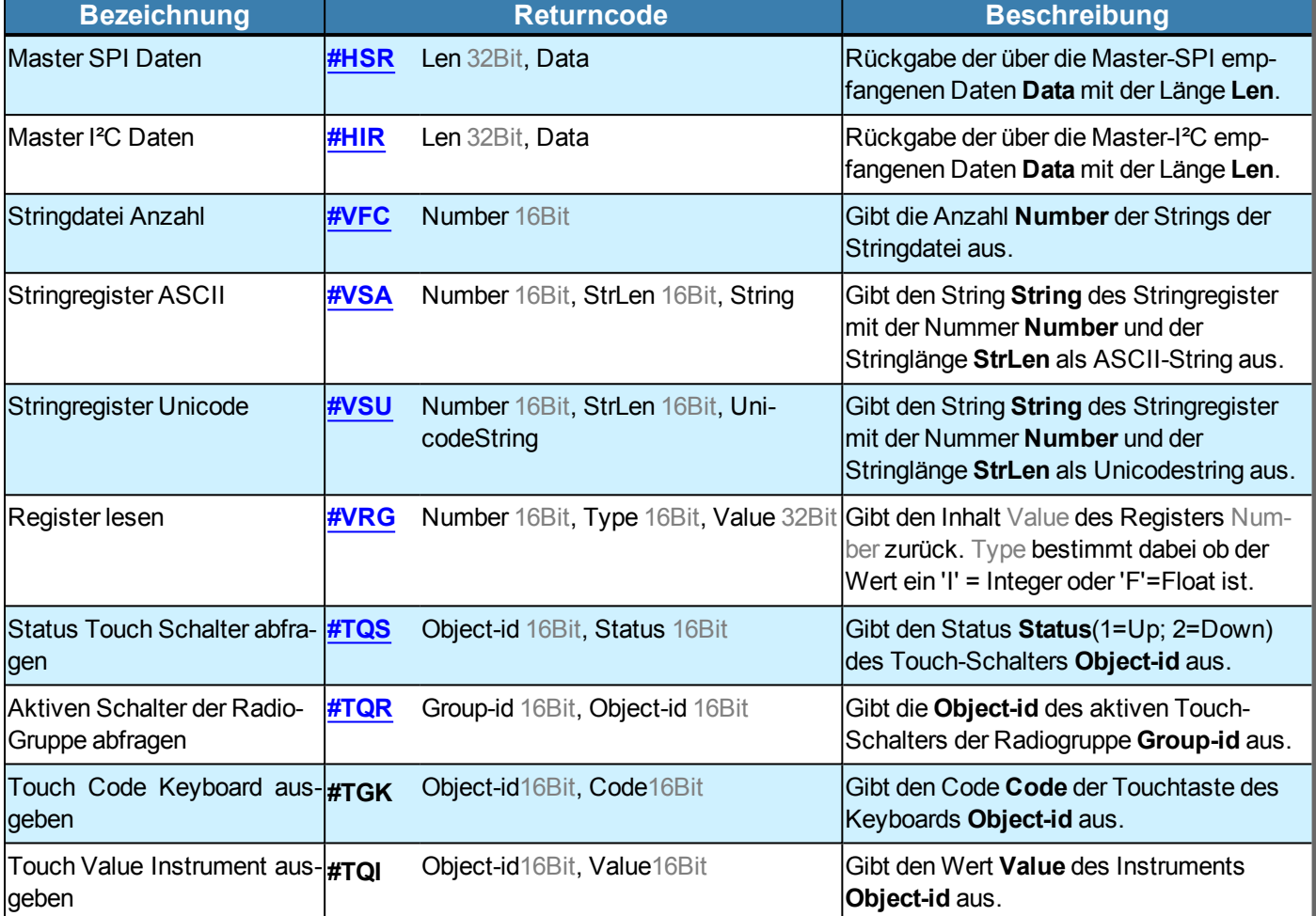

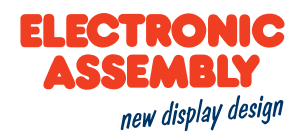

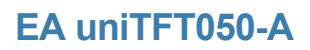

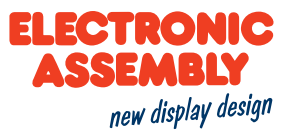

#### **BEFEHLSBEISPIELE**

Nachfolgend werden die meisten grafischen Befehle anhand kurzer Beispiele veranschaulicht.
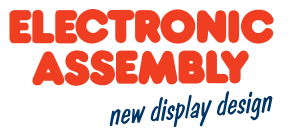

#### **AKTION UND ANIMATION**

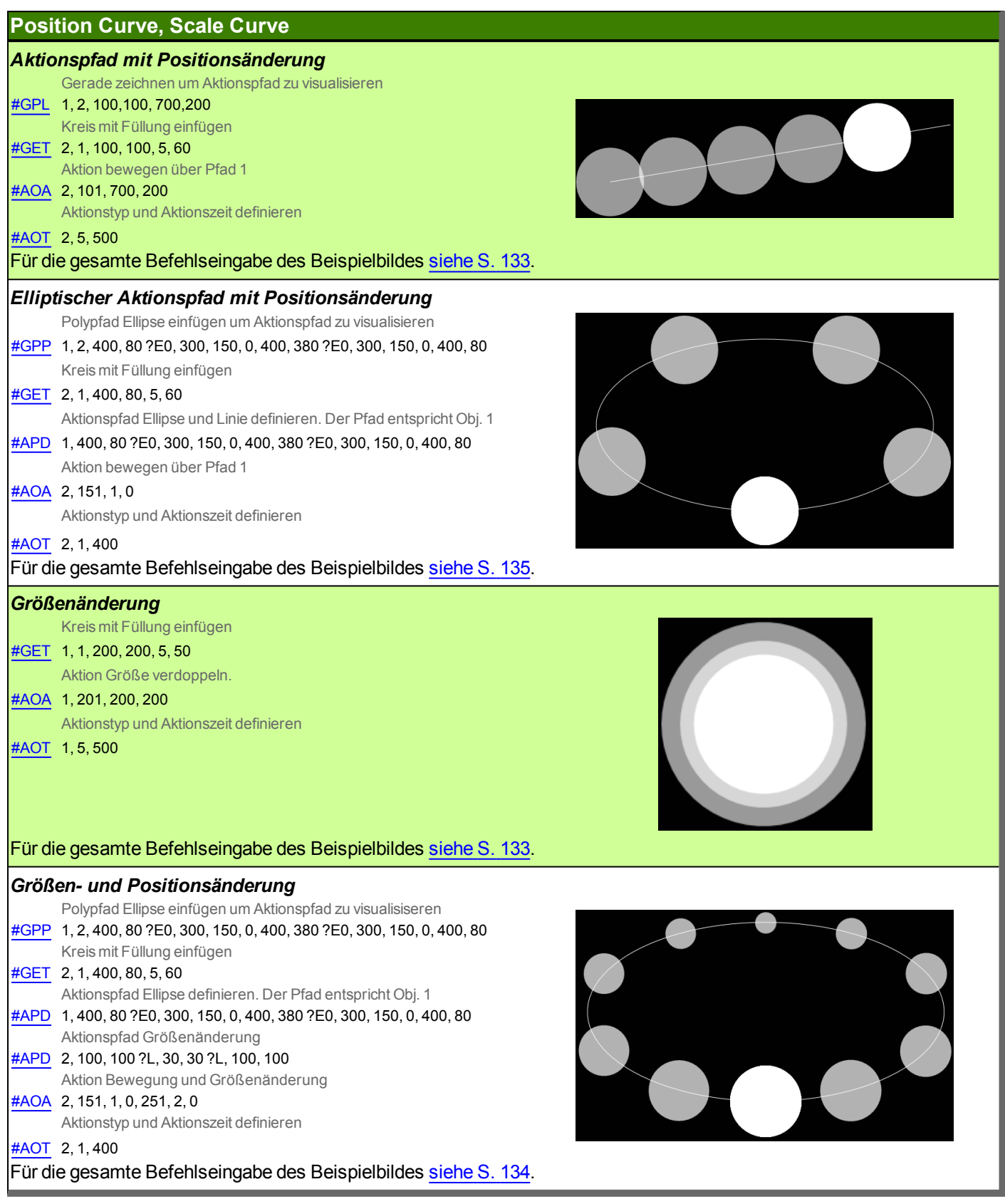

# **EA uniTFT050-A**

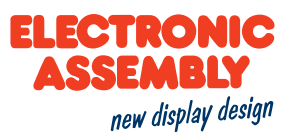

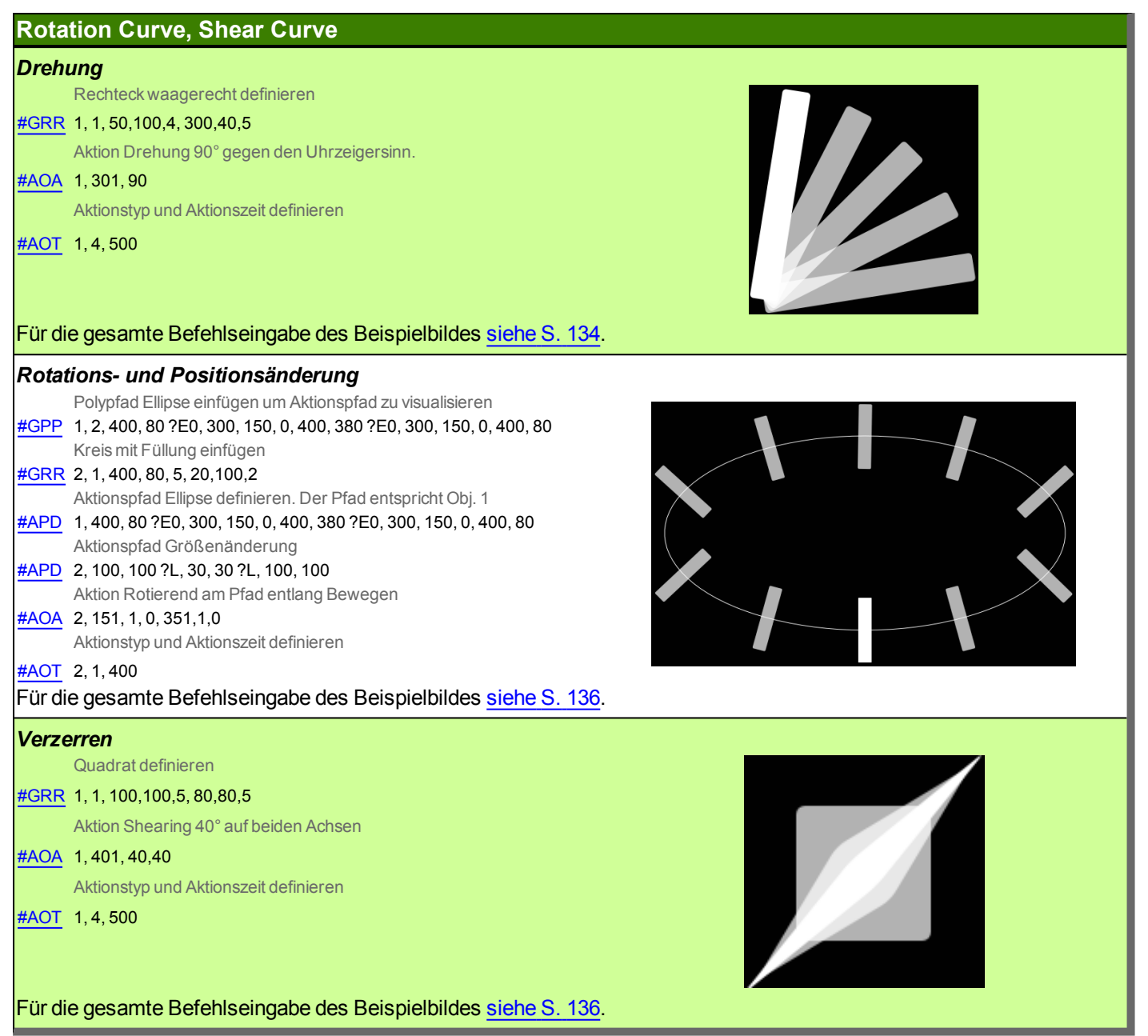

# **EA uniTFT050-A**

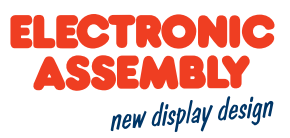

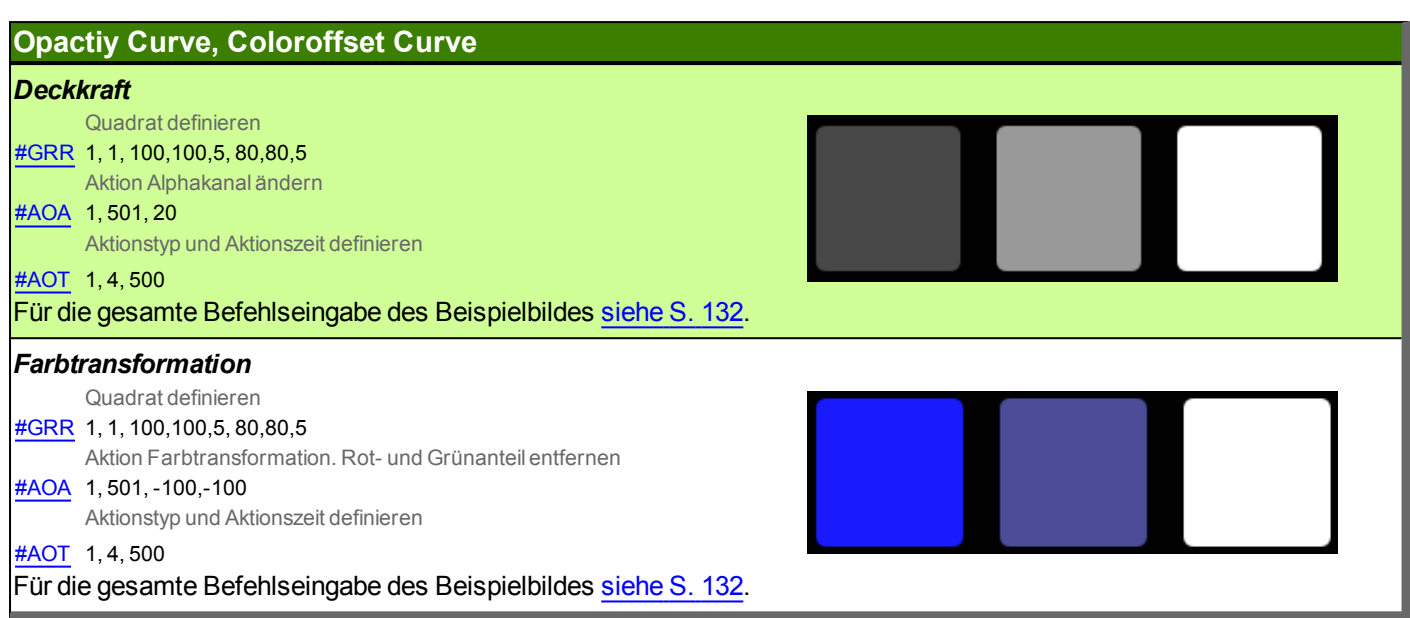

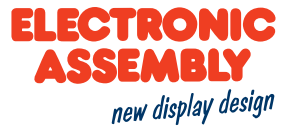

#### **BILD / VEKTORGRAFIKEN**

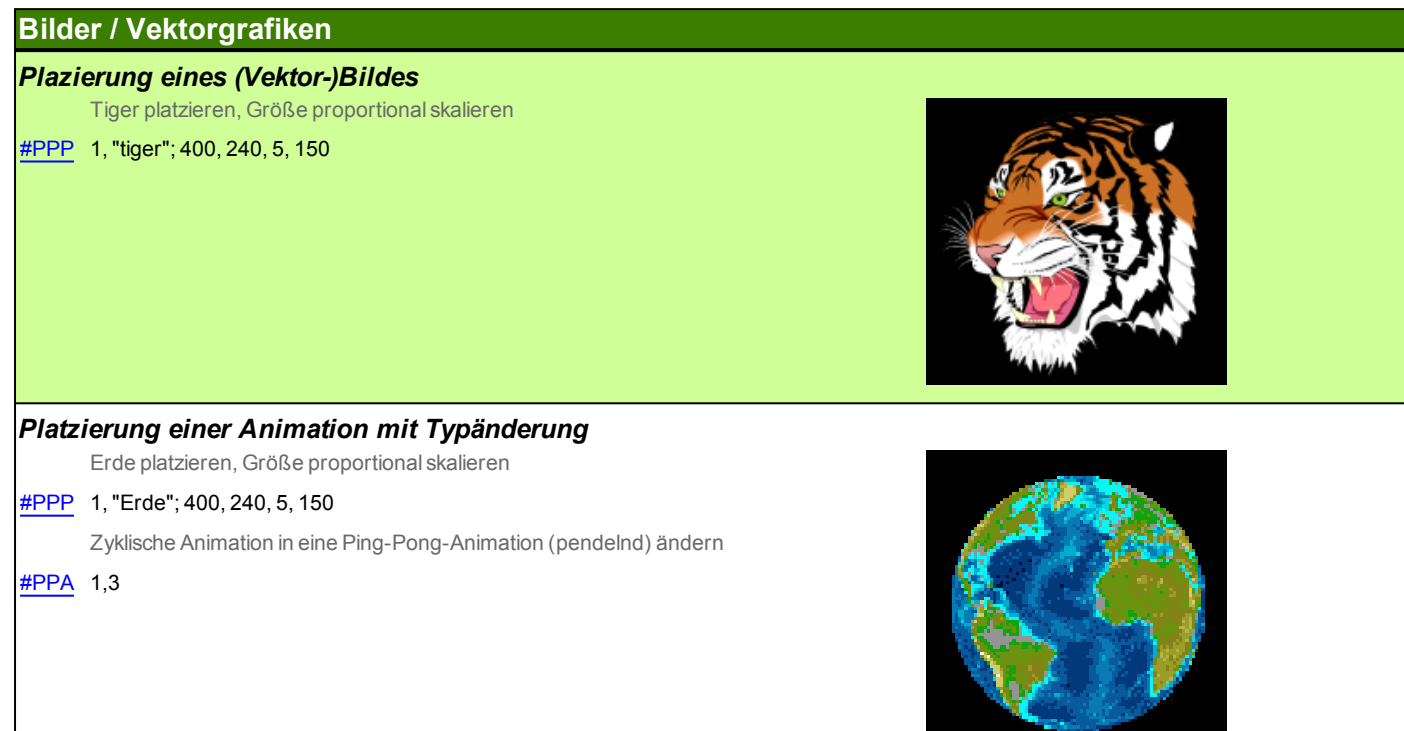

#### **Video**

*Plazierung eines Videobildes*

Video platzieren, Größe proportional skalieren

[#PVP](#page-46-2) 1, 400, 240, 5, 300

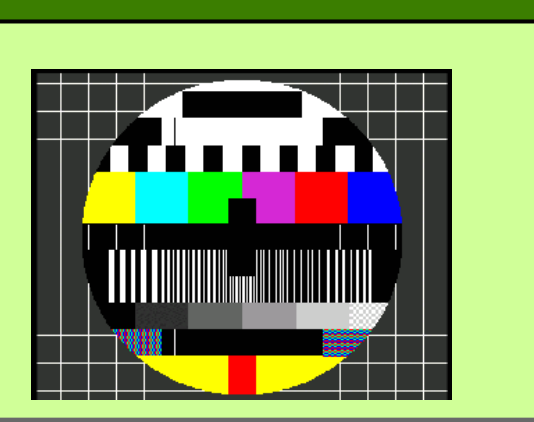

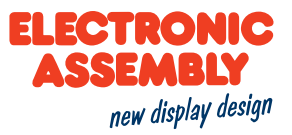

## **EIN- UND AUSGÄNGE**

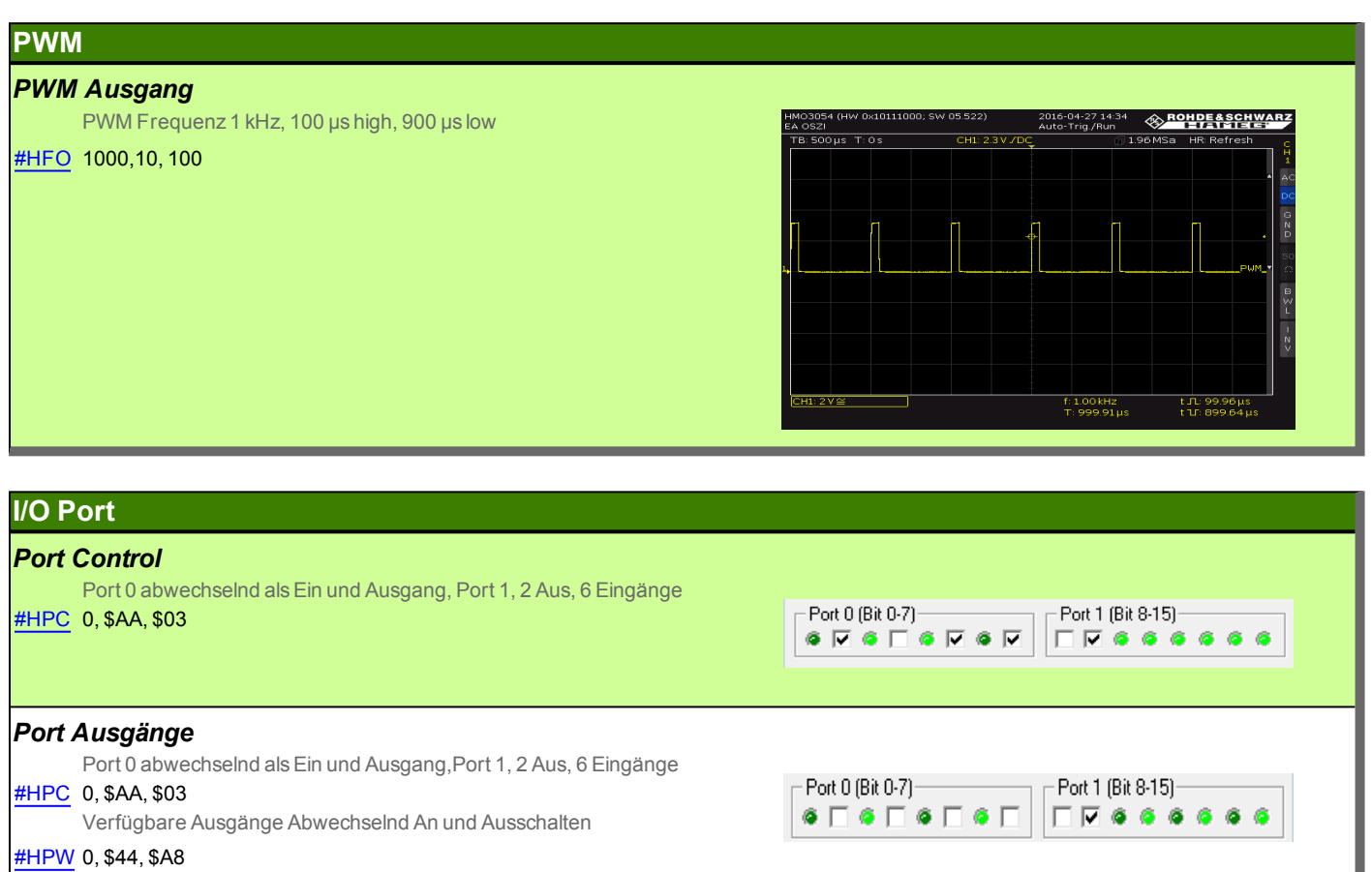

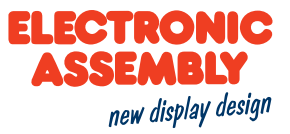

#### **INSTRUMENTE**

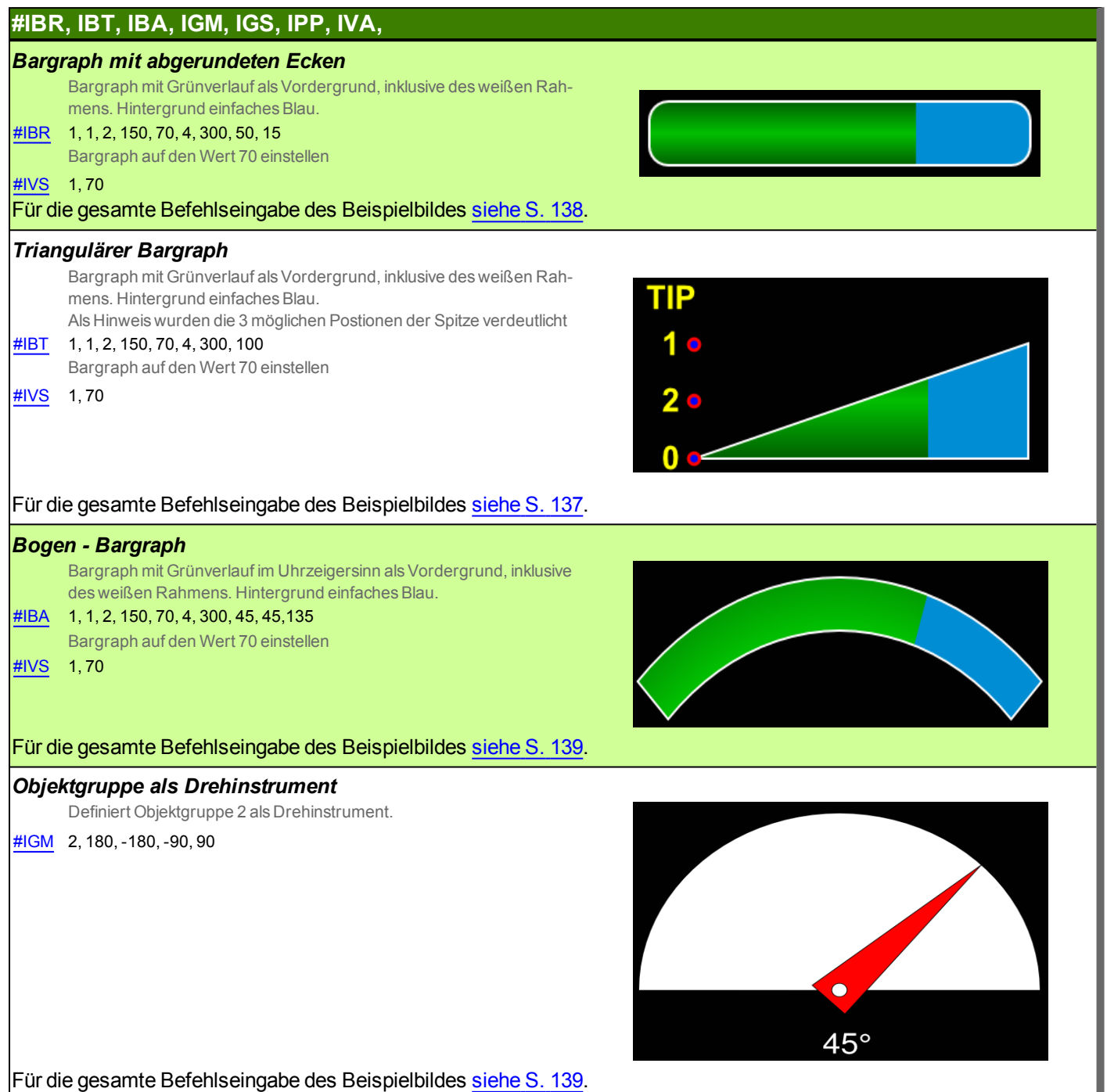

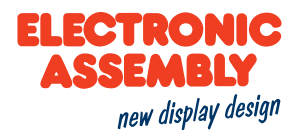

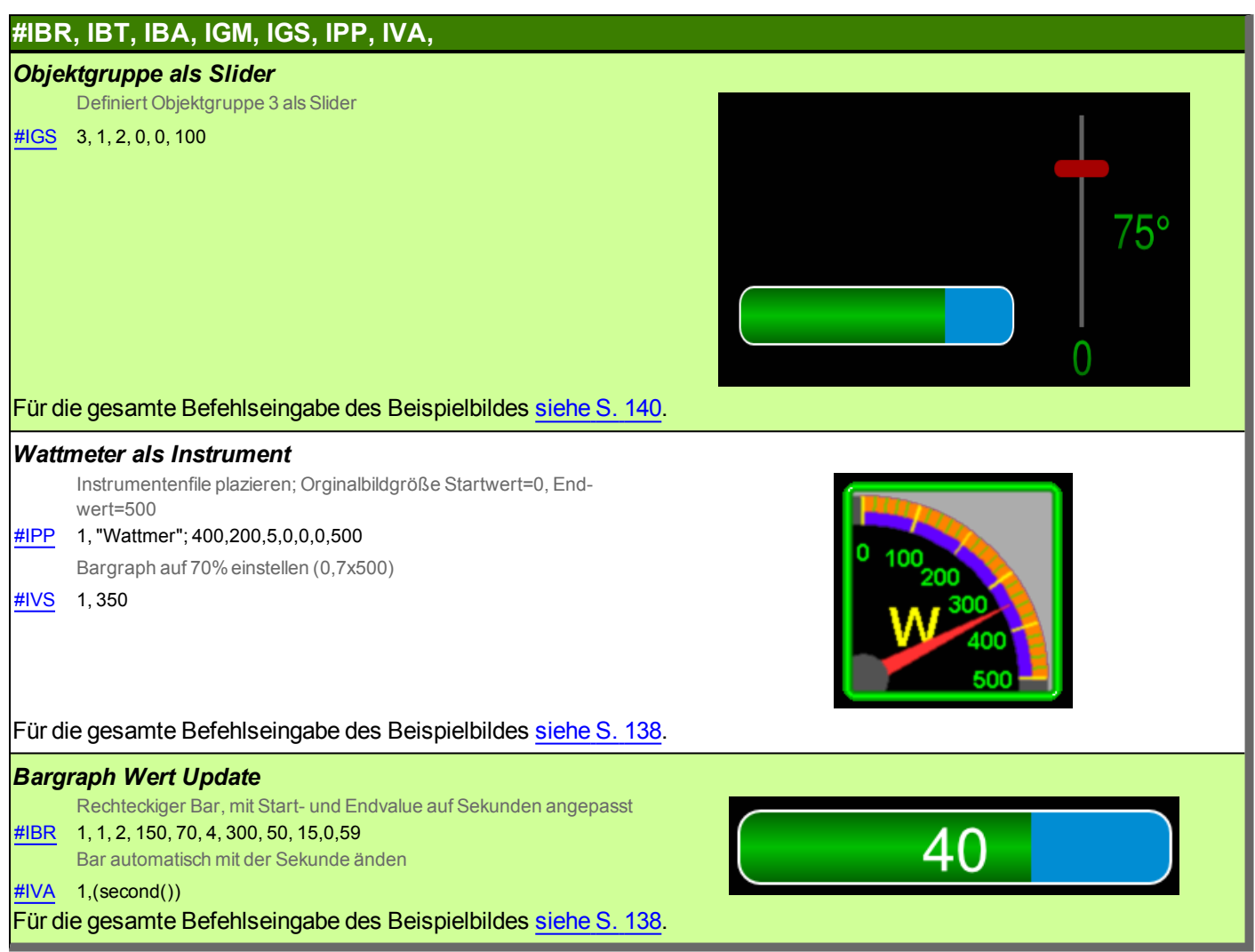

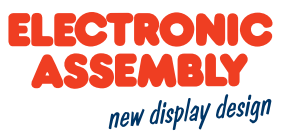

#### **KEYBOARD**

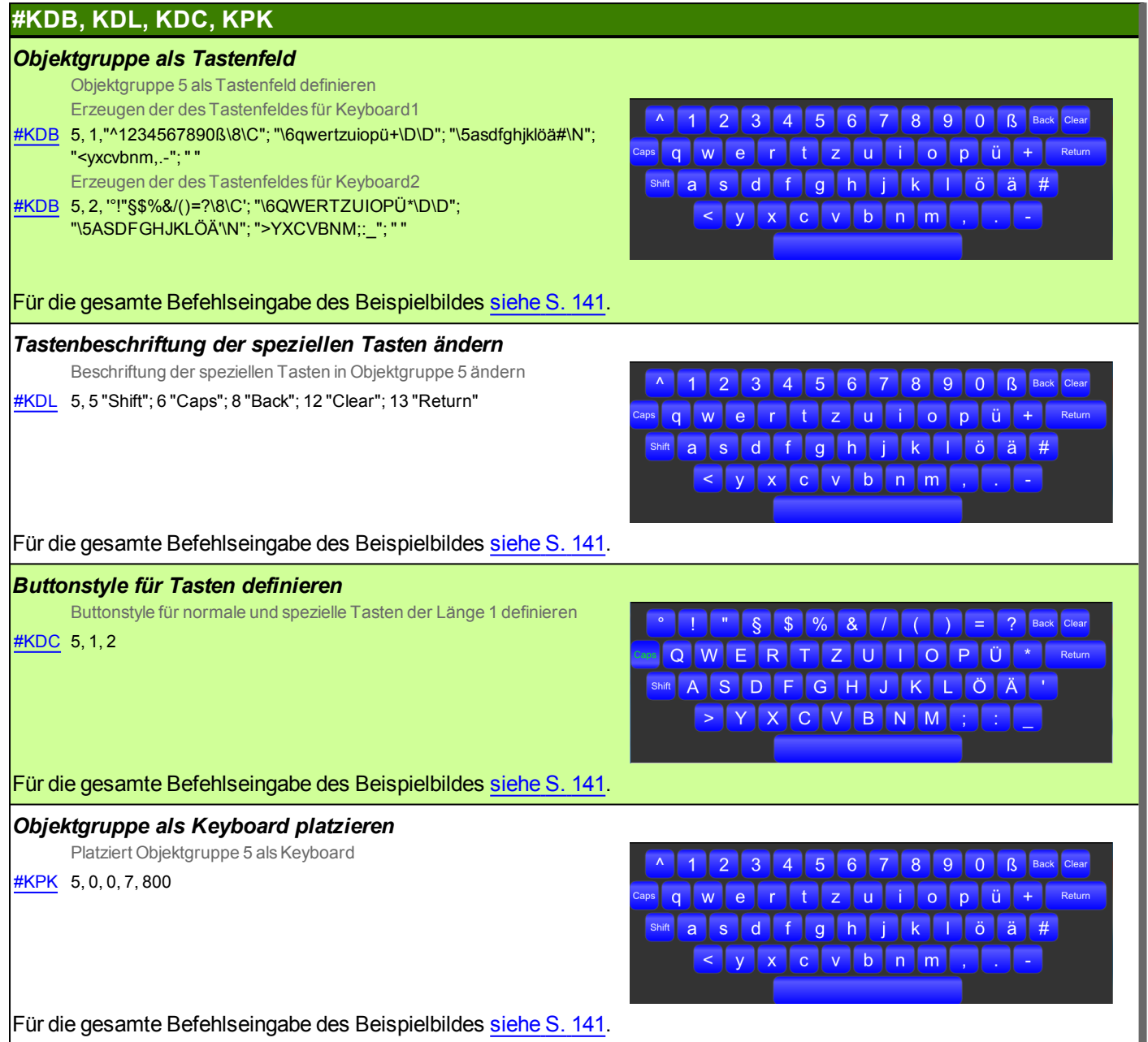

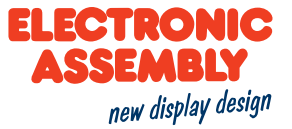

## **STRING ZEICHENKETTENBEFEHLE**

#### **#SSP, SFP, SAP**

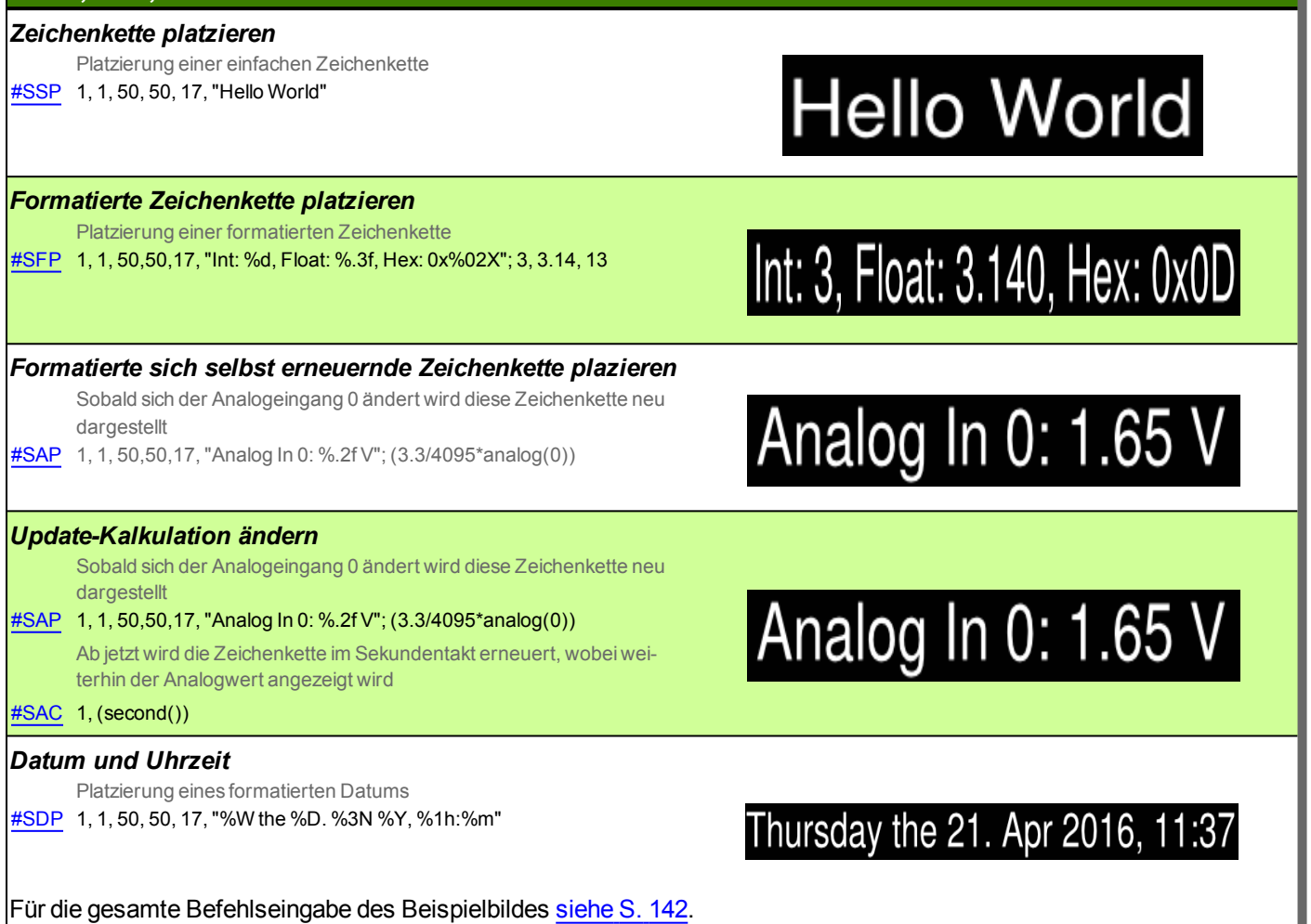

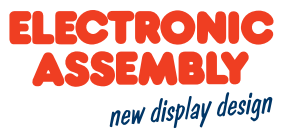

#### **EDITBOX**

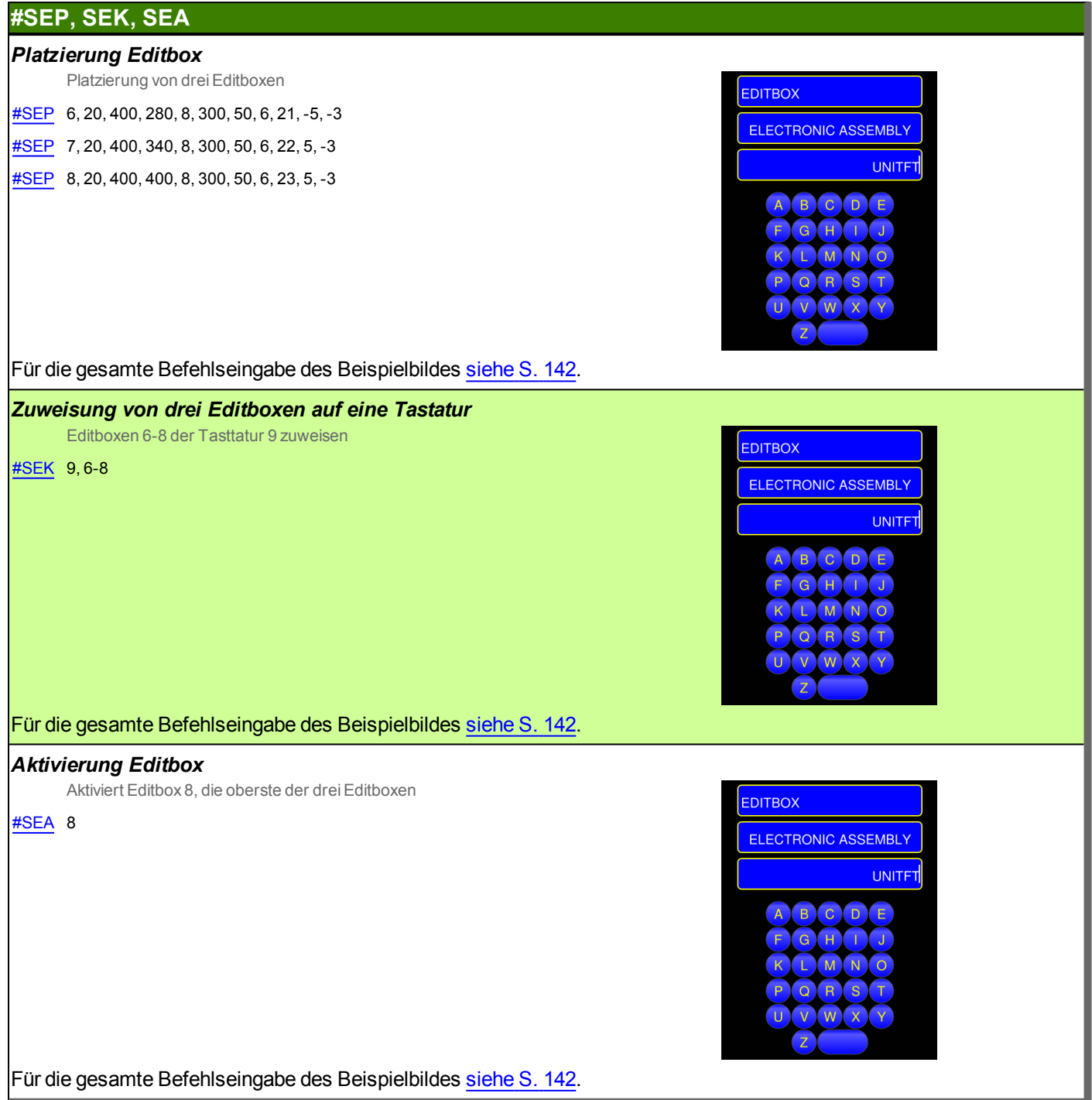

## **STYLE SHEETS**

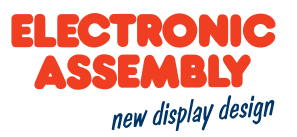

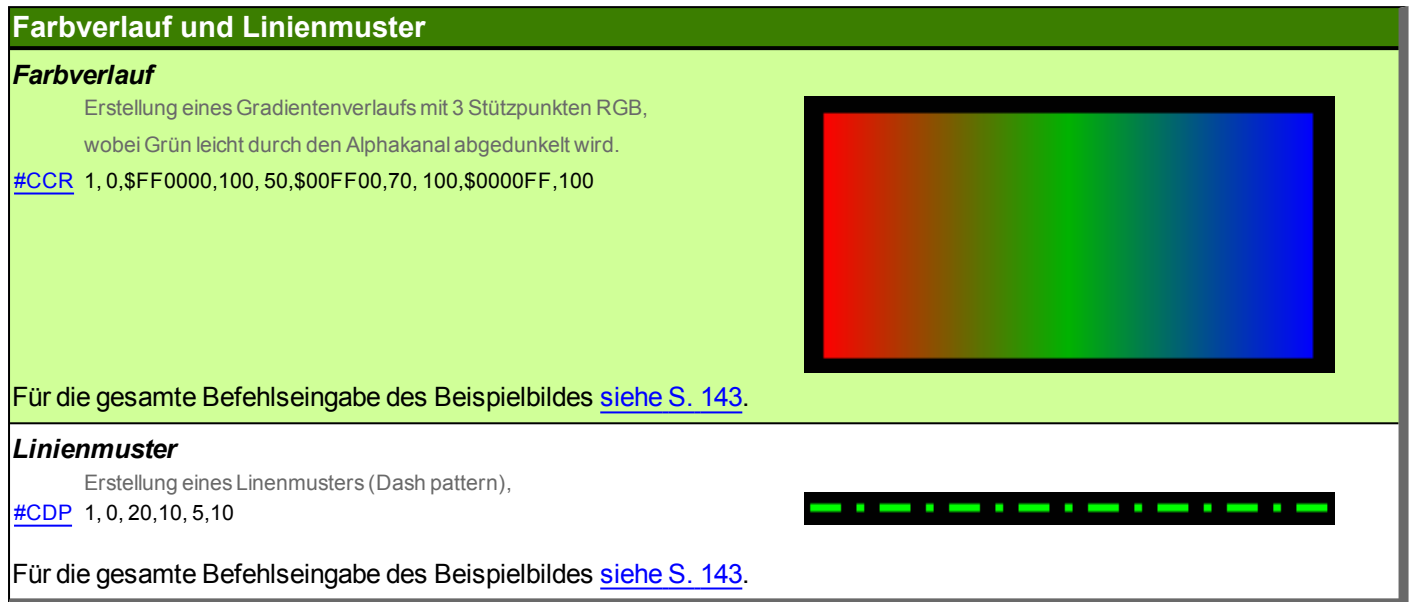

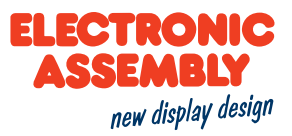

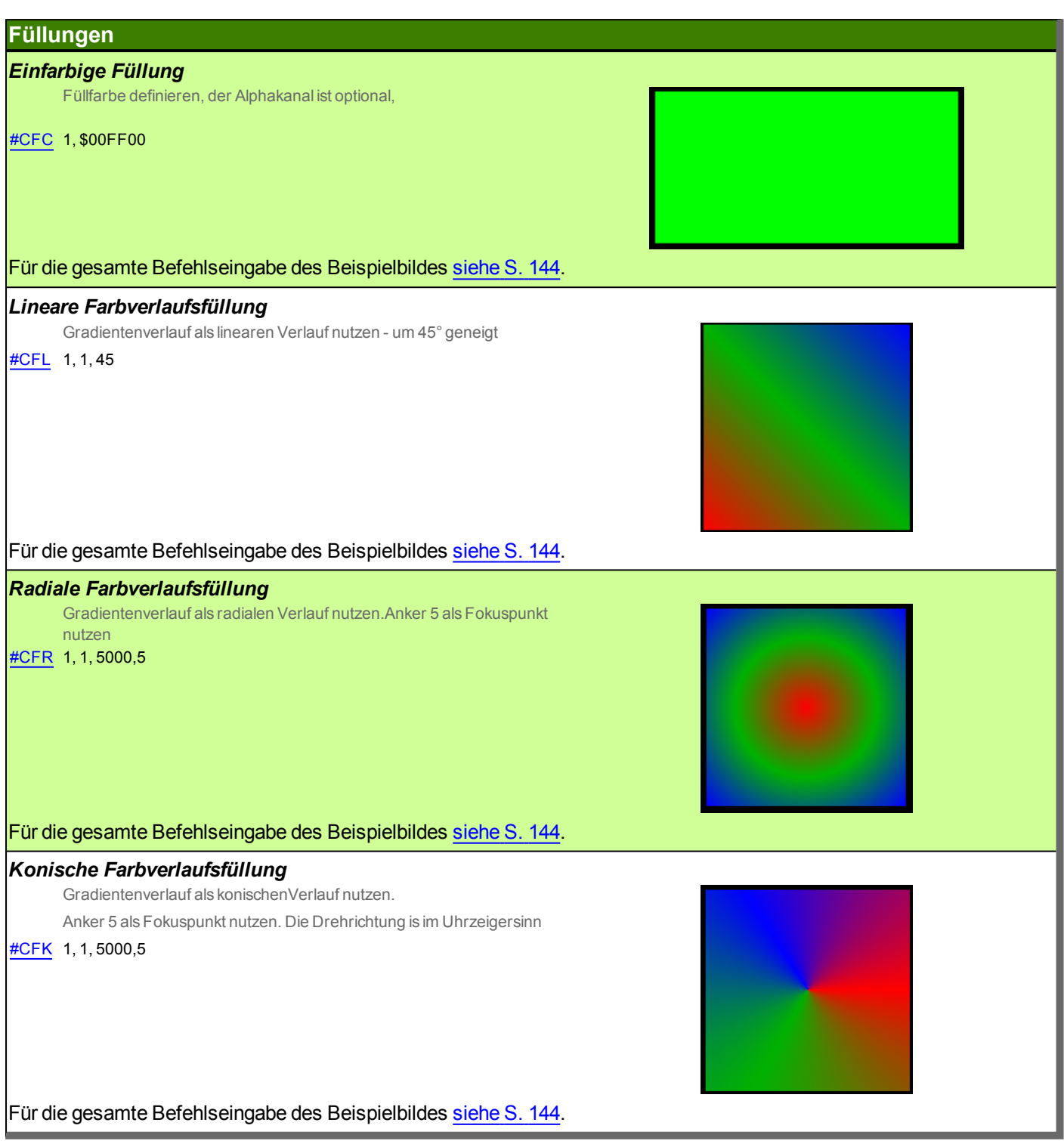

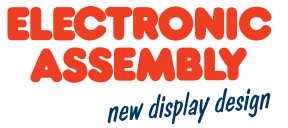

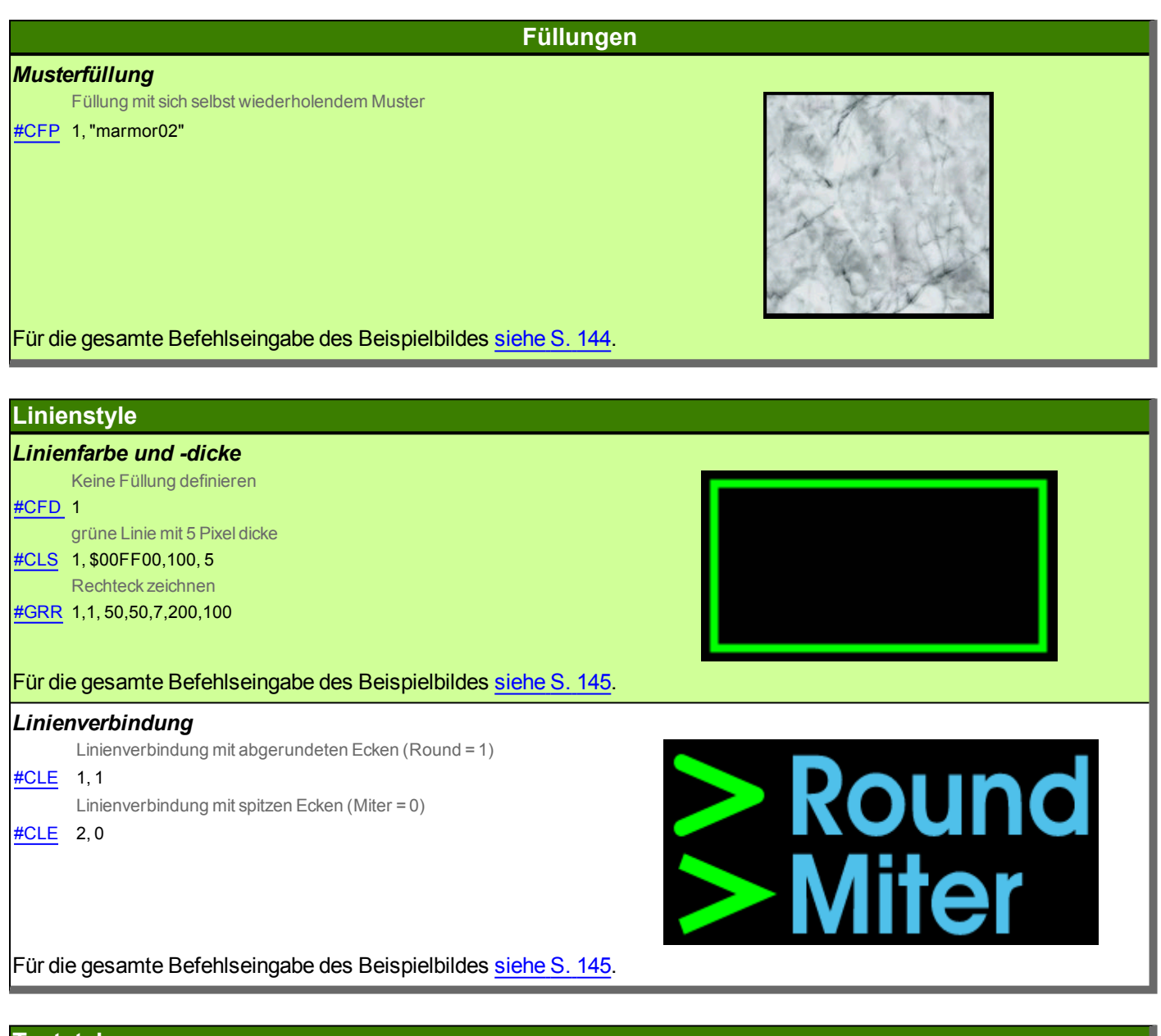

#### **Textstyle**

*Textstyle*

Erstellung eines Textstyles mit dem internen Font "Sans" [#CTF](#page-51-0) 1,<I:Sans.evf>, 60,1,1

Für die gesamte Befehlseingabe des Beispielbildes [siehe](#page-144-2) S. 145.

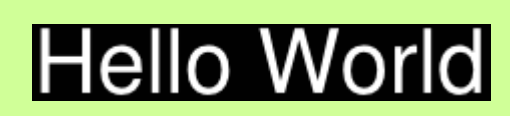

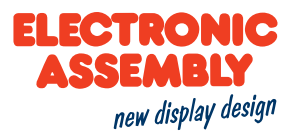

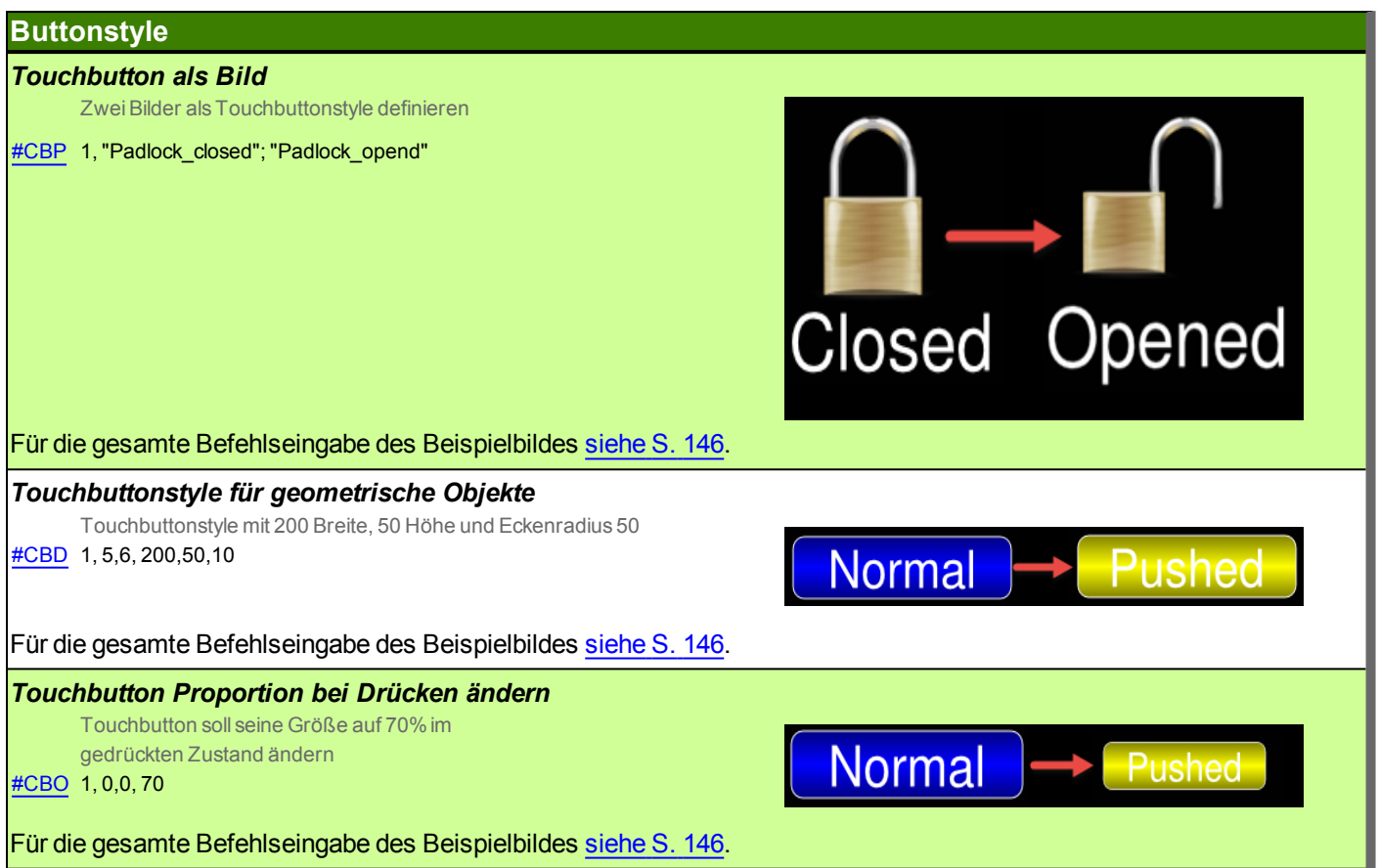

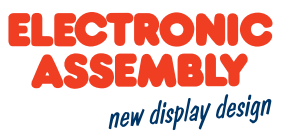

## **TERMINAL BEFEHLE**

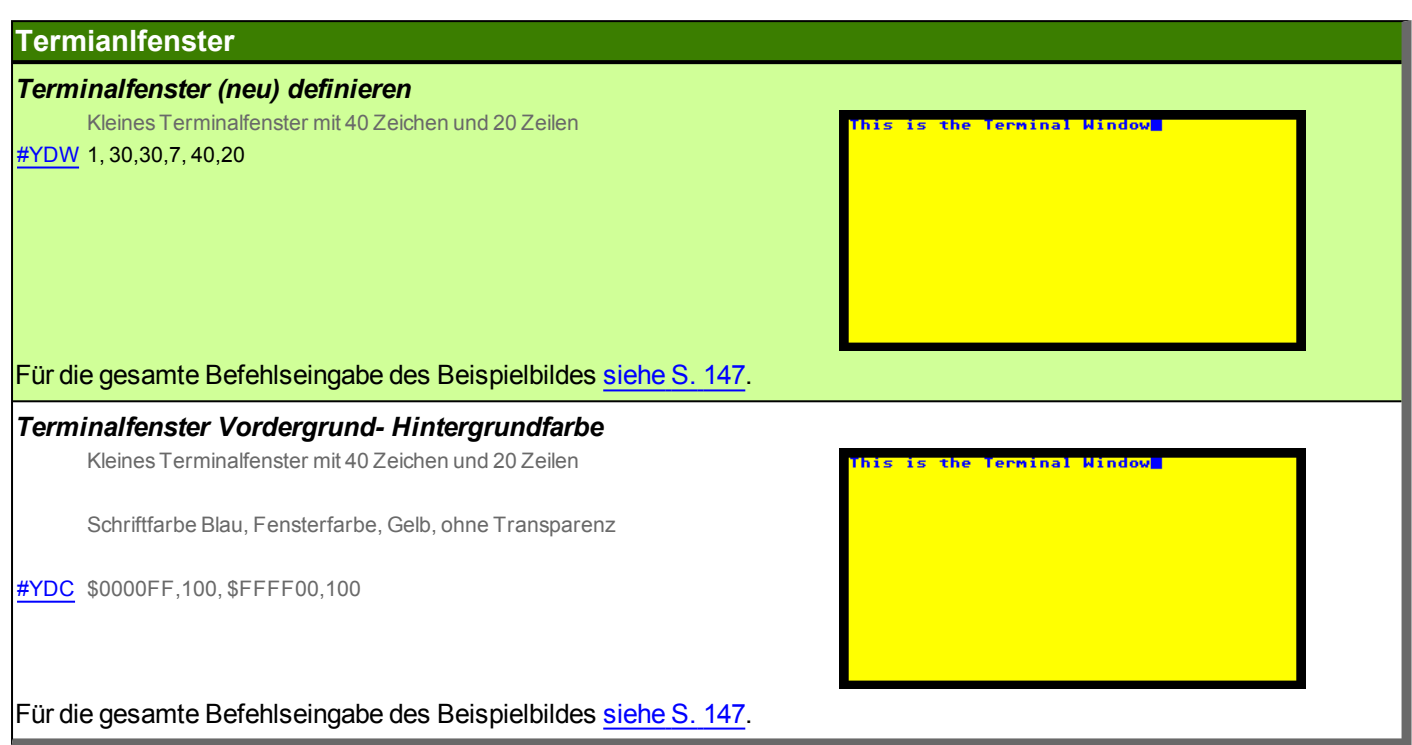

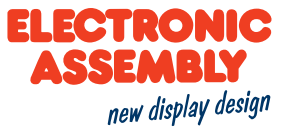

## **TOUCHOBJEKTE / TOUCHFUNKTIONEN**

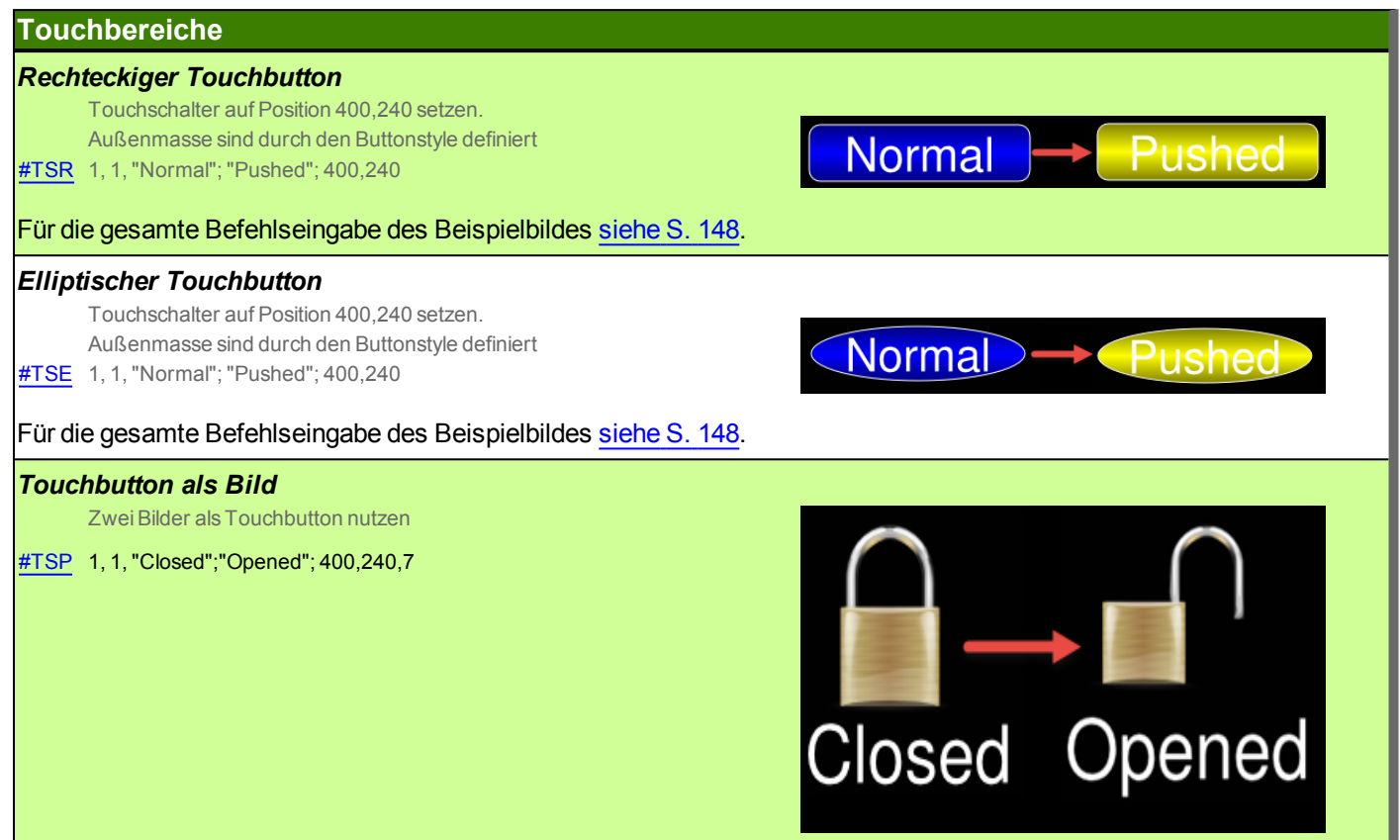

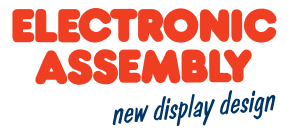

#### **UHRZEIT**

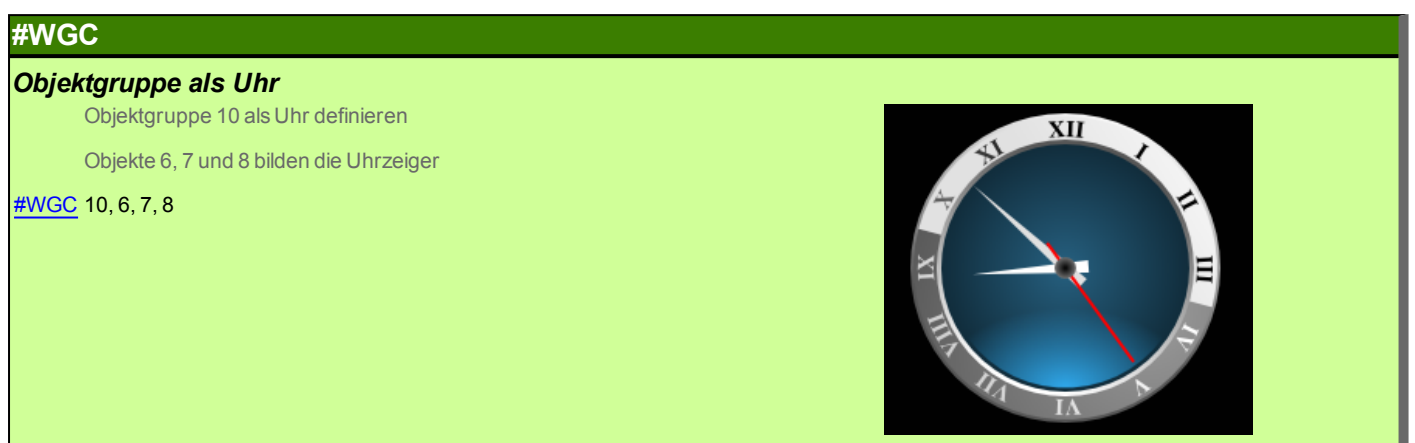

Für die gesamte Befehlseingabe des Beispielbildes [siehe](#page-148-0) S. 149.

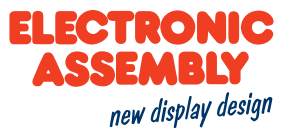

#### **ZEICHNEN/ GRAFISCHE PRIMITIVE**

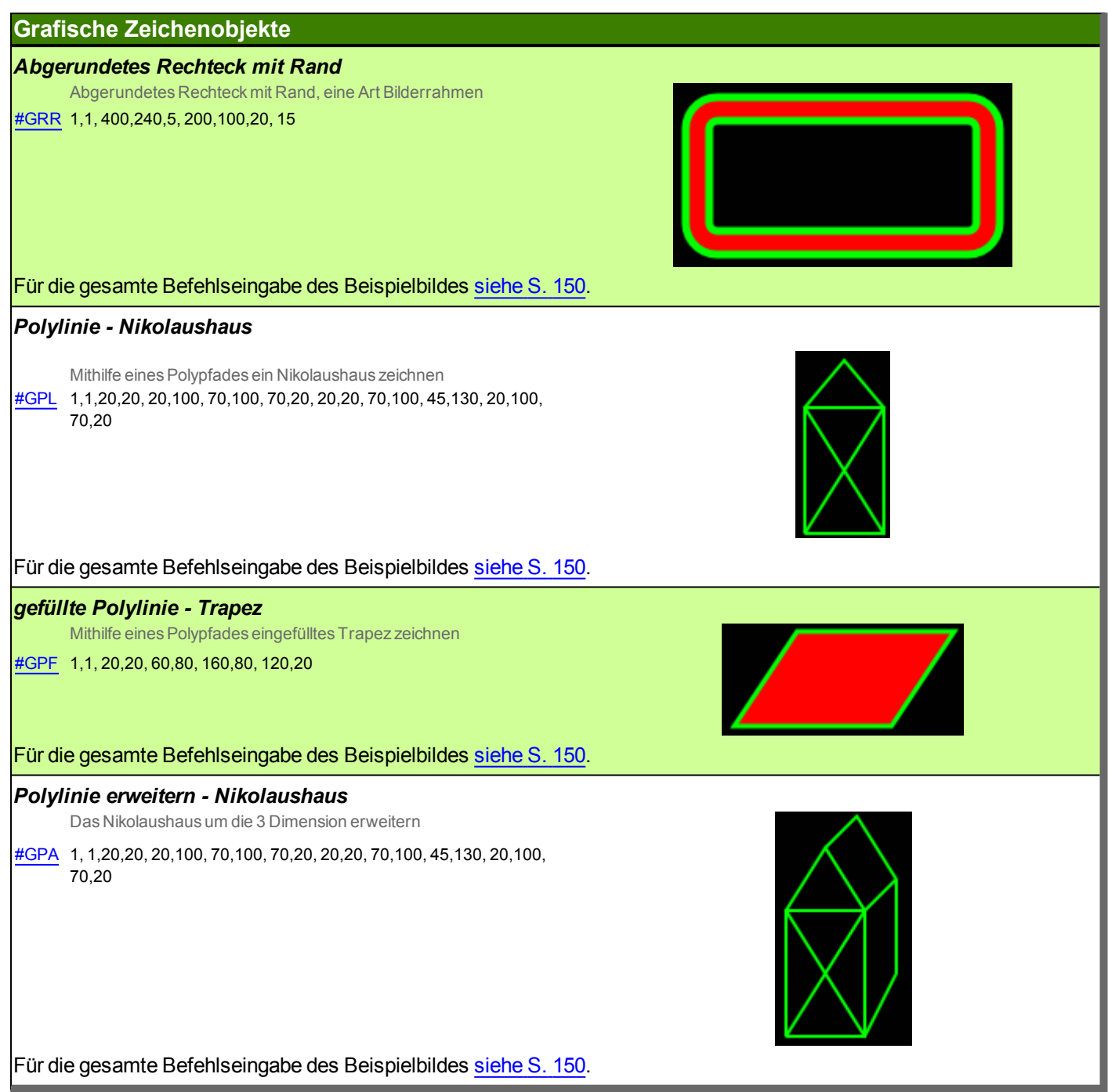

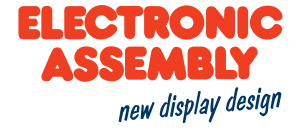

#### **Grafische Zeichenobjekte**

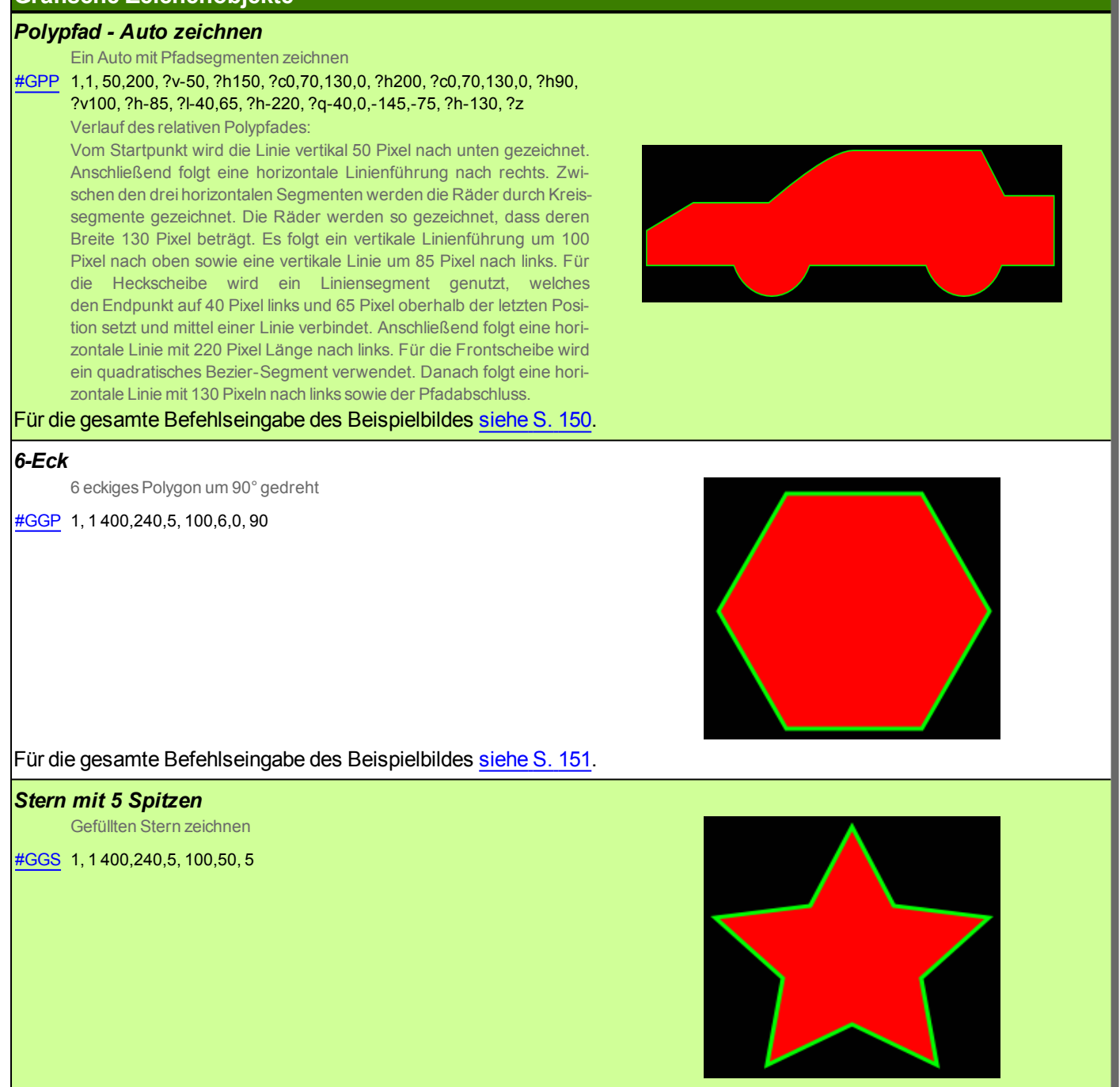

Für die gesamte Befehlseingabe des Beispielbildes [siehe](#page-150-1) S. 151.

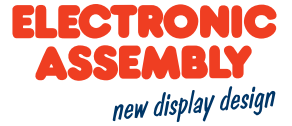

**Grafische Zeichenobjekte**

*Reifen*

Kreis mit Loch

[#GET](#page-54-0) 1, 1 400,240,5, 100,100, 30

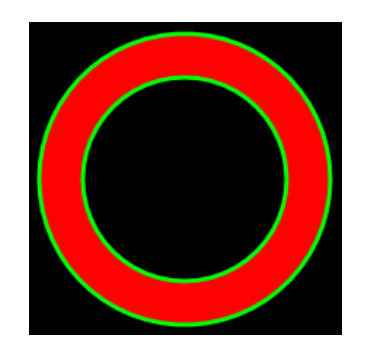

Für die gesamte Befehlseingabe des Beispielbildes [siehe](#page-150-2) S. 151.

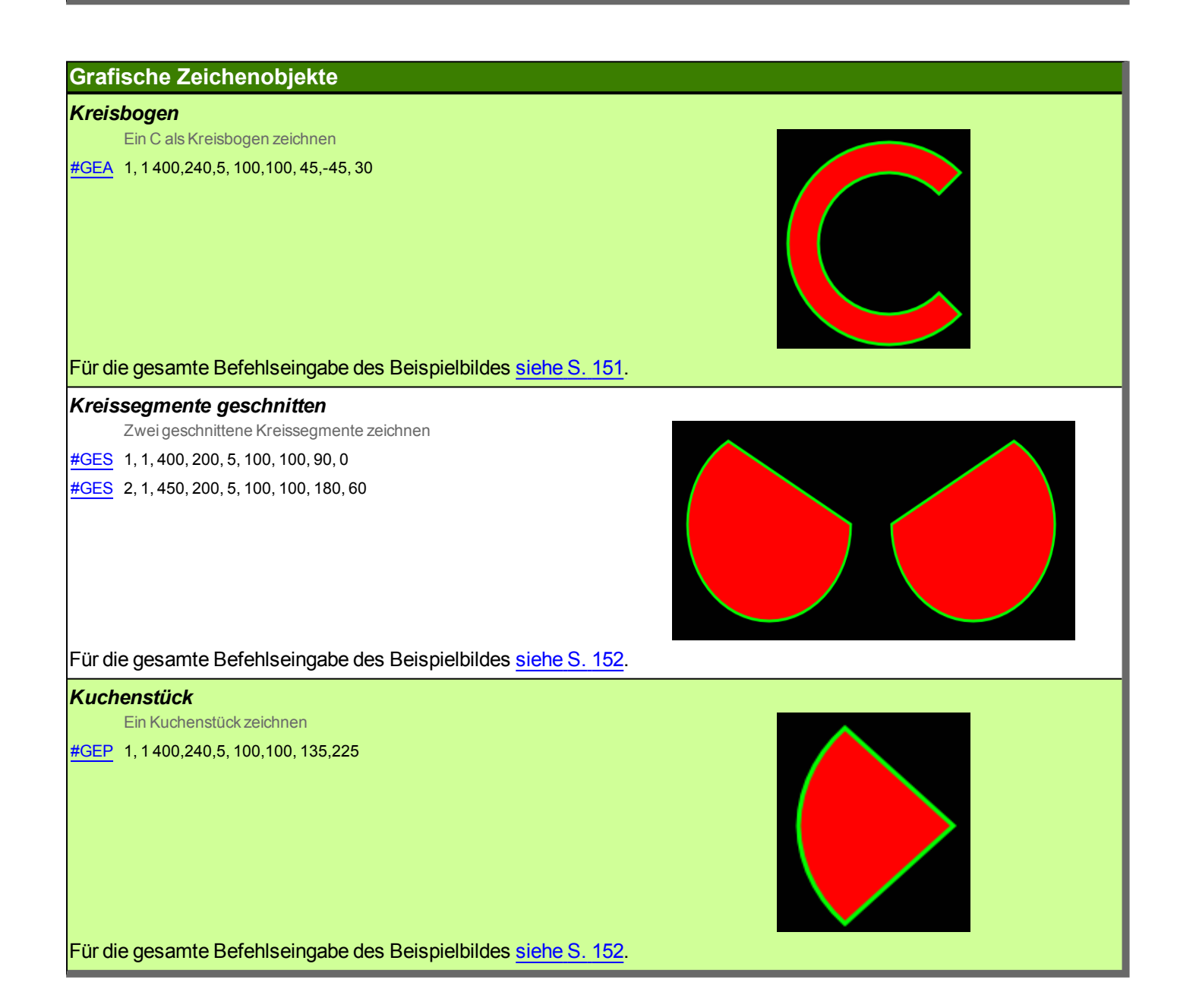

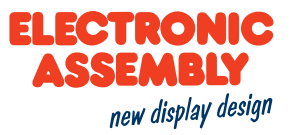

### **SEGEMENTTYPEN**

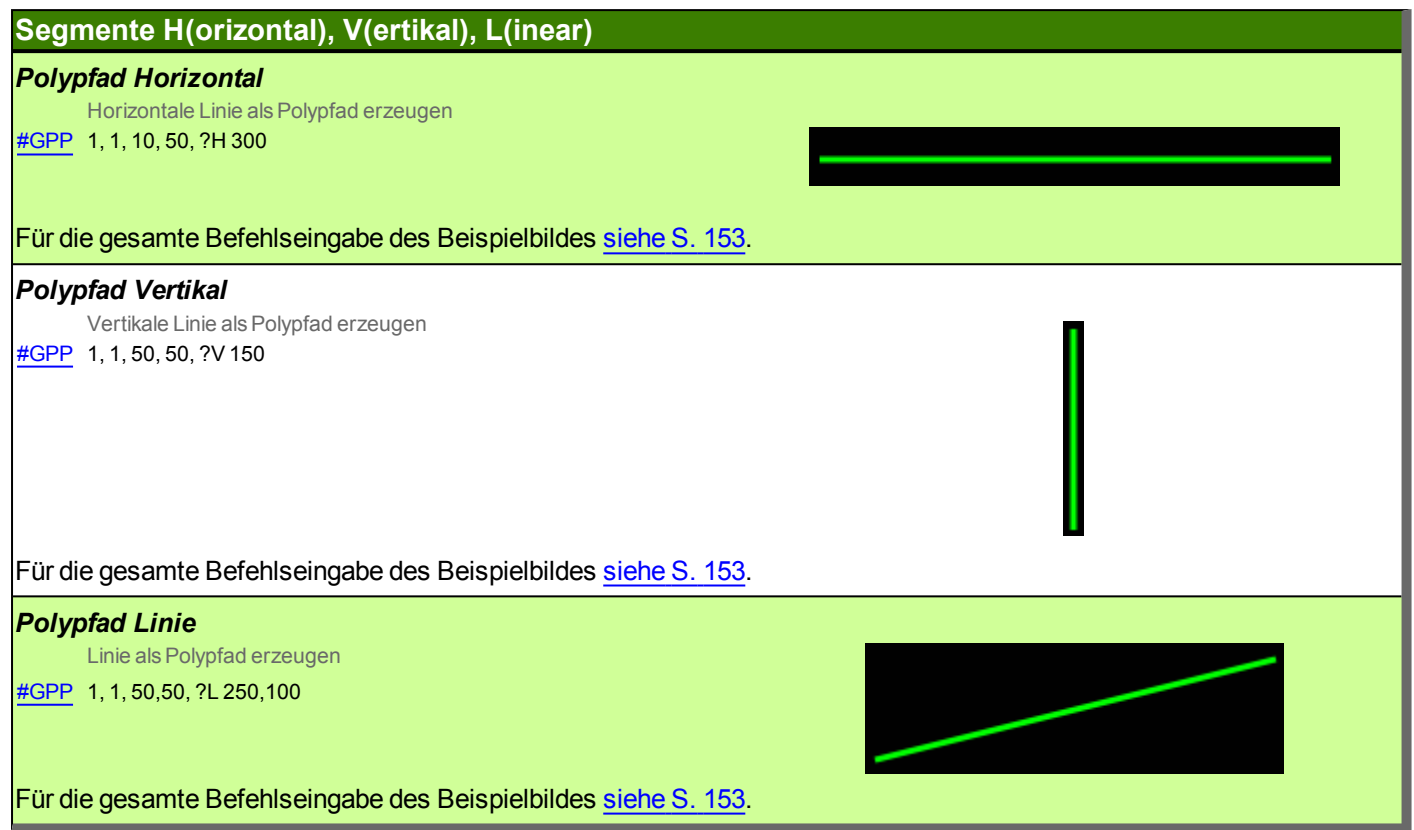

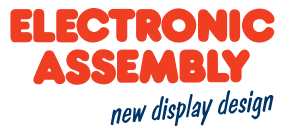

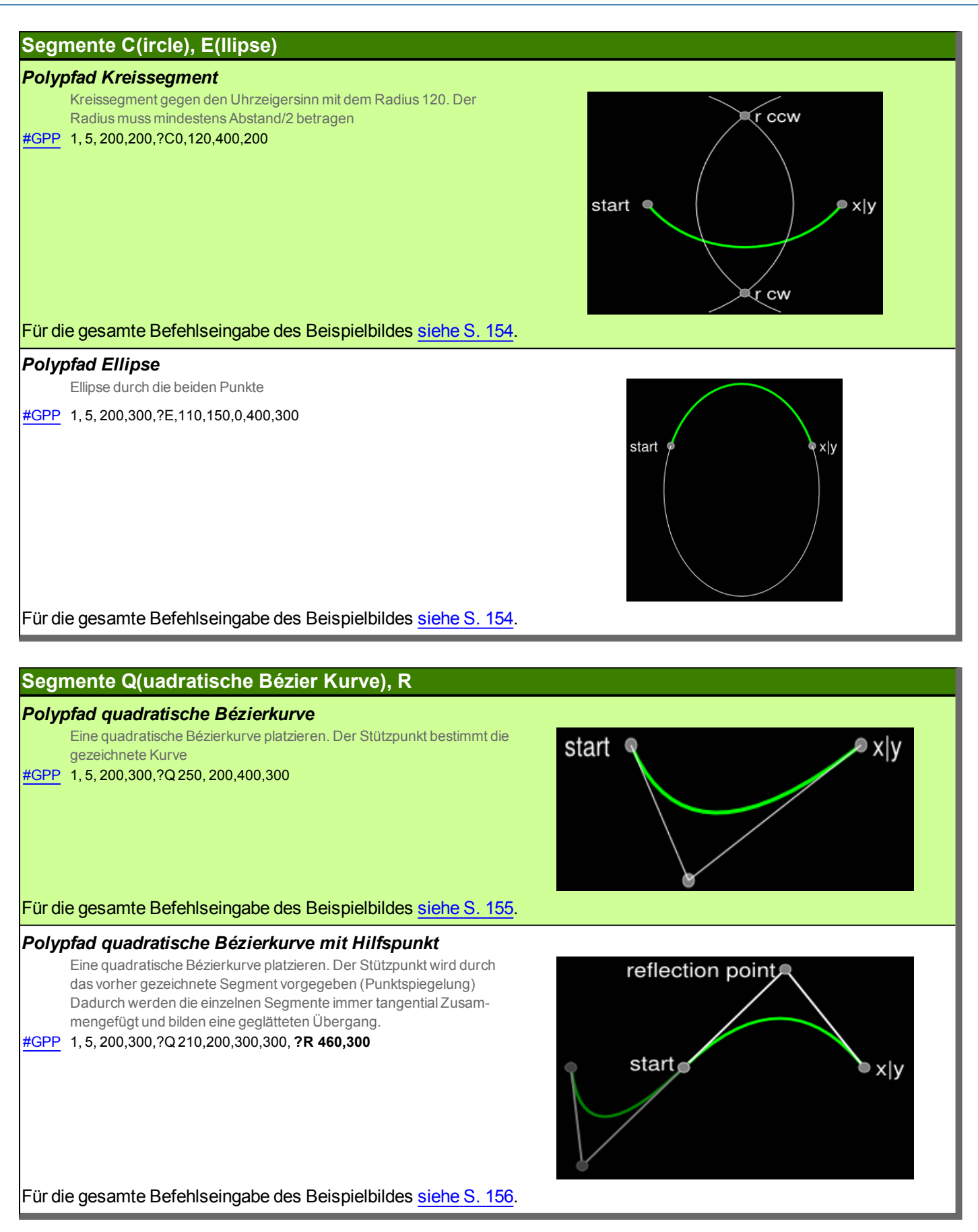

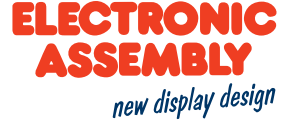

#### **Segmente T, S(pline)**

#### *Polypfad Spline*

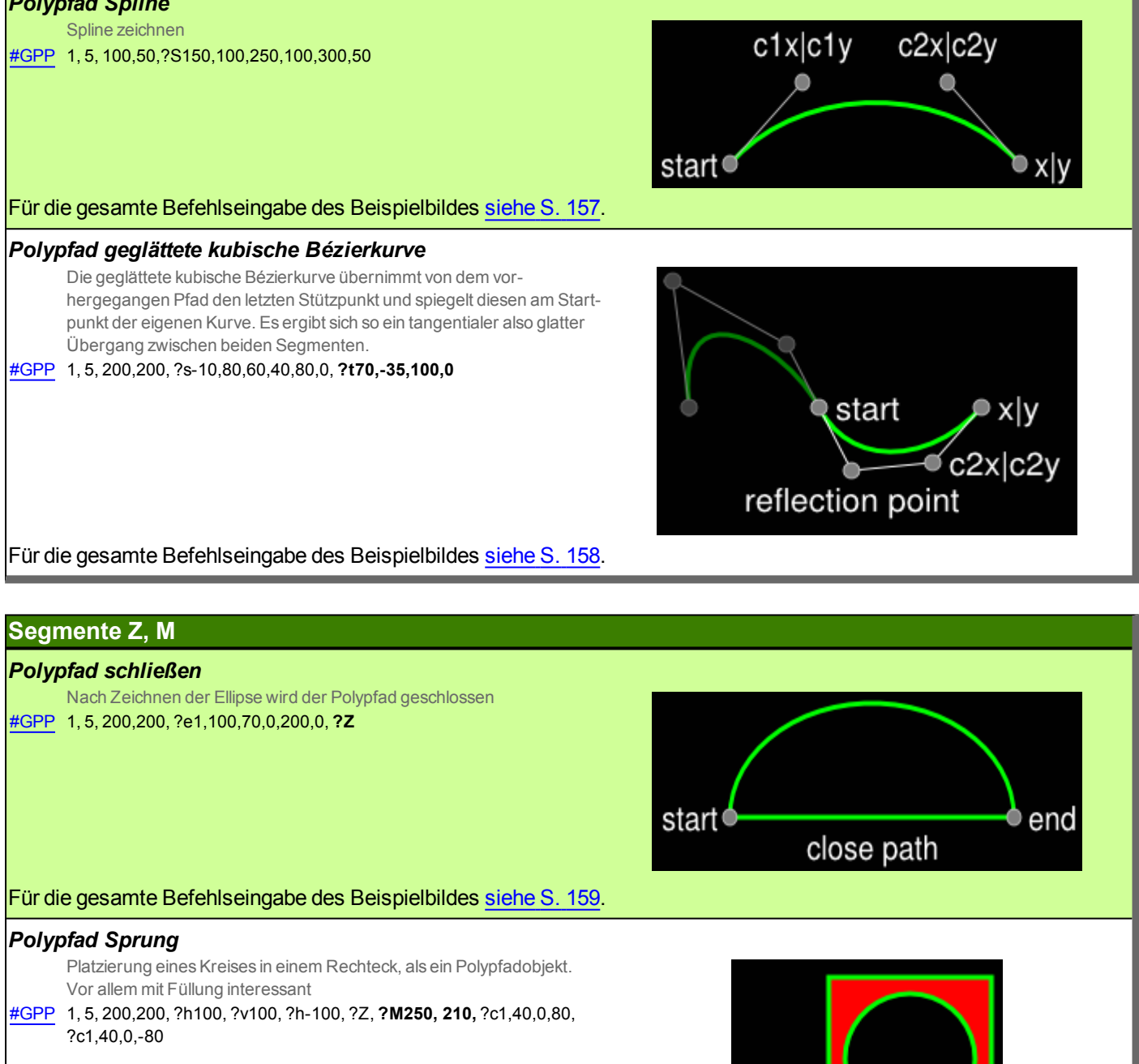

Für die gesamte Befehlseingabe des Beispielbildes [siehe](#page-158-1) S. 159.

Move

star

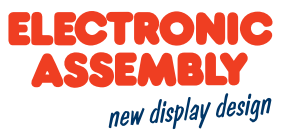

#### **BEFEHLE ZUR ERZEUGUNG DER BEISPIELBILDER**

Nachfolgend werden die kompletten Befehle aufgezeigt, welche für die Erstellung der Beispielbilder nötig sind.

#### **AKTION UND ANIMATION**

<span id="page-131-1"></span><span id="page-131-0"></span>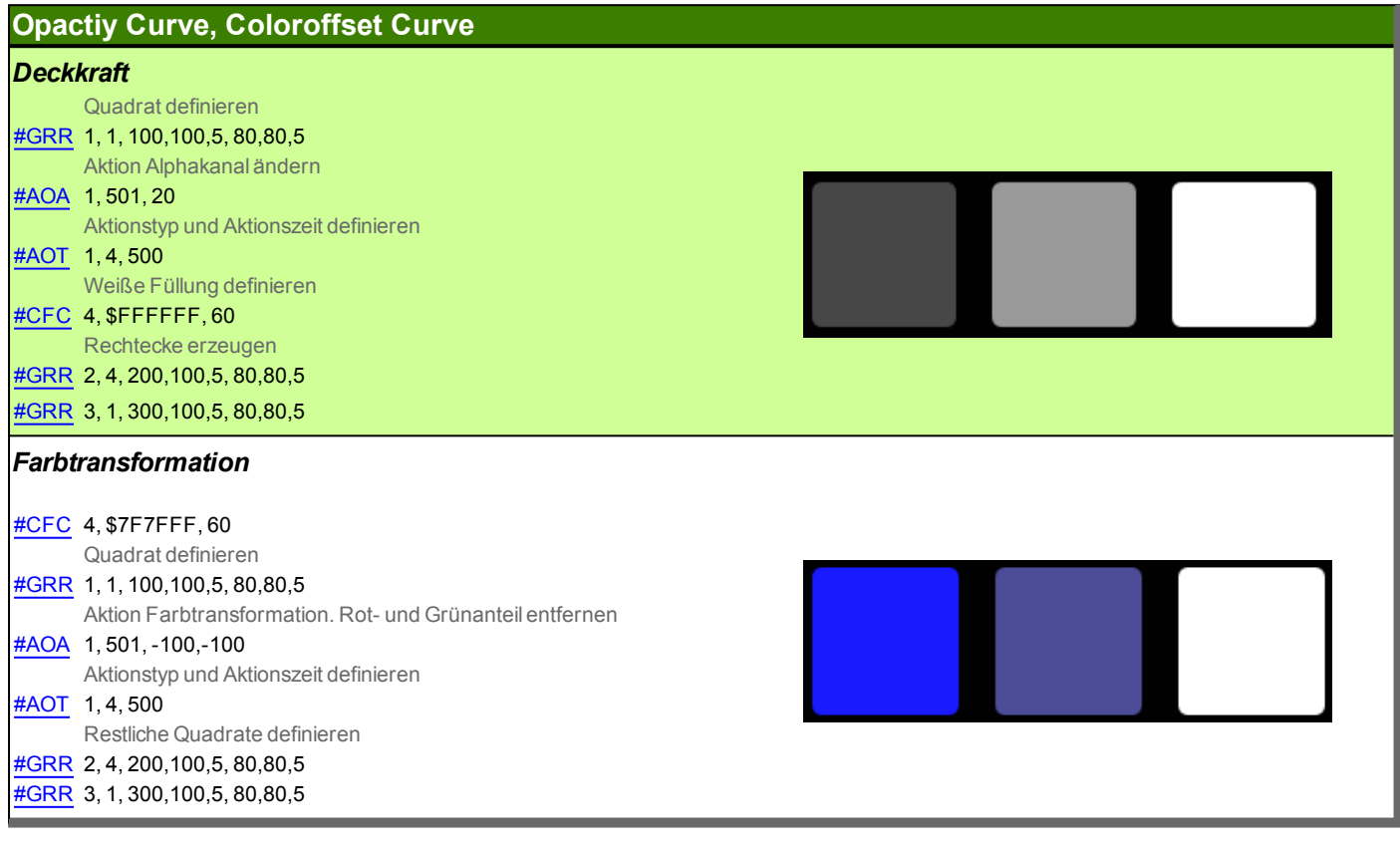

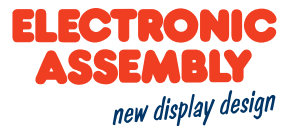

<span id="page-132-1"></span><span id="page-132-0"></span>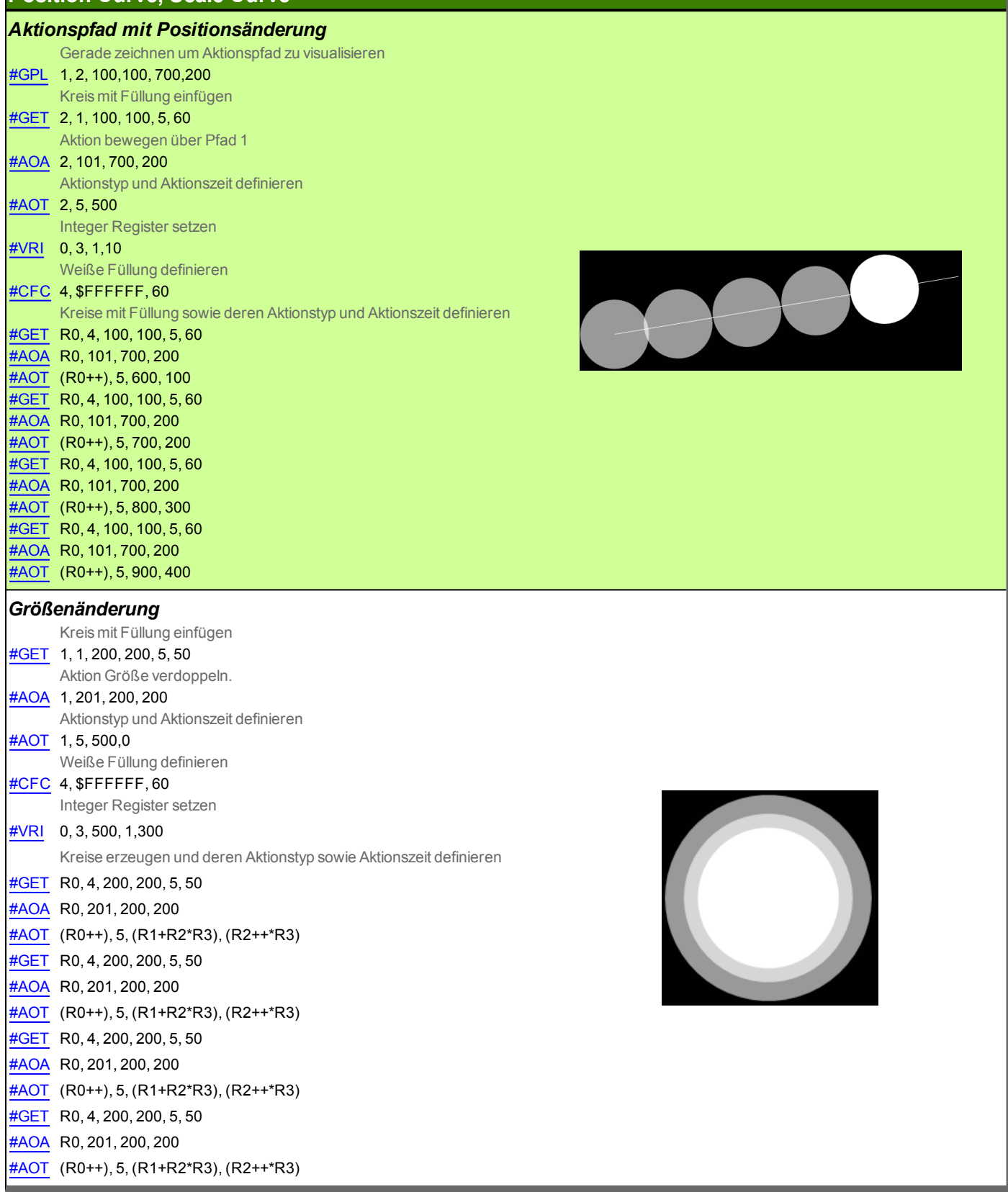

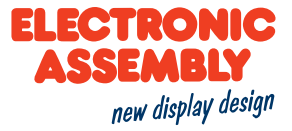

<span id="page-133-1"></span><span id="page-133-0"></span>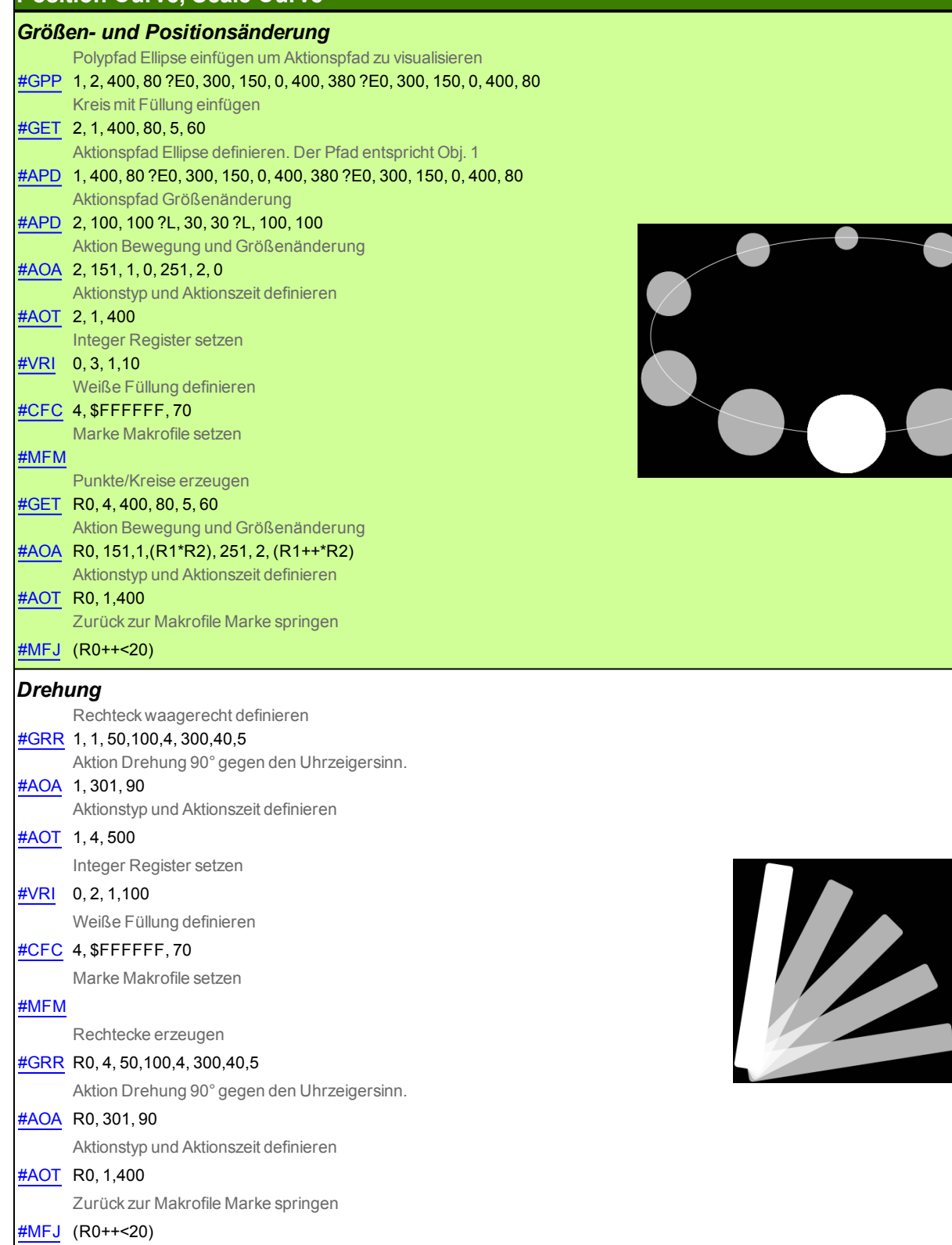

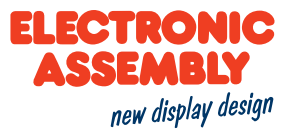

<span id="page-134-0"></span>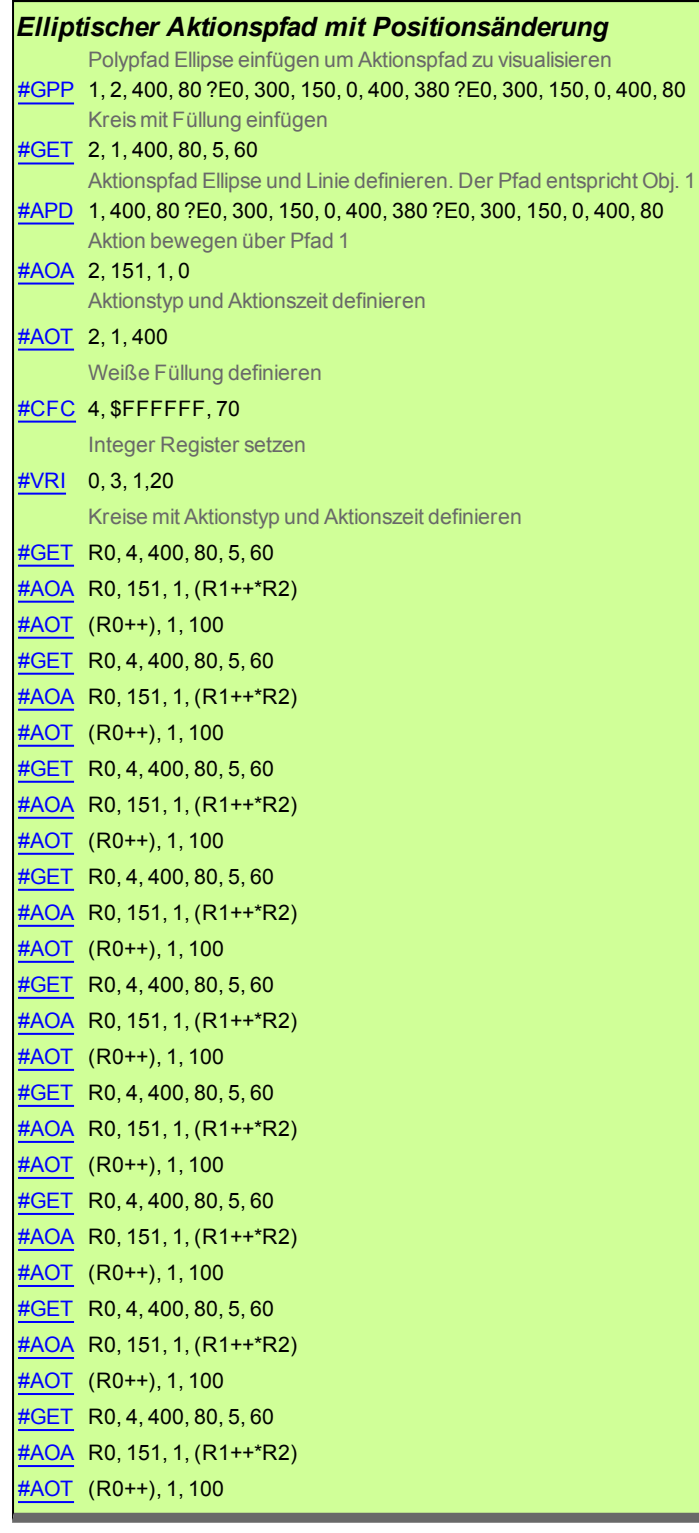

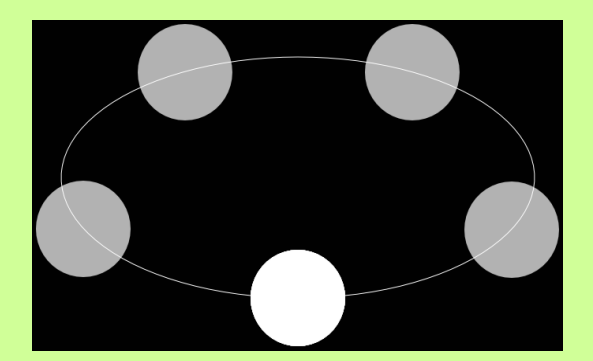

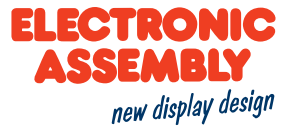

<span id="page-135-1"></span><span id="page-135-0"></span>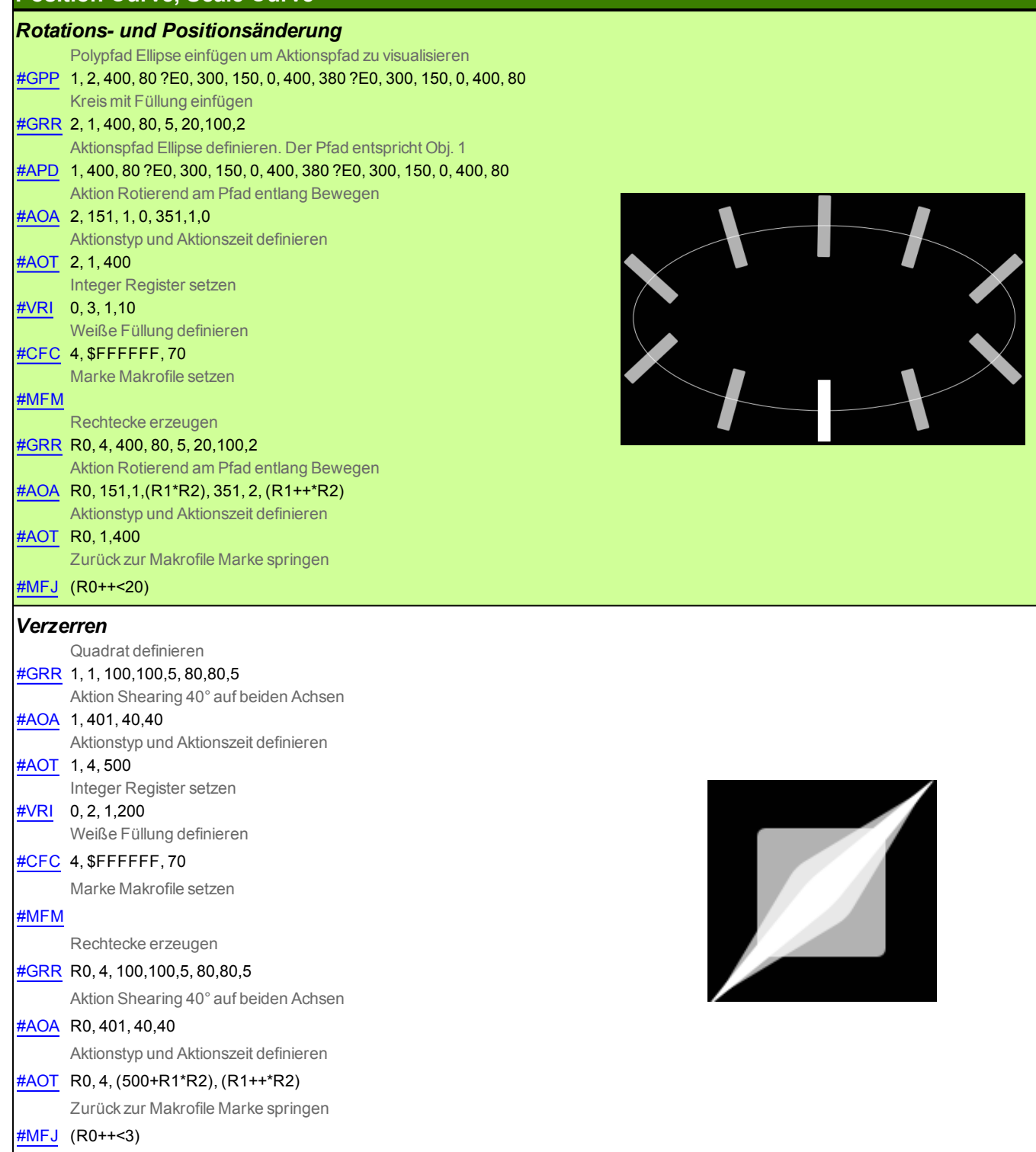

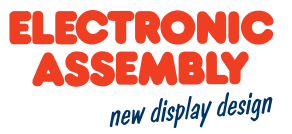

## **INSTRUMENTE**

<span id="page-136-0"></span>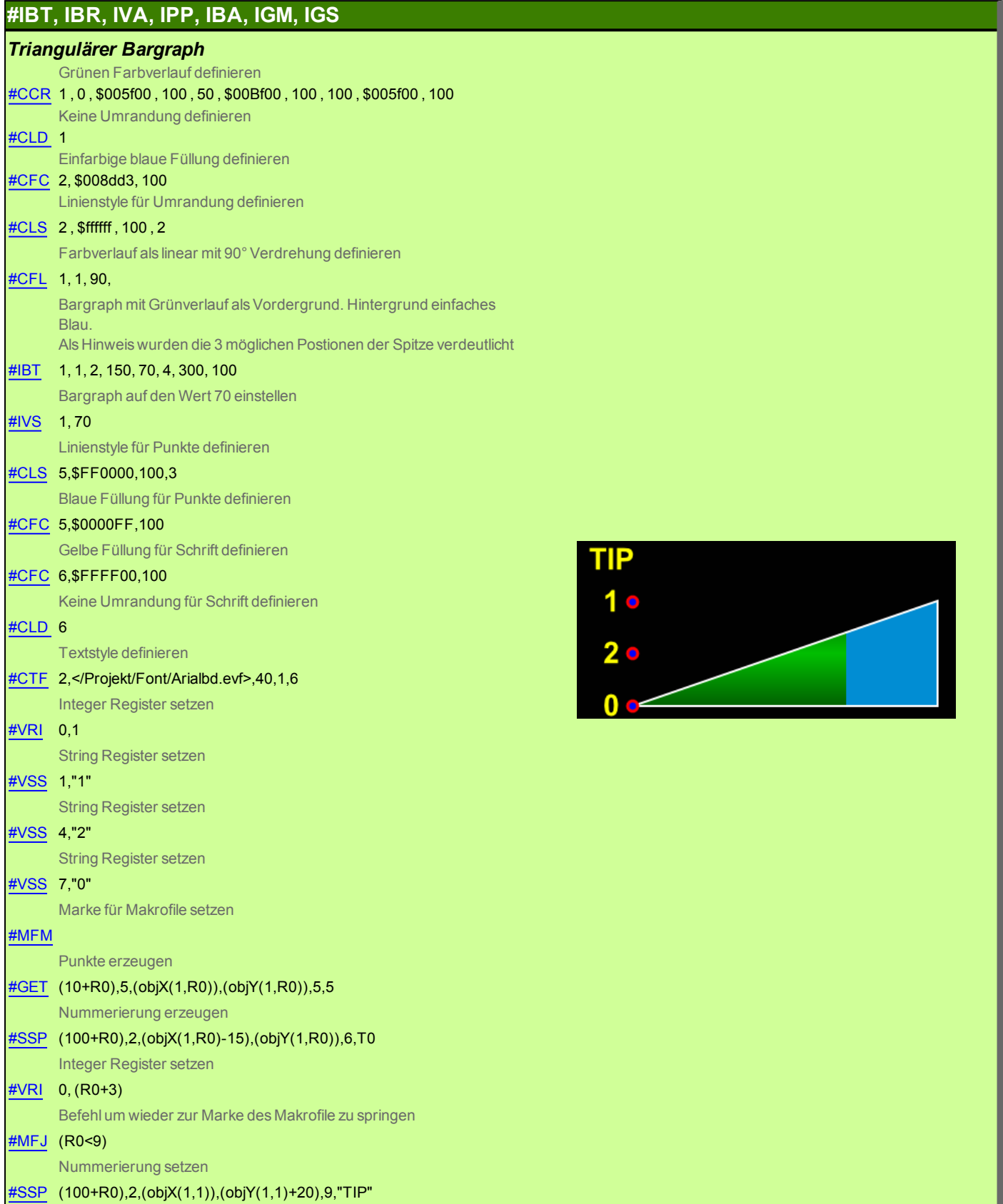

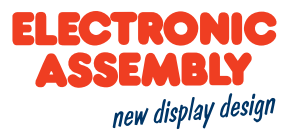

<span id="page-137-2"></span><span id="page-137-1"></span><span id="page-137-0"></span>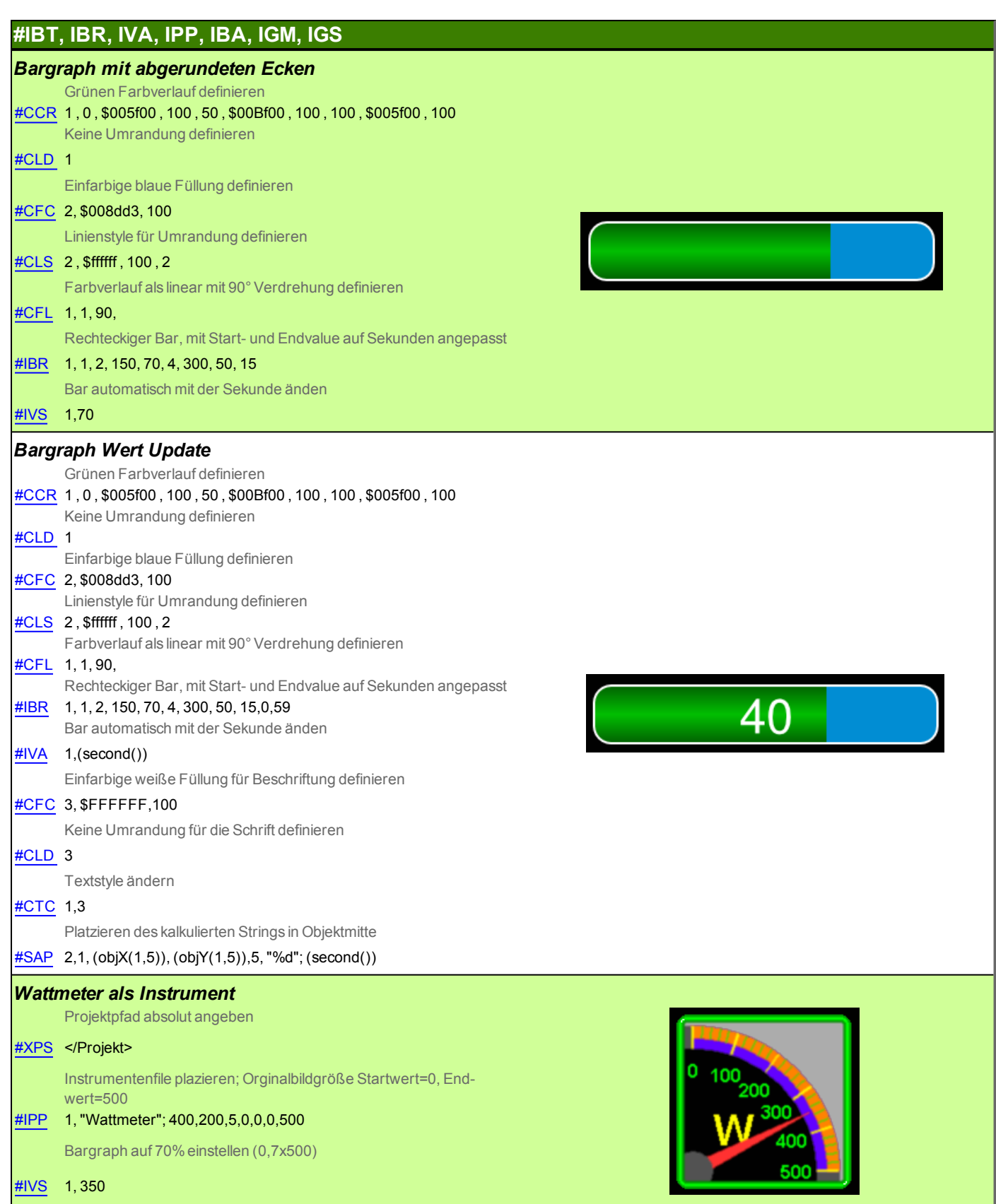

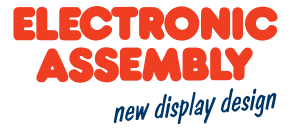

## <span id="page-138-1"></span>**#IBT, IBR, IVA, IPP, IBA, IGM, IGS**

<span id="page-138-0"></span>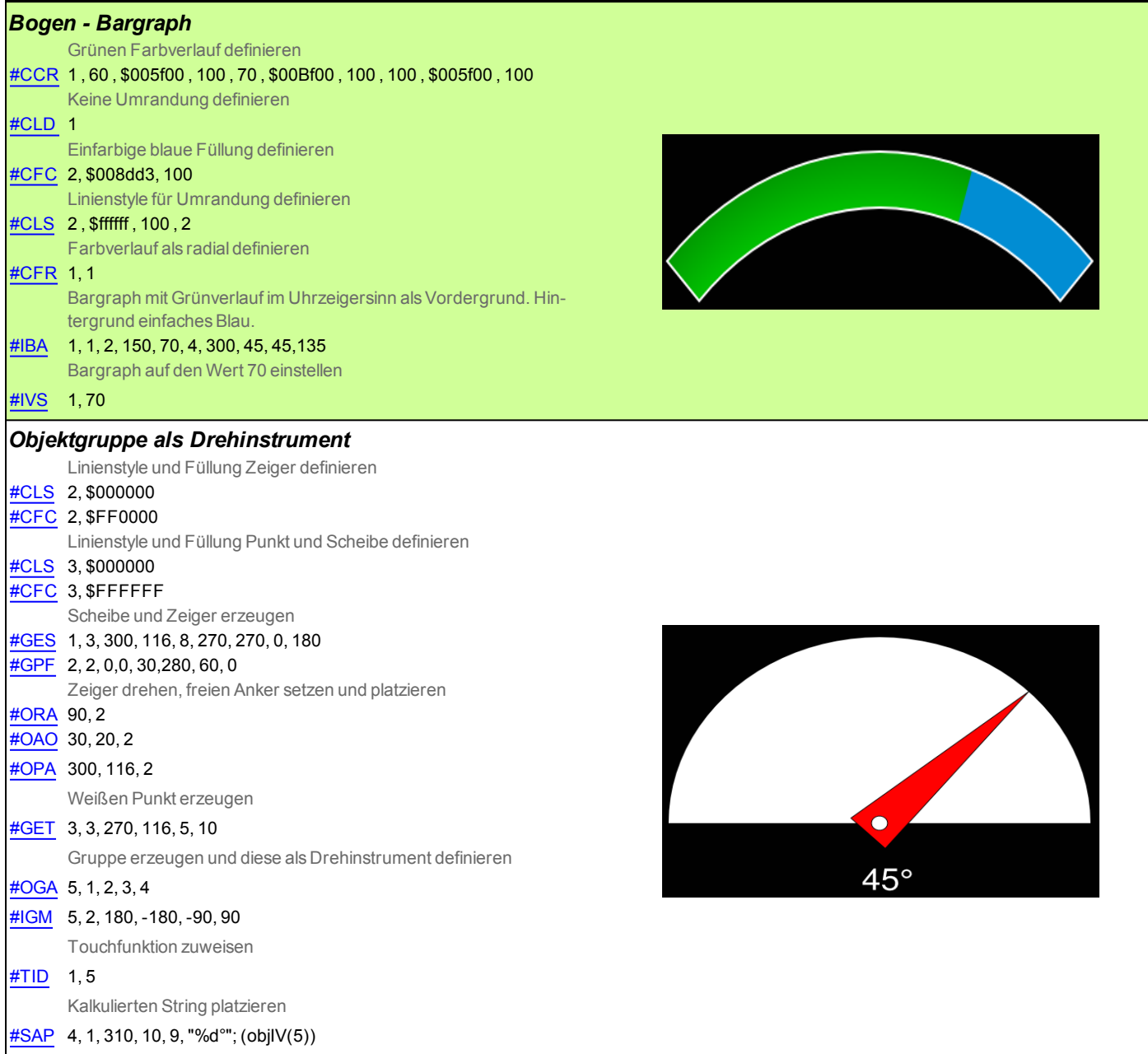

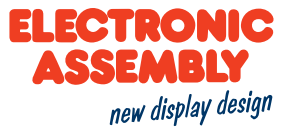

## **#IBT, IBR, IVA, IPP, IBA, IGM, IGS**

<span id="page-139-0"></span>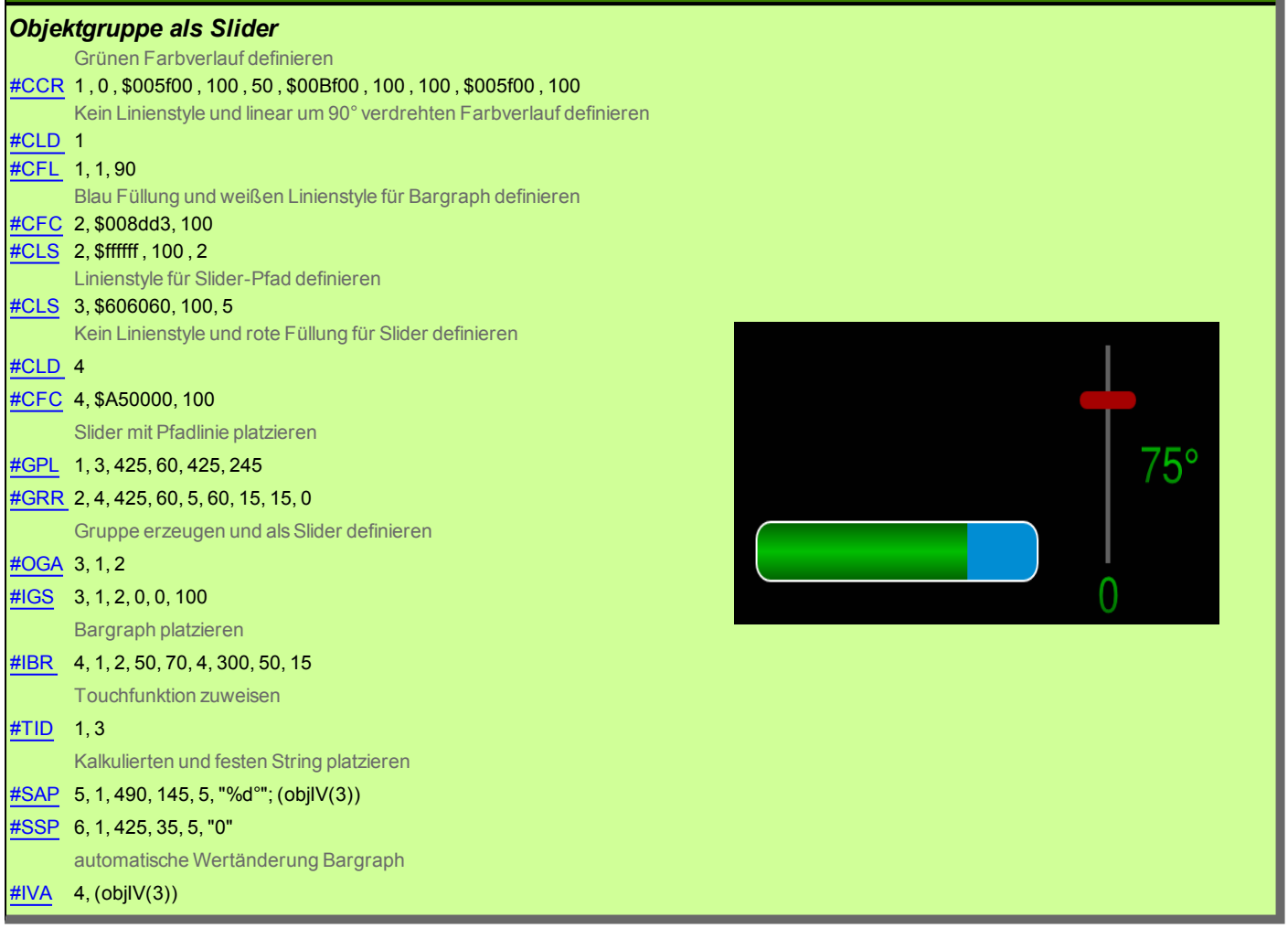

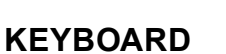

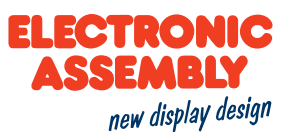

<span id="page-140-0"></span>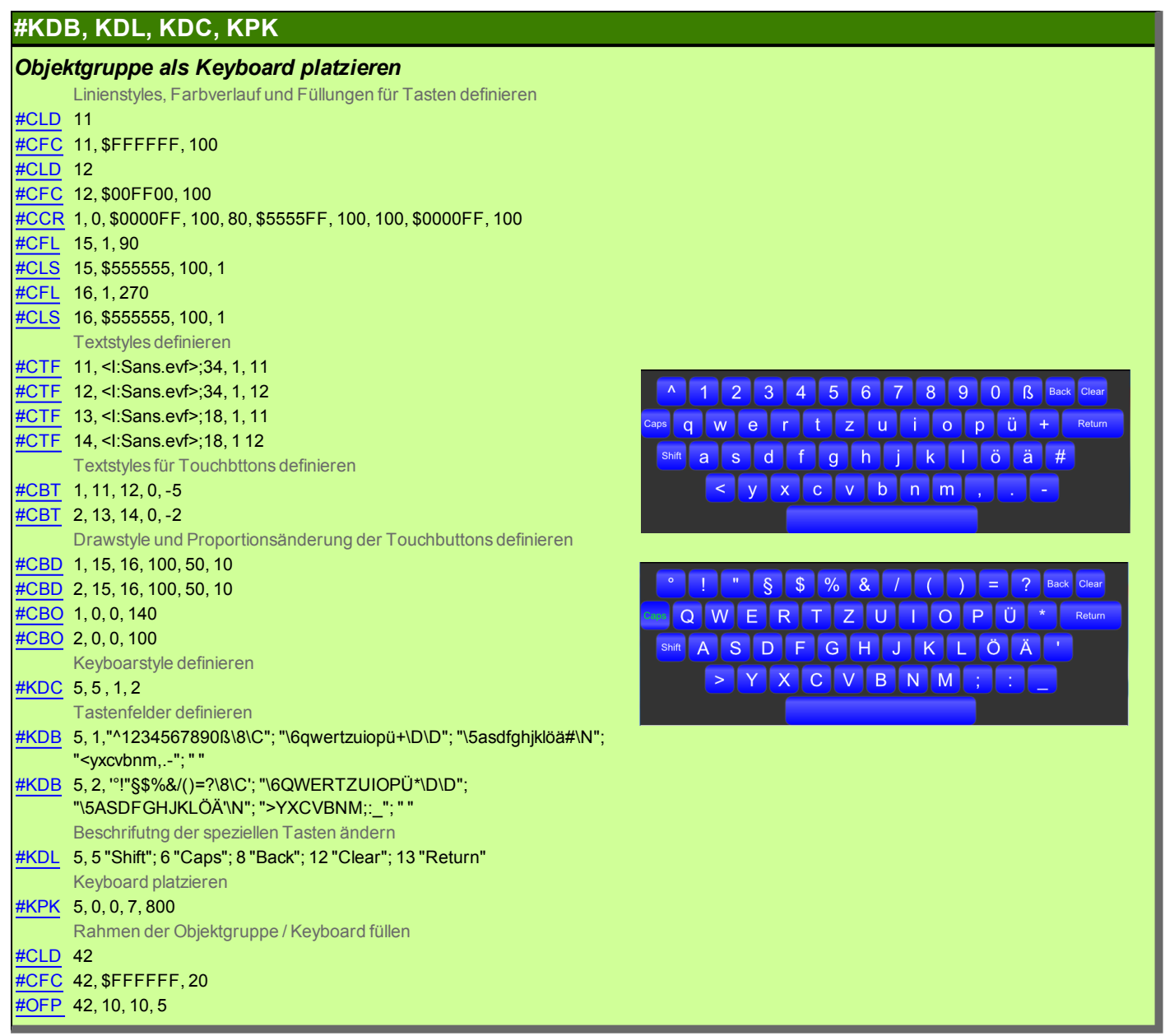

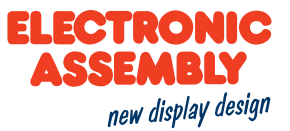

## **STRING ZEICHENKETTENBEFEHLE**

<span id="page-141-1"></span><span id="page-141-0"></span>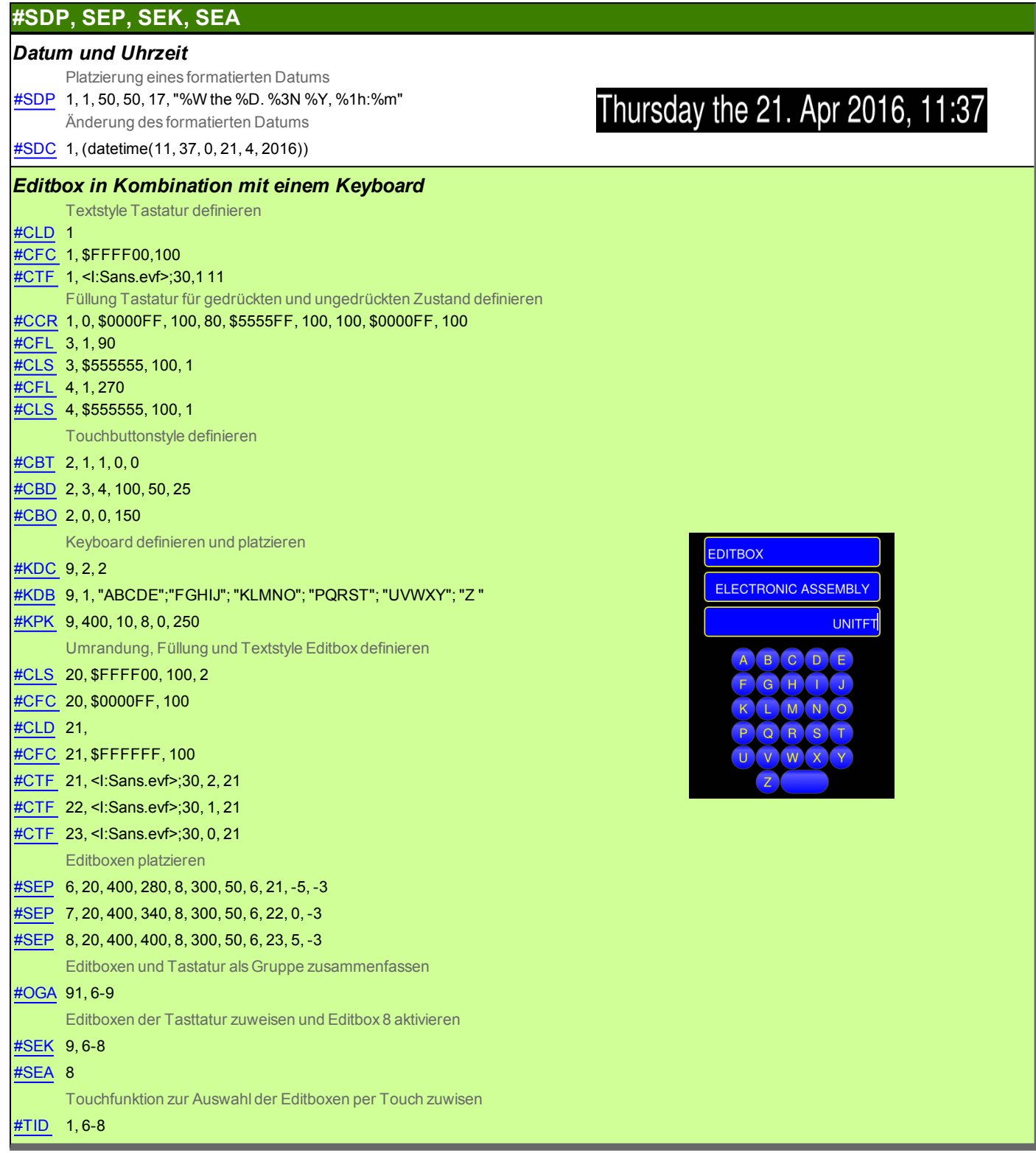

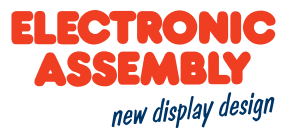

## **STYLE SHEETS**

<span id="page-142-1"></span><span id="page-142-0"></span>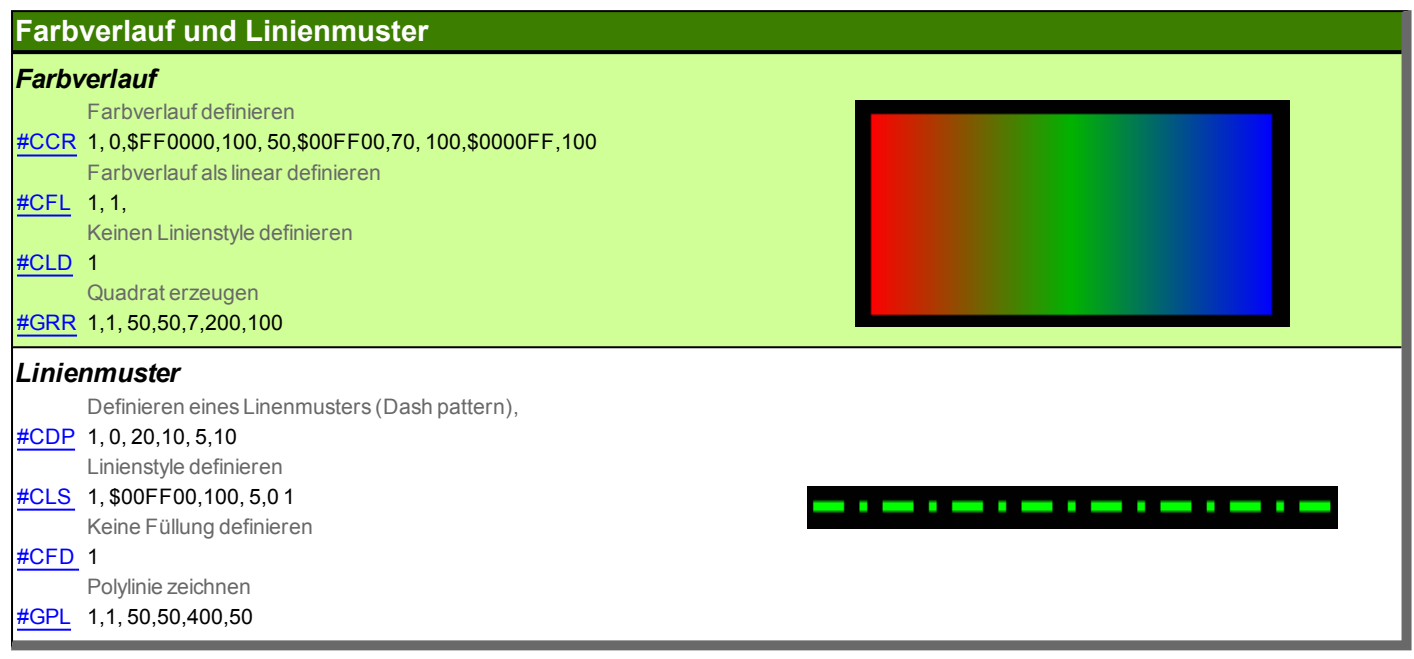

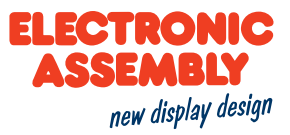

<span id="page-143-4"></span><span id="page-143-3"></span><span id="page-143-2"></span><span id="page-143-1"></span><span id="page-143-0"></span>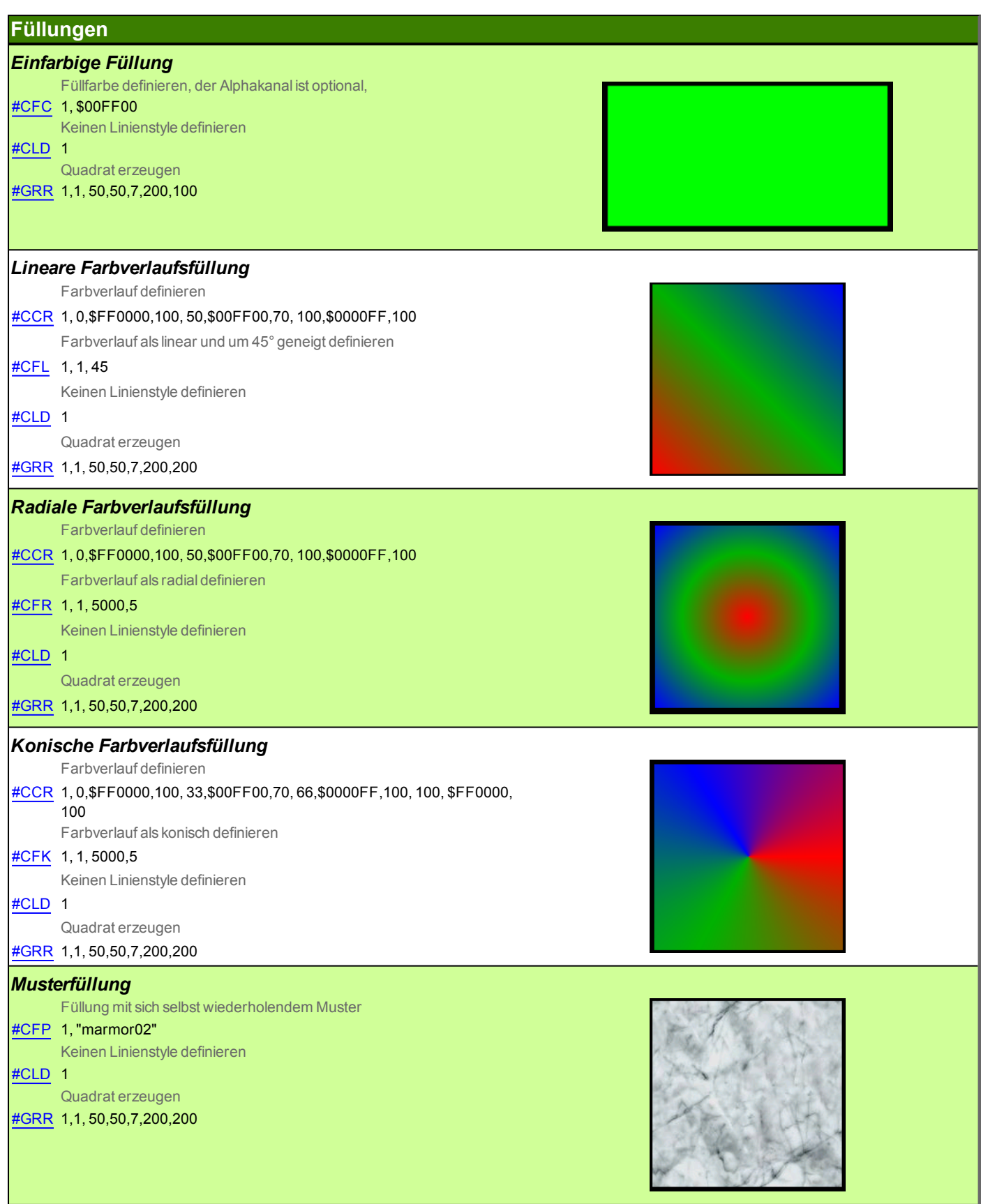
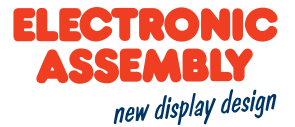

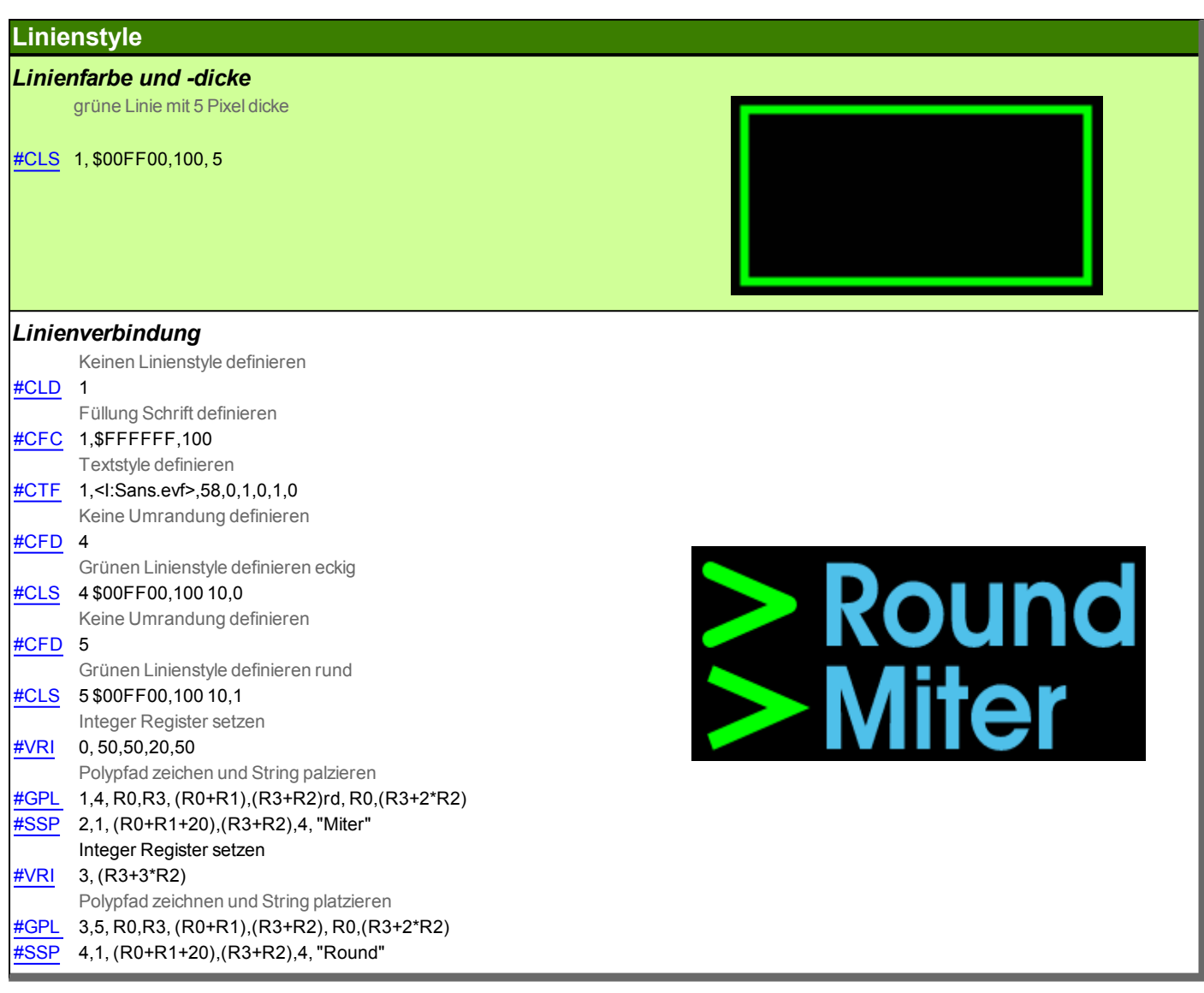

#### **Textstyle**

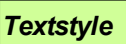

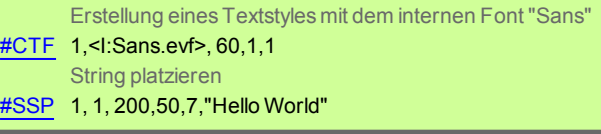

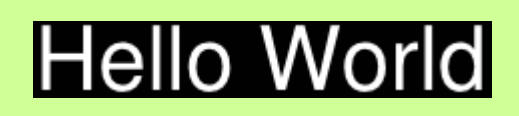

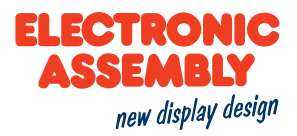

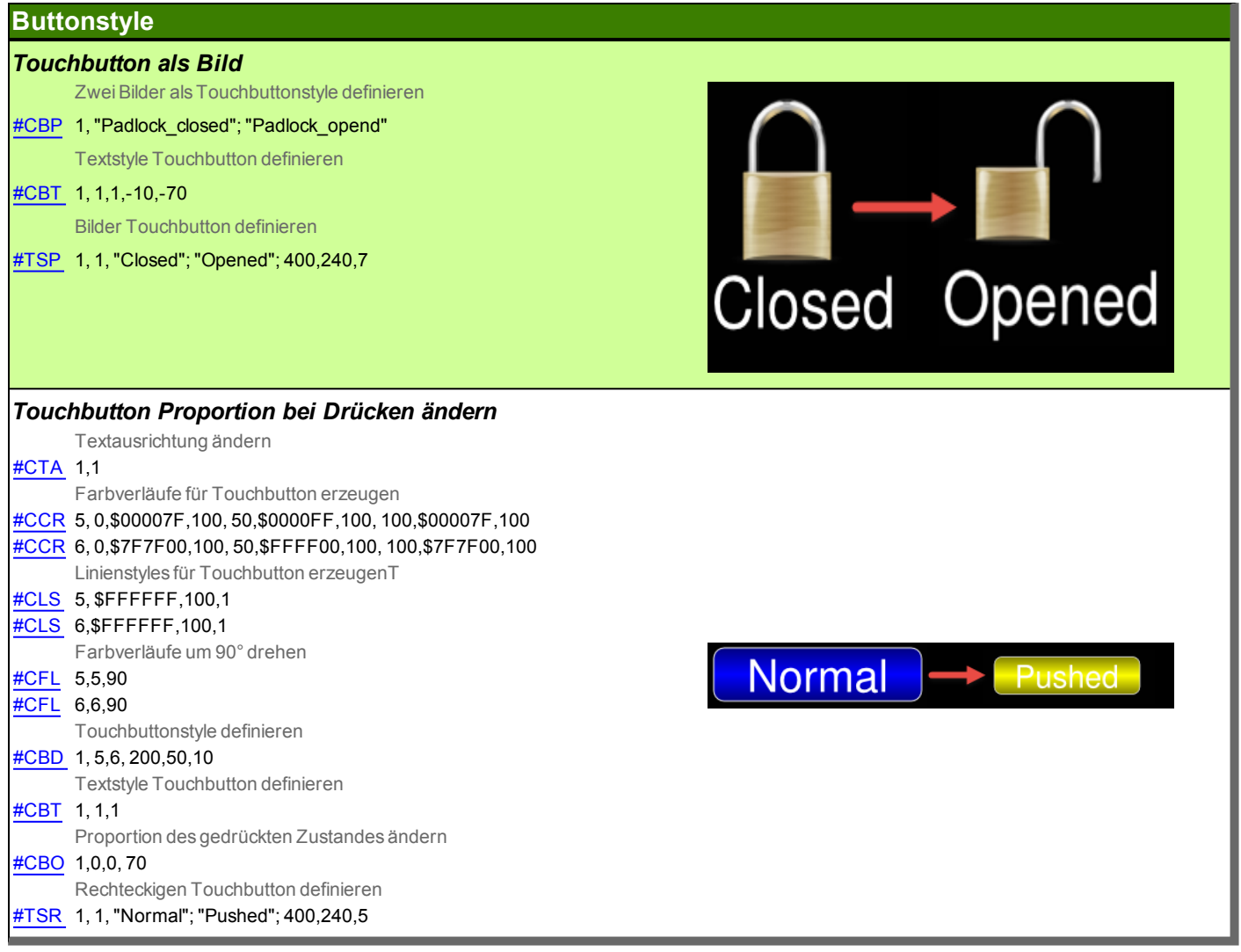

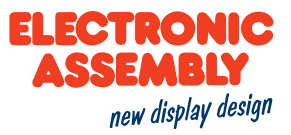

### **TERMINAL BEFEHLE**

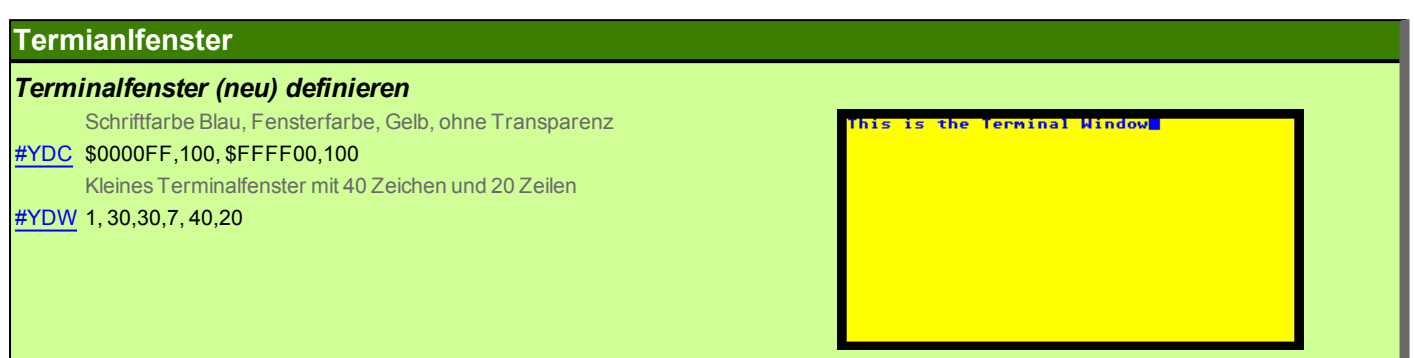

Technische Änderung vorbehalten. Wir übernehmen keine Haftung für Druckfehler und Applikationsbeispiele...

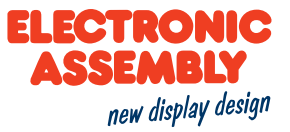

### **TOUCHOBJEKTE / TOUCHFUNKTIONEN**

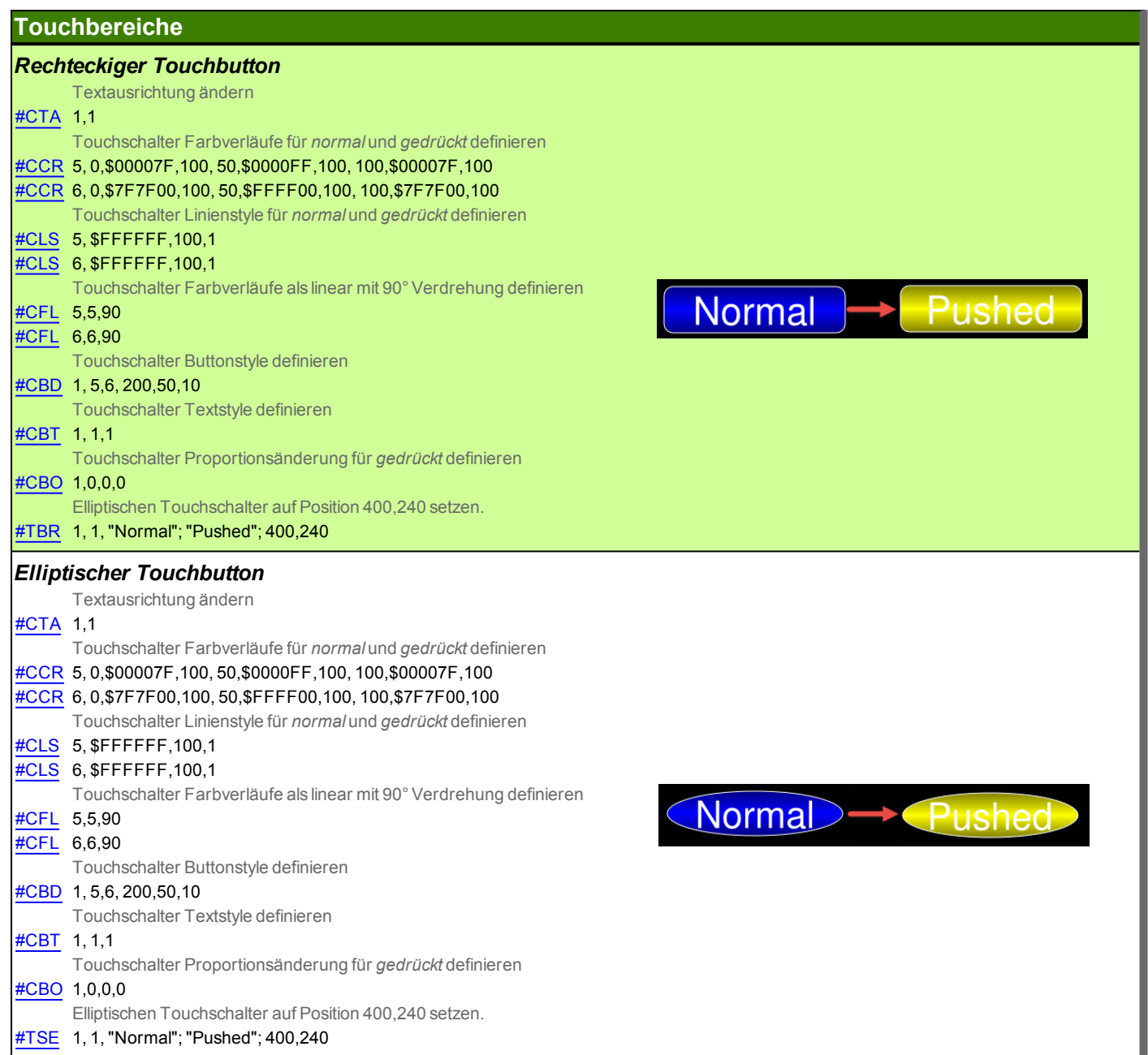

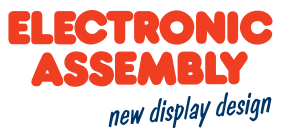

### **UHRZEIT**

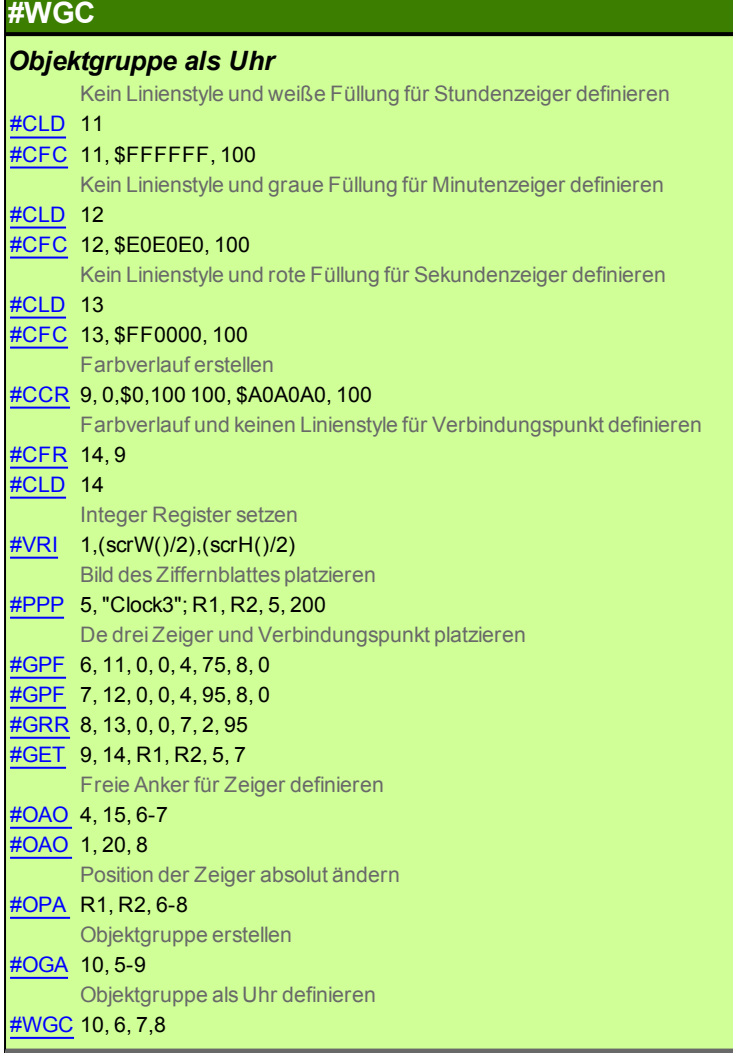

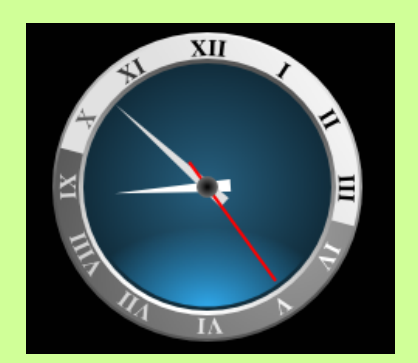

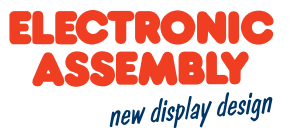

### **ZEICHNEN / GRAFISCHE PRIMITIVE**

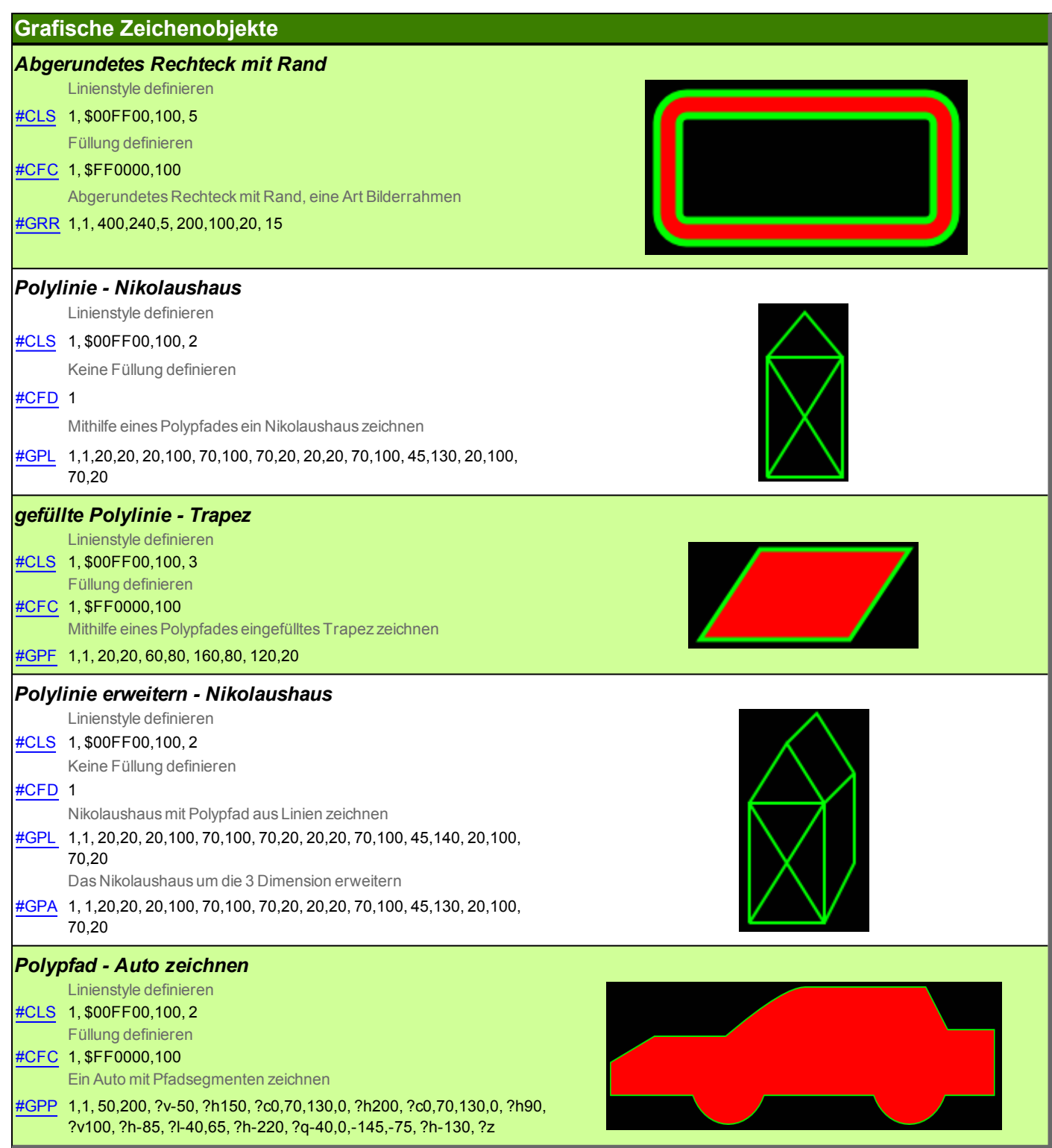

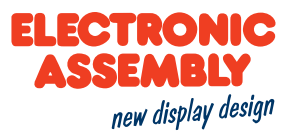

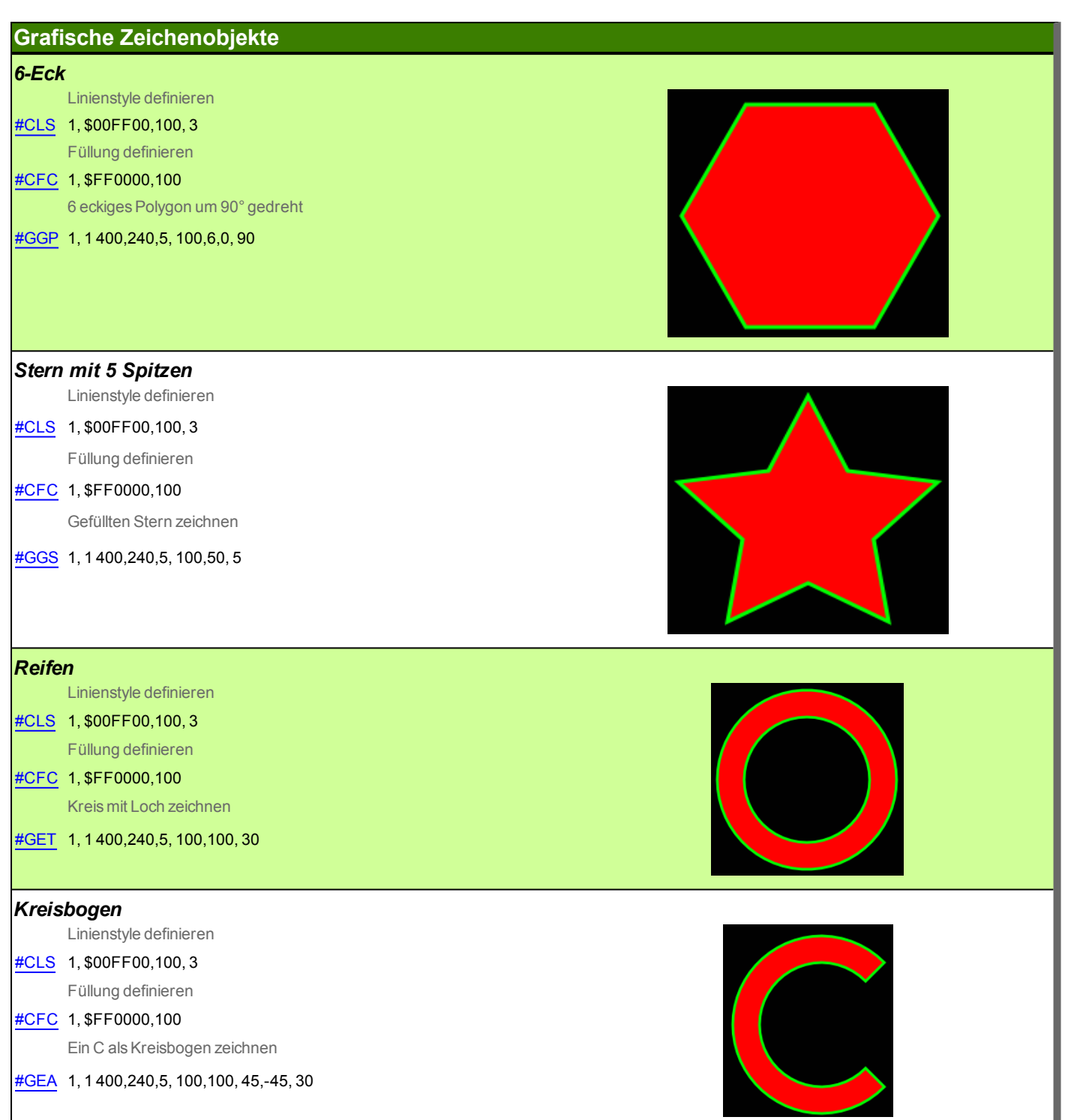

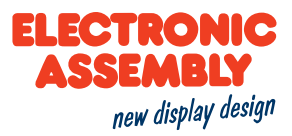

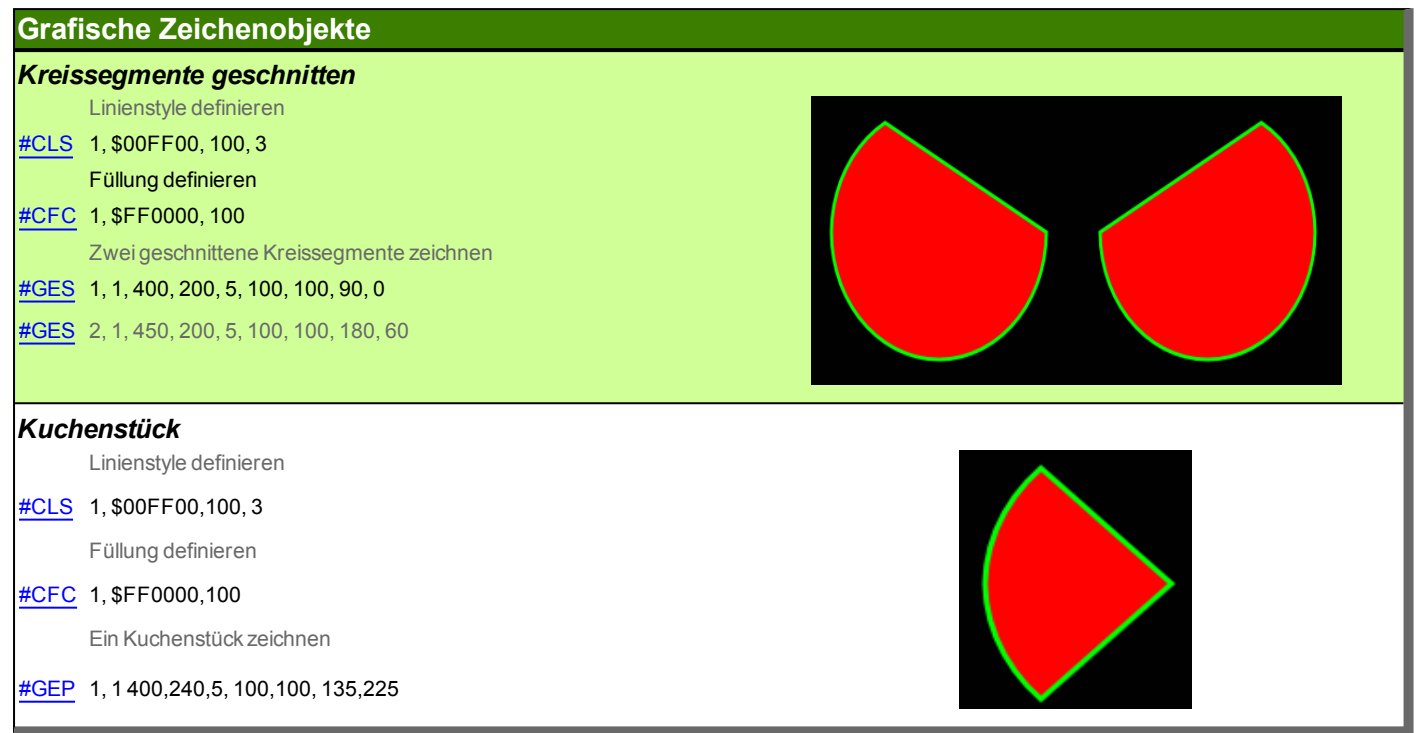

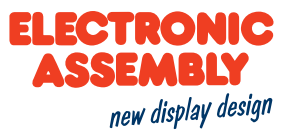

### **SEGEMENTTYPEN**

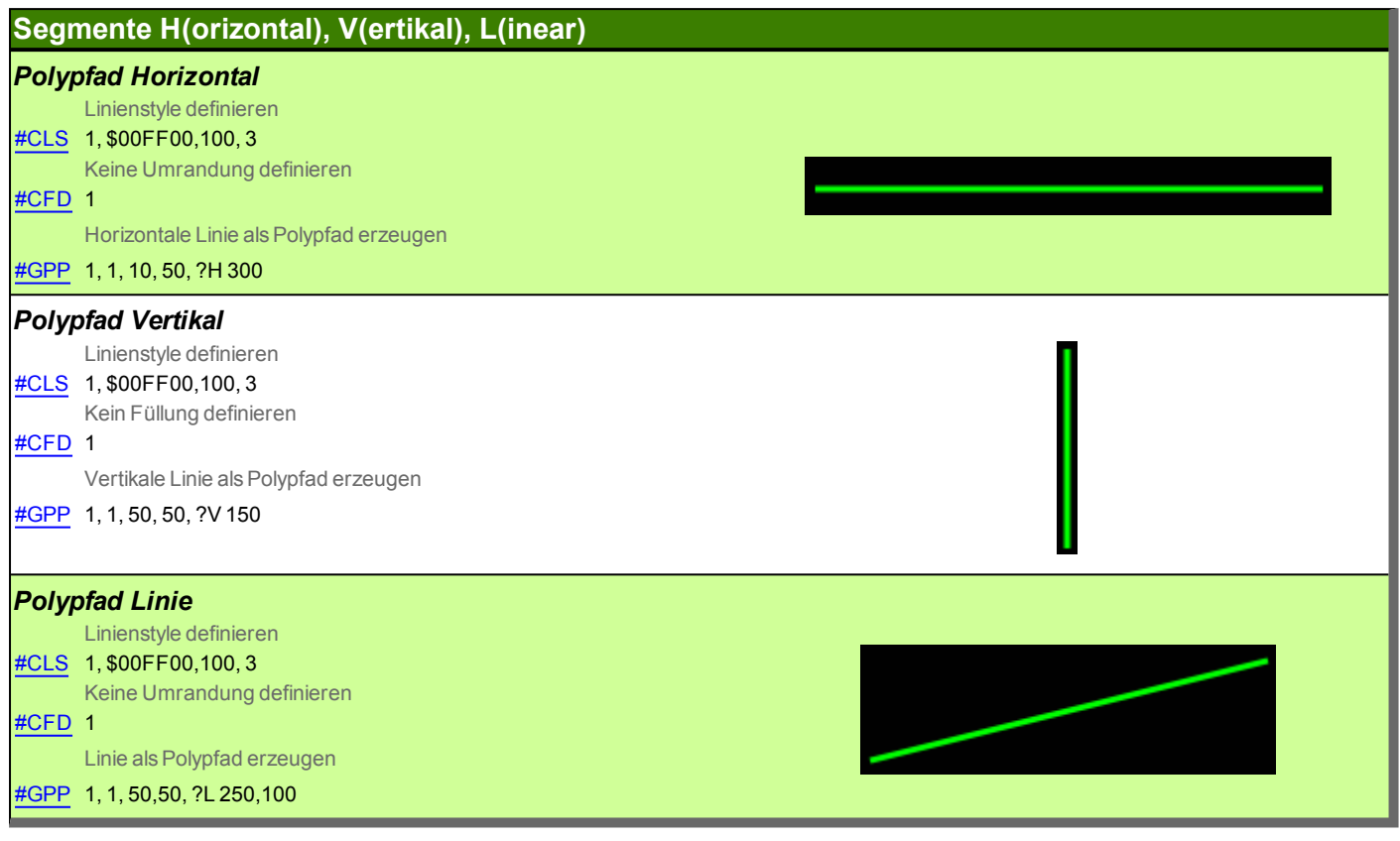

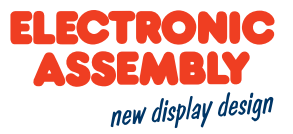

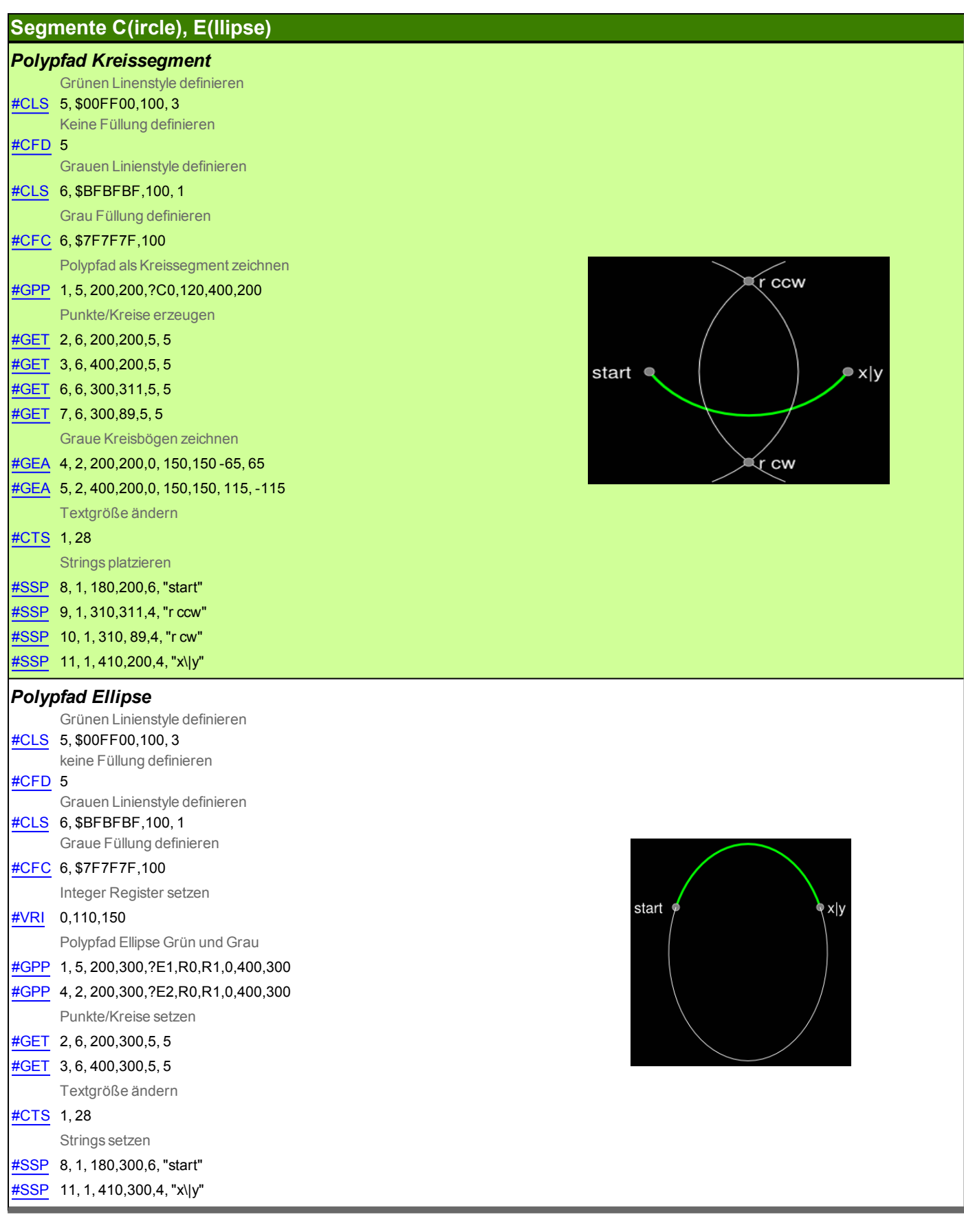

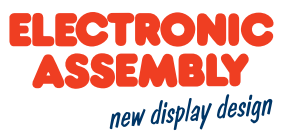

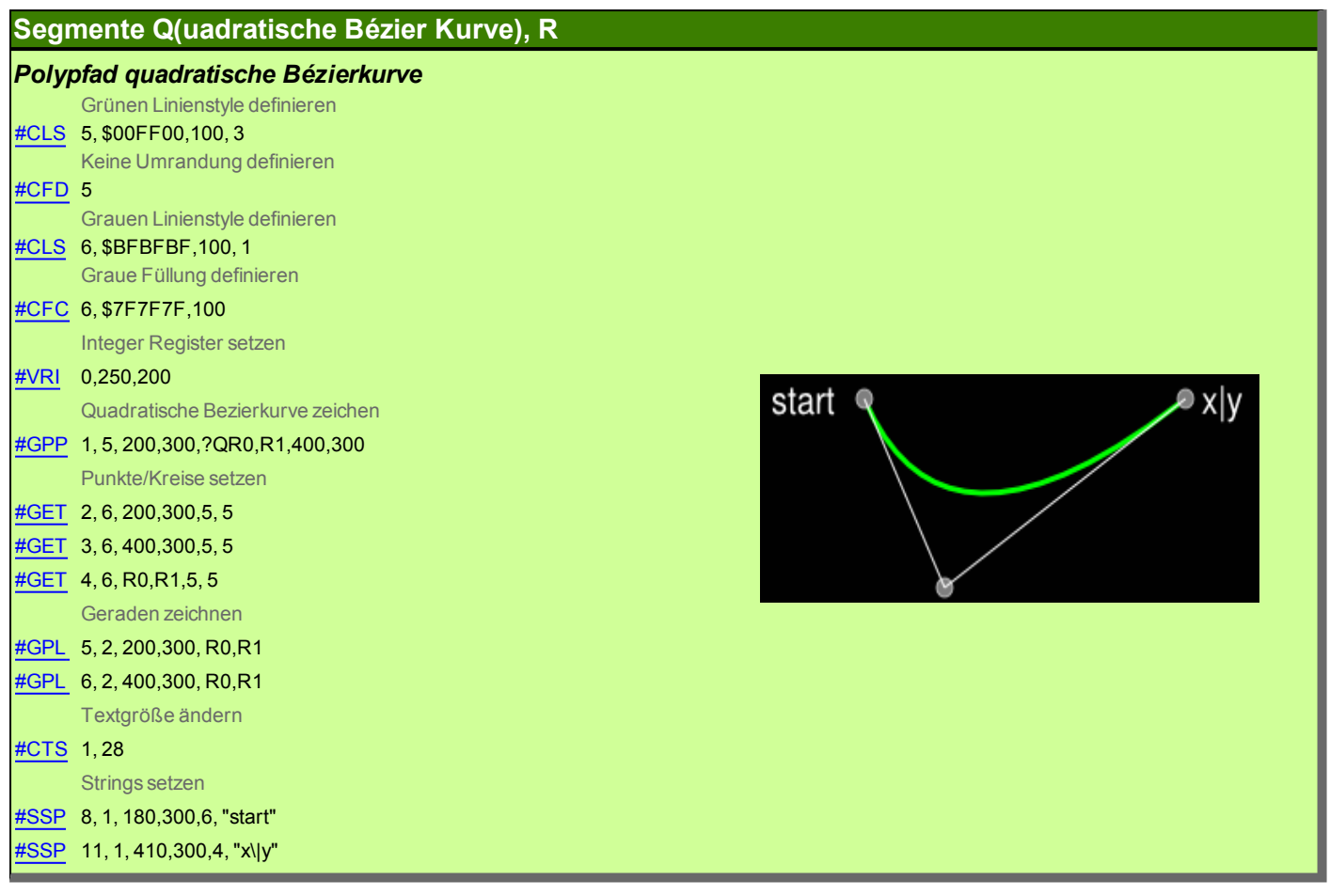

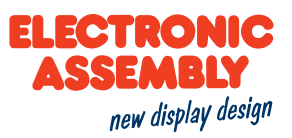

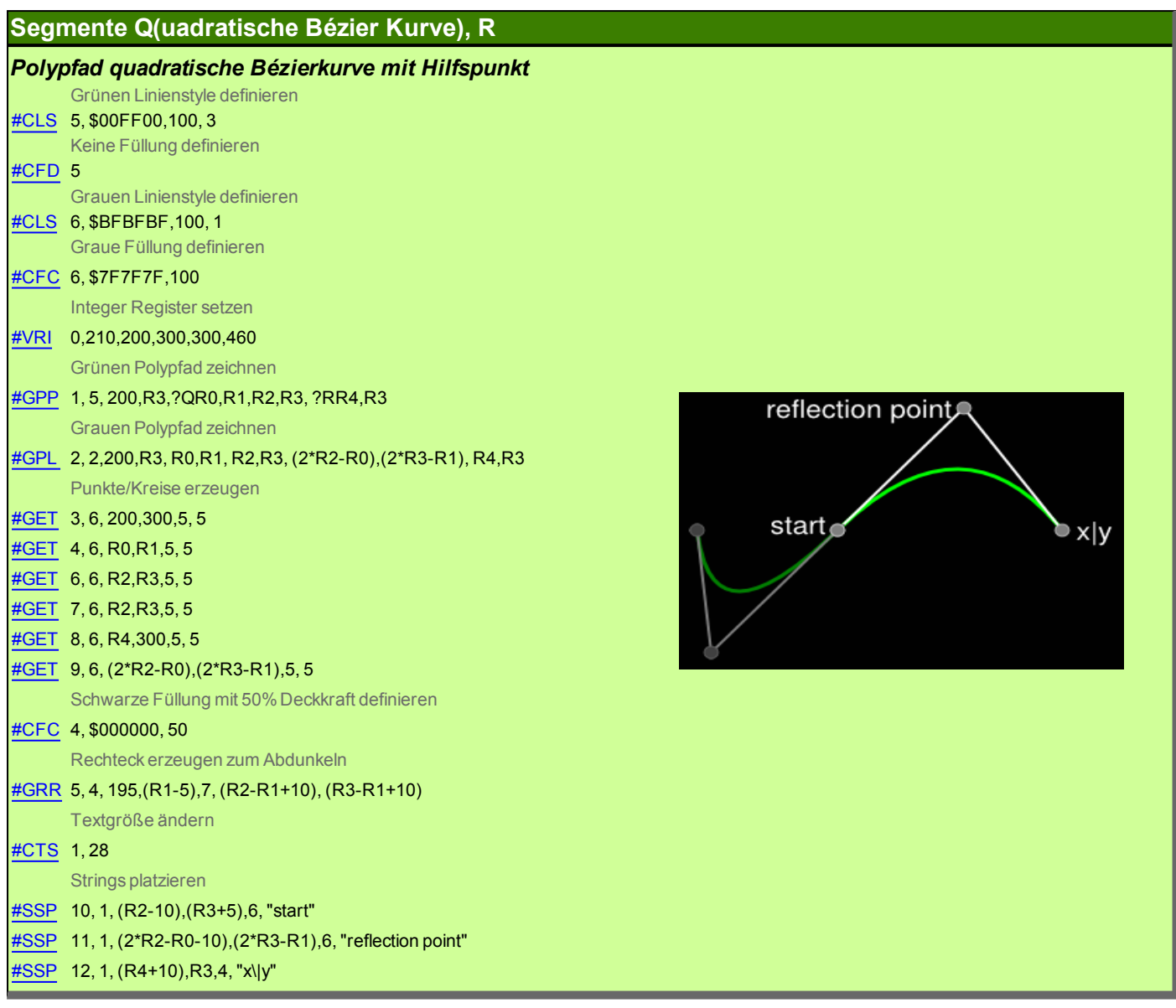

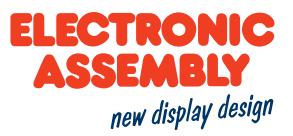

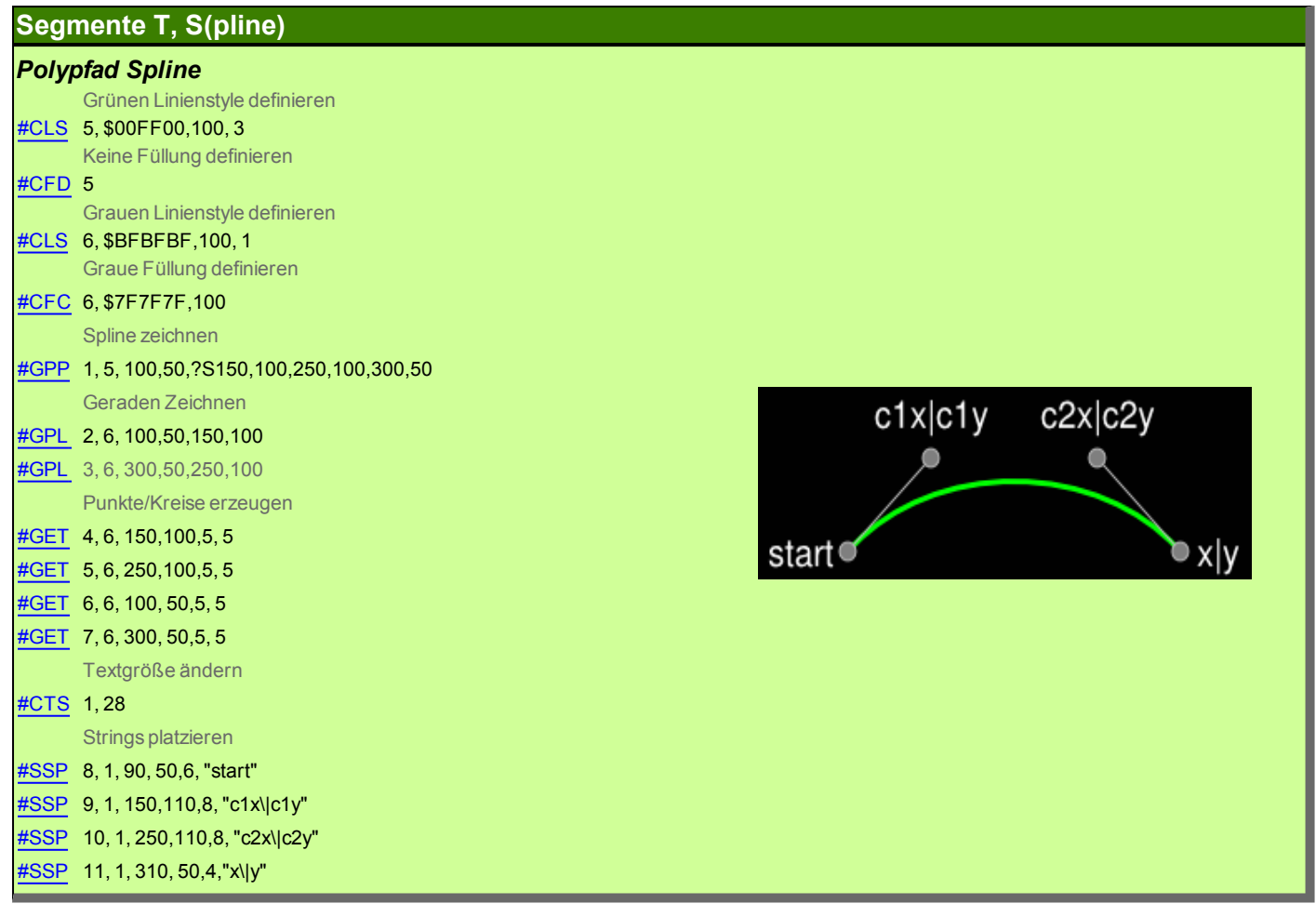

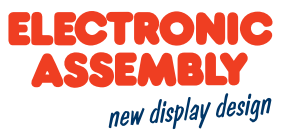

### **Segmente T, S(pline)**

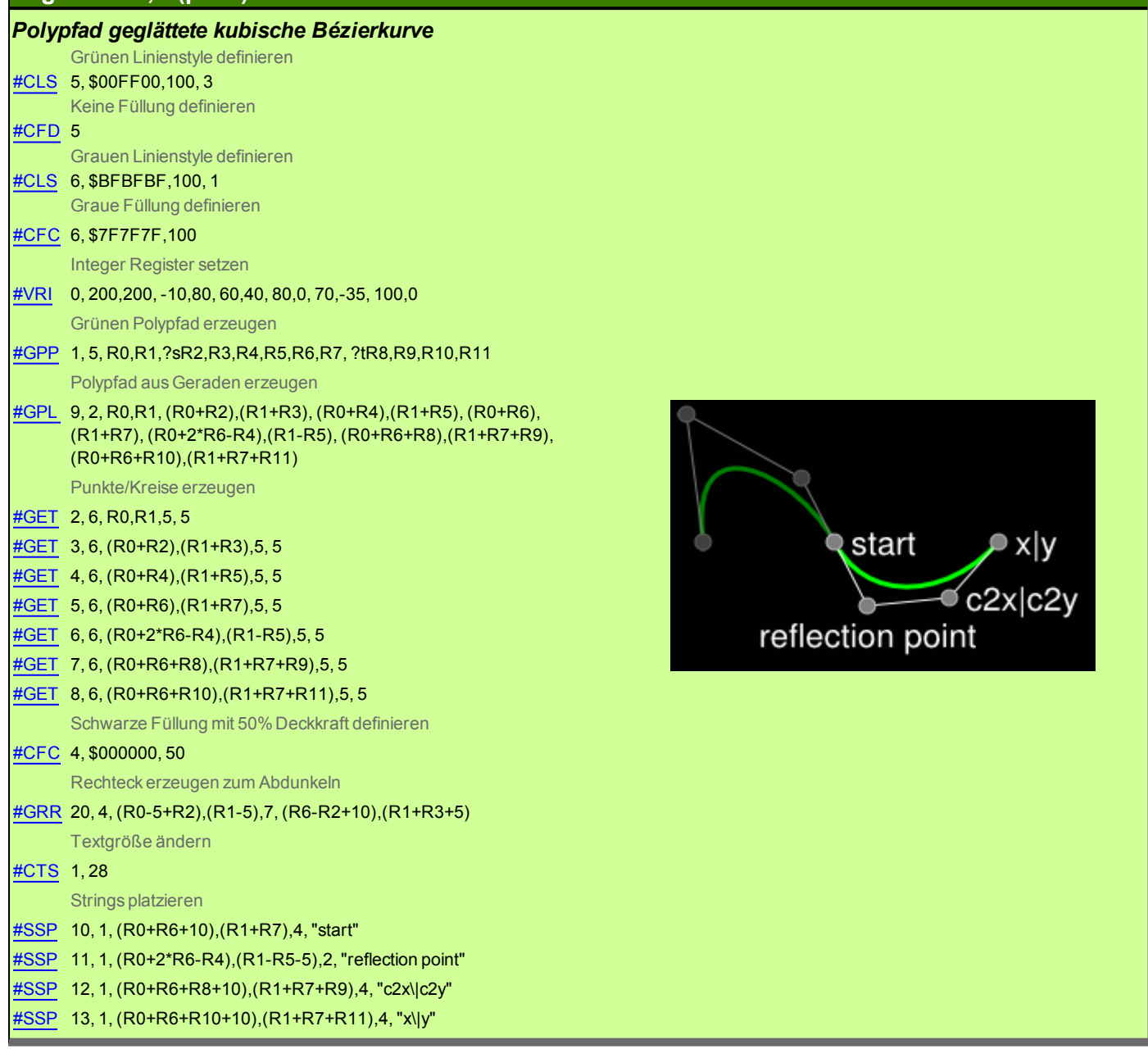

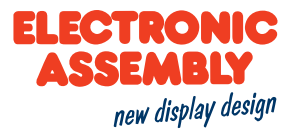

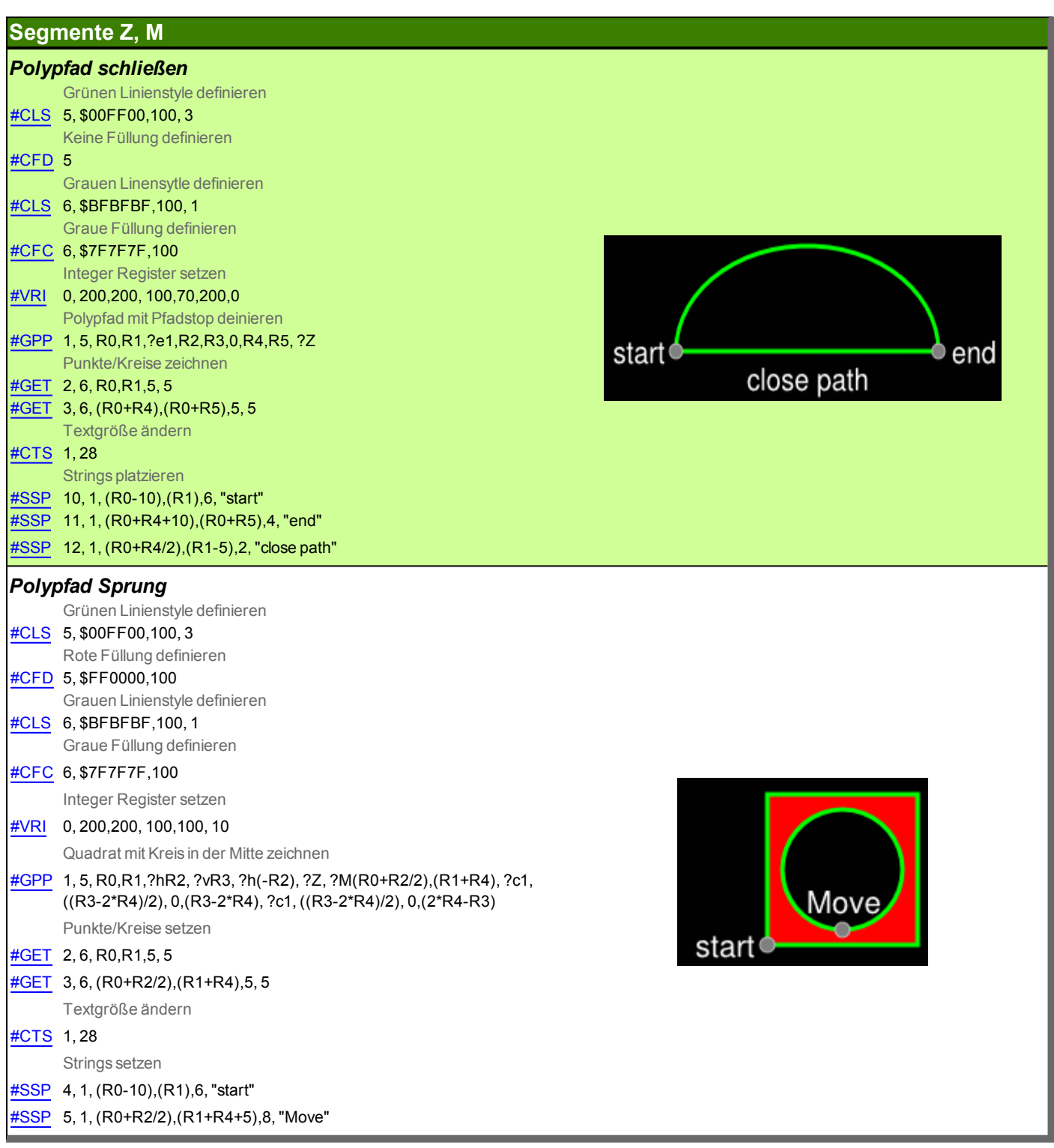

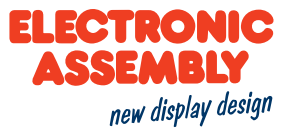

#### **ELEKTRISCHE SPEZIFIKATION**

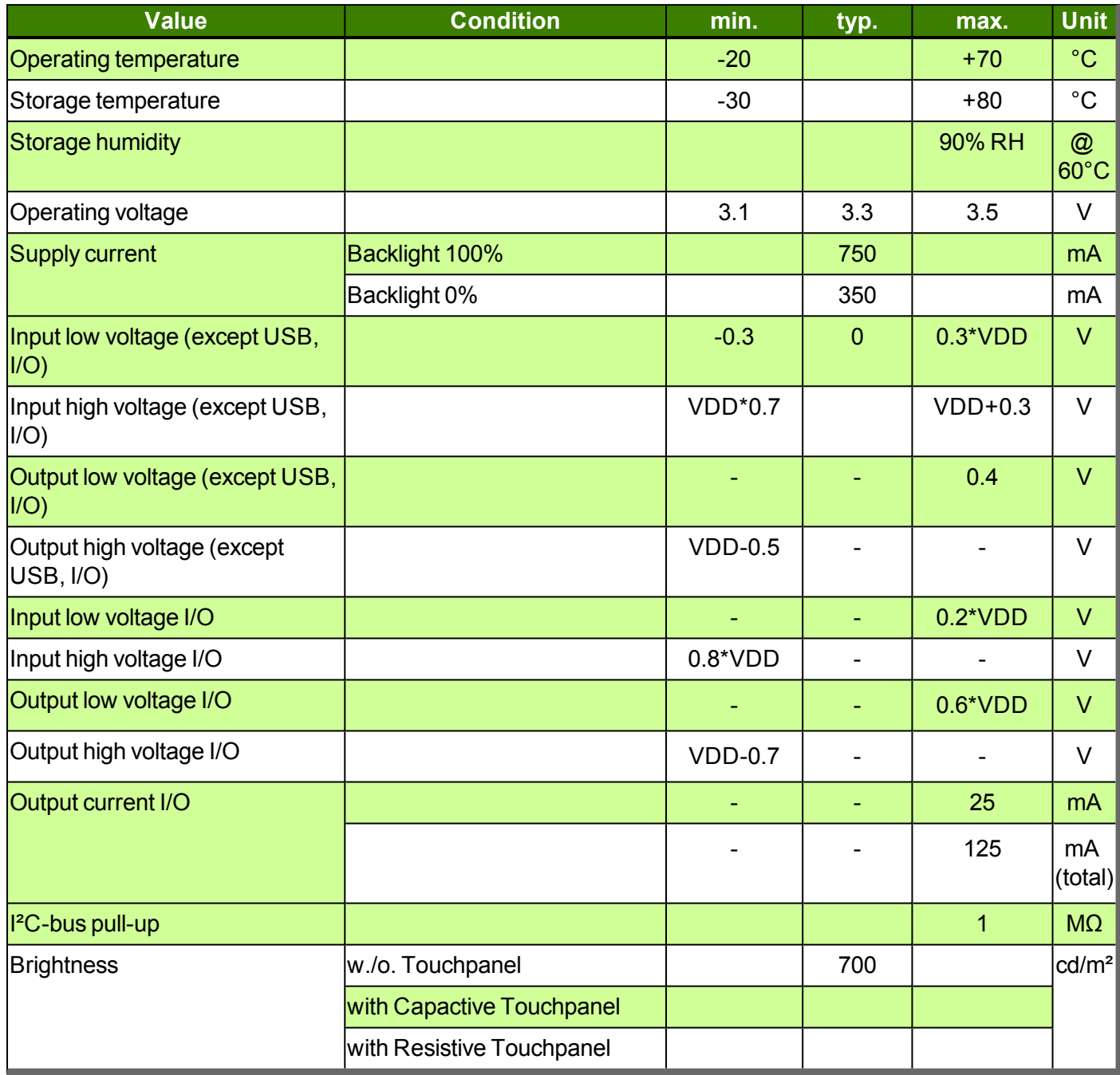

#### **MAßZEICHNUNG**

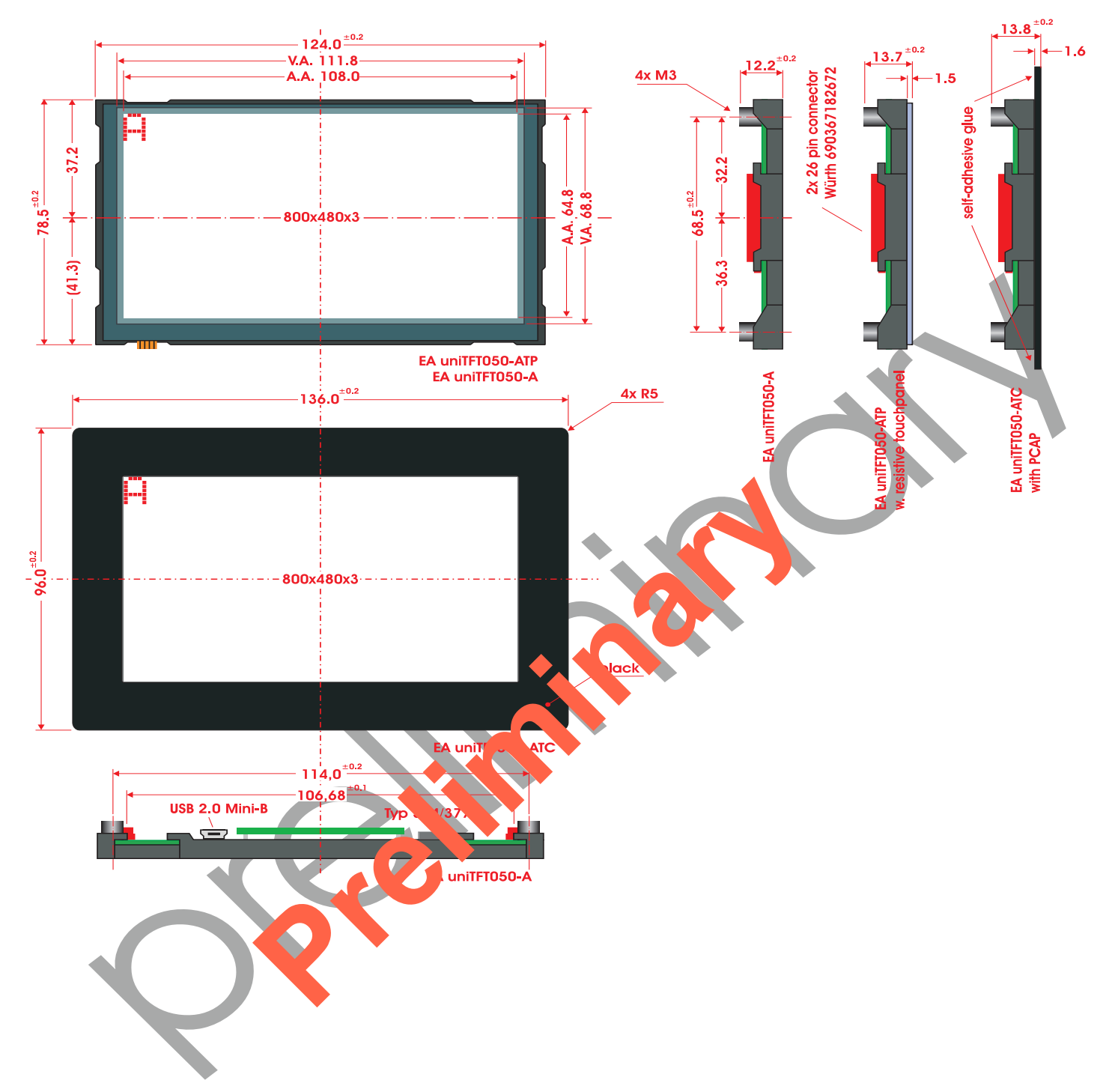

ELECTRONIC ASSEMBLY GmbH Zeppelinstraße 19 D-82205 Gilching Germany

Fon: +49 (0)8105-7780 90 Fax: +49 (0)8105-7780 99 e-Mail: info@lcd-module.de Web: www.lcd-module.de

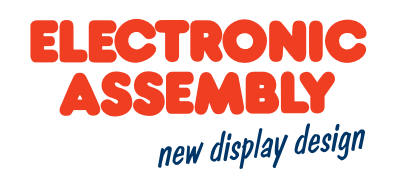